BA 236C/07/it/04.03 51504337 BA 236C/07/it/04.03<br>51504337 **Topcal S**<br>Versione software 1.20 o superiore  $\bullet$ 

# CPC 300 Automazione della misura di pH e redox

### Manuale operativo

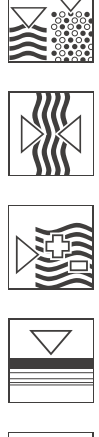

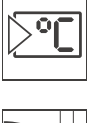

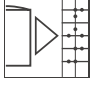

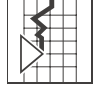

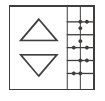

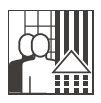

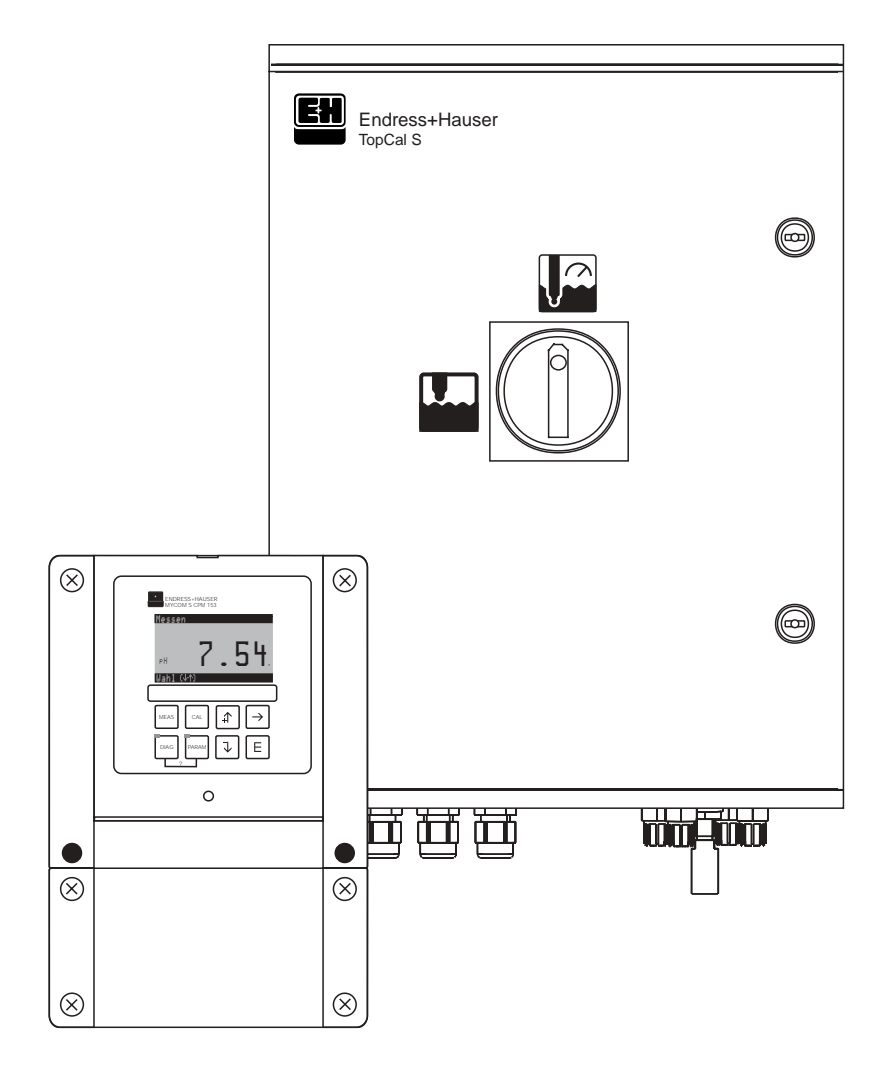

Quality made by Endress+Hauser

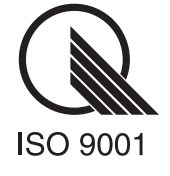

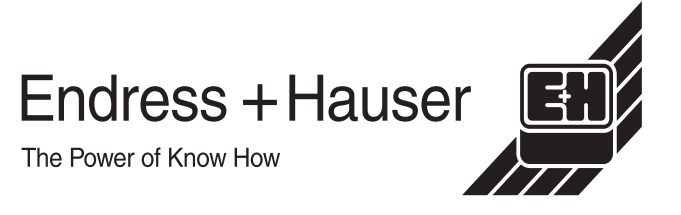

## Prima messa in servizio ............................... [pag. 33](#page-32-0)

Con l'uso del menu "Quick Setup", al capitolo "Prima messa in funzione", è possibile configurare il trasmettitore con i parametri principali in modo veloce e semplice. Le funzioni di base più importanti come la lingua, i parametri di misura, la compensazione della temperatura e le uscite in corrente si configurano sul campo con l'aiuto del display. Se necessario, è possibile eseguire ulteriori impostazioni nei menu corrispondenti.

## Istruzioni operative in breve

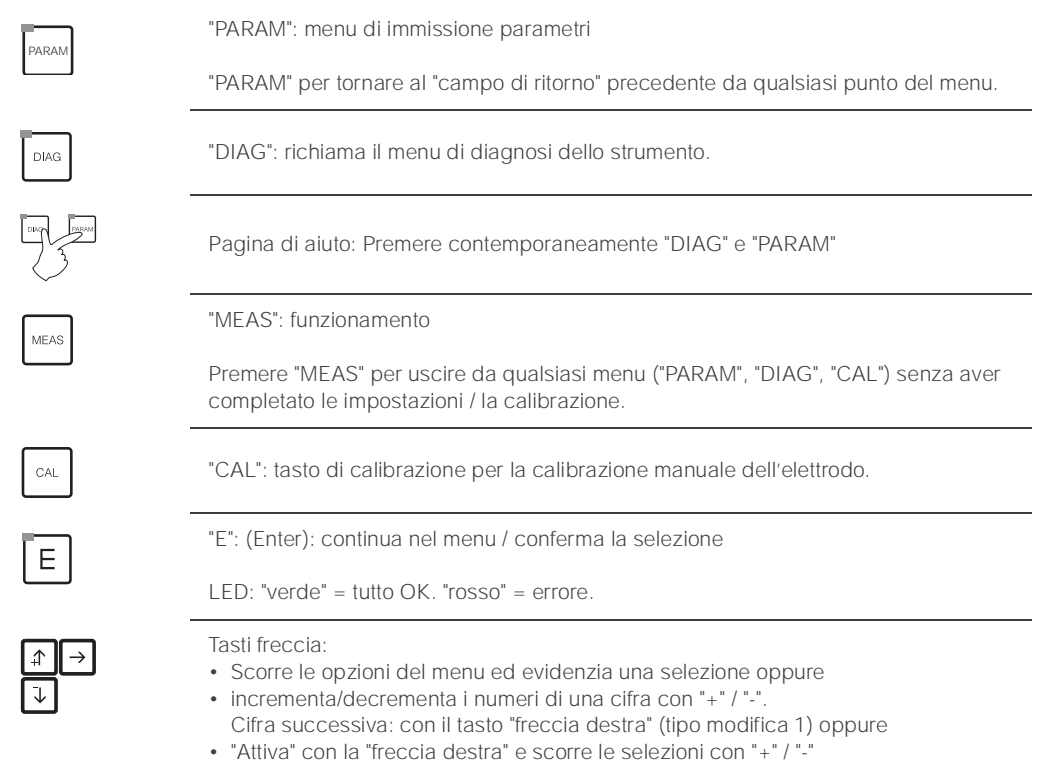

(tipo modifica 2).

## Sostituzione dell'elettrodo

#### Rimozione dell'elettrodo.

- Spostare l'interruttore di servizio nella posizione
- Osservare il messaggio d'errore.
- Rimuovere l'elettrodo.

#### Installazione dell'elettrodo.

- L'interruttore di servizio deve essere nella posizione .
- Osservare il messaggio d'errore.
- Installare l'elettrodo.
- Spostare l'interruttore di servizio nella posizione
- Osservare la voce menu sul display.

## Funzionamento manuale

- Muovere l'armatura.
- Avviare il programma.
- Arrestare il programma.

## Indice

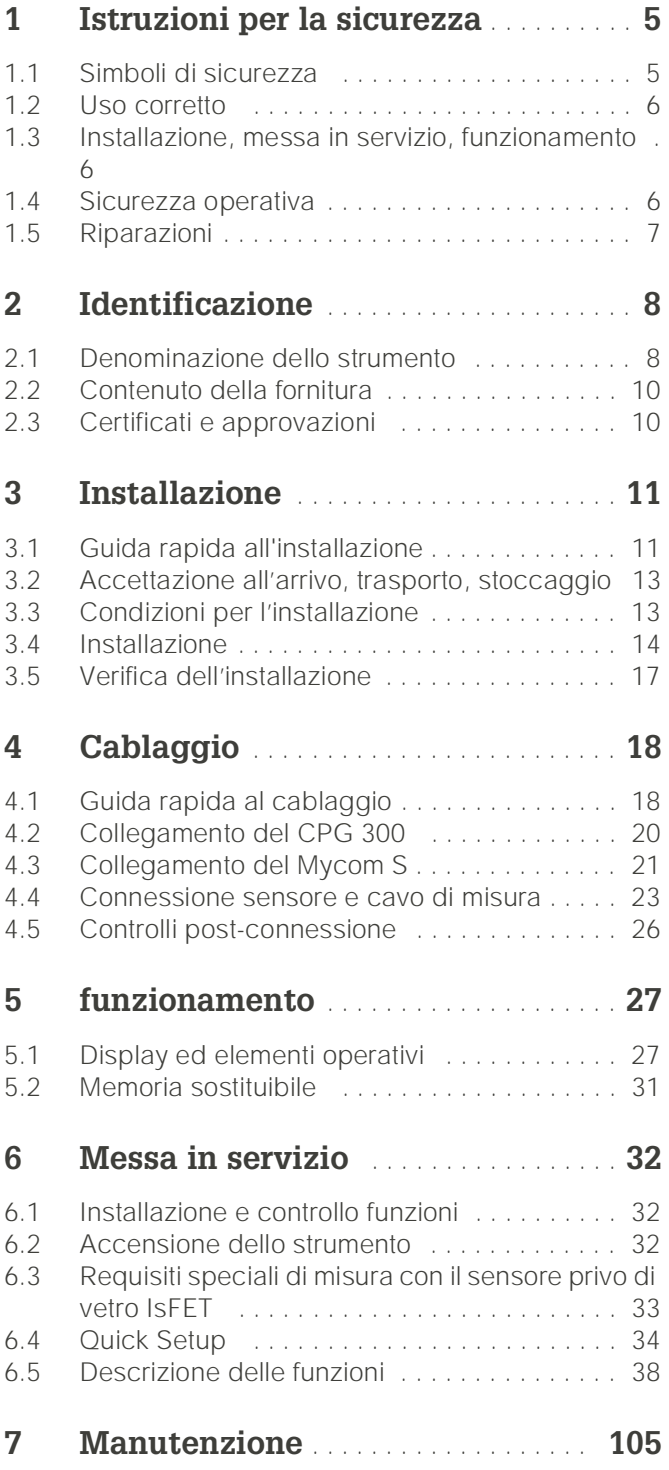

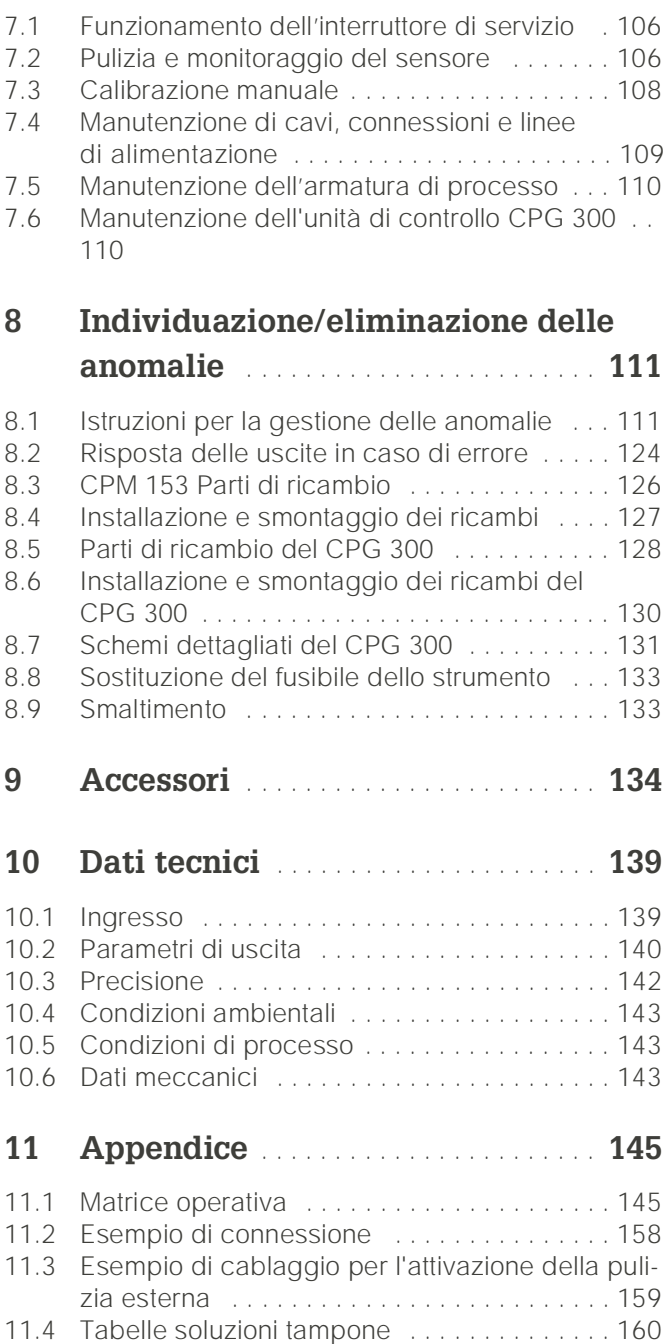

## <span id="page-4-0"></span>1 Istruzioni per la sicurezza

## <span id="page-4-1"></span>1.1 Simboli di sicurezza

Per evitare danni al personale ed alle attrezzature, prestare sempre la massima attenzione alle istruzioni per la sicurezza riportate nel presente Manuale Operativo. I seguenti simboli sono utilizzati per indicare informazioni importanti:

#### **Istruzioni generali per la sicurezza**

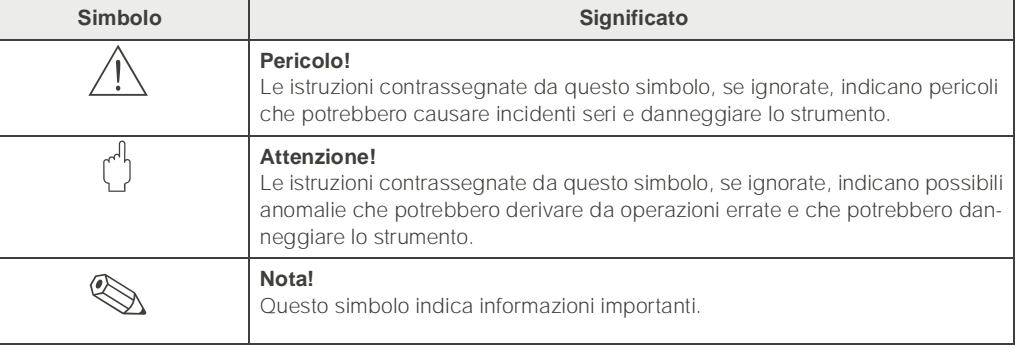

#### **Simboli elettrici**

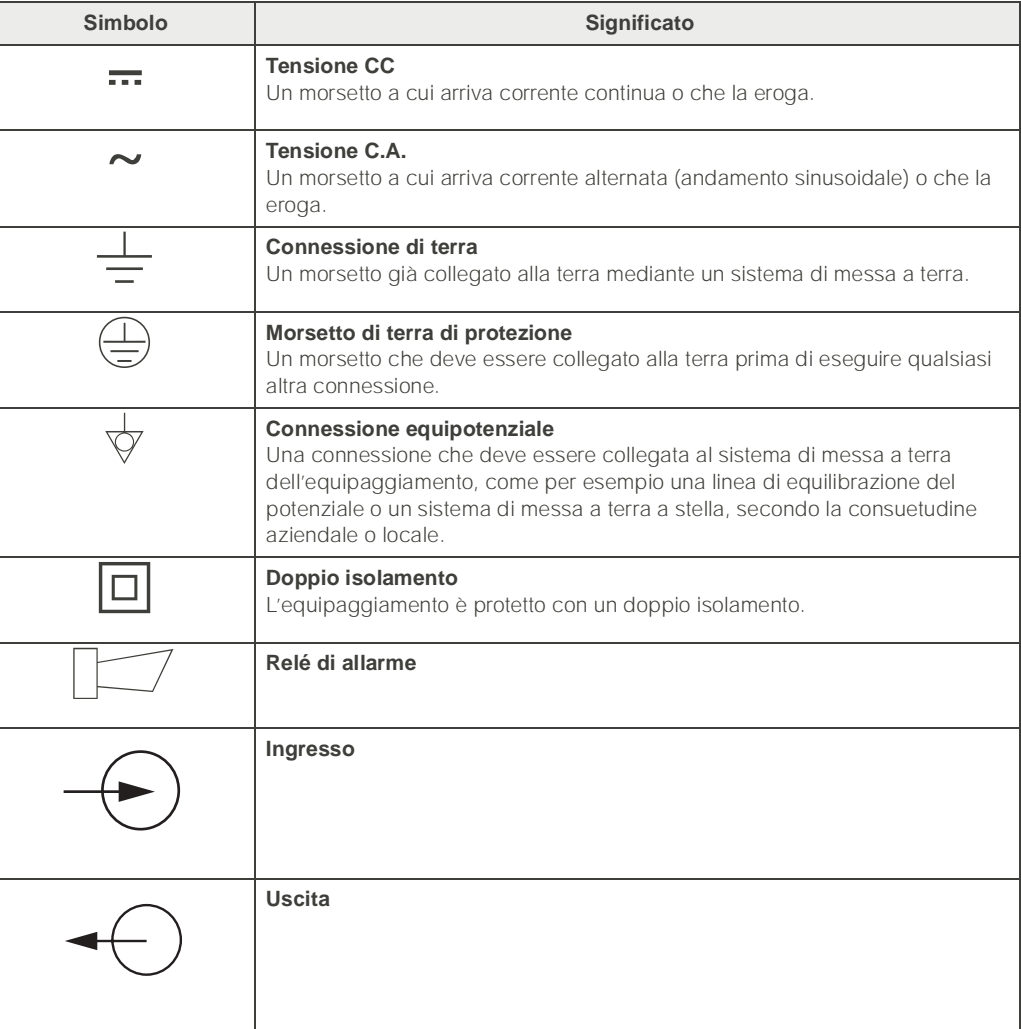

## <span id="page-5-0"></span>1.2 Uso corretto

Il TopCal S CPC 300 è un sistema completamente automatico per il controllo, la pulizia e la calibrazione delle misure di pH e redox. Il sistema TopCal S CPC 300 comprende i seguenti componenti:

- Trasmettitore Mycom S CPM 153
- Unità di controllo CPG 300
- Manichetta multipla con staffa di supporto per armatura
- Contenitori per liquido di calibrazione,
- Cavo di alimentazione/comunicazione per CPG 300 / Mycom S CPM 153,
- Manichette per i contenitori CPG 300

Il sistema completo viene fornito con cavi di collegamento tra elettronica e interfaccia pneumatica per i contenitori per soluzione di lavaggio e calibrazione. La versione Ex del TopCal S CPC 300 consente il funzionamento anche in atmosfera esplosiva. Nella versione Ex, il CPG 300 è alimentato dal Mycom S CPM 153, tramite il cavo di alimentazione/comunicazione (v. documentazione XA 236C/07/en). Nella versione non Ex, il CPG 300 ed il CPM 153 sono collegati direttamente all'alimentazione. Fluidi aggressivi o bollenti non devono essere convogliati mediante la pompa interna. Nell'eventualità, ordinare un sistema per il controllo di valvole supplementari.

Il costruttore non è responsabile per danni causati allo strumento dall'uso improprio o diverso da quello a cui è stato destinato.

## <span id="page-5-1"></span>1.3 Installazione, messa in servizio, funzionamento

Prendere nota dei seguenti punti:

- Se il sistema viene usato in modo improprio o diverso dall'uso corretto, potrebbe risultare pericoloso, p.e. a causa di connessioni errate.
- Installazione, connessione elettrica, messa in servizio, funzionamento e manutenzione del sistema di misura sono operazioni che devono essere eseguite esclusivamente da personale specializzato ed addestrato, autorizzato dall'operatore di sistema.
- Il personale tecnico deve aver letto e compreso il presente manuale operativo e deve osservare scrupolosamente le istruzioni contenute.
- Seguire sempre la normativa nazionale relativa all'apertura ed alla riparazione di strumenti elettrici.

## <span id="page-5-2"></span>1.4 Sicurezza operativa

Pericolo!

L'uso dello strumento per applicazioni diverse da quelle descritte nel presente Manuale Operativo, può causare un funzionamento insicuro e non corretto del sistema e, pertanto, non è consentito.

Gli strumenti sono stati progettati e testati secondo le tecnologie più aggiornate ed hanno lasciato la fabbrica in perfetto stato di funzionamento. Gli strumenti soddisfano tutte le norme principali e le direttive EC - vds. i "Dati tecnici".

Tuttavia, prestare sempre attenzione ai seguenti punti:

- I sistemi per uso in area Ex sono corredati di una documentazione separata (XA 236C/ 07/a3), che è *un'integrazione* di questo Manuale Operativo. Attenersi sempre alle norme d'installazione ed ai dati di connessione - parzialmente divergenti - riportati nella documentazione Ex. Sulla prima pagina della documentazione aggiuntiva Ex sono riportati i seguenti simboli (secondo il centro di omologazione e di prova -  $\textcircled{\tiny{\textcircled{\tiny \textcirc}}}$ Europa,  $\iff$  USA,  $\Phi$  Canada).
- Lo strumento di misura soddisfa i requisiti generali di sicurezza secondo EN 61010, i requisiti EMC relativi a EN 61326 e le raccomandazioni NAMUR NE 21, 1998.

• Il costruttore si riserva il diritto di apportare modifiche ai dati tecnici in qualsiasi momento e conformemente alle migliorie tecniche. Informazioni sulla versione più recente di questo Manuale Operativo e dei relativi supplementi sono disponibili presso l'ufficio commerciale E+H più vicino.

#### 1.4.1 Sicurezza da anomalie

Questo strumento è stato verificato ed è protetto da compatibilità elettromagnetica per uso industriale, secondo le direttive Europee applicabili. Inoltre è protetto da interferenze elettromagnetiche dai seguenti dispositivi:

- schermatura cavo
- filtro soppressione interferenze
- condensatori di soppressione interferenze

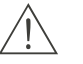

Pericolo!

La resistenza alle interferenze indicata è valida solo se il sistema è connesso secondo le istruzioni del presente Manuale Operativo.

## <span id="page-6-0"></span>1.5 Riparazioni

In caso di riparazione, restituire il dispositivo *pulito* all'ufficio commerciale E+H più vicino. Gli indirizzi E+H sono riportati sull'ultima pagina del presente Manuale Operativo. Per il trasporto, utilizzare gli imballi originali.

Allegare allo strumento una copia debitamente compilata del modulo "Dichiarazione di contaminazione", in modo particolare per armature e sensori. Un modulo è riportato alla fine del Manuale Operativo.

## <span id="page-7-0"></span>2 Identificazione

## <span id="page-7-1"></span>2.1 Denominazione dello strumento

### 2.1.1 Targhetta

è

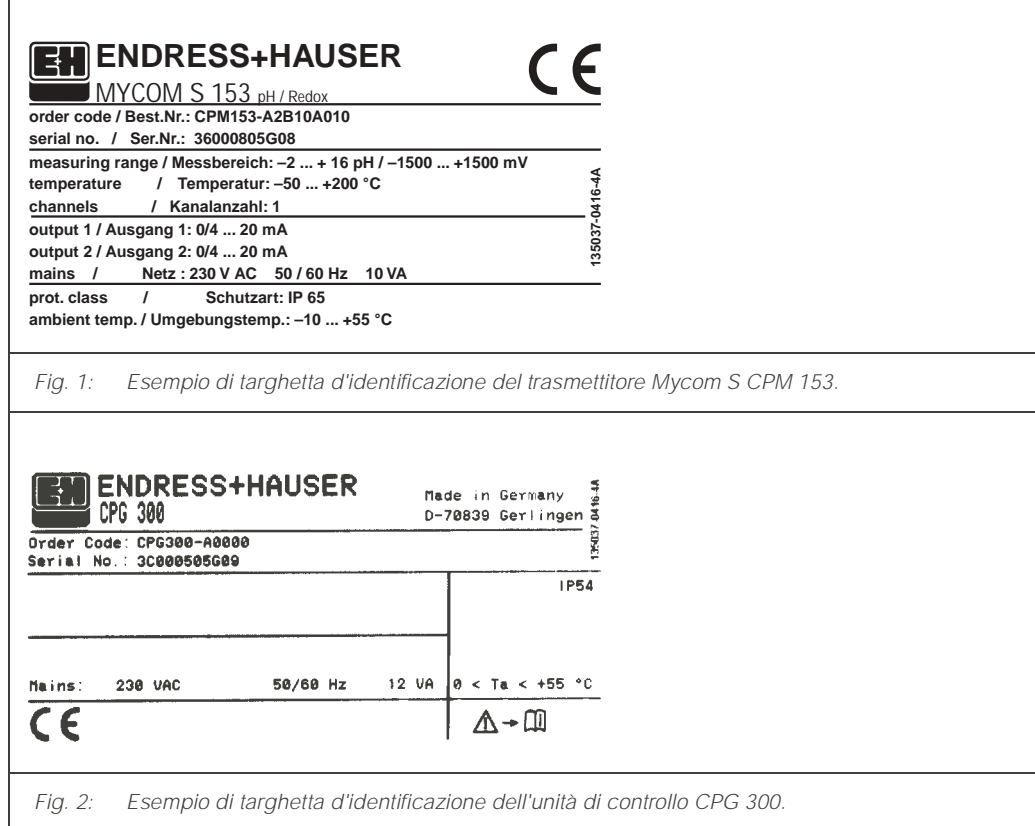

### 2.1.2 Codici d'ordine

*Dotazione di base:*

unità di controllo CPG 300, trasmettitore Mycom S con 6 relè e scheda DAT, tubo multiplo (5 m), connettore per tubo multiplo, contenitore (vuoto), tubi per taniche con comparto di livello(2 m),

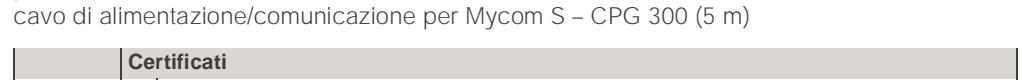

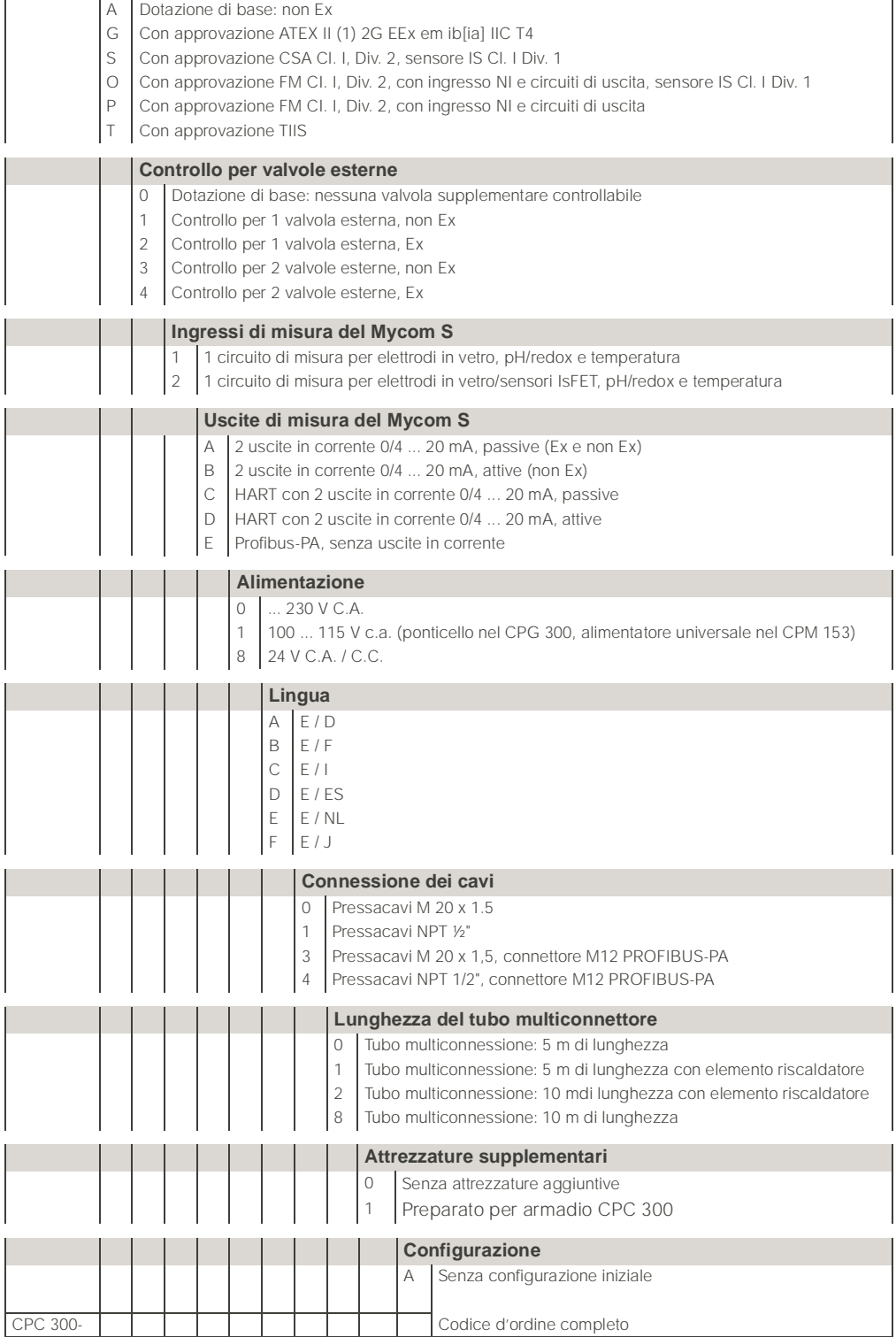

## <span id="page-9-0"></span>2.2 Contenuto della fornitura

La fornitura del sistema di pulizia e calibrazione Topcal Scomprende:

- 1 trasmettitore Mycom S CPM 153
- 1 unità di controllo CPG 300
- 1 multitubo con connettore per armature retrattili
- 1 contenitore per il detergente
- 1 cavo di alimentazione/comunicazione CPG 300 / Mycom S CPM 153,
- 1 tubo reversivile per contenitore liquido detergente
- 1 valvola di riduzione della pressione dell'aria
- 1 filtro dell'acqua
- 1 CPG 300 236C/07 (per i sistemi Ex anche la documentazione integrativa Istruzioni di Sicurezza XA 236C/07)
- 1 scheda d'identificazione dello strumento
- gli accessori [\(vedere cap. 9](#page-133-0))
- Controllare il contenuto della fornitura, che deve corrispondere all'ordine ed ai documenti di consegna.Verificare, che imballaggi e contenuto non siano danneggiati. In caso di danni, informare il fornitore. Conservare l'imballaggio o il prodotto danneggiato sino alla soluzione del caso.

## <span id="page-9-1"></span>2.3 Certificati e approvazioni

#### Dichiarazione di conformità

Il sistema possiede i requisiti legali degli standard europei armonizzati. Endress+Hauser certifica la conformità agli standard, utilizzando il simbolo CE.

## <span id="page-10-0"></span>3 Installazione

## <span id="page-10-1"></span>3.1 Guida rapida all'installazione

- 1. Verificare, che il dispositivo sia installato in livello. Nota: L'altezza di aspirazione massima è di 2 m per la soluzione tampone/detergente.
- 2. Togliere dal comando pneumatico il dispositivo di blocco, usato per il trasporto (all'interno del dispositivo).
- 3. Connettore il multitubo con innesto a baionetta, controllando, che non si formino deformazioni o pieghe.
- 4. Collegare le linee di soluzione tampone e detergente alle connessioni A, B, C.
- 5. Collegare l'alimentazione dell'aria compressa alle connessioni 1 (controllo della pompa) ed E (aria compressa per i risciacqui) a 4 - 6 bar. Regolare la pressione (5 bar è ottimale) mediante la valvola di riduzione, inclusa nella fornitura.
- 6. Prima di collegare l'acqua di lavaggio, sciacquare abbondantemente la linea. Collegare l'acqua di lavaggio a 3...6 bar alla connessione D (acqua pressurizzata per i risciacqui). L'acqua di lavaggio deve essere filtrata con un filtro a particelle di 100 µm.

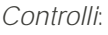

• Verificare che le linee dell'aria compressa e dell'acqua non presentino perdite (interne o esterne).

In caso di rotture, controllare la *valvola a sfera di non ritorno* :

Aprire la vite a testa esagonale, D o E. La sede della guarnizione deve essere ben pulita. La posizione della sfera deve risultare sopra la molla.

• Verificare che il raccordo della manichetta alla valvola d'uscita nera (F) sia stata eseguita correttamente.

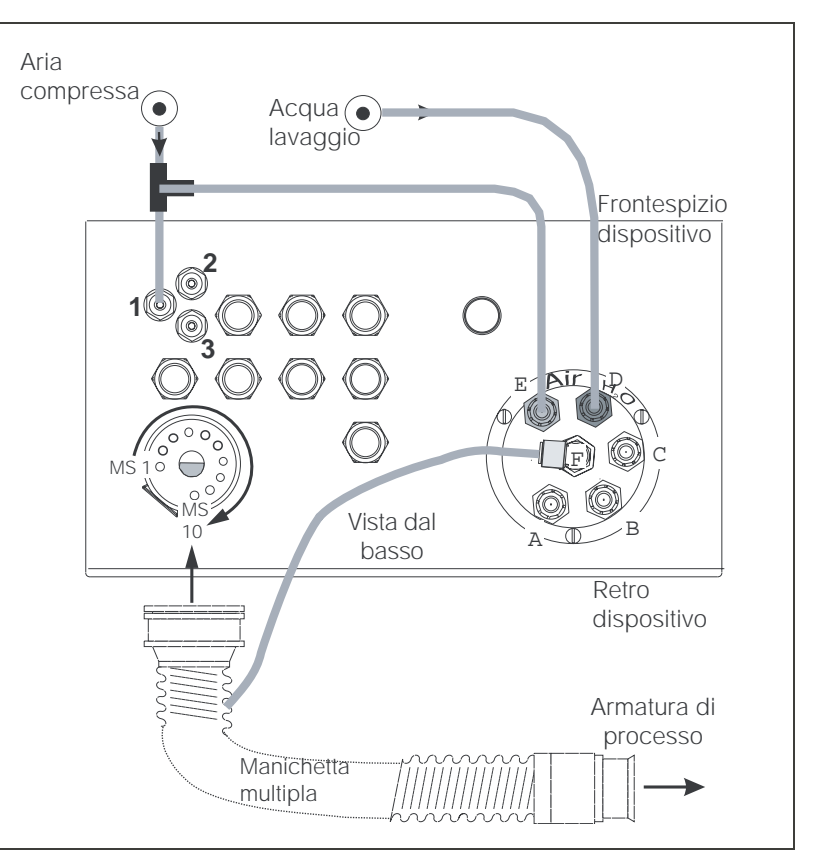

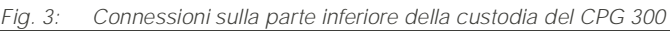

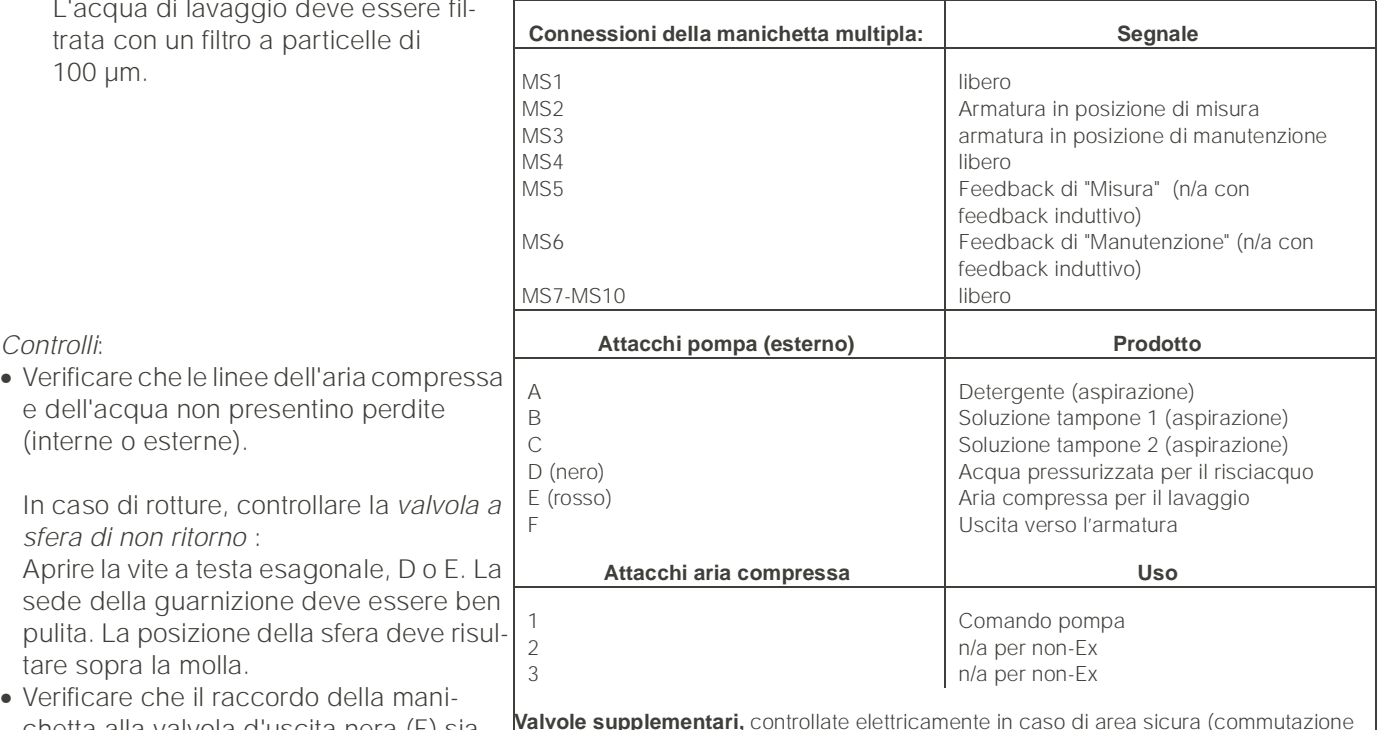

**Valvole supplementari,** controllate elettricamente in caso di area sicura (commutazione dell'alimentazione); per la connessione vds. gli schemi delle connessioni elettriche.

.

• *Elettrodo in vetro*: montare l'armatura con un angolo d'installazione di almeno 15° rispetto all'asse orizzontale e verticale [\(vedere fig. 4](#page-11-0)).

*Sensore di pH IsFET*: in caso sia impiegato un sensore di pH IsFET, l'armatura può essere liberamente posizionata, dalla posizione verticale a quella orizzontale

> <span id="page-11-0"></span>*Fig. 4: A sinistra: Con elettrodi in vetro, l'angolo d'installazione deve essere di almeno 15° rispetto all'asse verticale ed orizzontale.*

*A destra*:*Installazione senza limitazioni con l'impiego del sensore IsFET, TopHit H CPS 401.*

#### Camera di pulizia/calibrazione

- Installare il portasensore in modo che gli attacchi per lavaggio/calibrazione risultino con ingresso dal basso ed uscita dall'alto. Con questo accorgimento si evita l'accumulo dell'aria in eccesso nella camera di pulizia [\(vedere fig. 5](#page-11-1), a sinistra).
- Collegare il controllo della – posizione di misura a "2" e della
- posizione di manutenzione a "3".
- Collegare il feedback per
- la posizione di misura a "5" e per la – posizione di manutenzione a "6" ([vedere fig. 5](#page-11-1) a destra).

#### Collegamento del contatto di soglia pneumatico

- Connettere le linee dell'aria compressa per il segnale di feedback della posizione **"Misura"** al contatto di soglia **inferiore**  utilizzando le connessioni contrassegnate con 1 (= Ingresso) e con  $2$ (= Uscita).
- Connettere le linee dell'aria compressa per il segnale di feedback della posizione **"Manutenzione"** al contatto di soglia **superiore** utilizzando le connessioni contrassegnate con 1 e 2.

Per maggiori informazioni, consultare il Manuale Operativo dell'armatura.

#### Collegamento del contatto di soglia induttivo (elettrico)

- Scollegare i contatti pneumatici dai morsetti da 11 a 14.
- Collegare gli interruttori di prossimità NAMUR ai morsetti da 11 a 14.

<span id="page-11-1"></span>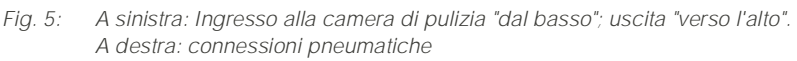

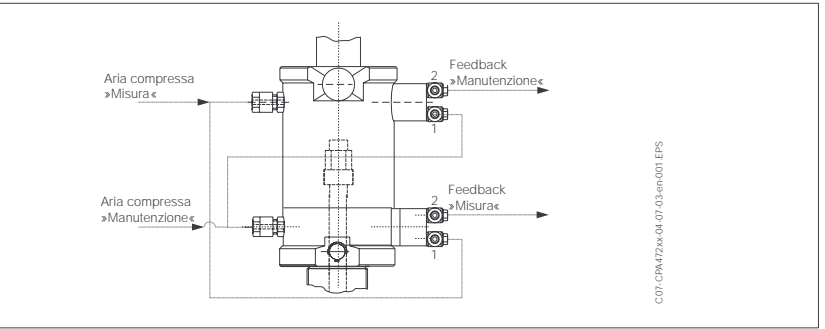

*Fig. 6:* Collegamento delle linee pneumatiche all'armatura *CleanFit CPA 47x. 1 = ingresso, 2 = uscita*

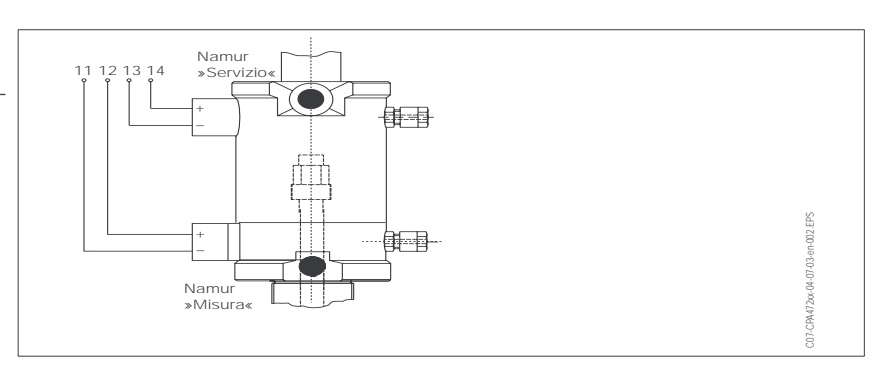

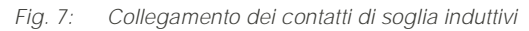

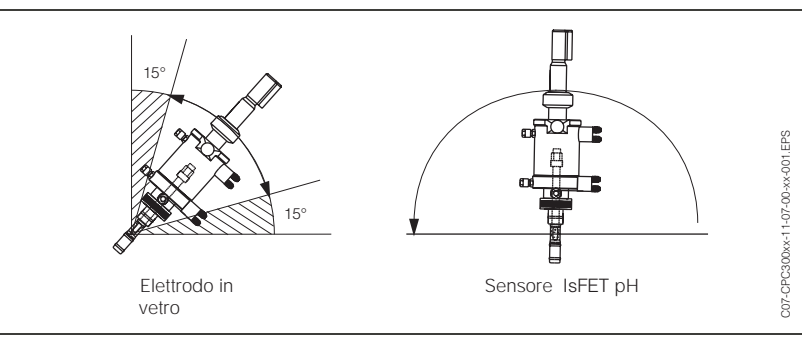

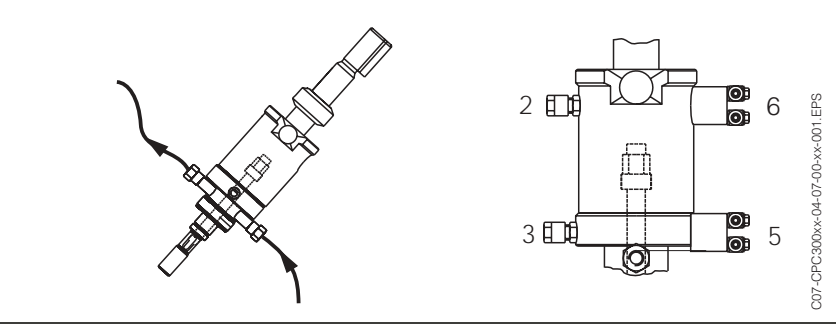

## <span id="page-12-0"></span>3.2 Accettazione all'arrivo, trasporto, stoccaggio

- Assicurarsi che il contenuto non sia danneggiato! In caso di danni, informare il corriere. Conservare la merce danneggiata per eventuali futuri controlli. Controllare che la fornitura sia completa.
- Per lo stoccaggio ed il trasporto, imballare lo strumento in modo che sia protetto da urti e umidità. Gli imballi originali offrono la protezione ottimale. Osservare anche le condizioni ambientali indicate (vds. "Dati tecnici").
- Per ulteriori informazioni, contattare il fornitore o l'ufficio commerciale Endress+Hauser più vicino (v. indirizzi sull'ultima pagina del presente Manuale Operativo).

## <span id="page-12-1"></span>3.3 Condizioni per l'installazione

Installare sempre il trasmettitore e l'unità di controllo in modo che gli ingressi dei cavi siano sempre rivolti verso il basso.

I componenti possono essere installati usando i metodi seguenti:

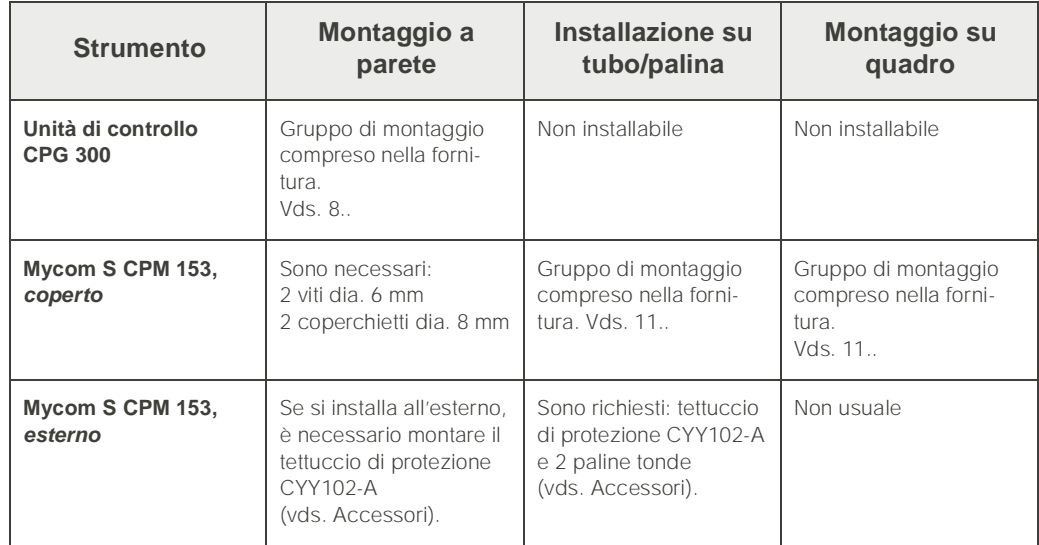

#### Istruzioni per l'installazione

- Generalmente, il trasmettitore CPM 153 è impiegato come dispositivo da campo.
- Il trasmettitore CPM 153 può essere fissato ad una palina verticale od orizzontale, mediante il set di montaggio incluso nella fornitura. Per l'installazione all'esterno, è necessario il tettuccio di protezione CYY 101, che può essere fissato allo strumento da campo usando qualsiasi tipo di supporto (vds. gli "Accessori").

### 3.3.1 Dimensioni per l'installazione

Dimensioni e lunghezze degli strumenti sono riportate nei "Dati tecnici" a [pagina 139.](#page-138-0)

## <span id="page-13-0"></span>3.4 Installazione

#### 3.4.1 Montaggio a parete

- Attenzione!
	- Verificare, che la temperatura non superi il campo operativo consentito (–20° ... +60°C). Installare lo strumento in un posizione ombreggiata. Evitare l'irraggiamento solare diretto.
	- Installare i dispositivi sempre in orizzontale, in modo che gli ingressi dei cavi e le connessioni dei tubi pneumatici siano rivolti verso il basso.

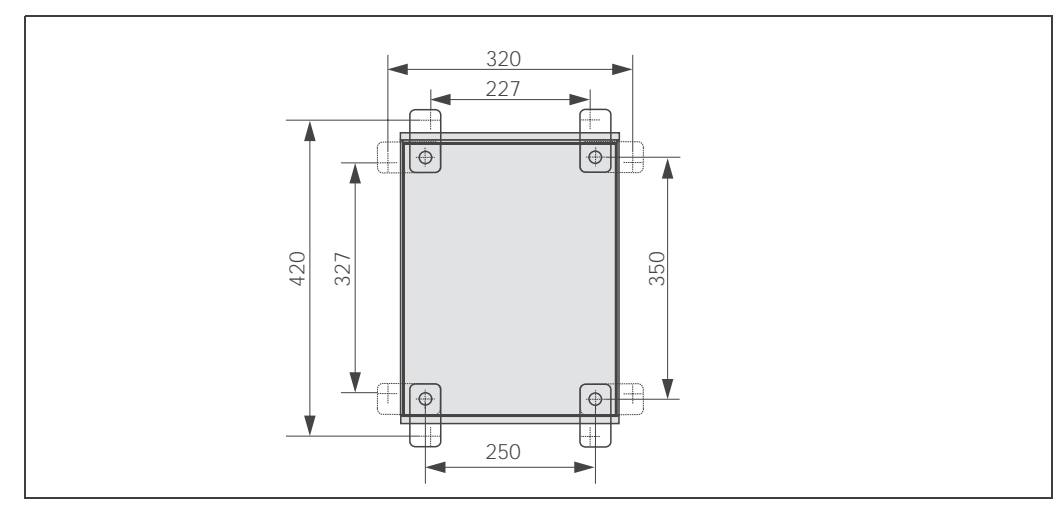

<span id="page-13-1"></span>*Fig. 8: Installazione dell'unità di controllo CPG 300 mediante kit per montaggio a parete (incluso nella fornitura)*

Per il montaggio a parete dell'unità di controllo CPG 300 procedere come segue.

- **1.** Praticare i fori come da figura [8.](#page-13-1).
- 2. Avvitare gli elementi forniti del gruppo di montaggio a parete al pannello posteriore della custodia (le viti sono comprese nella fornitura).
- 3. Fissare la custodia alla parete.

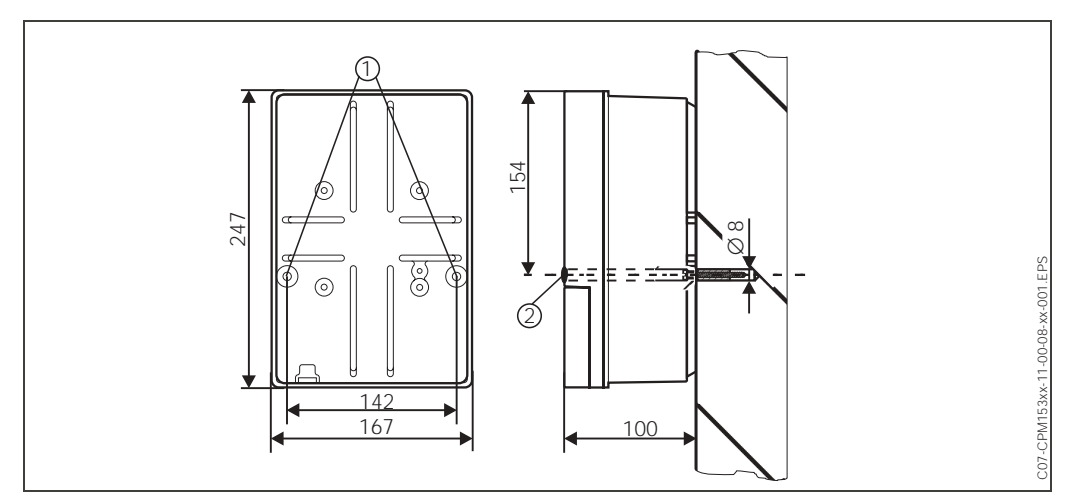

<span id="page-13-2"></span>*Fig. 9: Dimensioni per il montaggio a parete: viti di fissaggio:* dia. *6 mm Tassello: dia. 8 mm 1: Fori di fissaggio*

#### **Unità di controllo CPG 300**

**Trasmettitore Mycom S CPM 153**

*<sup>2:</sup> Coperchietti in plastica*

- **1.** Preparare i fori secondo la figura [9.](#page-13-2)
- 2. Inserire le due viti di fissaggio dal davanti negli appositi fori della custodia. – Viti di fissaggio (M6): max. dia. 6.5 mm
	- Testa delle viti: max. dia. 10.5 mm
- 3. Fissare la custodia del trasmettitore alla parete, come indicato.
- 4. Coprire i fori con i coperchietti in plastica ¡.

#### 3.4.2 Montaggio su palina e montaggio su quadro

**Trasmettitore Mycom S CPM 153**

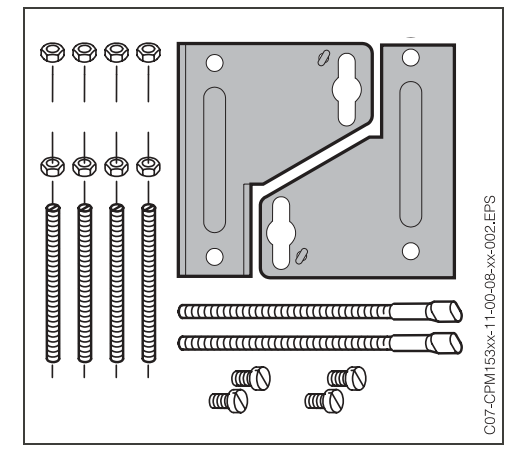

Montare gli elementi del gruppo di montaggio (vds. la figura allegata) al retro della custodia come mostrato in figura [11.](#page-14-0)

Dima di foratura richiesta per il montaggio su quadro:  $161^{+0.5}$  x  $241^{+0.5}$  mm. Profondità di installazione:ca. 134 mm. Diametro max. tubo:70 mm.

*Fig. 10: Kit di montaggio del Mycom S CPM 153*

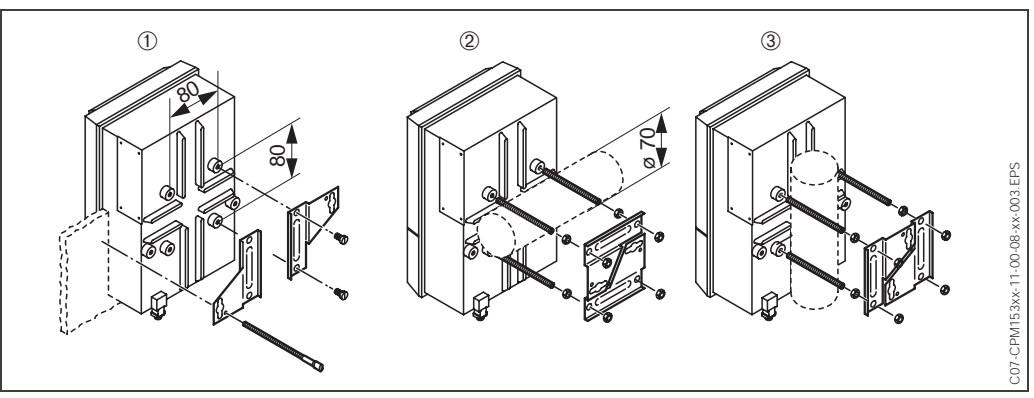

<span id="page-14-0"></span>*Fig. 11: Montaggio a fronte quadro* ➀ *e su palina orizzontale* ➁ *e verticale* ➂ *del Mycom S CPM 153*

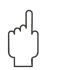

#### Attenzione!

*Pericolo di guasto dello strumento*. Per l'uso all'esterno, è necessario il tettuccio di protezione CYY 101 (vds. [12.](#page-14-1) e accessori).

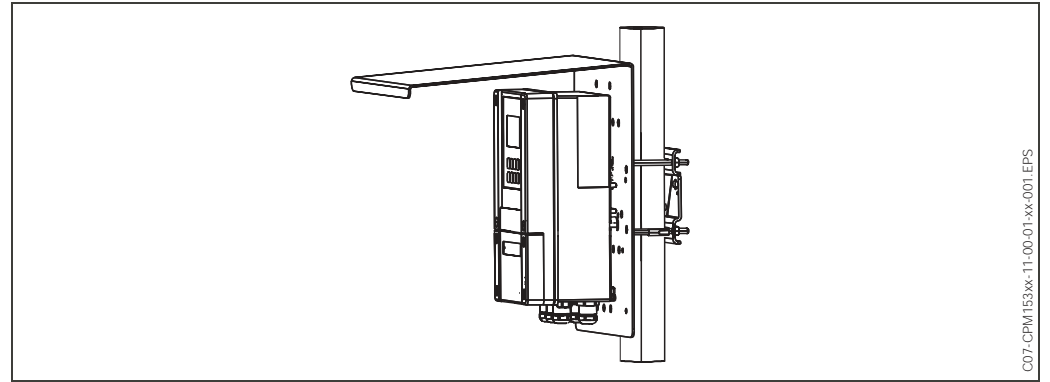

<span id="page-14-1"></span>*Fig. 12: Montaggio su palina del CPM 153 con tettuccio di protezione dalle intemperie CYY 101.*

B

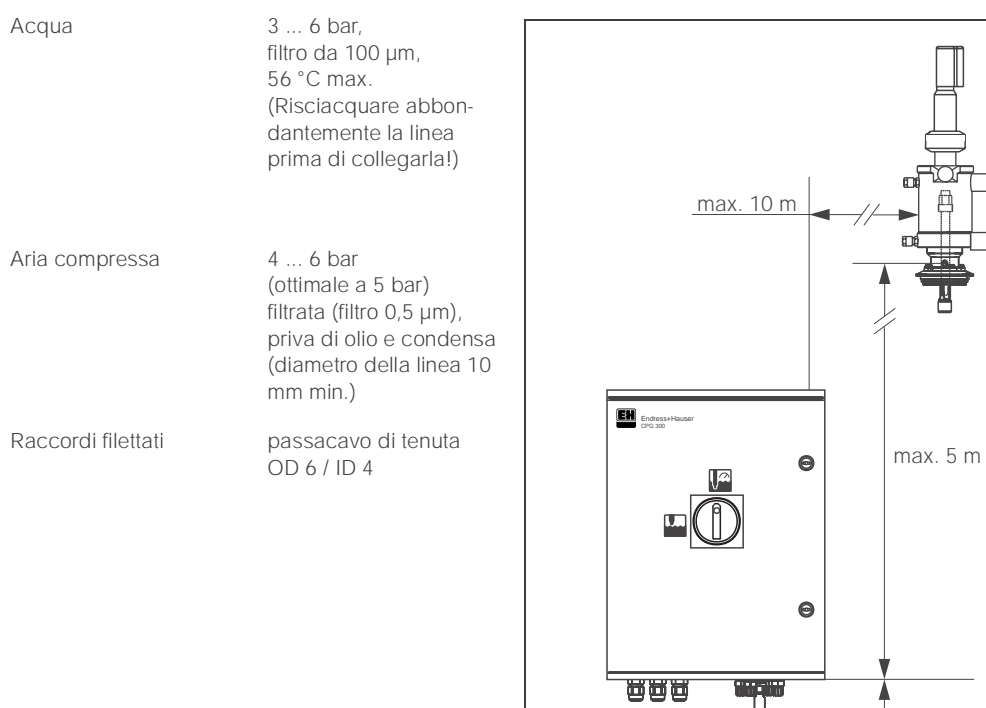

#### 3.4.3 Attacchi dell'acqua e dell'aria compressa

*Fig. 13: Distanze d'installazione orizzontali e verticali max.*

max. 2 m

Valvola di riduzione della pressione

- I = Ingresso dell'aria compressa
- O = Uscita dell'aria compressa
- F = Direzione di flusso indicata sotto il coperchio M = Manometro

## $\bigotimes$  Nota!

- Rispettare la direzione d'installazione della valvola di riduzione della pressione.
- Avvitare il manometro al raccordo filettato posto sul retro.

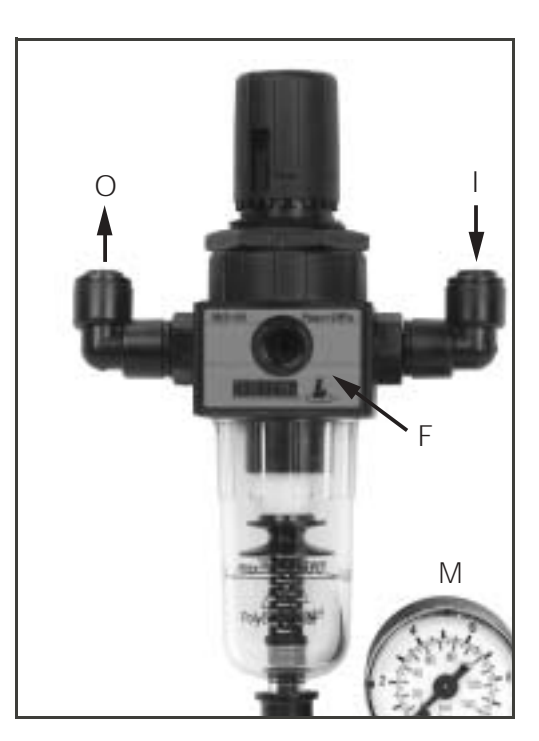

*Fig. 14: Valvola di riduzione della pressione*

#### 3.4.4 Connessioni chimiche

#### **Pompa:**

(Trasferimento della soluzione tampone/detergente dal CPG 300 all'armatura)

**INotal** La lungh. max. del multitubo è di 10 m, dei quali:

Altezza max. di scarico 5 m

Campo di scarico orizzontale max. 10 m

Resistenza alla pressione dei componenti interni fino a 12 bar

Aspirazione soluzione tampone/detergente dai contenitori:

Altezza max. di aspirazione 2 m

## <span id="page-16-0"></span>3.5 Verifica dell'installazione

Dopo aver installato l'unità di controllo, il trasmettitore e l'armatura, eseguire le seguenti verifiche:

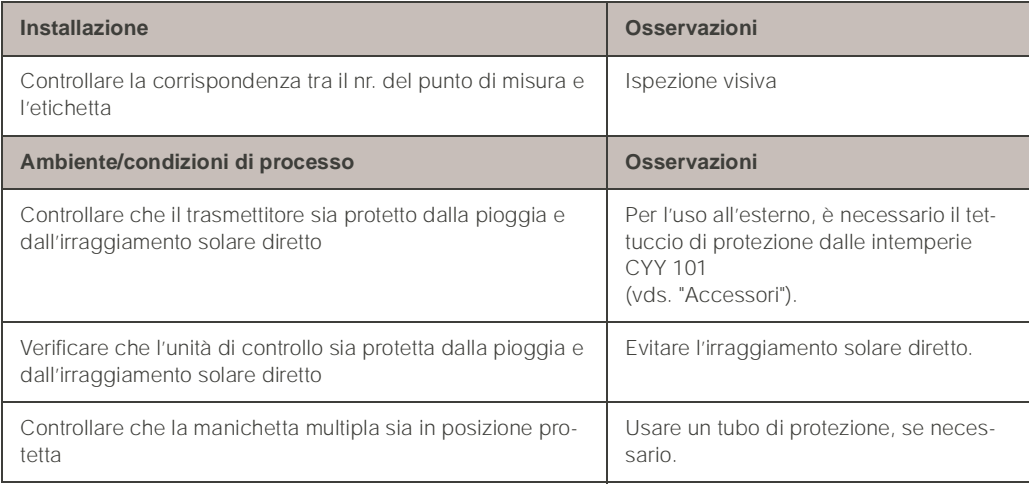

## <span id="page-17-0"></span> $\overline{\mathbf{4}}$ 4 Cablaggio del Cablaggio del Cablaggio del Cablaggio de la Cablaggio de la Cablaggio de la Cablaggio de la Ca<br>1940 - Cablaggio de la Cablaggio de la Cablaggio de la Cablaggio de la Cablaggio de la Cablaggio de la Cablagg

## <span id="page-17-1"></span>4.1 Guida rapida al cablaggio

## <span id="page-17-2"></span>4.1.1 Schema di cablaggio per area sicura

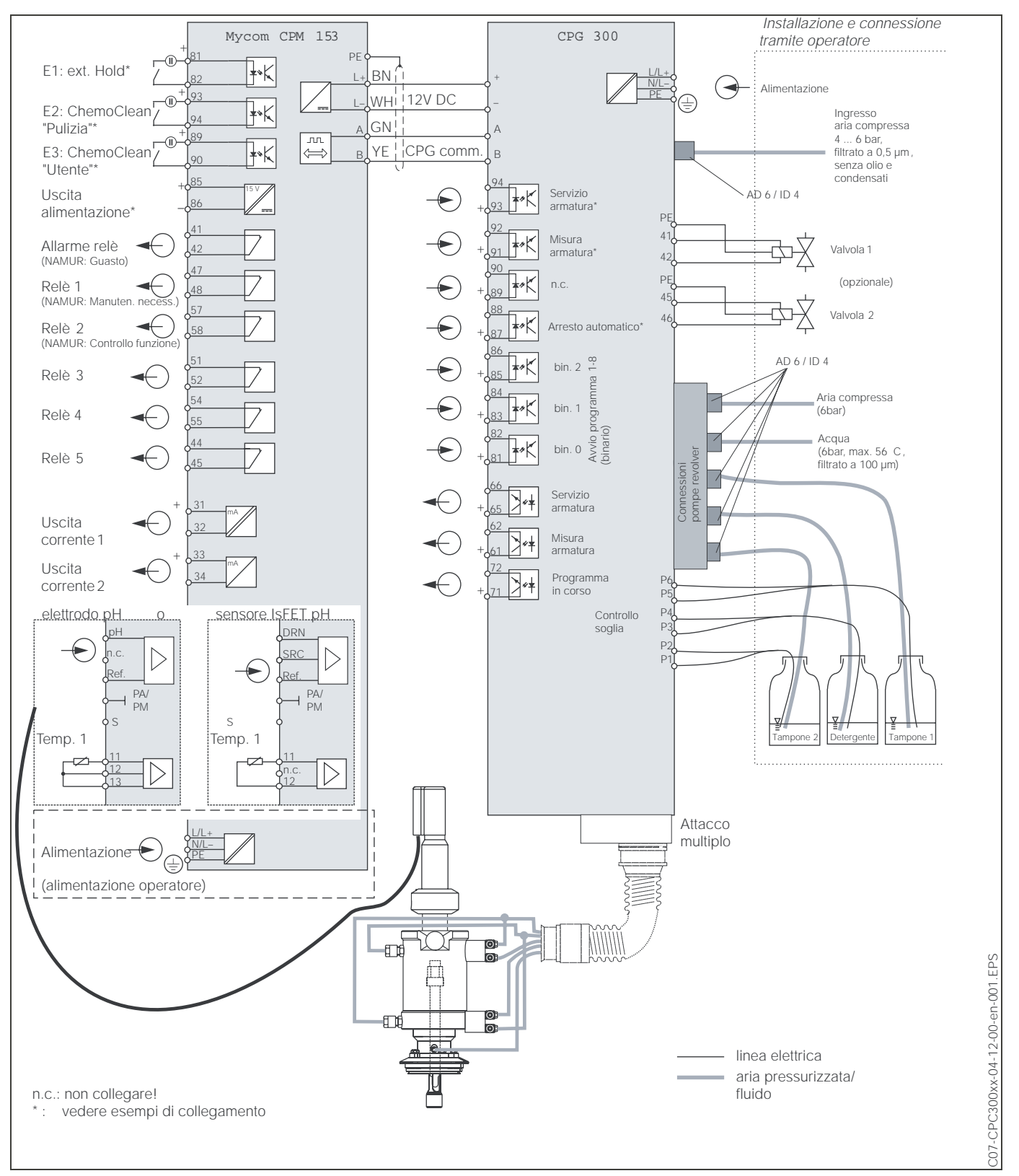

*Fig. 15:* Collegamento elettrico del *TopCal S in area non Ex*

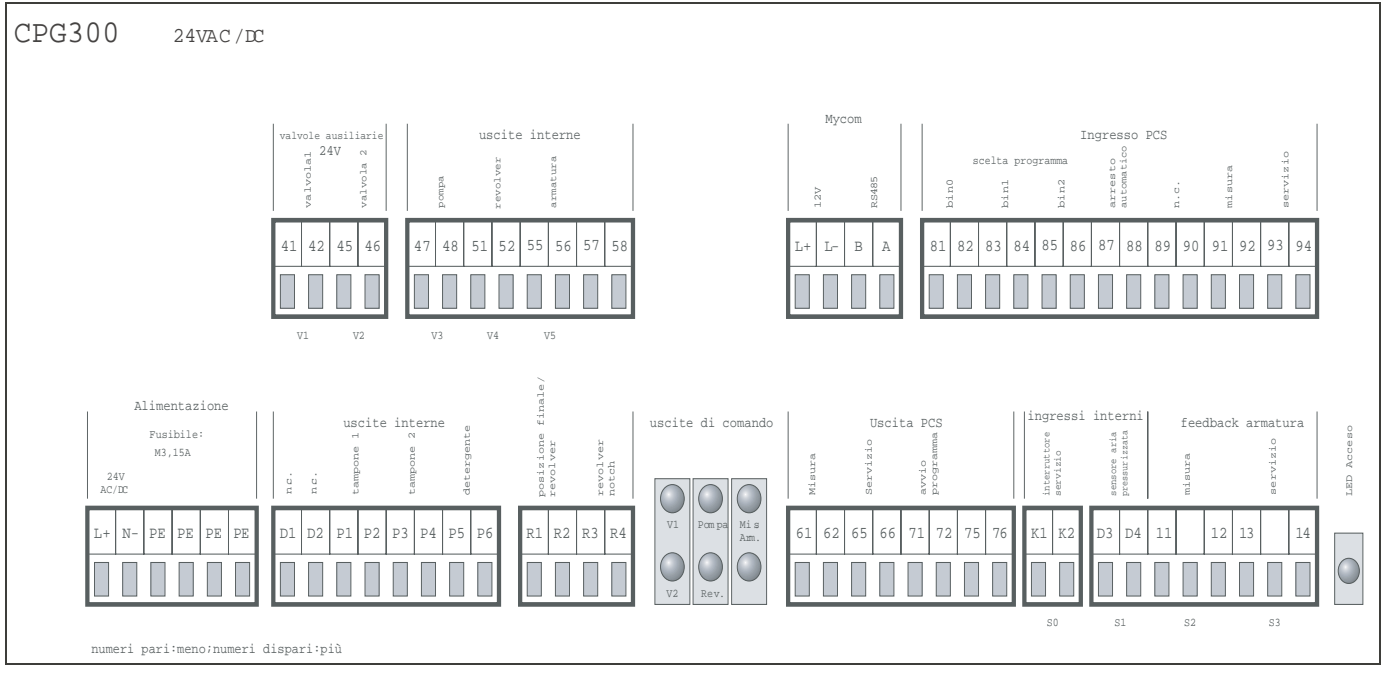

### 4.1.2 Etichetta del vano delle connessioni

*Fig. 16: Etichette del vano delle connessioni per l'unità CPG 300, 24 V a.c./c.c.* 

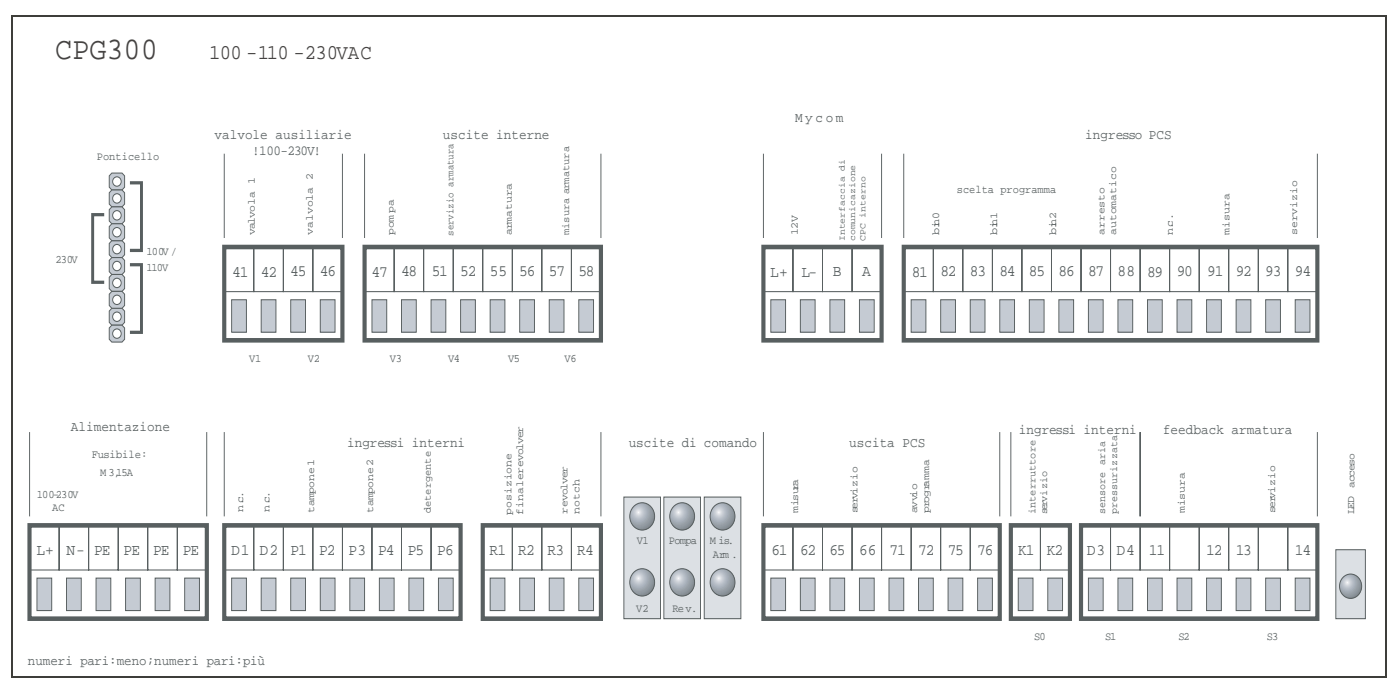

*Fig. 17: Etichette del vano delle connessioni per l'unità CPG 300, 100/ 110/ 230 V a.c./c.c.* 

## <span id="page-19-0"></span>4.2 Collegamento del CPG 300

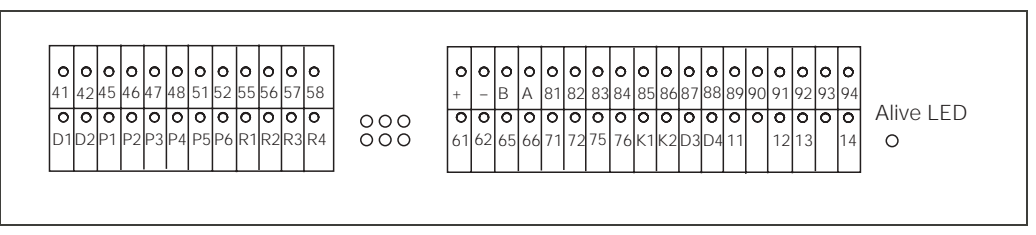

*Fig. 18: Assegnazione della morsettiera del CPG 300*

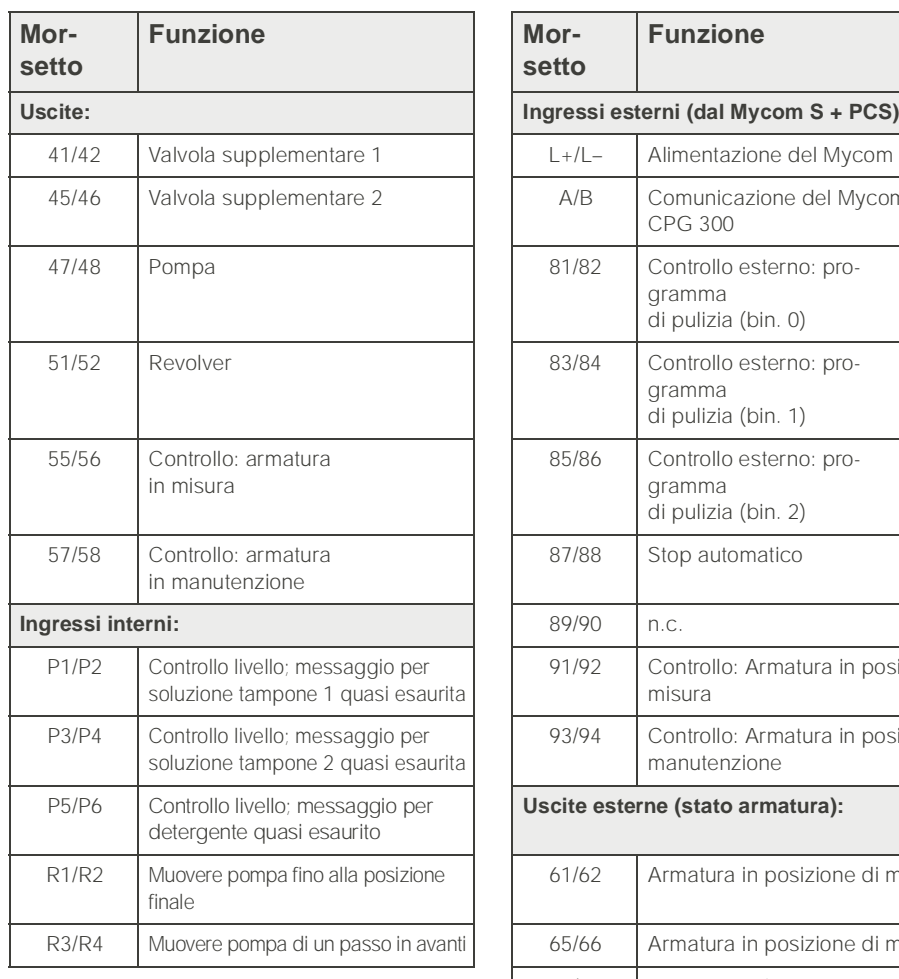

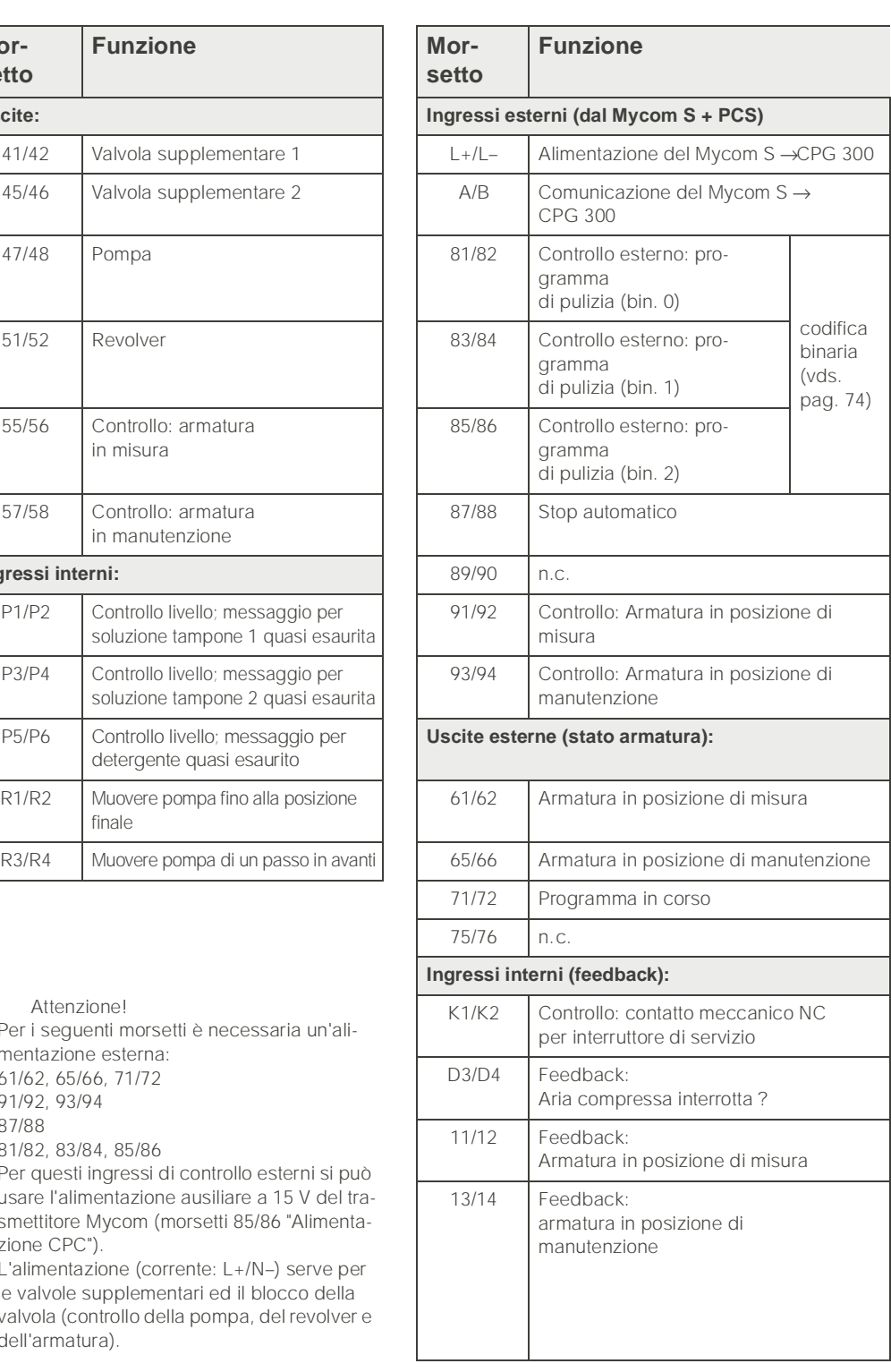

(C) Attenzione!

- Per i seguenti morsetti è necessaria un'alimentazione esterna: 61/62, 65/66, 71/72
- 91/92, 93/94
- 87/88

81/82, 83/84, 85/86

Per questi ingressi di controllo esterni si può usare l'alimentazione ausiliare a 15 V del trasmettitore Mycom (morsetti 85/86 "Alimentazione CPC").

• L'alimentazione (corrente: L+/N–) serve per le valvole supplementari ed il blocco della valvola (controllo della pompa, del revolver e dell'armatura).

## <span id="page-20-0"></span>4.3 Collegamento del Mycom S

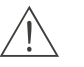

#### Pericolo!

Un dispositivo di disconnessione dalla rete deve essere installato vicino allo strumento e deve essere chiaramente identificato come dispositivo di disconnessione dalla rete del Mycom S CPM 153 (v. EN 61010-1).

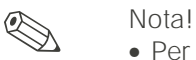

- Per la connessione del CPM 153 al CPC 300 usare il cavo schermato CUS 31. Collegare la schermatura solo al CPM 153 (v. schema elettrico [vds. pag. 18\)](#page-17-2).
- Collegare i fili del segnale non utilizzati e provenienti da linee di ingresso e di uscita alla rotaia interna in PE del CPM 153.

#### 4.3.1 Etichetta del vano connessioni

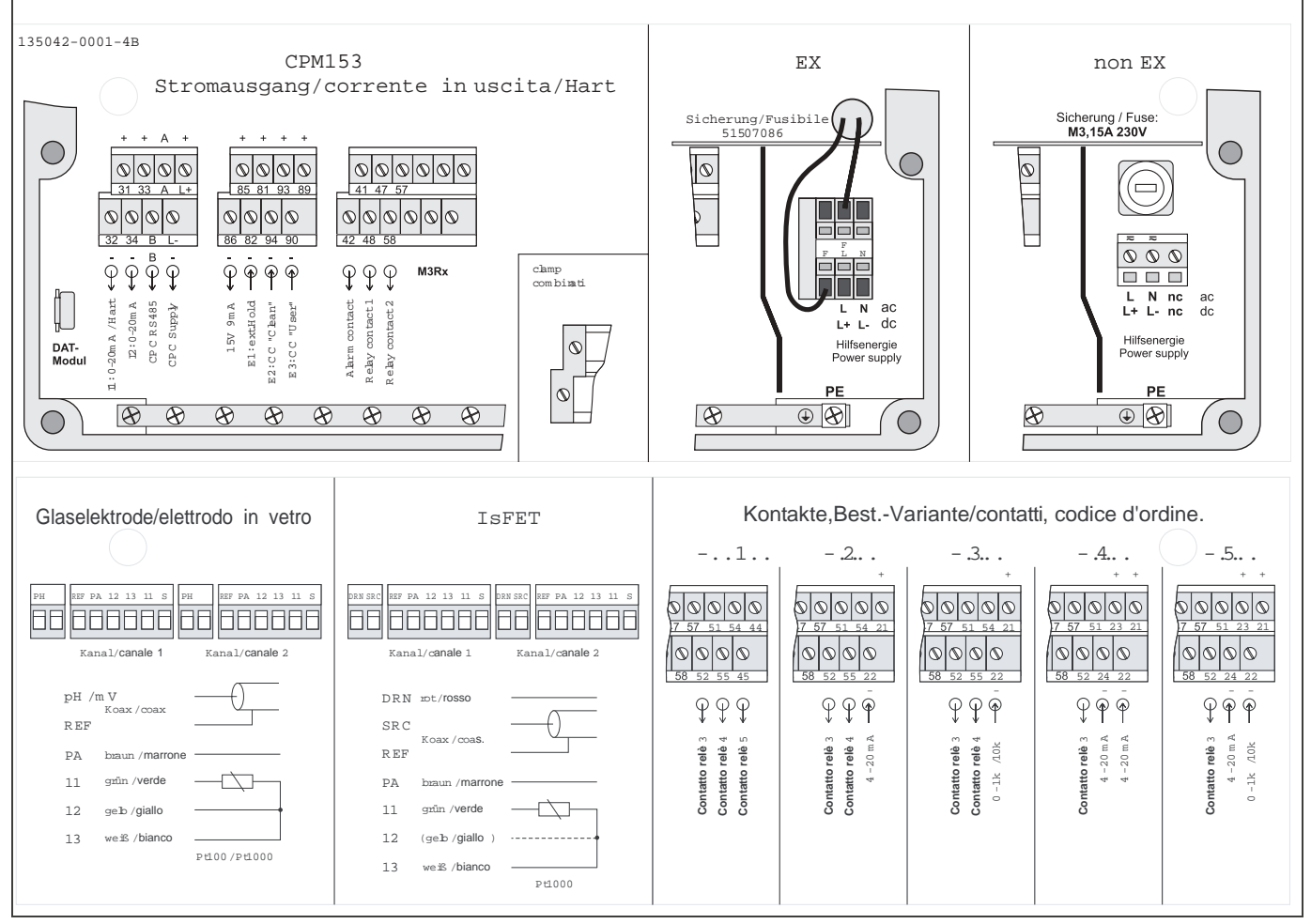

*Fig. 19: Etichetta del vano delle connessioni (nel vano delle connessioni del trasmettitore) DRN = Scarico*

- *SCR = Sorgente*
- *REF = Riferimento*

### <span id="page-21-0"></span>4.3.2 Assegnazione dei contatti del Mycom S

Il trasmettitore Mycom S CPM 153 dispone di sei relè, configurabili mediante il menu utente (v. menu "PARAM" ➞ "Set up 1" ➞ "Contatti" da [pag. 38](#page-37-1)).

- Nota! • Se si usano contatti NAMUR (secondo le raccomandazioni per l'ingegneria del controllo di processo dell'industria chimica e farmaceutica), i contatti si impostano ai relè, nel modo seguente:
	- Anomalia per "ALLARME"
	- Manutenzione richiesta per "RELE' 1" e
- Controllo funzioni per "RELE' 2".

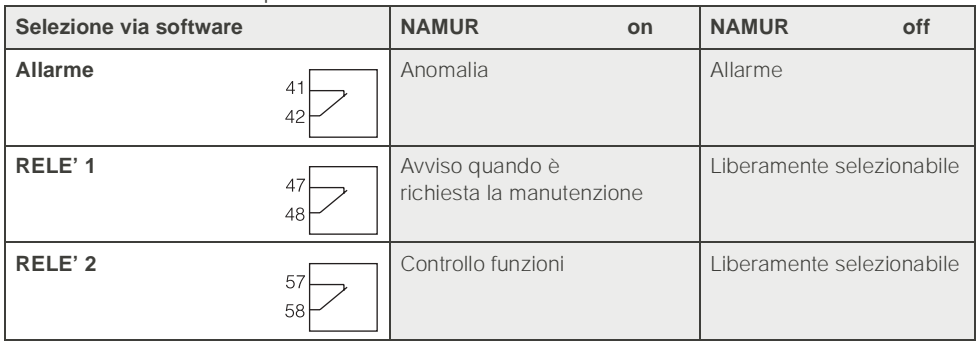

• Al controllo possono essere assegnati fino a tre relé.

• Il tipo contatto può essere commutato da NC / NA via software.

## 4.3.3 Collegamento del Mycom S al CPG 300

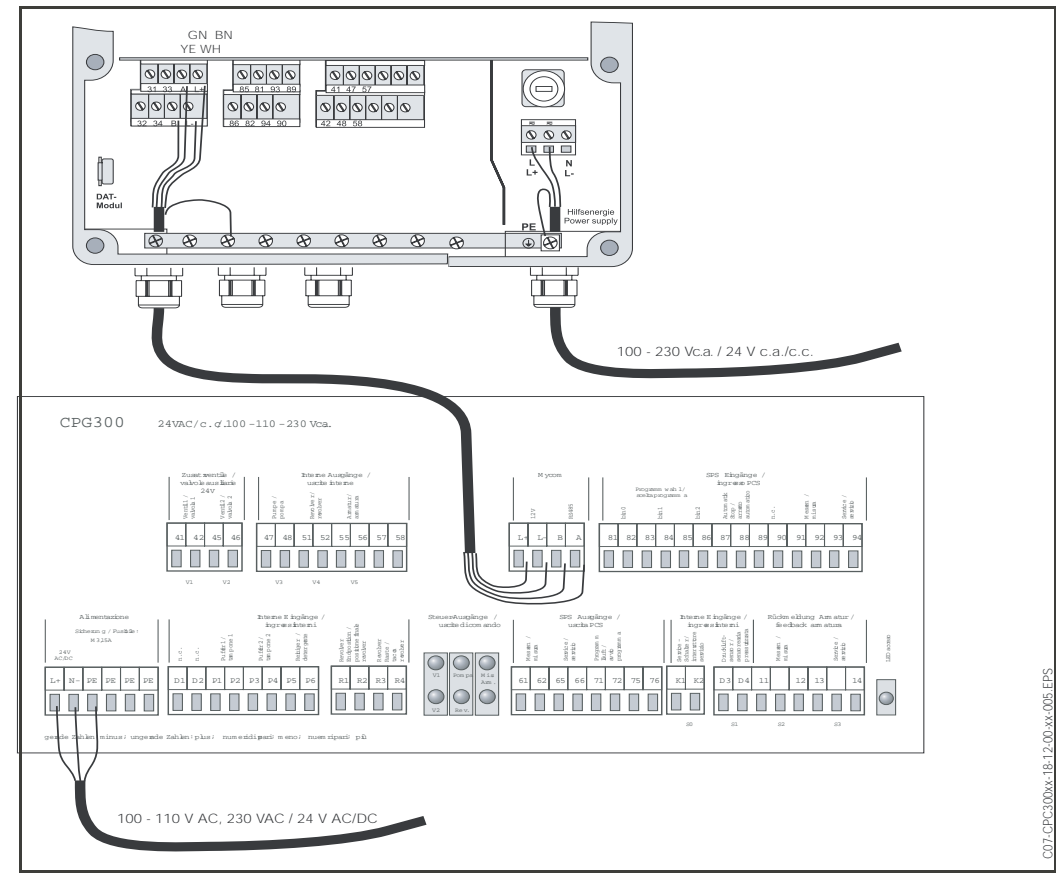

*Fig. 20: Collegamento del trasmettitore Mycom S CPM 153 all'unità di controllo CPG 300* ➀ *Cavo di connessione*

### <span id="page-22-0"></span>4.4 Connessione sensore e cavo di misura

#### 4.4.1 Tipi di cavo

Un cavo schermato speciale è necessario per collegare gli elettrodi di pH e redox. I seguenti cavi a più fili e pre-intestati possono essere utilizzati:

- CPK 1 per elettrodi con testa ad innesto standard GSA e senza Pt 100
- CPK 9 per elettrodi con testa ad innesto TOP 68 (ESA / ESS) e Pt 100
- CPK 12 per sensori di pH IsFET ed elettrodi di pH/redox in vetro con teste ad innesto TOP 68 (ESB) e Pt 100 / Pt 1000

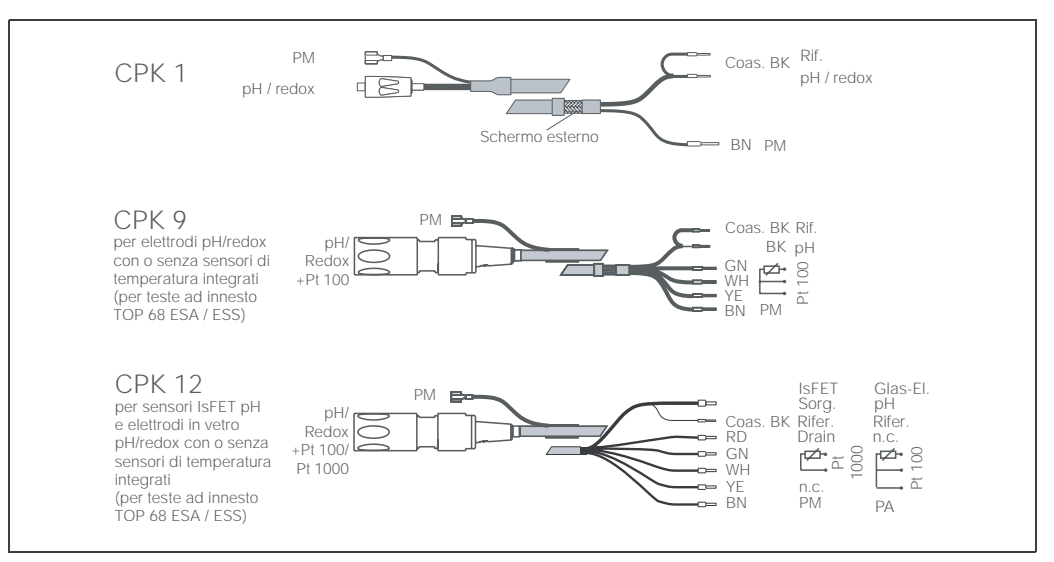

*Fig. 21: Cavi di misura speciali pre-intestati per collegare elettrodi di pH e redox.*

#### 4.4.2 Prolunga del cavo

Se è necessaria una prolunga del cavo, utilizzare

• la scatola di giunzione VBM

ed i seguenti tipi di cavi di misura non intestati:

- per CPK 1, CPK 9: Cavo CYK 71
- 
- per CPK 6:<br>
per CPK 12: Cavo CYK 12
- $\bullet$  per CPK 12:

del cavo coassiale. Tutti i tipi di cavo

**I** Nota! Togliere lo strato semi-conduttore nero, in plastica (freccia) dall'interno

presentano questo strato.

!

#### 4.4.3 Modifica dell'ingresso di pH da elettrodo in vetro a sensore IsFET

Questo dispositivo consente l'impiego di elettrodi in vetro /redox o di sensori IsFET. Per adattare il collegamento elettrico, da elettrodi in vetro a sensore IsFET CPS 471, procedere come segue:

- **1**. Aprire il coperchio della custodia del CPM 153.
- 2. Sul lato sinistro (coperchio della custodia) estrarre ambedue i terminali del cavo rosso, che collega l'ingresso di pH [\(vedere fig. 22](#page-23-0)).
- 3. Togliere il morsetto di "pH" dal trasmettitore e sostituirlo con morsetti "DRN" / "SRC".
- 4. Installare il ponticello, incluso nella fornitura, come indicato in pagina [23.](#page-23-1)
- 5. Nel menu Quick Setup, modificare l'impostazione "Tipo di elettrodo" su "IsFET" ([vds.](#page-34-0)  [pag. 35](#page-34-0)).

#### Nota!

Per commutare da sensore IsFET ad elettrodo in vetro procedere conseguentemente.

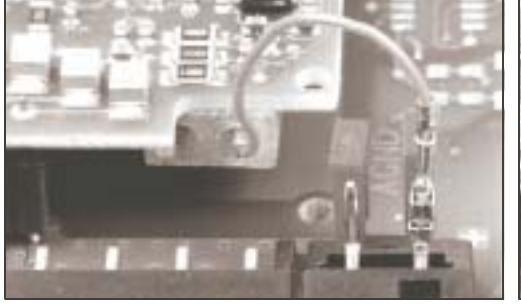

*Fig. 22: Cavo (rosso) per il collegamento di elettrodi in vetro di pH / redox.*

<span id="page-23-1"></span>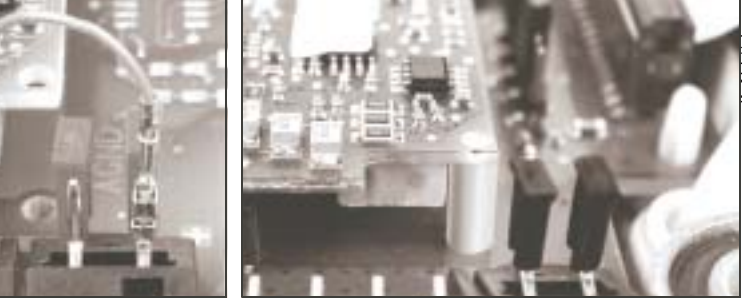

*Fig. 23: Ponticello per la connessione del sensore IsFET TopHit H CPS 471*

#### <span id="page-23-0"></span>4.4.4 Connessione schermo esterno

#### Attenzione!

Pericolo di valori errati. Proteggere sempre connettori e morsetti dall'umidità.

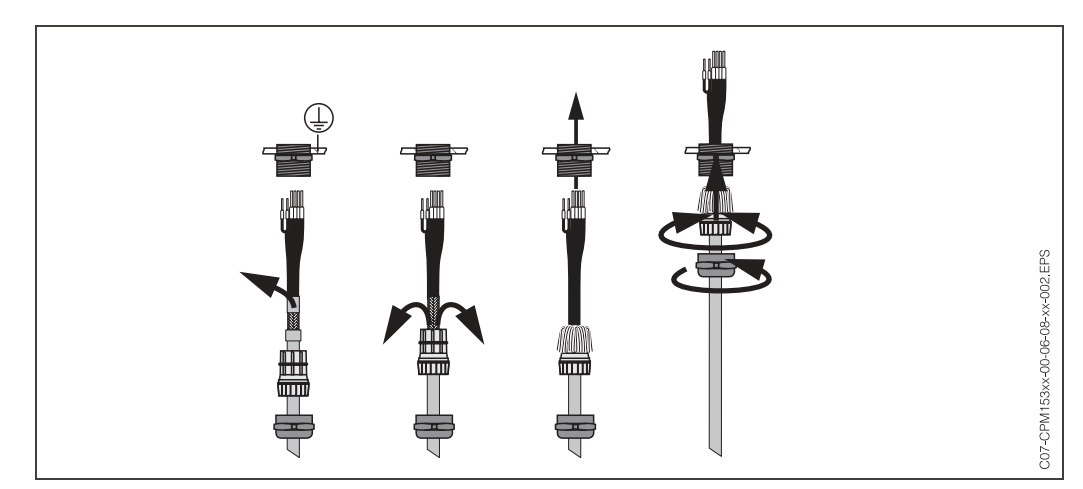

*Fig. 24: Connessione dello schermo esterno di CPK 1 ... CPK 12 con passacavo in metallo. Il contatto dello schermo è all'interno del passacavo.*

#### Connessione simmetrica o asimmetrica dell'elettrodo

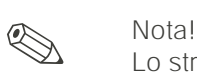

Lo strumento è stato preimpostato per la misura simmetrica (= con PML, linea di equilibrazione del potenziale). Per la misura asimmetrica, modificare opportunamente l'impostazione

[\(vedere pag. 38.](#page-37-2), Campo A6, "Selezione tipo connessione").

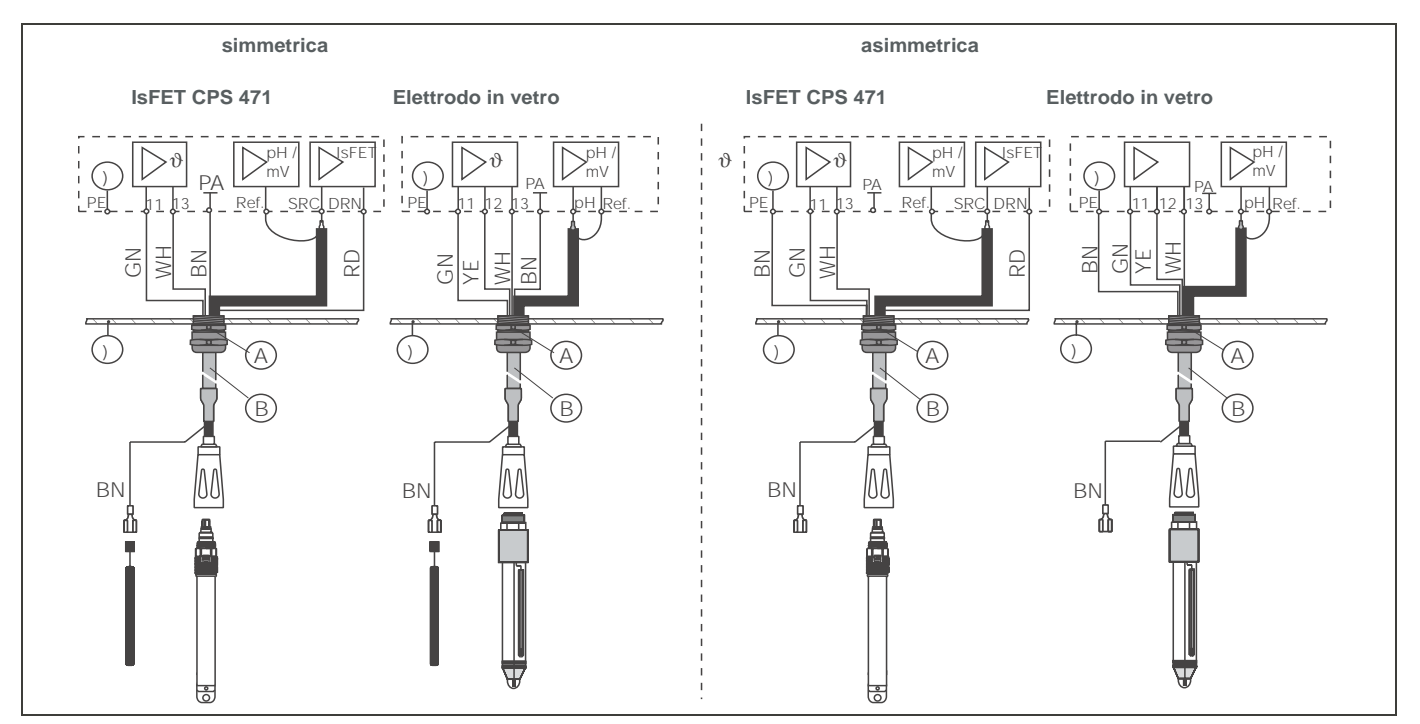

*Fig. 25: A sinistra: A destra:connessione asimmetrica elettrodo*

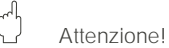

Con la connessione simmetrica, la linea al pin di equilibrazione del potenziale (PML) deve essere collegata al morsetto corrispondente dello strumento. Durante la calibrazione, il PML deve *sempre* essere in contatto con il prodotto, e cioè immerso nella soluzione tampone.

#### **Vantaggi della connessione simmetrica**

La misura è facilitata in condizioni ambientali difficili (p.e. prodotti con flusso molto veloce o ad alta impedenza, diaframma parzialmente sporco). Il monitoraggio degli elettrodi di confronto da parte del sistema SC ([vedere pag. 57.](#page-56-0)) è possibile con la misura simmetrica.

#### Simmetrica (con PML) **Asimmetrica (senza PML)**

Se l'ingresso dello strumento è asimmetrico, le catene di misura di pH collegate alle armature possono essere connesse senza pin di equilibrazione del potenziale supplementare. Se necessario, collegare il pin PML disponibile al morsetto PE.

#### **Svantaggi della connessione asimmetrica**

Il sistema di riferimento della catena di misura ha il carico maggiore, dato che sono possibili errori di misura in condizioni operative limite (vds. ingresso strumento simmetrico ad alta resistenza). Il monitoraggio degli elettrodi di confronto da parte del sistema SC [\(vedere pag. 57.](#page-56-0)) *non* è possibile con la misura asimmetrica.

#### **Nota!**

Non collegare la linea PML, in caso contrario si potrebbero verificare scariche elettriche.

## <span id="page-25-0"></span>4.5 Controlli post-connessione

Eseguire i seguenti controlli dopo il completamento dell'installazione elettrica dello strumento di misura:

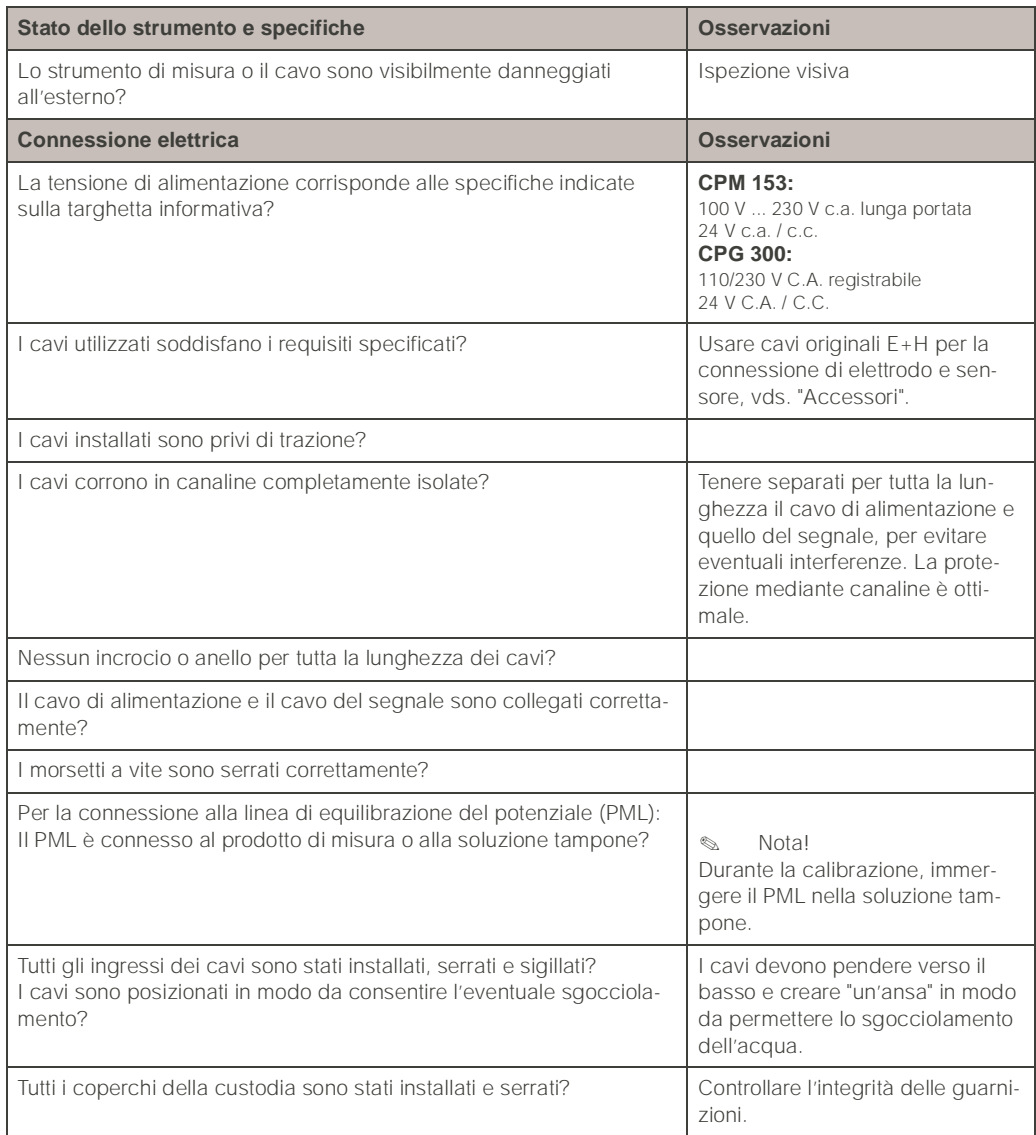

## <span id="page-26-0"></span>5 funzionamento

## <span id="page-26-1"></span>5.1 Display ed elementi operativi

#### 5.1.1 Lettura del display e simboli

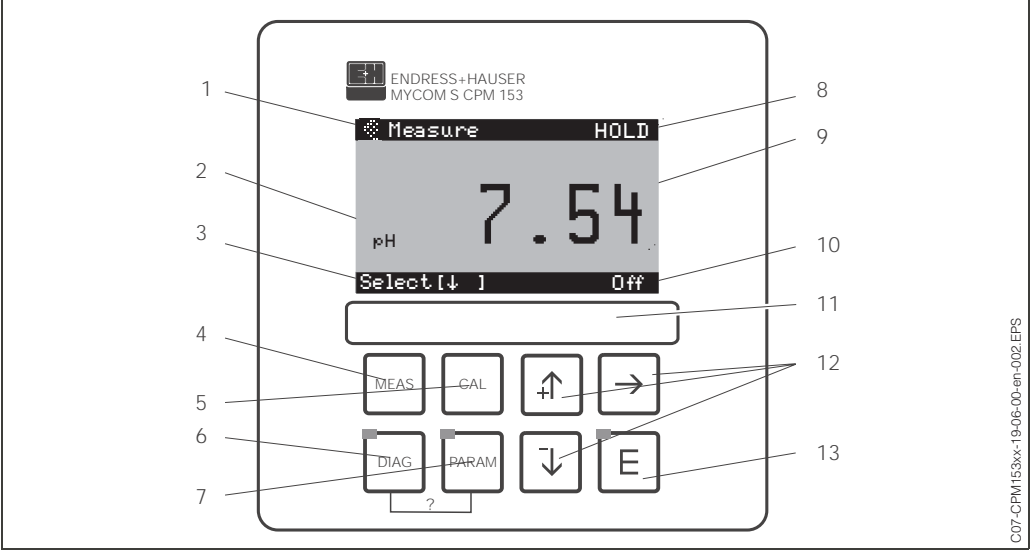

*Interfaccia utente del Mycom S CPM 153* 

*1: Menu attuale; Simbolo della mano: indica il funzionamento manuale*

*2: Parametro attuale*

*3: Barra di navigazione: tasti freccia per lo scorrimento, "E" per cambiare pagina, nota per Cancella*

*4: Tasto "MEAS" (Funzionamento)*

*5: Tasto "CAL" (Calibrazione)*

*6: Tasto "DIAG" (Menu di diagnosi)*

*7: Tasto "PARAM" (Menu di immissione parametri)*

*? = Premere DIAG e PARAM contemporaneamente per aprire le pagine di aiuto*

*8: E' visualizzato HOLD, se la funzione HOLD è attiva; OFFSET, se l'offset è stato modificato in modalità di pH o redox*

*9: Valore misurato principale, attuale*

- *10: Indicazione di "Anomalia", "Allarme", se i contatti NAMUR rispondono*
- *11: Spazio per etichetta*
- *12: Tasti freccia per lo scorrimento e la modifica*

*13: Tasto ENTER*

#### 5.1.2 Assegnazione dei tasti

PARAM

"PARAM" consente l'accesso al menu di configurazione del TopCal S CPC 300.

**&** Nota!

PARAM" consente di tornare al precedente "campo di ritorno" da qualsiasi punto nel menu. Tali campi sono indicati in grassetto nel menu generale [\(vedere cap. 11.1](#page-144-1)).

LED: questo è il LED di invio per l'adattatore di servizio "Optoscopio" (vds. "Accessori").

**DIAG** 

LED: questo è il LED di ricezione dell'adattatore di servizio "Optoscopio" (vds. "Accessori").

"DIAG" per accedere al menu di diagnosi dello strumento.

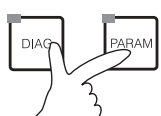

#### Aiuto:

Premere i tasti "DIAG" e "PARAM" contemporaneamente per aprire la pagina di aiuto. In aggiunta, è visualizzato il codice di campo, che definisce il campo selezionato.

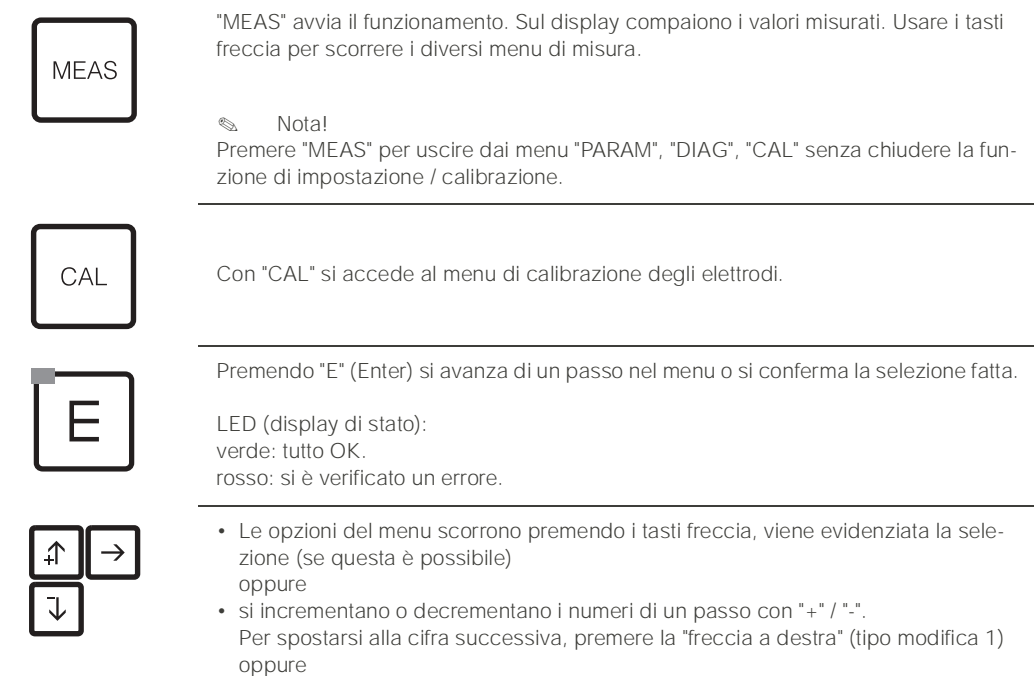

• per "Attivare", premere la "freccia a destra" e far scorrere le selezioni con "+" / "-" (tipo modifica 2) (per informazioni sui tipi modifica, vds. [pag. 30\)](#page-29-0).

## 5.1.3 Accesso ai menu di misura

Diversi menu di misura sono disponibili. Usare i tasti freccia per far scorrere i vari menu. Per passare dall'indicazione del valore misurato al data logger e viceversa usare il tasto  $ENTER$  $E$ 

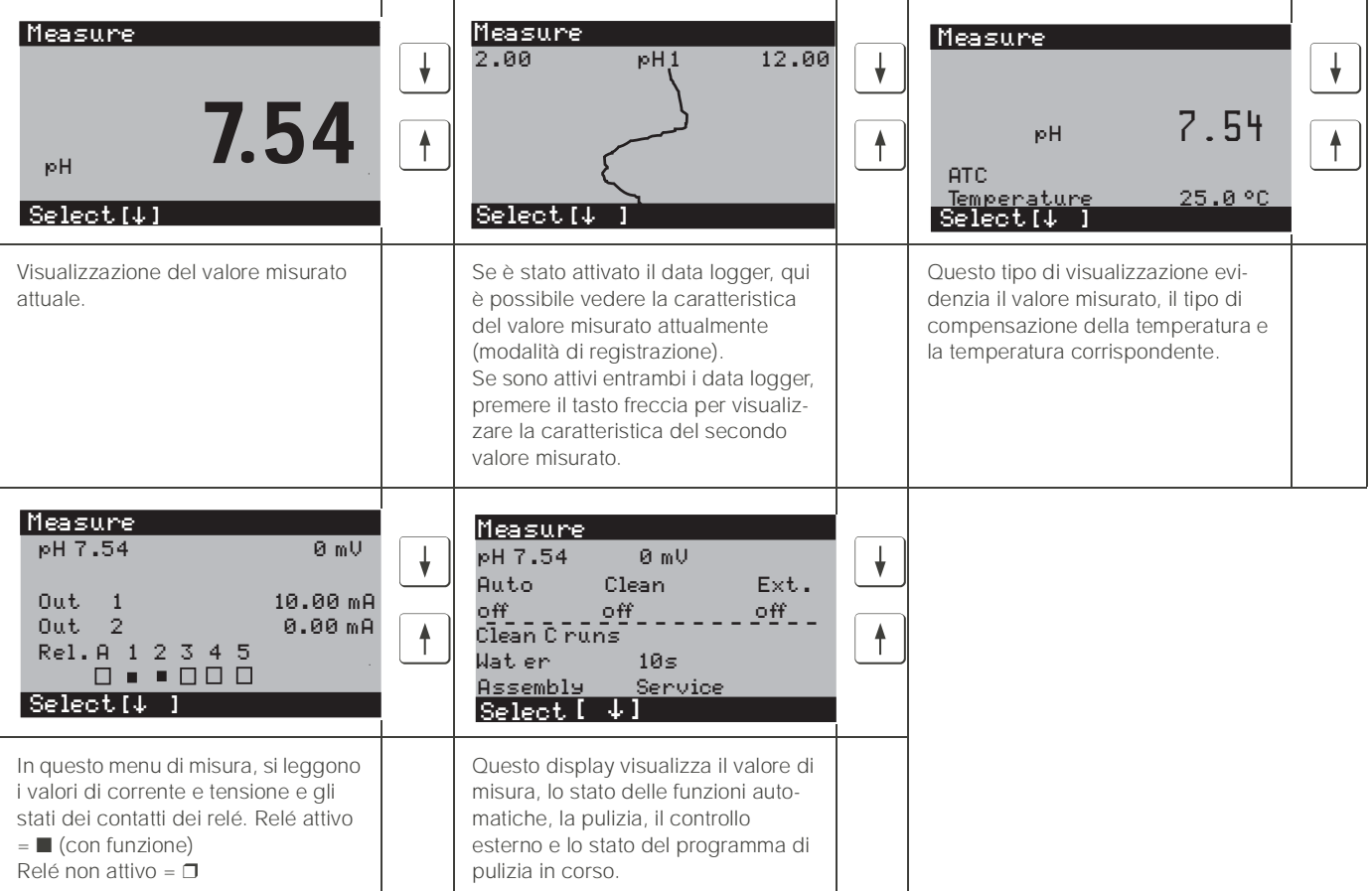

### 5.1.4 Data logger

Nel CPM 153, sono presenti due data logger, grazie ai quali è possibile

- registrare un parametro con 500 punti di misura sequenziali oppure
- due parametri ciascuno con 250 punti di misura sequenziali.

Per poter utilizzare la funzione, attivare il data logger nel menu "PARAM" →"Set up 2" → "Data Logger" ([vedere pag. 56.\)](#page-55-0). La funzione si attiva immediatamente. Scorrendo i diversi menu di misura, è possibile vedere i valori misurati (vds. sopra).

- I valori misurati attuali vengono registrati nella modalità di Registrazione.
- E' possibile accedere ai dati salvati impostando la data e l'ora nel menu "PARAM" ➞ "Set up 2" ➞ "Data logger" ➞ "DataLog Visualizzazione 1/2".

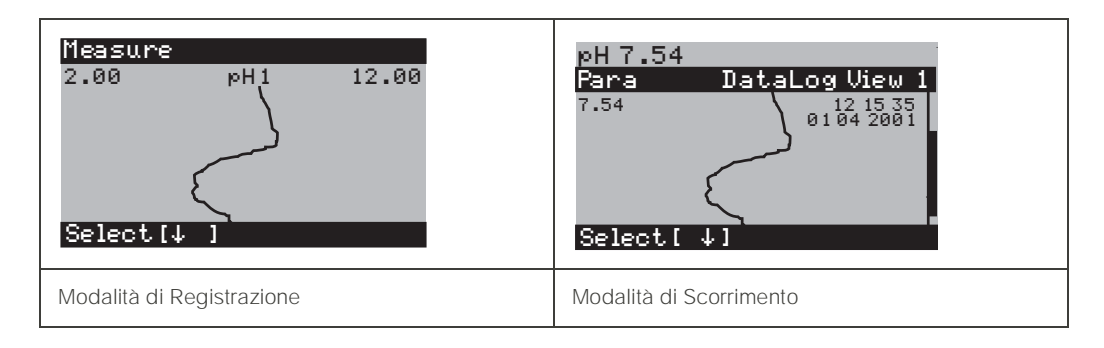

#### 5.1.5 Autorizzazione di accesso alla modalità di funzionamento

Per proteggere il trasmettitore da modifiche non intenzionali o indesiderate della configurazione e dei dati di calibrazione, è possibile utilizzare dei codici di accesso a quattro cifre.

L'autorizzazione di accesso ha i seguenti livelli:

#### Livello Display (accessibile senza codice):

Tutto il menu è visibile. La configurazione non può essere modificata. Non è possibile eseguire la calibrazione. A questo livello, è possibile modificare solo i parametri di controllo per nuovi processi nel menu "DIAG".

Codice di manutenzione Livello di Manutenzione (può essere protetto da un codice specifico): Questo codice consente di eseguire la calibrazione. Utilizzare questo codice per eseguire la compensazione della temperatura. Le funzioni di prova ed i dati interni sono visualizzabili. Impostazione di fabbrica Codice = 0000, cioè i livelli non sono protetti. In caso di perdita o dimenticanza del codice di manutenzione fornito, contattare il Centro Servizi e chiedere un codice di manutenzione universale. Codice esperto **Livello Esperto (può essere protetto da un codice specifico)**: Tutti i menu sono accessibili e modificabili. Impostazione di fabbrica Codice = 0000, cioè i livelli non sono protetti. In caso di perdita o dimenticanza del codice esperto fornito, contattare il Centro Servizi e chiedere un codice esperto universale. Per attivare i codici (= funzioni bloccate) vedere la voce "PARAM"➞ "Set up 1" ➞ "Codici di accesso" ([vedere pag. 40.\)](#page-39-0). Immettere qui il codice desiderato. Se il codice è stato attivato, è possibile modificare solo le aree protette, secondo i diritti di accesso sopra

menzionati.

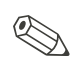

Nota!

- Annotare il codice selezionato ed il codice universale e conservarlo in un luogo inaccessibile alle persone non autorizzate.
- Se si imposta il codice "0000", tutti i livelli sono liberamente accessibili per la modifica. Il codice può essere ripristinato solo mediante il menu "esperto".

#### Blocco operativo

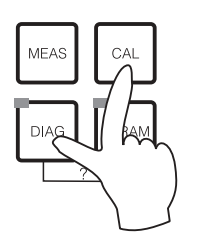

Questa combinazione di tasti blocca la possibilità di configurazione in campo dello strumento. Per bloccare l'hardware, premere "CAL" e "DIAG" contemporaneamente.

Nel campo di inserimento del codice, compare "9999". Sono visibili solo le impostazioni nel menu "PARAM".

#### Sblocco operativo

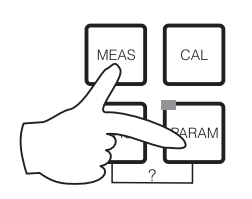

Premere contemporaneamente i tasti "MEAS" e "PARAM" per sbloccare l'hardware dello strumento.

#### 5.1.6 Descrizione dei menu di modifica

<span id="page-29-0"></span>Le funzioni per la configurazione dei parametri possono essere selezionate in due modi diversi, a secondo del tipo impostato.

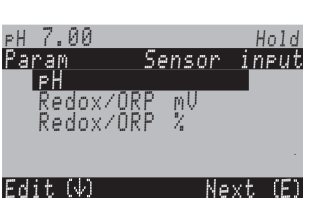

*Modifica tipo 1 (E1) per le funzioni, che possono essere selezionate direttamente dal display. La riga delle modifiche visualizza "Modifica".*

- Una selezione può essere attivata con i tasti a freccia  $| \uparrow |_{\bigtriangleup} | \downarrow |$
- e confermata premendo  $E$ .

Modifica tipo E2

Modifica tipo E1

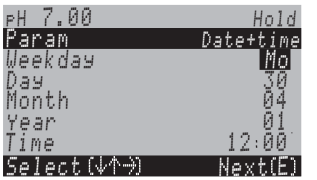

*Tipo modifica 2 (E2) per le impostazioni, che devono essere definite con maggiore precisione, ad es. giorno, ora. La riga delle modifiche visualizza "Seleziona".*

- Usare i tasti freccia  $\Box$  e  $\Box$  per evidenziare una selezione (p.e.. "Mo").
- Attivare l'opzione selezionata con il tasto freccia destro T. *L'opzione evidenziata lampeggia.*
- "Scorrimento": per scorrere le selezioni (p.e. i giorni della settimana), usare i tasti freccia  $\Box$  e $\Box$
- Confermare premendo  $E$ .
- Terminata la selezione e confermata l'impostazione con F (*il display non lampeggia*), si può uscire dalla funzione premendo  $E$ .

## 5.1.7 Impostazioni di fabbrica

Tutte le impostazioni di fabbrica sono attive, quando si accende lo strumento la prima volta. La tabella seguente elenca tutte le impostazioni principali. Per tutte le ulteriori impostazioni, vedere la descrizione dei gruppi di funzioni (da [pag. 38\)](#page-37-0); le impostazioni di fabbrica sono in **grassetto**).

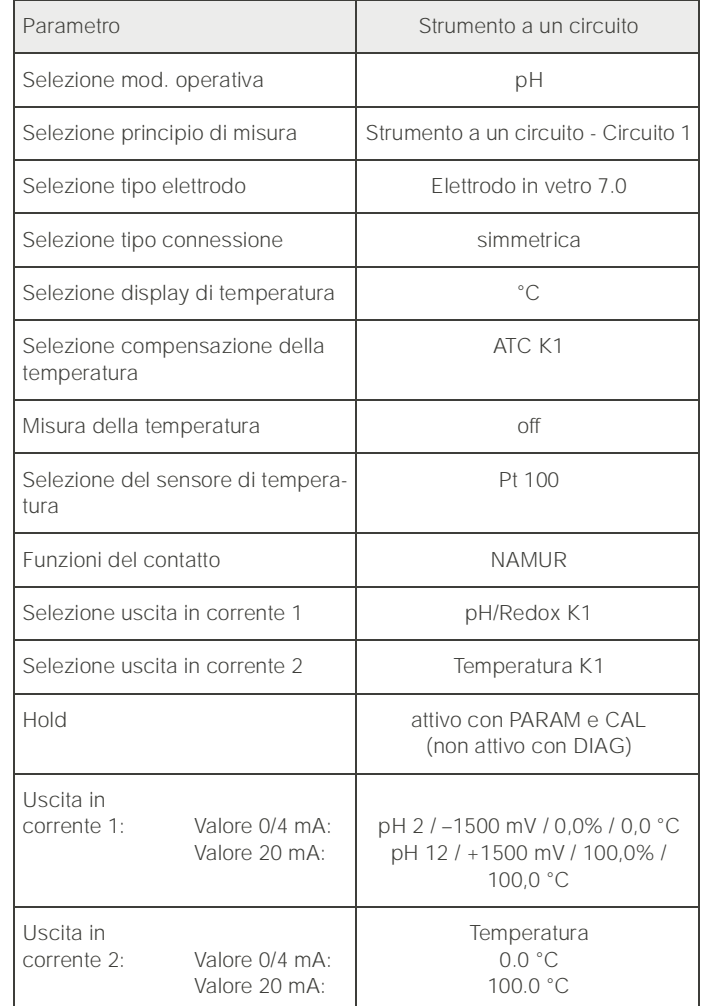

## <span id="page-30-0"></span>5.2 Memoria sostituibile

Il modulo DAT è un dispositivo di memoria (EEPROM) inserito nel vano connessioni del trasmettitore. Con il modulo DAT è possibile

- *salvare* le impostazioni al completo, i logbook (libri operatore) ed i datalogger di un trasmettitore
- *copia* dell'intera configurazione in altri trasmettitori CPM 153 con identiche funzionalità hardware.

Ciò alleggerisce in modo considerevole le procedure di installazione e di manutenzione di diversi punti di misura.

## <span id="page-31-0"></span>6 Messa in servizio

## <span id="page-31-1"></span>6.1 Installazione e controllo funzioni

#### Pericolo!

Prima di alimentare verificare, che non vi siano pericoli per il punto di misura. Pompe con funzionamento non controllato, valvole o altri dispositivi simili possono causare danni alla strumentazione.

#### Attenzione!

- Prima di accendere il sistema, controllare ancora una volta che tutte le connessioni siano state eseguite correttamente.
- Assicurarsi che l'elettrodo di pH o redox ed il sensore di temperatura siano immersi nel prodotto o in una soluzione tampone; in caso contrario i valori misurati visualizzati non saranno plausibili.
- Assicurarsi che sia stato eseguito il controllo delle connessioni [\(vedere cap. 4.5](#page-25-0)).

## <span id="page-31-2"></span>6.2 Accensione dello strumento

Quando si mette in funzione lo strumento per la prima volta, assicurarsi di aver letto e compreso le istruzioni per il funzionamento dello strumento. Consultare in modo particolare i Capitoli 1 ("Istruzioni per la sicurezza") e 5 ("Funzionamento").

#### Di seguito la procedura consigliata per la messa in servizio:

- 1. Spostare l'interruttore di servizio sulla posizione di Servizio **comprendito di Servizio Stati** o su "OFF"
- 2. Collegare il Mycom S CPM 153 all'alimentazione.
- 3. Attendere la fine delle fasi d'inizializzazione del CPM 153 e del CPG 300. Tipo di funzionamento dell'"Alive LED" verde: Frequenza 2/sec: la comunicazione in corso Frequenza 1/sec: la comunicazione è in fase di caricamento LED costantemente acceso: assenza di comunicazione. In caso, che il LED non si accenda, controllare l'alimentazione al morsetto L+/L– (setpoint: 12 volt).
- 4. In caso sia la prima volta, che si utilizza il sistema, eseguire il menu "Quick setup", [cap. 6.4-](#page-33-0), [pag. 34](#page-33-0).
- 5. Spostare l'interruttore di servizio sulla posizione di misura *Meas* o su "ON".
- 6. Determinare il numero di corse della pompa [\(pag. 37\)](#page-36-0).
- 7. Impostare il periodo di controllo del revolver e della pompa [\(pag. 94\)](#page-93-0).
- 8. Selezionare una funzione per le valvole supplementari ([pag. 79](#page-78-0)).
- 9. Configurare i tempi del programma di "Pulizia" ([pag. 80](#page-79-0)).
- 10. Avviare il programma di "Pulizia" e controllare, che non ci siano perdite dal sistema. *Avvio del programma*: "PARAM" ➞ Specialista➞ Funzionamento manuale ➞ TopCal ➞ Messaggi di stato

(Inserimento) ➞ "Avvia programma" ➞ "Pulizia"

11. Quindi, configurare l'intero sistema tramite il menu.

#### <span id="page-32-0"></span>6.2.1 Prima messa in servizio

Alla prima accensione, lo strumento si avvia automaticamente con il menu Quick Setup, che richiede le impostazioni principali dello strumento. Dopo la chiusura del menu, lo strumento è pronto per l'uso e la misura, nella sua configurazione standard.

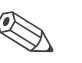

#### Nota!

- Il menu Quick Setup deve essere completato. In caso contrario, lo strumento non sarà operativo. Se si interrompe Quick Setup, si riavvierà anche all'accensione successiva, finché **tutte** le opzioni del menu saranno state elaborate e completate.
- Per configurare i parametri, inserire il codice specialista (impostazione di fabbrica 0000).

## <span id="page-32-1"></span>6.3 Requisiti speciali di misura con il sensore privo di vetro a tecnologia IsFET

#### Comportamento all'accensione

Quando si accende il sistema di misura, si crea un circuito di controllo chiuso. Durante questo tempo (ca. 5-8 minuti), il valore misurato regola il valore reale. Questo meccanismo di regolazione parte ogni volta che il sottile strato liquido tra il semiconduttore, sensibile al pH, ed il conduttore di confronto si interrompe (p.e. in caso di stoccaggio a secco o per pulizia intensiva con aria compressa). Il tempo di regolazione in questione dipende dalla durata dell'interruzione.

#### Sensibilità alla luce

Come tutti gli elementi semiconduttori, il chip IsFET è sensibile alla luce (fluttuazioni del valore misurato). Tuttavia, solo un'illuminazione intensa e diretta può influire sul valore in via di misura. Per questo motivo, evitare l'esposizione diretta alla luce solare durante la calibrazione. La normale luce di un ambiente non influisce sulla misura.

## <span id="page-33-0"></span>6.4 Quick Setup

Questo menu serve per configurare le principali funzioni del trasmettitore, necessarie per le misure.

Il menu Quick Setup si attiva automaticamente, non appena si accende lo strumento. Il menu Quick Setup può essere richiamato in qualsiasi momento dalla struttura del menu. Per accedere al menu, procedere come segue:

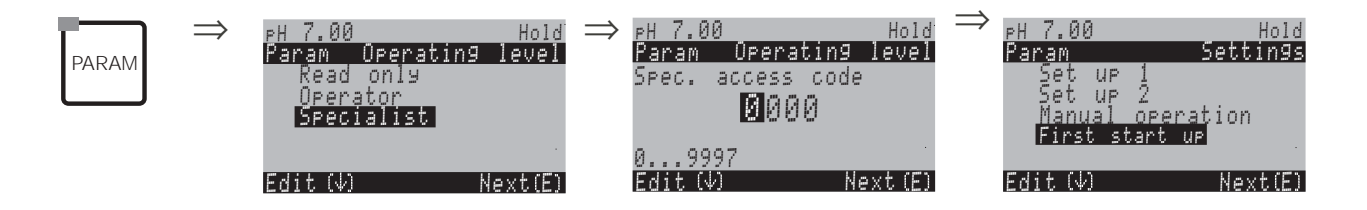

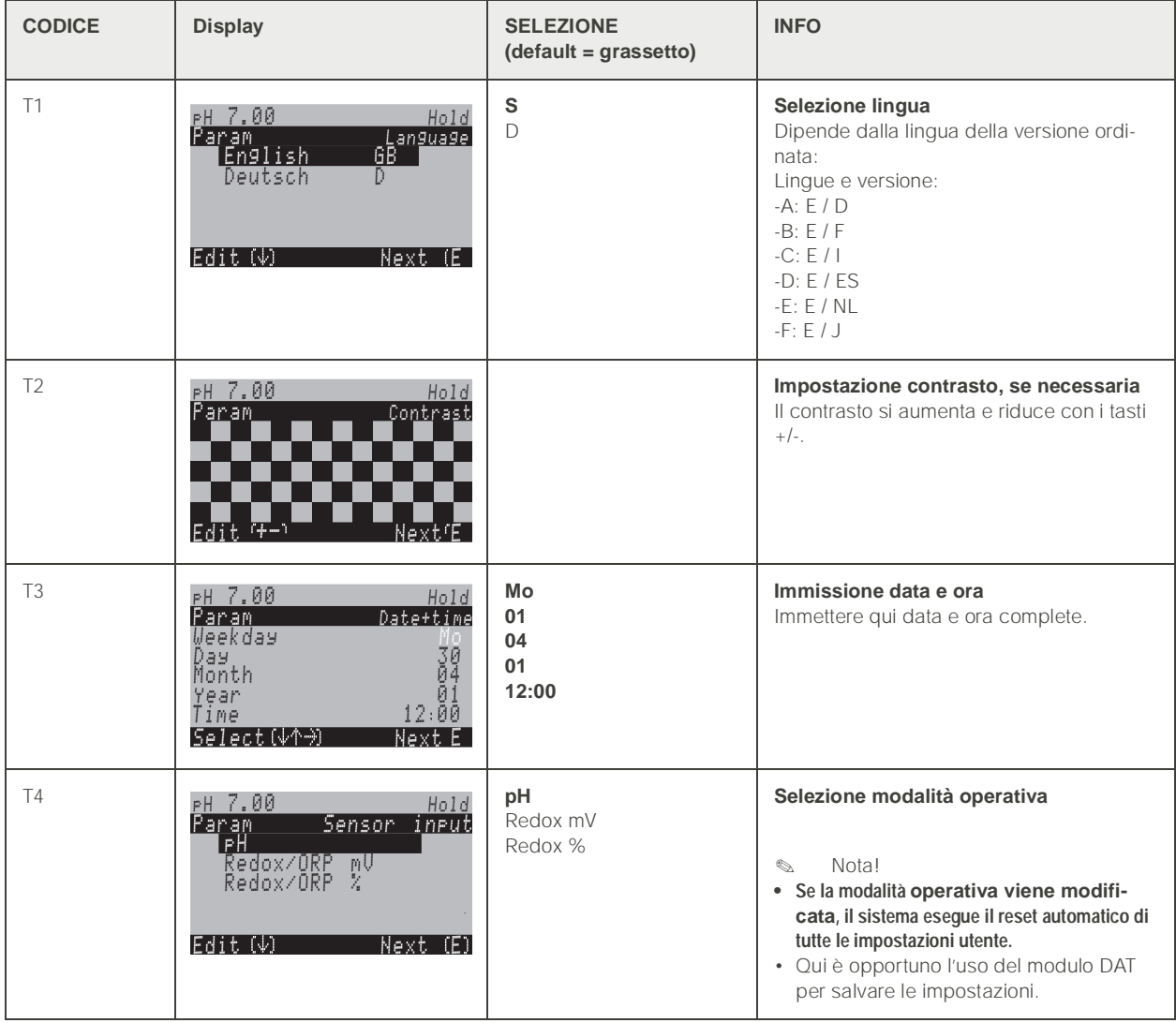

<span id="page-34-0"></span>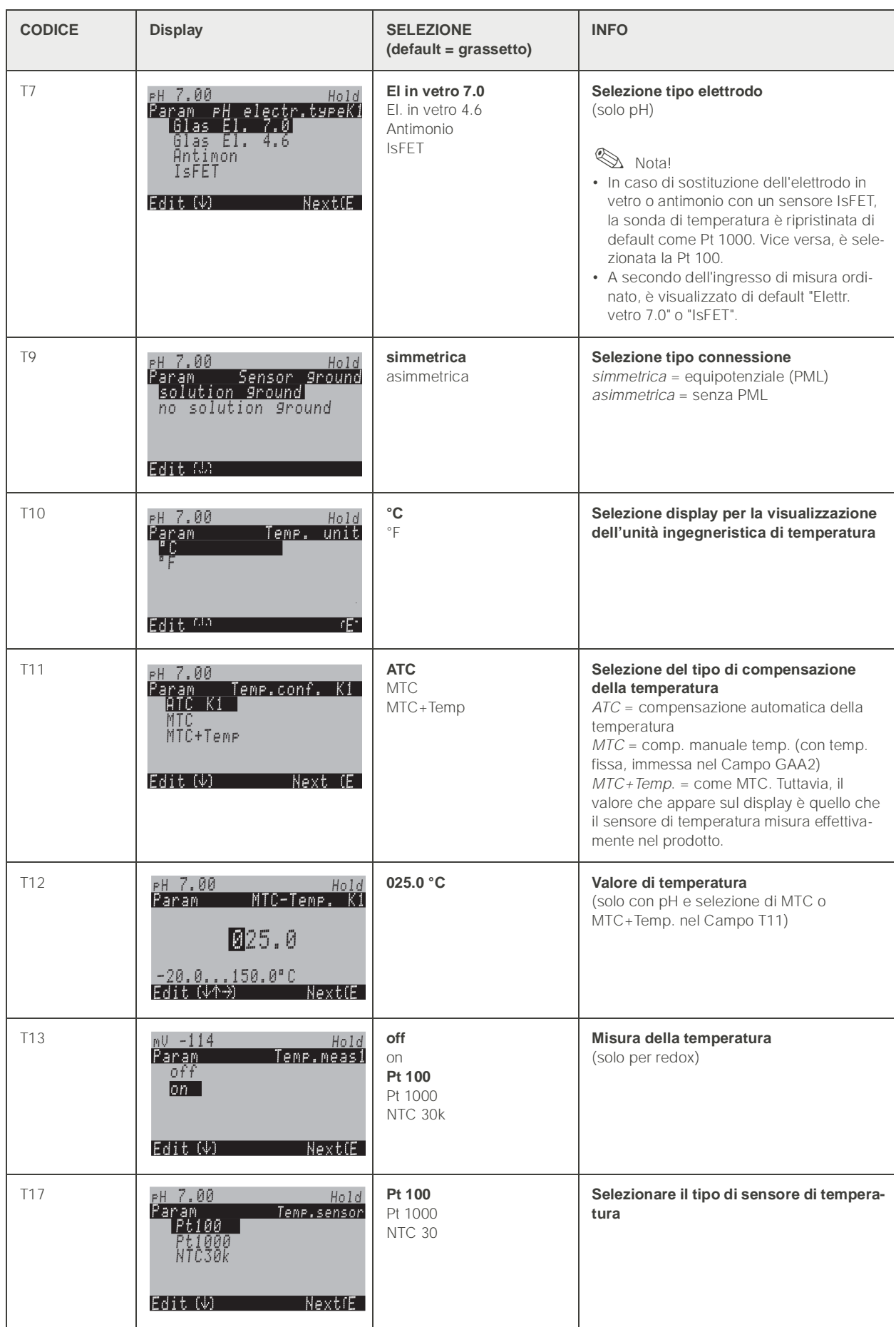

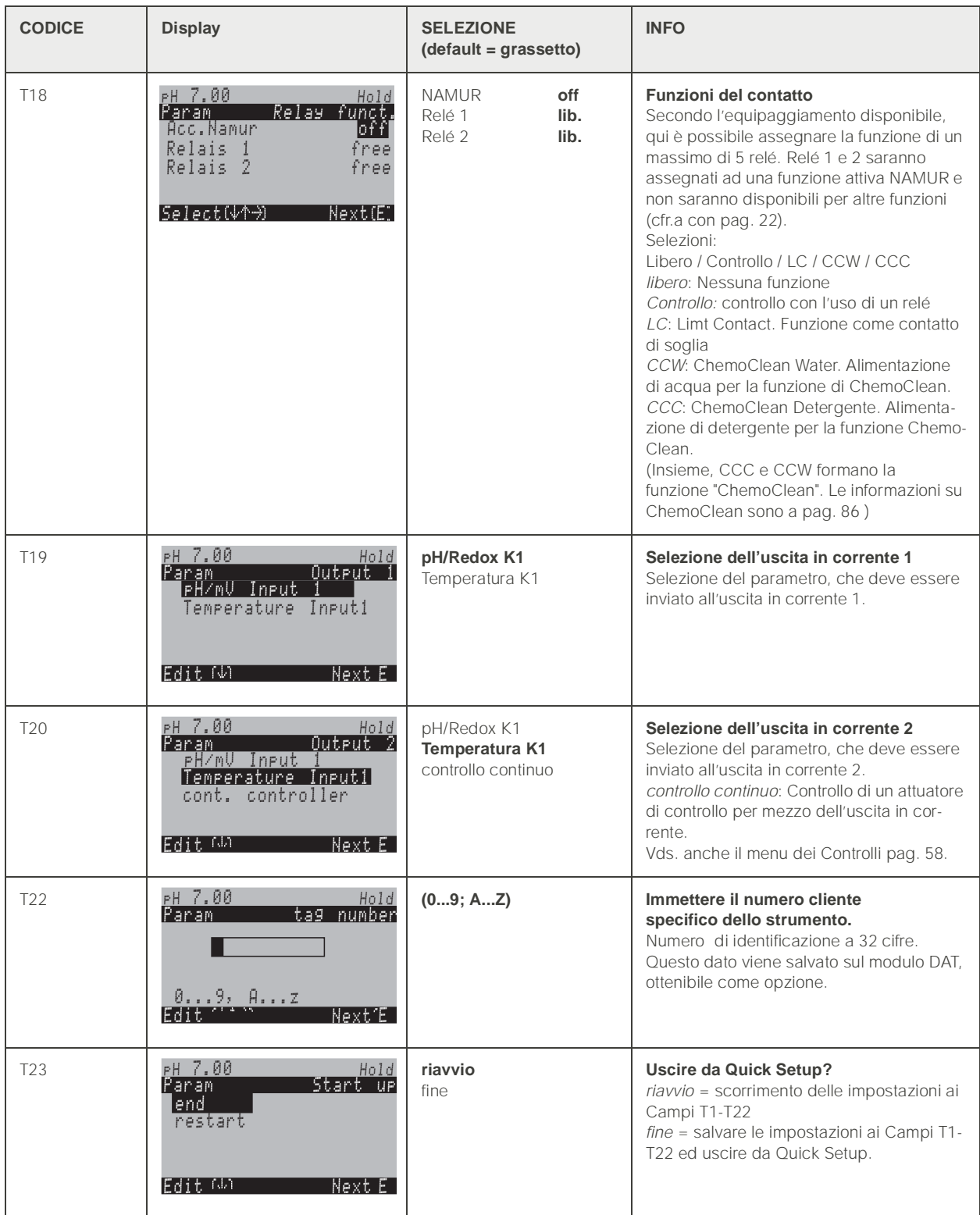
### 6.4.1 Determinare il numero di corse della pompa

Per poter convogliare correttamente fluidi, soluzioni tampone, detergenti, acqua ecc. con la pompa del CPG 300, definire la velocità della corsa necessaria a riempire l'intero sistema (fino alla camera di pulizia dell'armatura).

Per accedere al menu, procedere come segue:

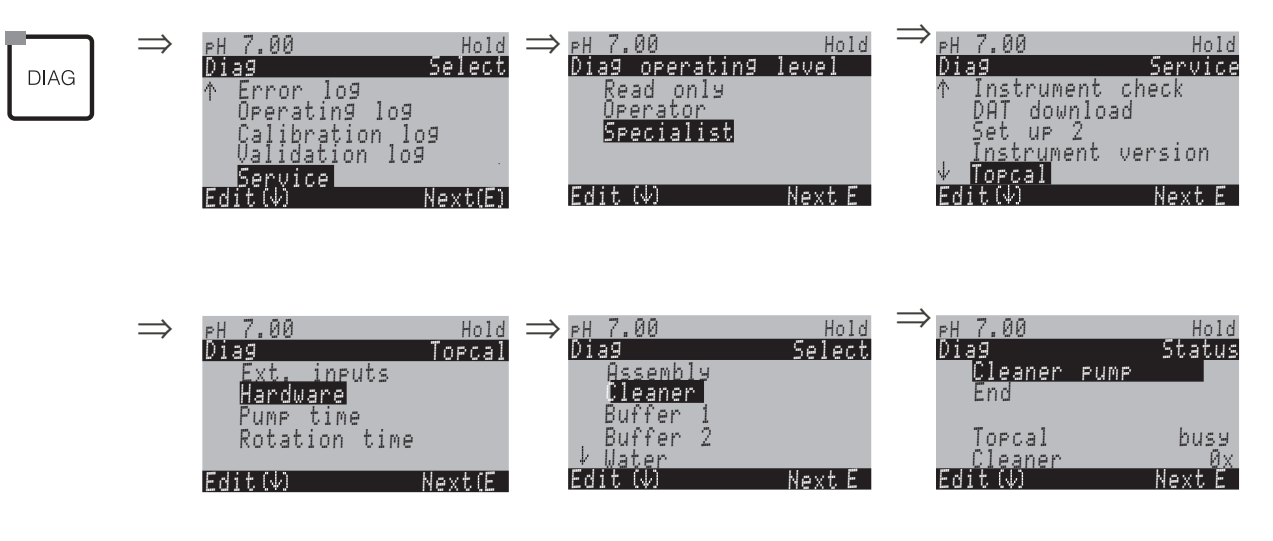

Premere ripetutamente il tasto "E", finché la camera di pulizia dell'armatura è stata riempita con detergente, soluzione tampone o acqua.

Questo numero (visualizzato) può essere utilizzato come numero di corse della pompa per convogliare il detergente / soluzione tampone del programma di pulizia (inserimento nel campo NAAA5, [pag. 80](#page-79-0)).

**2 Nota!** 

Questa funzione è disponibile solo con il TopCal CPC 300.

# 6.5 Descrizione delle funzioni

### 6.5.1 Set up 1 – Ingresso sensore

In questo menu, è possibile modificare le impostazioni per l'acquisizione del valore misurato, come la modalità operativa, il principio di misura o il tipo elettrodo.

Oltre all'attenuazione del segnale, tutte le impostazioni del menu sono già state eseguite alla prima messa in servizio nel menu di Quick Setup ([vedere pag. 34.](#page-33-0)). In questo menu, i valori selezionati possono essere modificati.

Per accedere la prima volta alla configurazione dei parametri, è necessario inserire il codice specialista personale ([vedere pag. 29.,](#page-28-0) [vedere pag. 40.\)](#page-39-0). Per accedere al menu, procedere come segue:

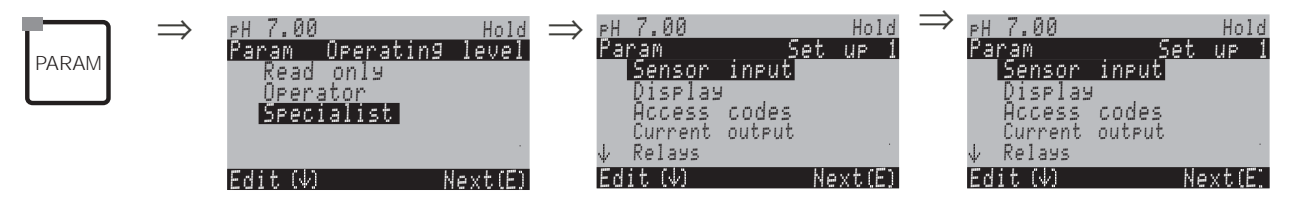

<span id="page-37-0"></span>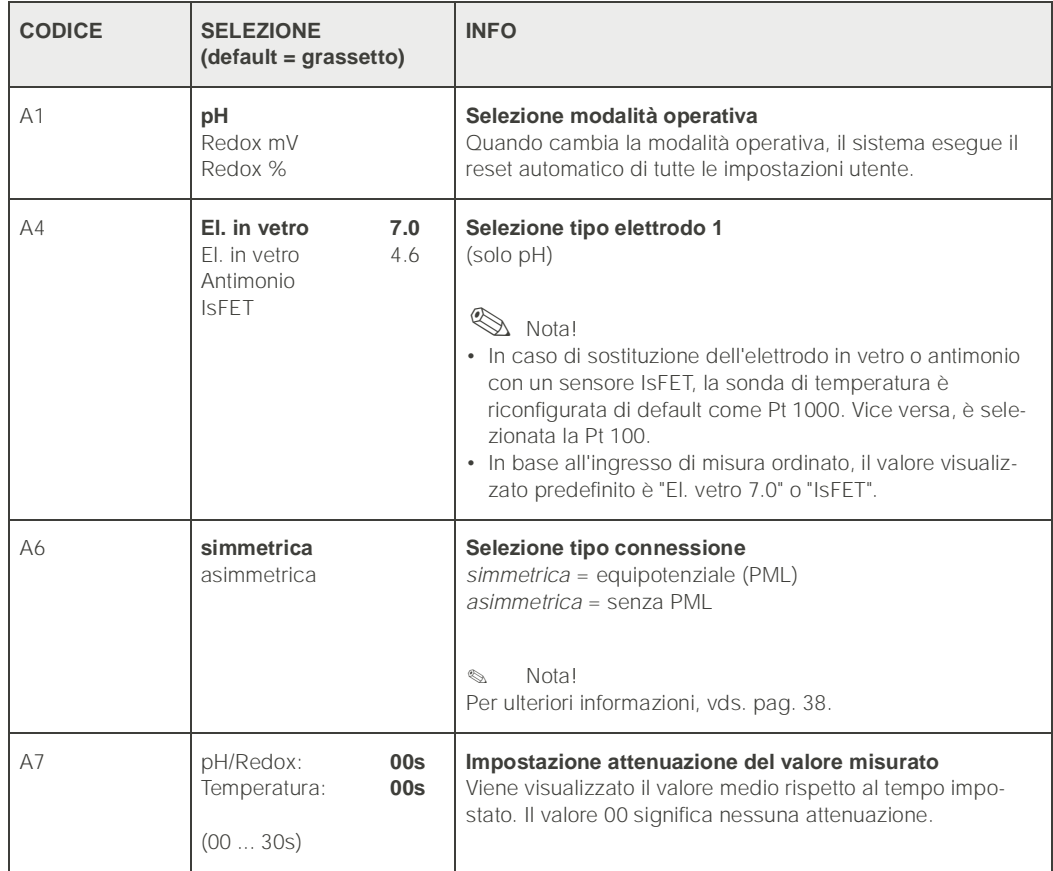

# 6.5.2 Configurazione 1 – Display

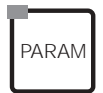

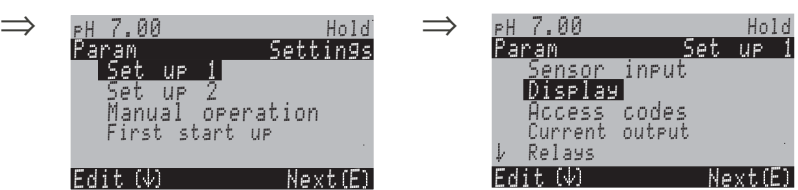

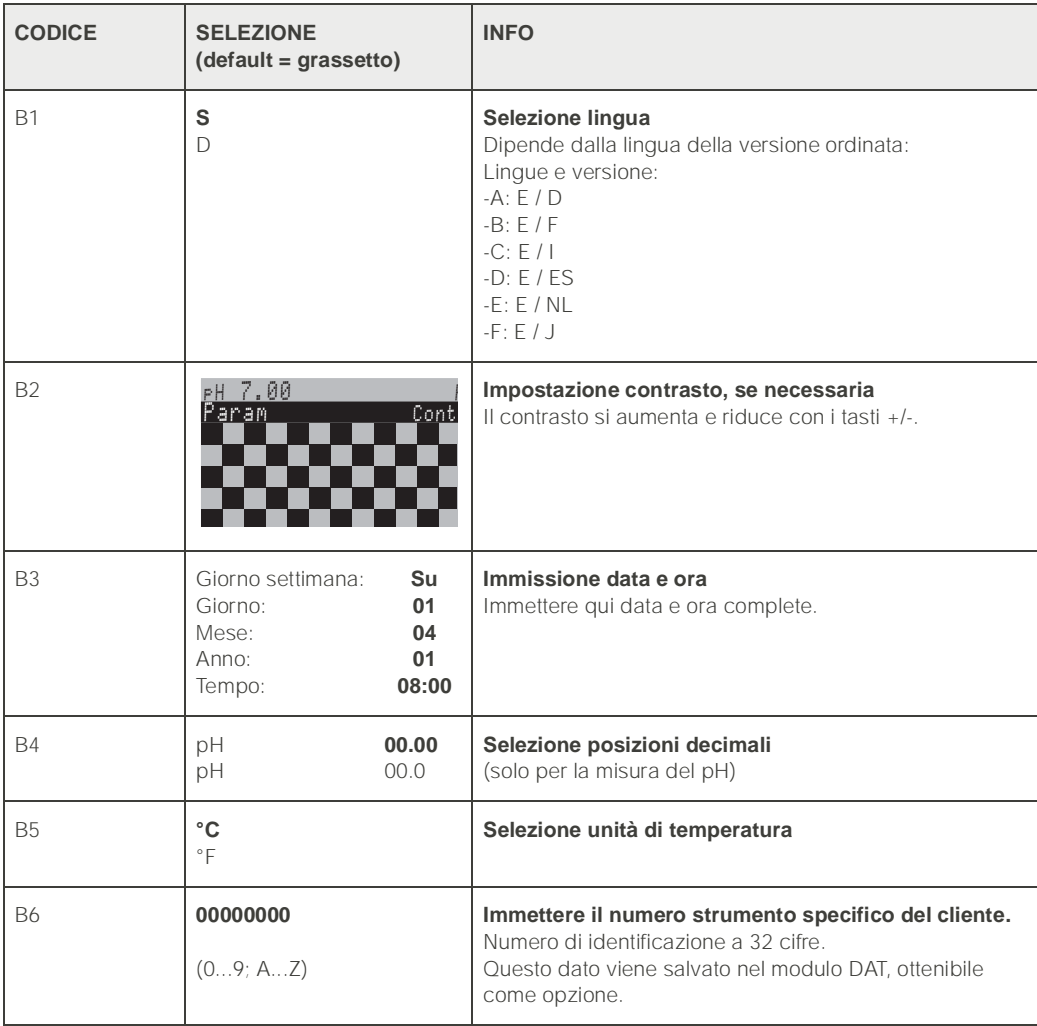

# <span id="page-39-0"></span>6.5.3 Configurazione 1 – Codice d'accesso

<span id="page-39-1"></span>Per accedere al menu, procedere come segue:

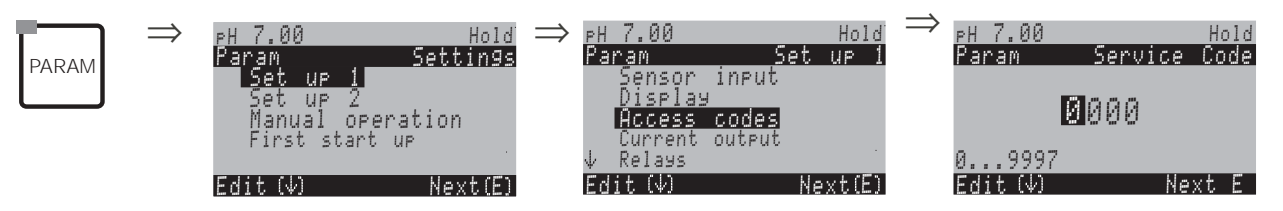

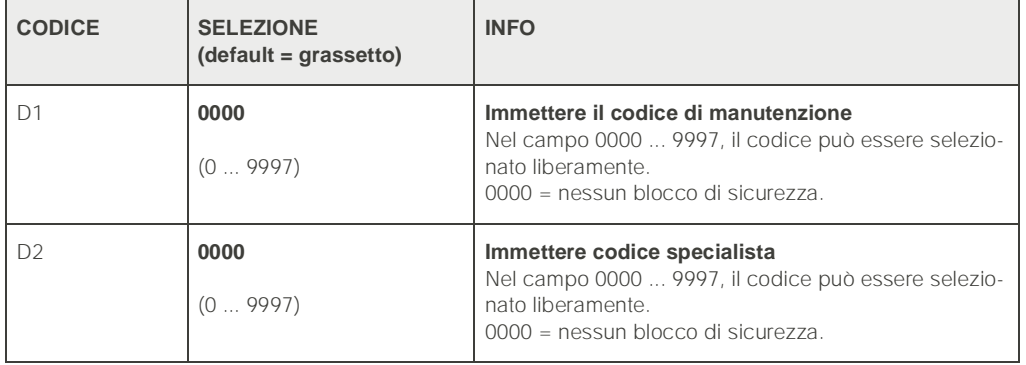

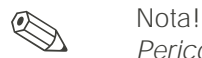

*Pericolo di manomissione*. Assicurarsi che i codici immessi ed il codice universale [\(vedere pag. 40.\)](#page-39-1) siano ben custoditi e non possano essere manomessi da parte di personale non autorizzato. Annotarsi i codici e custodirli dove il personale non autorizzato non abbia accesso.

### 6.5.4 Set up 1 – Uscite in corrente

Il trasmettitore è sempre dotato di due uscite in corrente, Per accedere al menu, procedere come segue:

PARAM

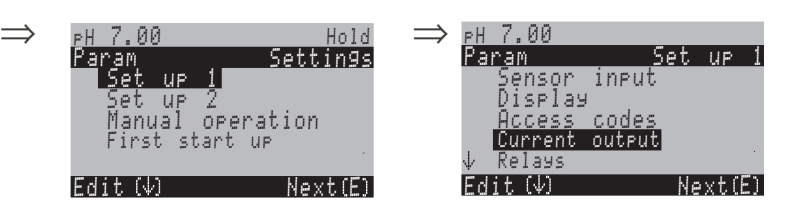

<span id="page-40-0"></span>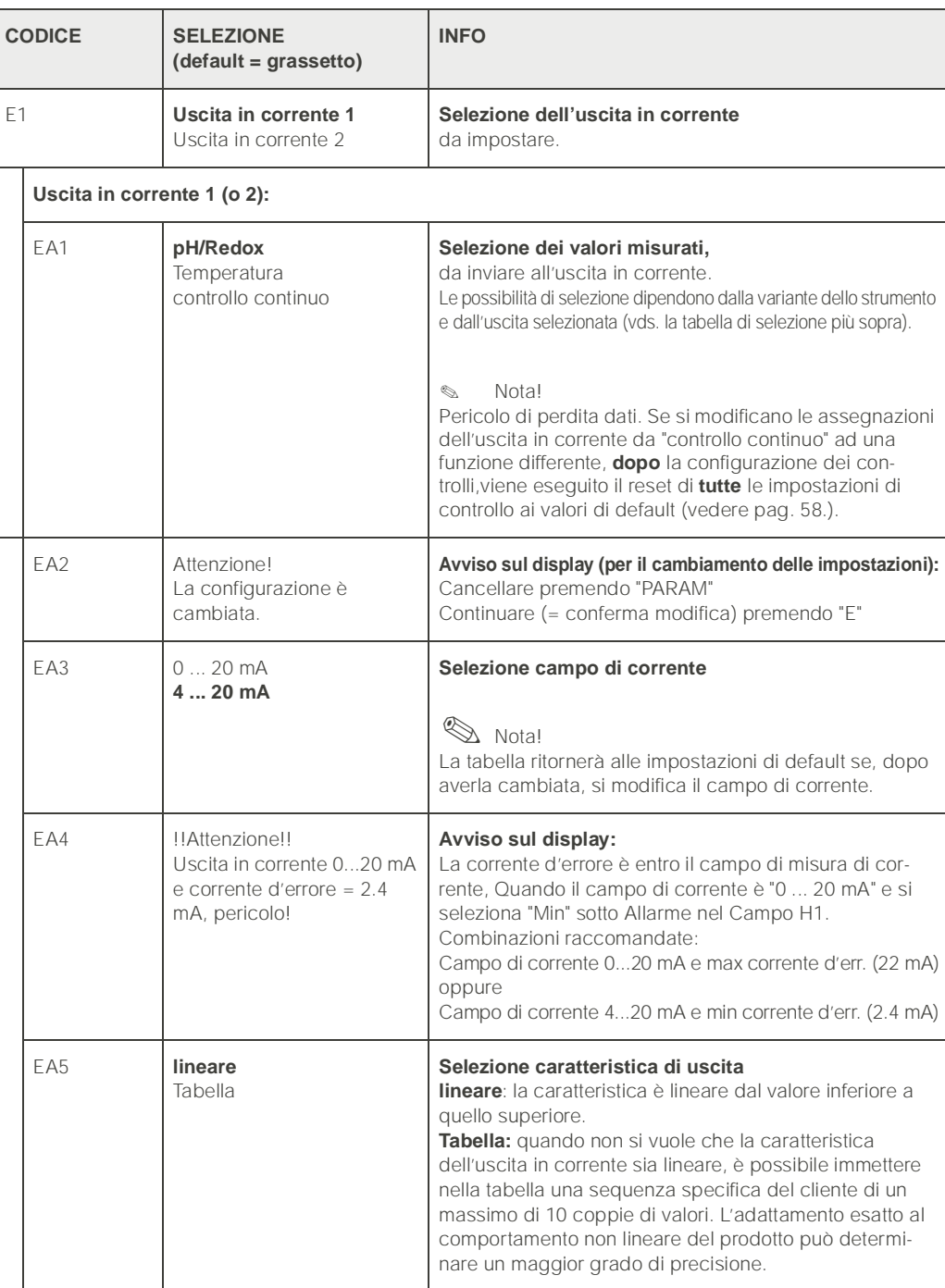

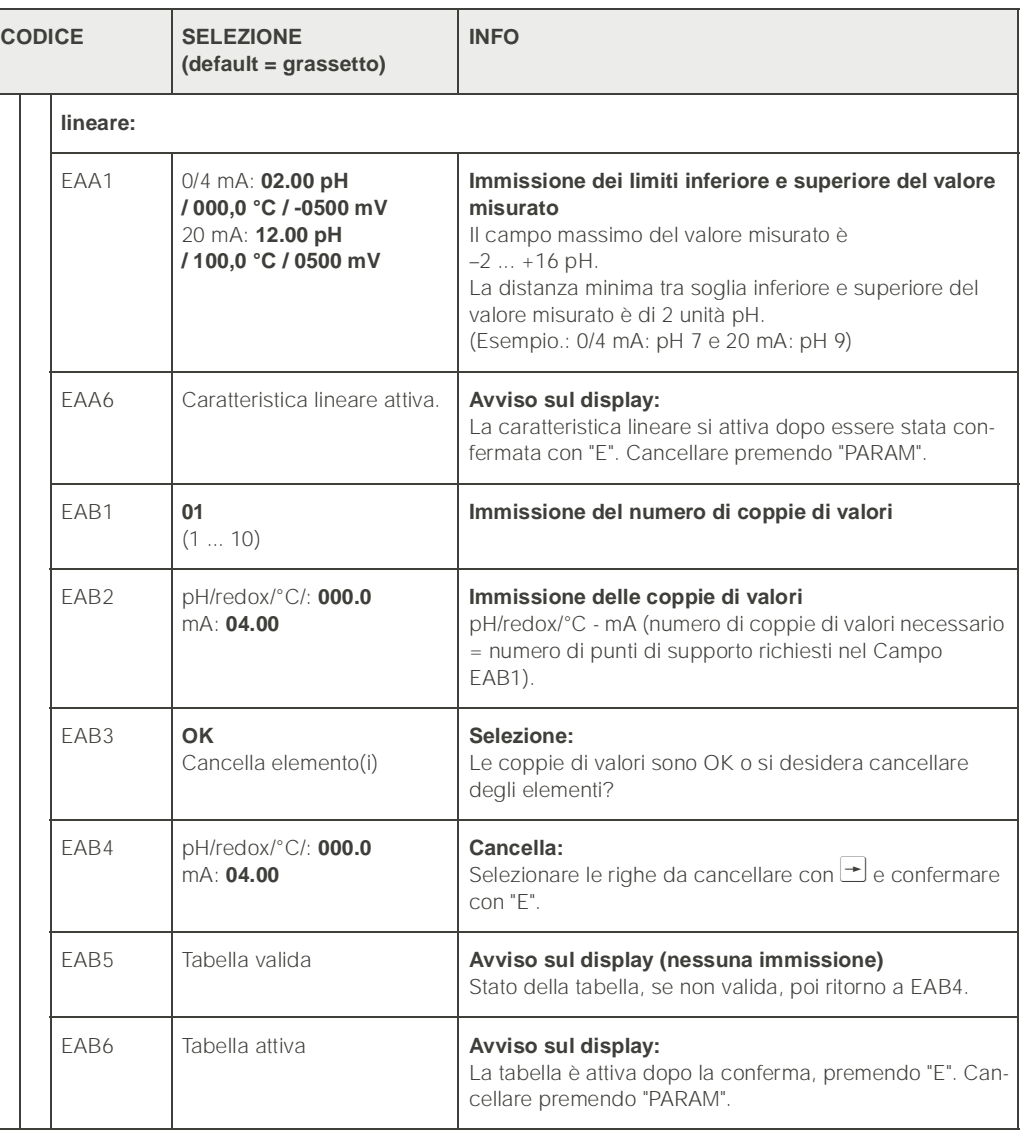

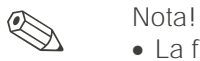

• La funzione di "controllo continuo" può essere assegnata solo all'uscita in corrente 2.

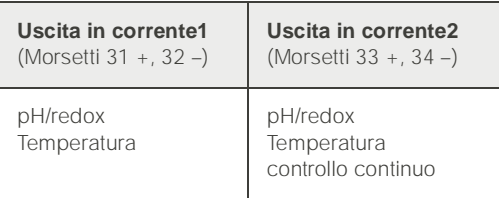

• Nota sulle immissioni in tabella: immettere il numero di coppie di valori nel campo EAB1. Immettere le coppie di valori nel campo EAB2. Ad esempio. (4 setpoint):

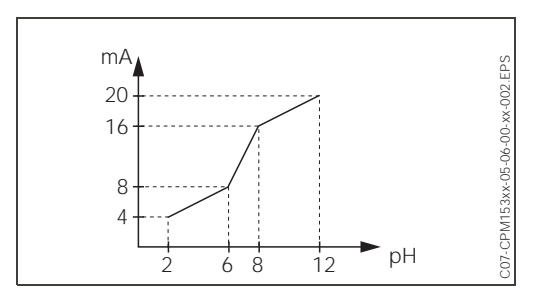

*Fig. 26: Esempio di immissione di una caratteristica con l'uso di una tabella*

# 6.5.5 Configurazione 1 – Relè

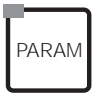

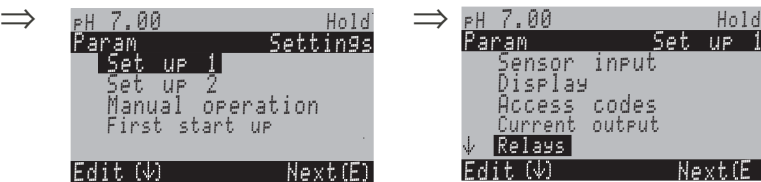

<span id="page-42-0"></span>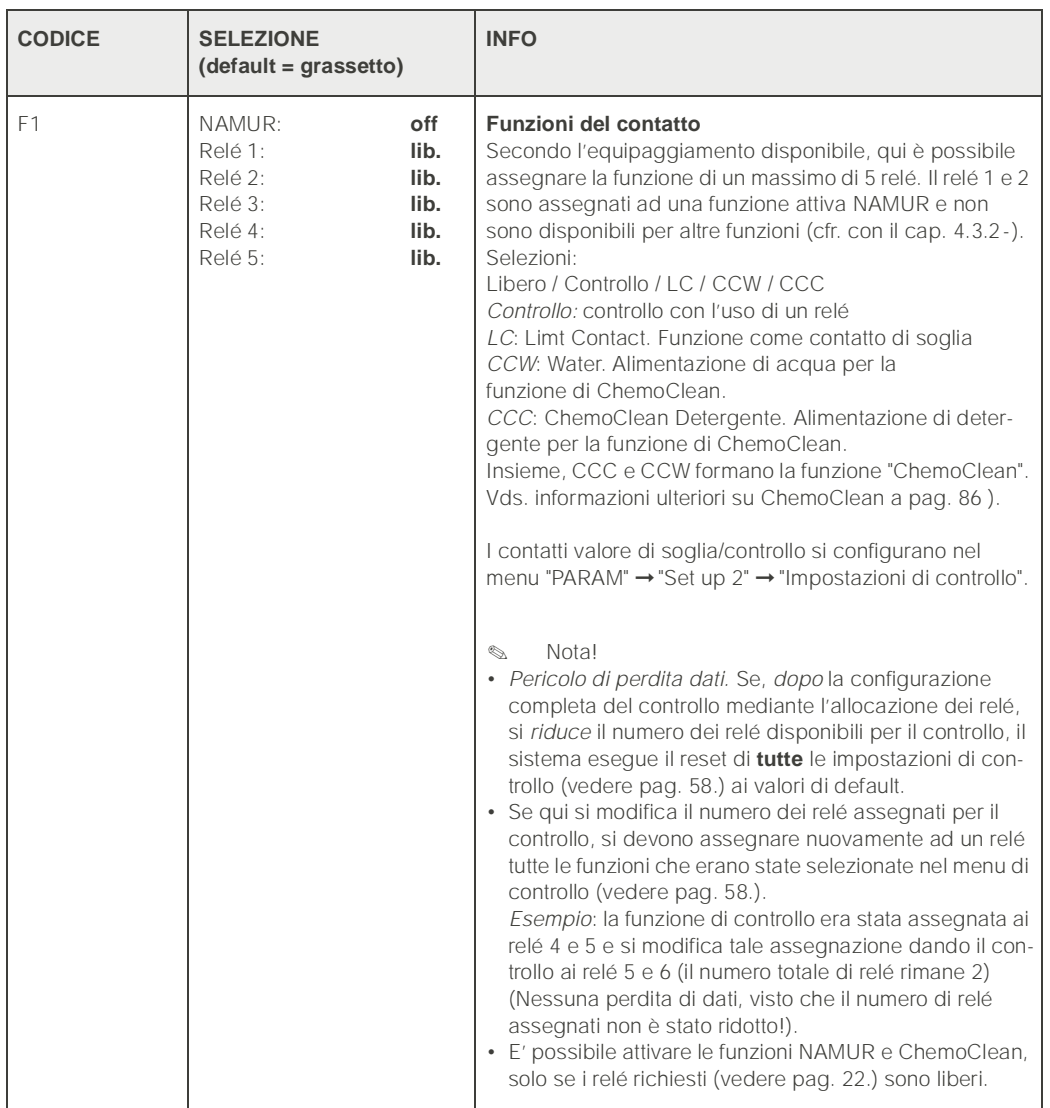

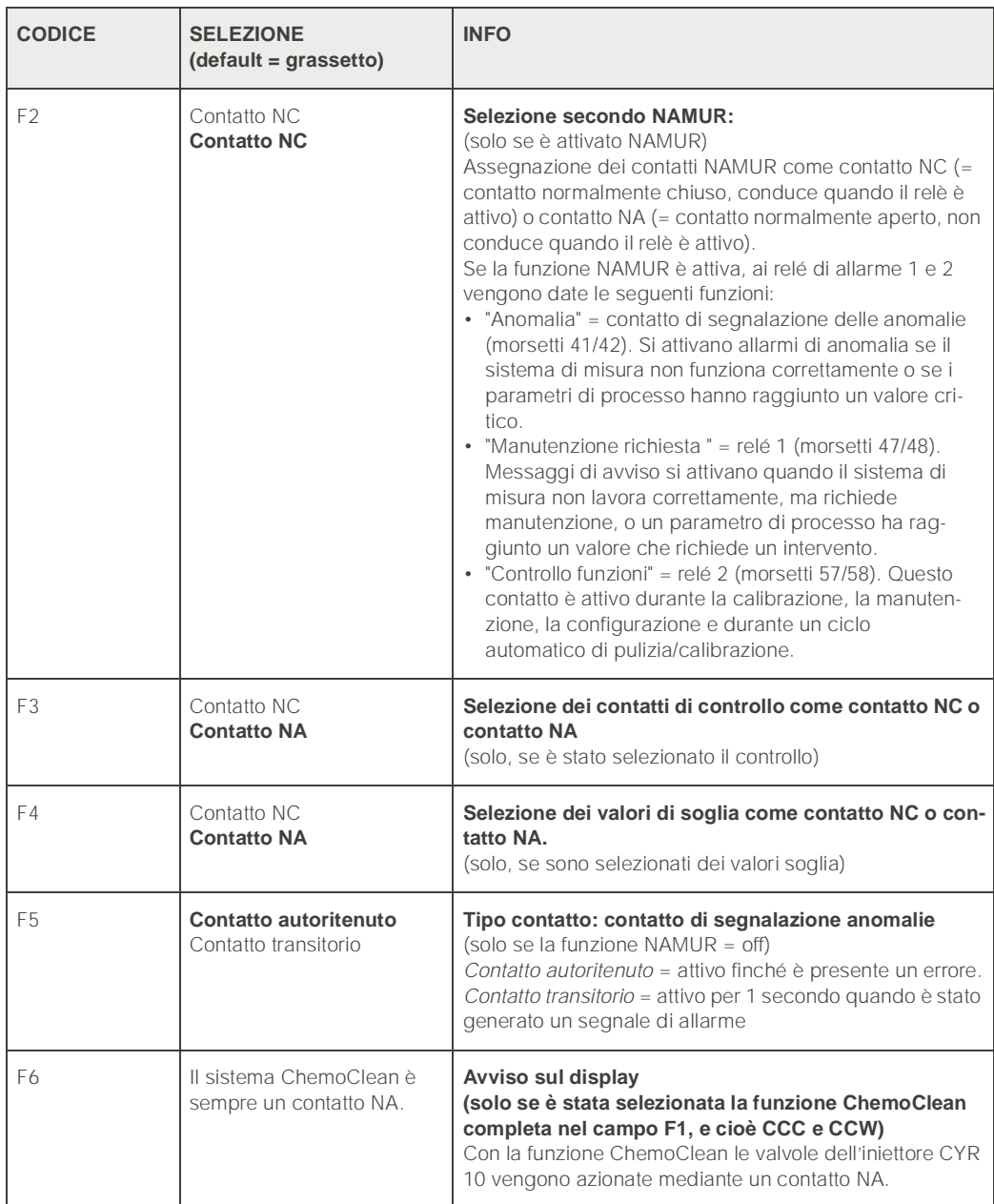

### 6.5.6 Configurazione 1 – Temperatura

Il valore pH richiede la compensazione della temperatura per due motivi:

- 1. Effetto della temperatura dell'elettrodo: La pendenza dell'elettrodo dipende dalla temperatura, perciò questo effetto deve essere compensato in caso di variazioni della temperatura (*compensazione della temperatura*, vds. sotto).
- 2. Effetto della temperatura del prodotto: Il valore del pH del prodotto dipende anche dalla temperatura. Per misure ad elevata precisione, il valore pH relativo alla temperatura può essere immesso sotto forma di tabella (*compensazione della temperatura del prodotto*, vds. sotto).

### Compensazione della temperatura

ATC: compensazione automatica della temperatura. Un sensore di temperatura misura la temperatura del prodotto, trasmessa al Mycom S CPM 153 mediante l'ingresso di temperatura, per adattare la pendenza dell'elettrodo alla temperatura del fluido.

MTC: compensazione manuale della temperatura. E' consigliabile in processi che rimangono a temperatura costante. Qui si immette manualmente il valore di temperatura, che si usa per adattare la pendenza dell'elettrodo alla temperatura del prodotto.

MTC+Temp.: la temperatura immessa manualmente corregge il valore pH (vds. MTC). Tuttavia, il valore che appare sul display è quello che il sensore di temperatura misura effettivamente nel prodotto.

### Compensazione della temperatura del prodotto

Tabelle per Prodotto 1...3:

Per compensare la temperatura del fluido, nel CPM 153 possono essere create delle tabelle per tre diversi fluidi.Al momento dell'avvio di un processo, è possibile selezionare la tabella più idonea al prodotto attivo.

- Procedura:
- Prelevare un campione dal processo. Il valore pH deve essere più vicino possibile al valore di riferimento del processo.
- In laboratorio, scaldare il campione *almeno* fino alla temperatura di processo.
- Durante il raffreddamento, registrare le coppie di valori di pH e temperatura, alle diverse temperature alle quali si desidera effettuare la misura più tardi (p.e. temperatura di processo e temperatura ambiente in laboratorio).
- Immettere le coppie dei valori rilevati nella tabella (campo GBB3). Come temperatura di riferimento (campo GBC1), selezionare il valore di temperatura registrato quando è stato definito il valore di riferimento (p.e. temperatura ambiente in laboratorio).

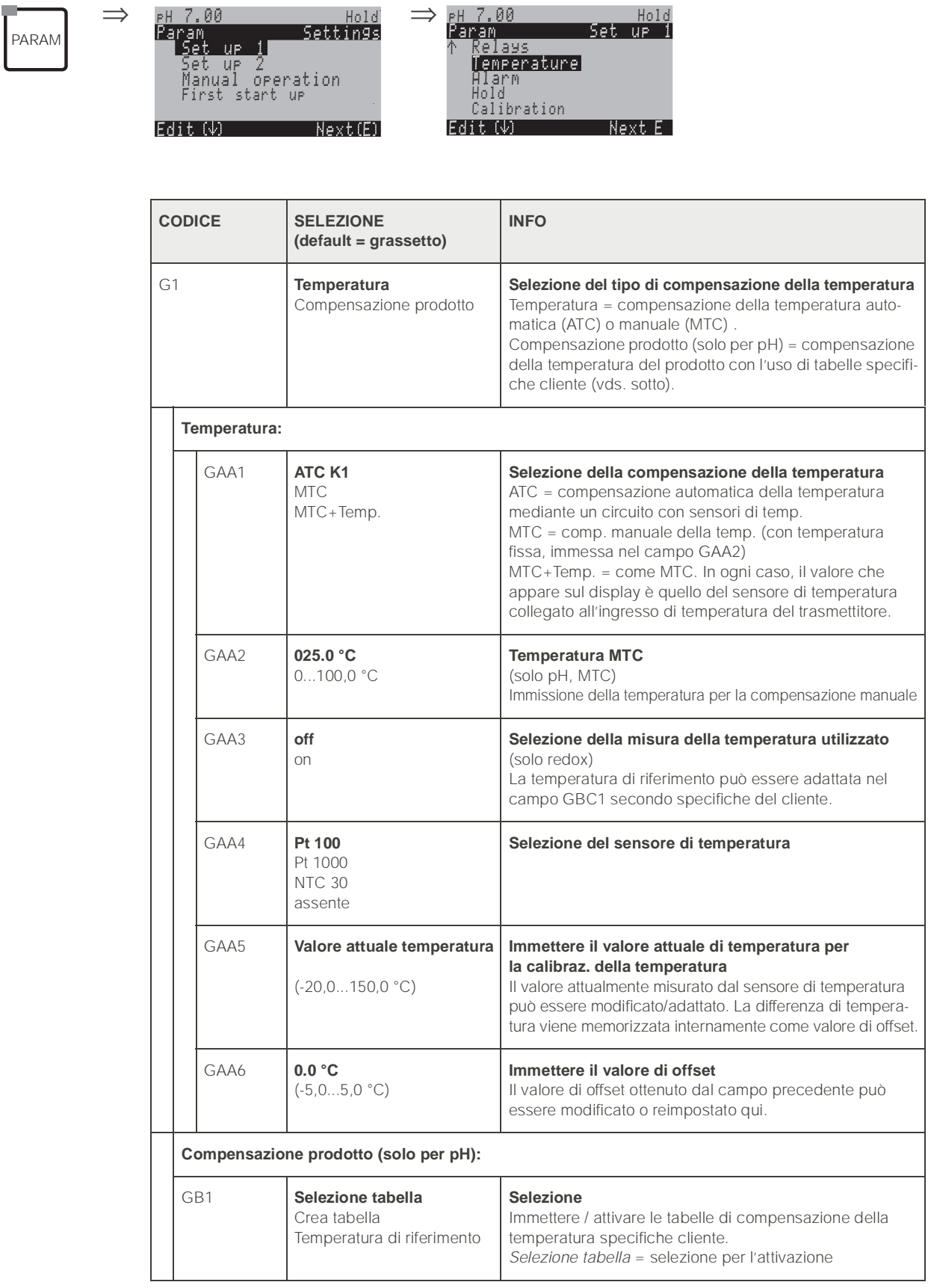

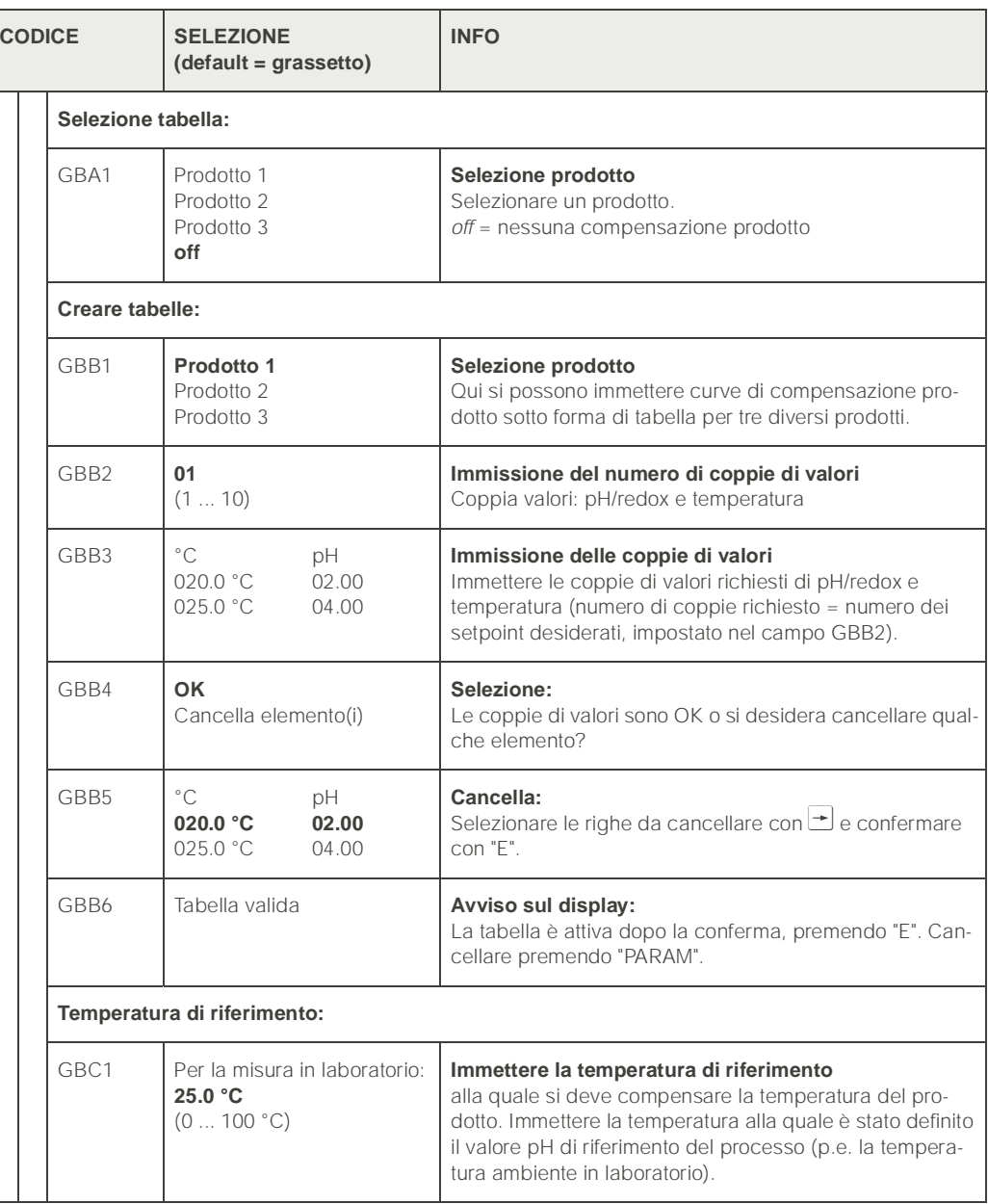

### 6.5.7 Configurazione 1 – Allarme

Il CPM 153 esegue un monitoraggio continuo delle funzioni principali. Se si verifica un errore, si genera un messaggio d'errore (elenco di tutti i messaggi d'errore [vedere](#page-111-0)  [pag. 112.\)](#page-111-0), che può a sua volta far scattare le seguenti azioni:

- Attivazione del contatto di segnalazione anomalie
- Invio all'uscita in corrente 1 della corrente d'errore impostata (2.4 o 22 mA) Invio all'uscita in corrente 2 della corrente d'errore, se non è stata configurata per la funzione di controllo.
- Avvio della funzione di ChemoClean

Nell'elenco dei messaggi d'errore a [pag. 112](#page-111-0) si può notare che i codici errore sono assegnati secondo le impostazioni di fabbrica. Tuttavia, nel menu di "Allarme", è possibile impostare come opzione l'invio di messaggi d'errore individuali al relé di allarme, all'uscita in corrente o come segnale di avvio pulizia.

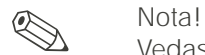

Vedasi l'elenco completo dei possibili messaggi d'errore a [pag. 112.](#page-111-0)

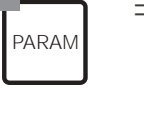

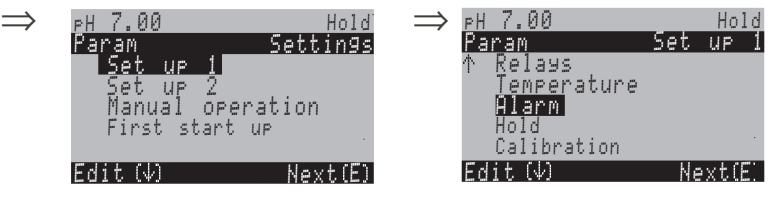

<span id="page-47-0"></span>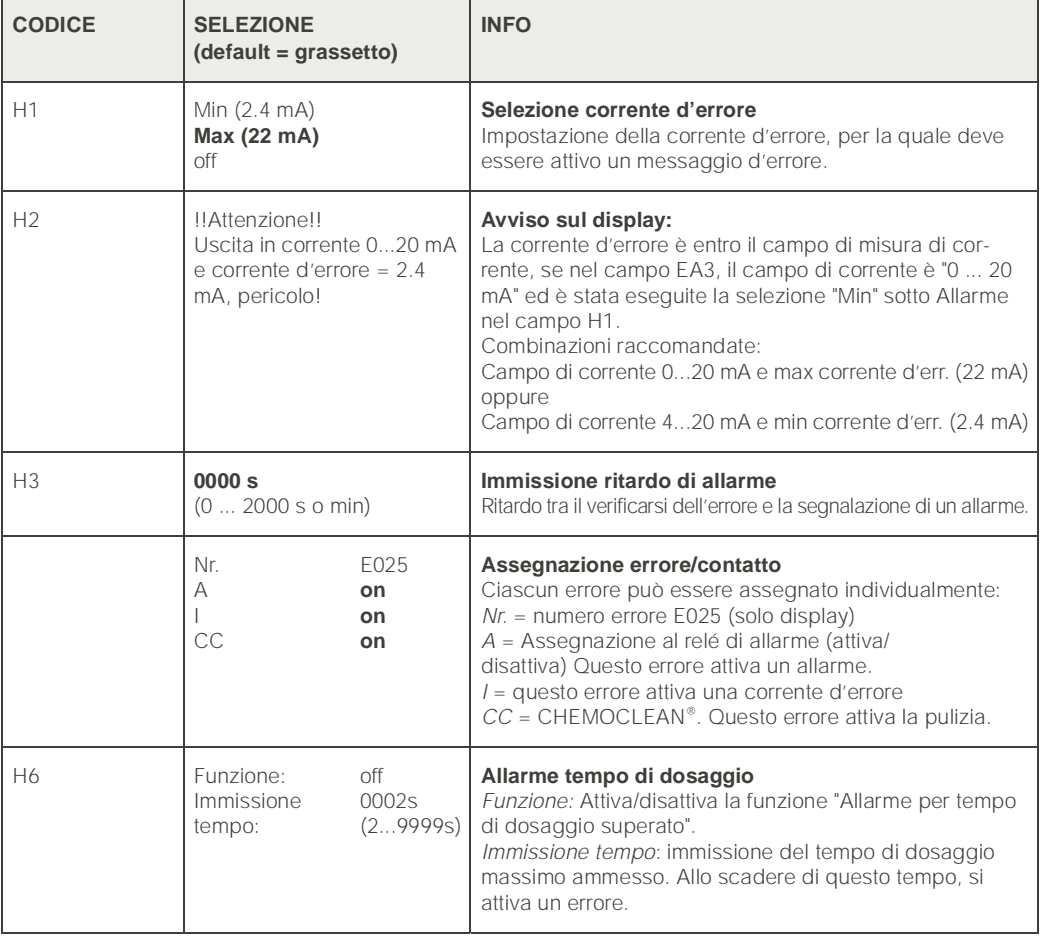

### 6.5.8 Configurazione 1 – Hold

### Funzione di Hold = "Congelamento delle uscite"

Per ciascun menu è possibile "congelare" le uscite in corrente. Questo significa che viene inviato in uscita il valore definito in questo menu. A funzione attiva, sul display compare "Hold".

La funzione di hold può anche essere attivata dall'esterno mediante l'ingresso di hold (vds. schemi di cablaggio a pag. 13, ingresso digitale E1). Un hold attivato sul campo ha priorità maggiore di un hold esterno.

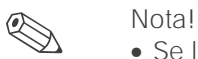

PARAM

- 
- Se l'hold è attivo, nessun programma può essere avviato.
- Se l'uscita in corrente 2 è configurata per il controllo, esegue l'hold del controllo (vds. il campo I5).

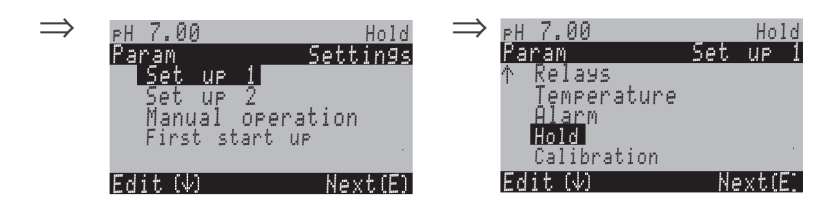

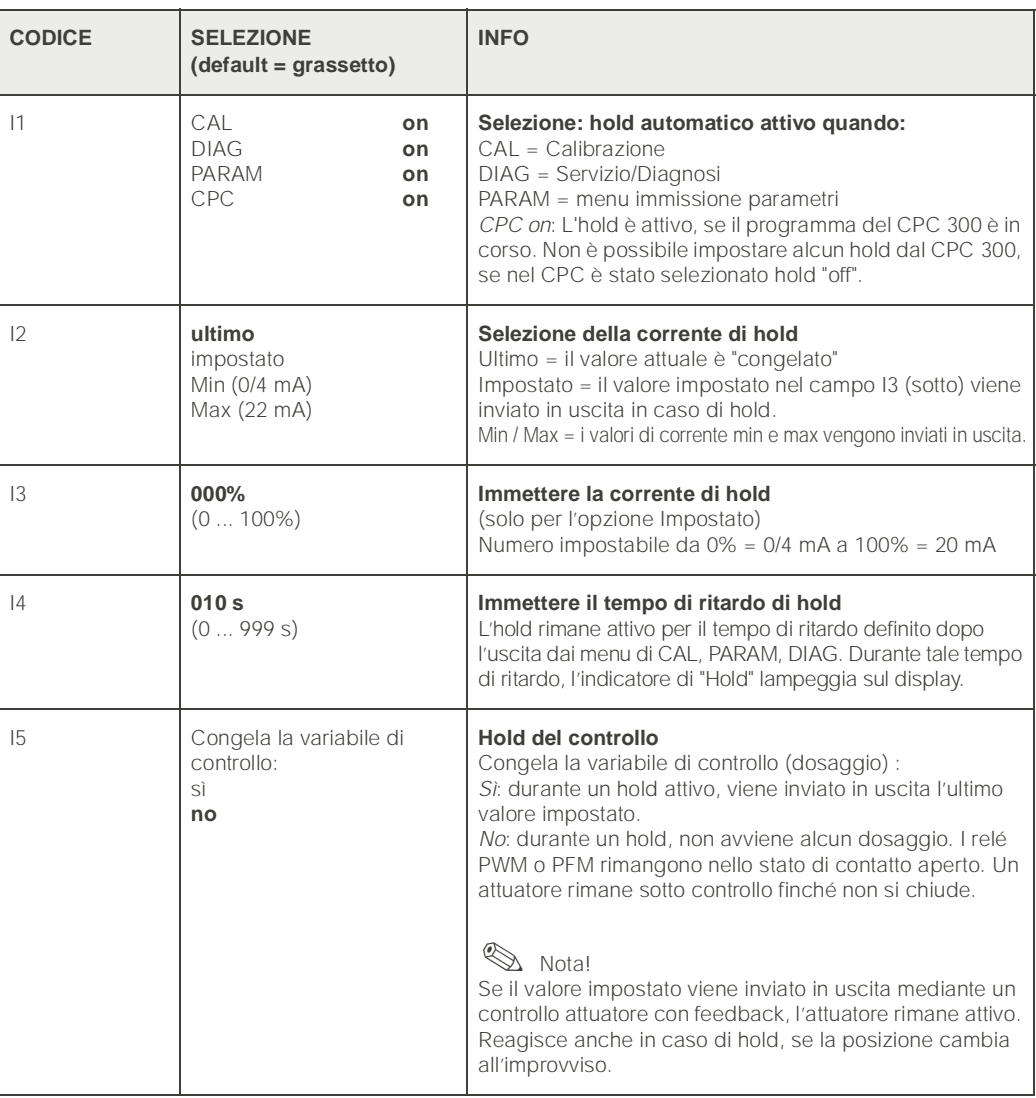

### 6.5.9 Configurazione 1 – Calibrazione

### **Modalità operativa pH**

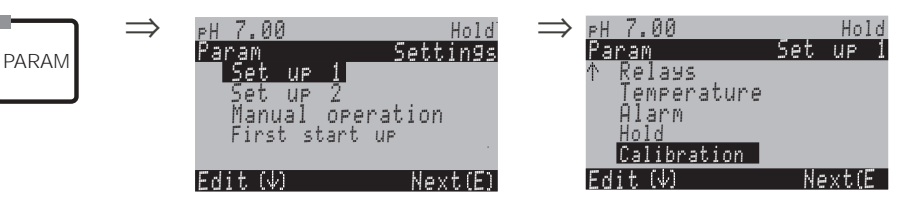

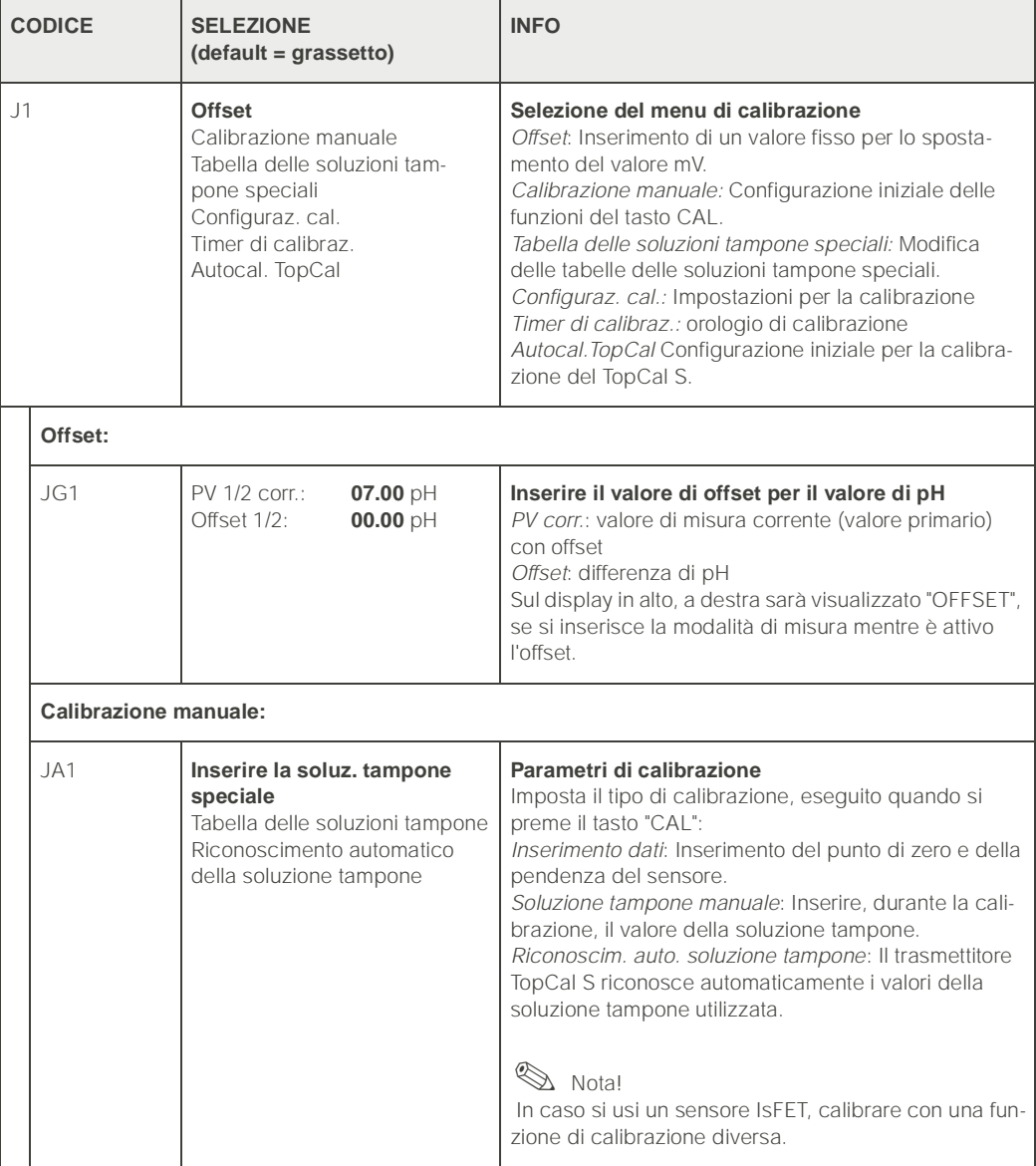

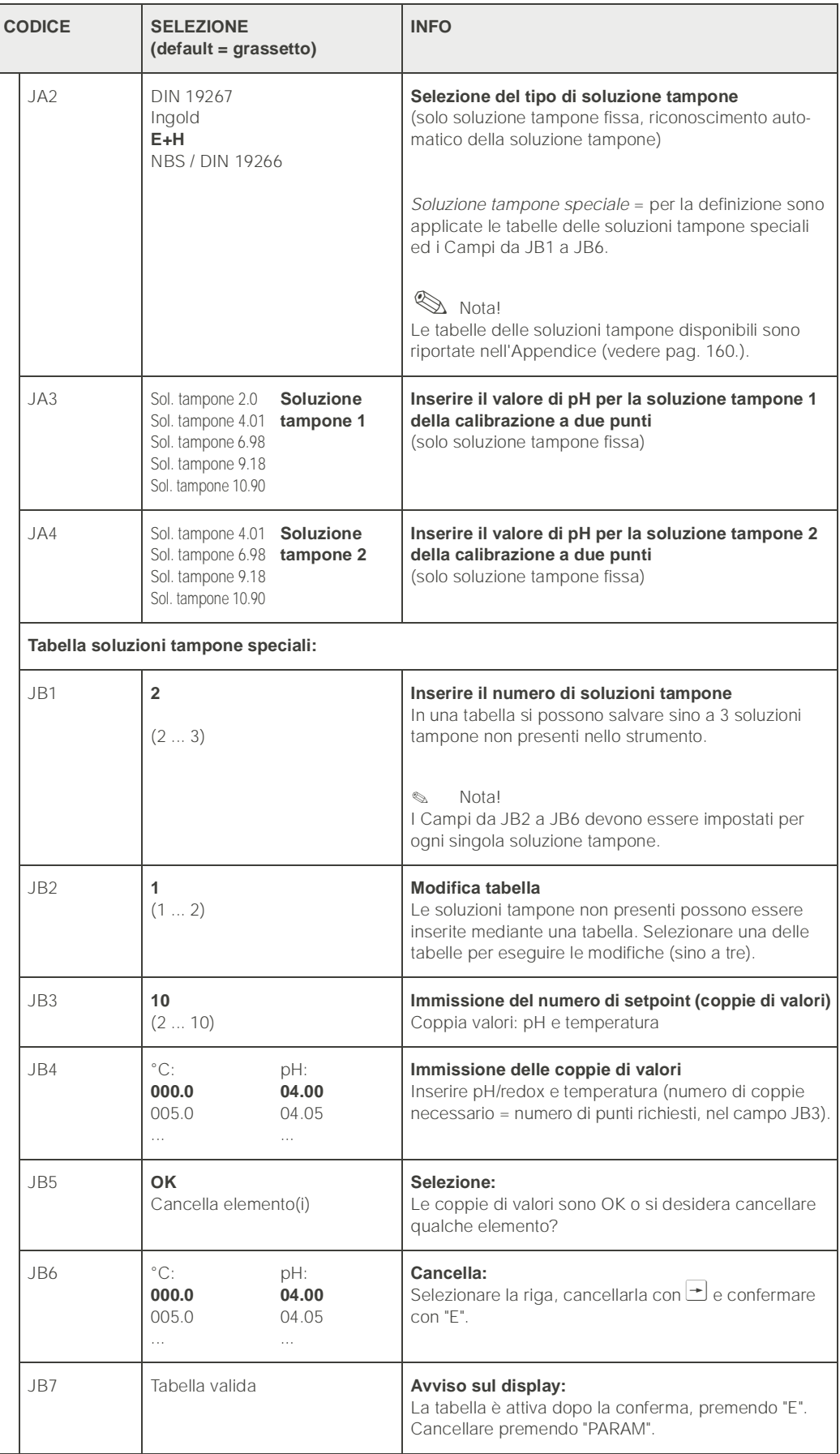

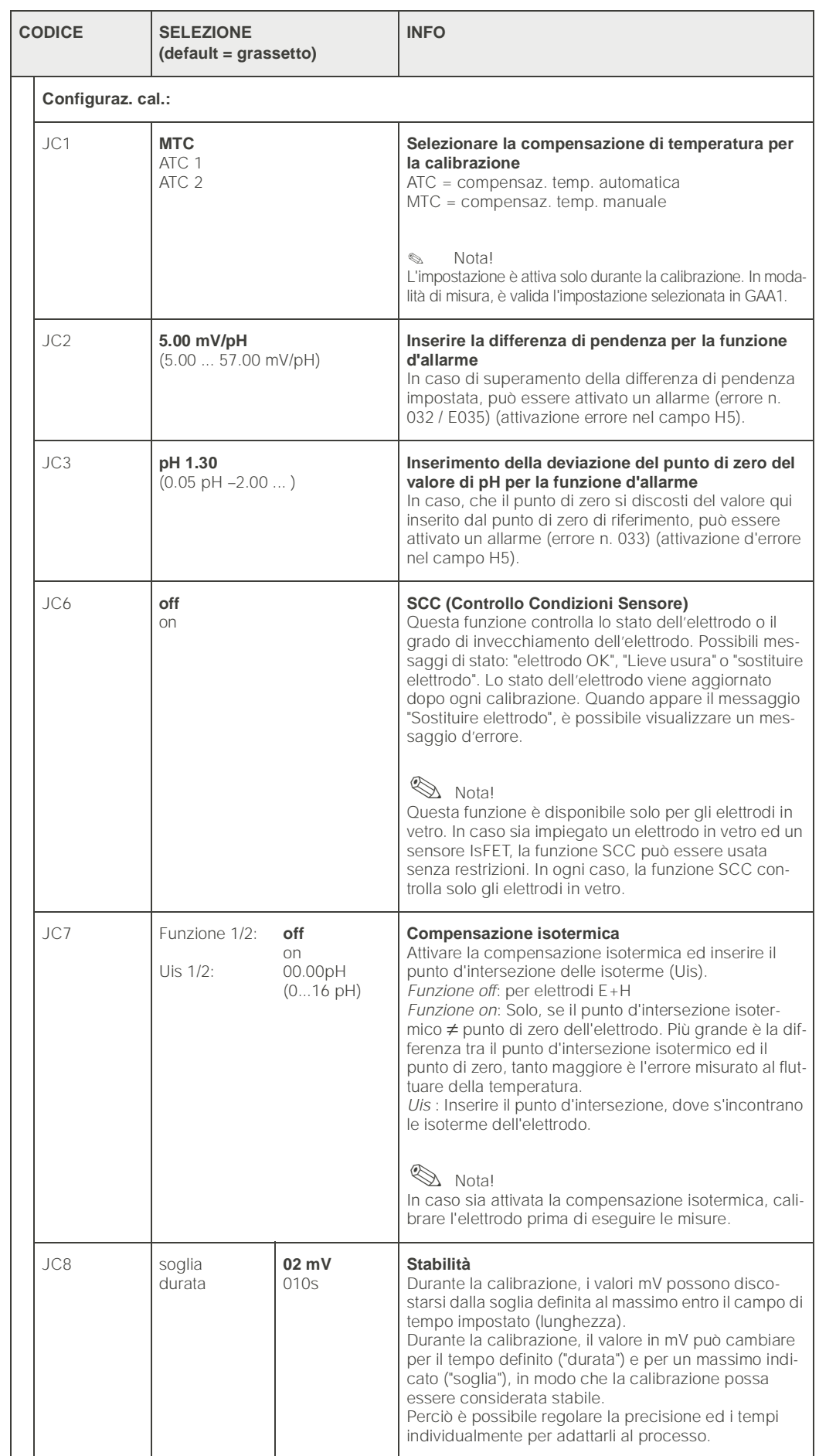

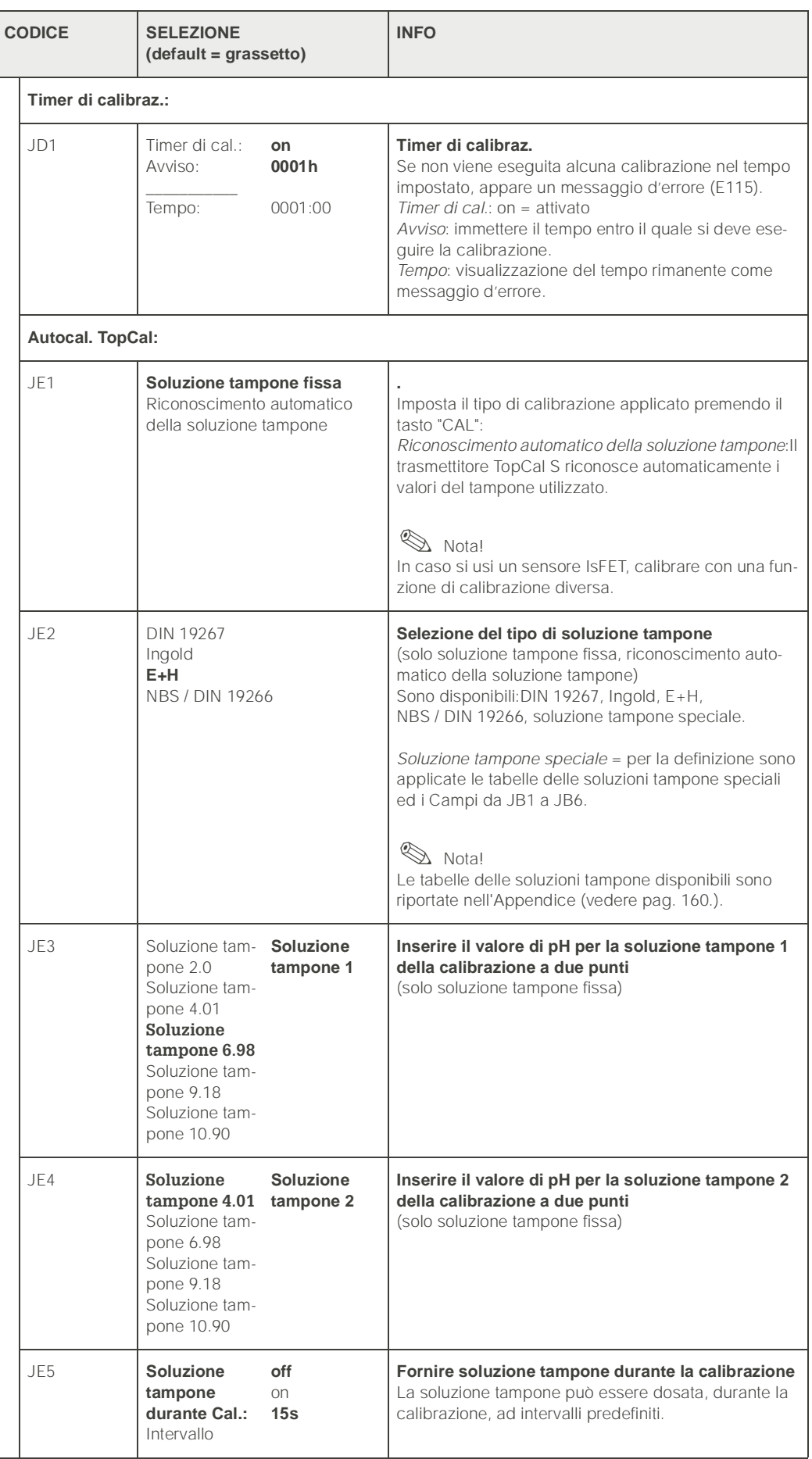

### **Modalità operativa redox**

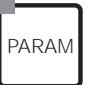

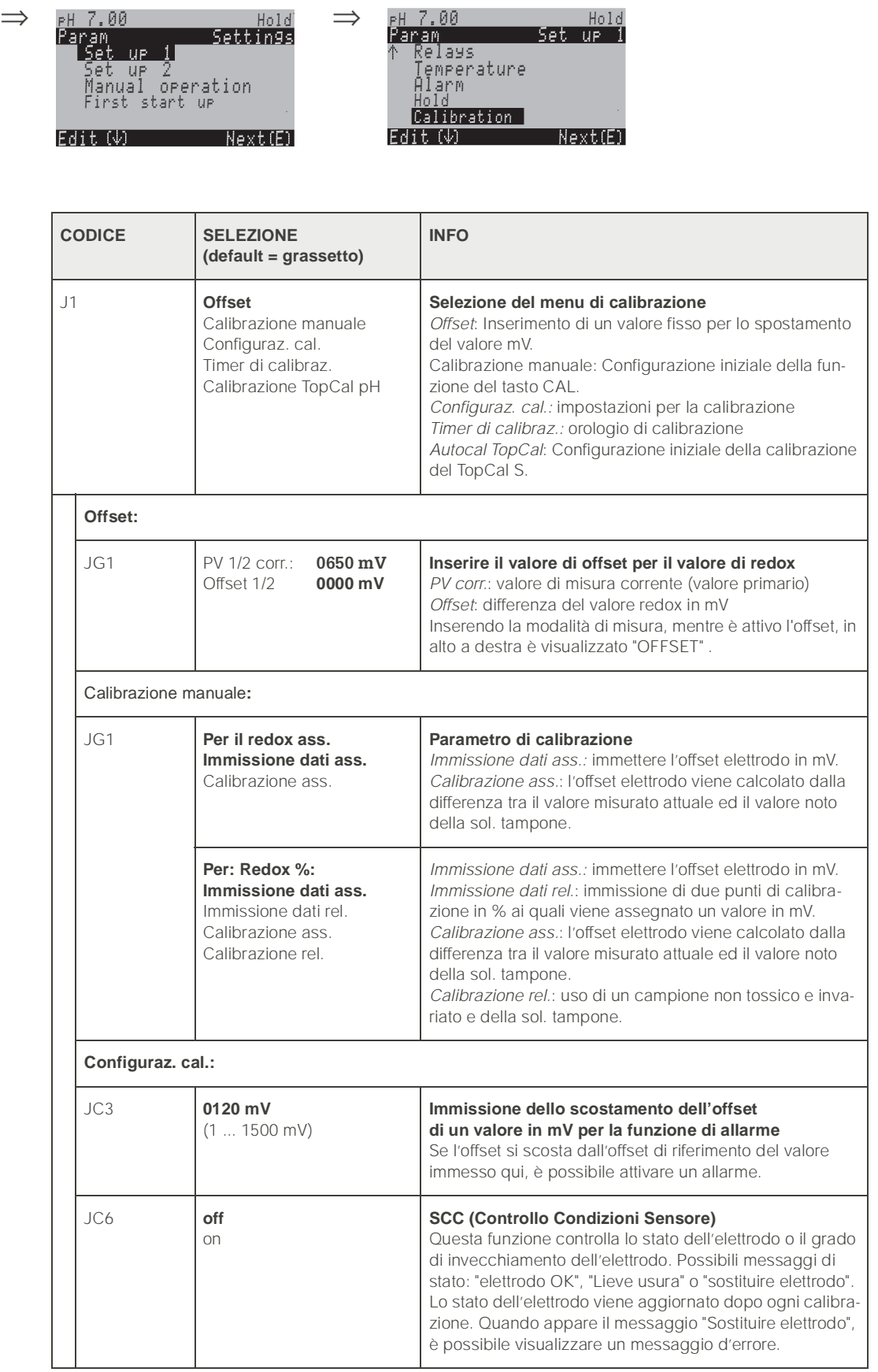

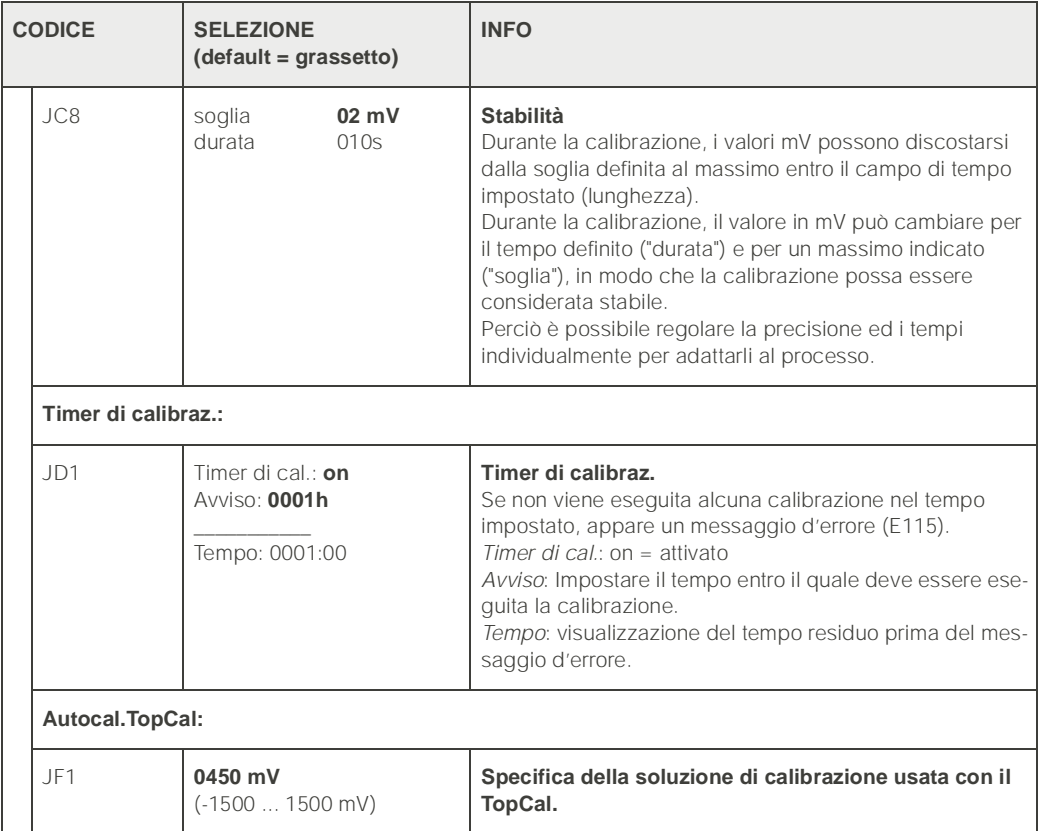

### 6.5.10 Configurazione 1 - Funzione di validazione TopCal

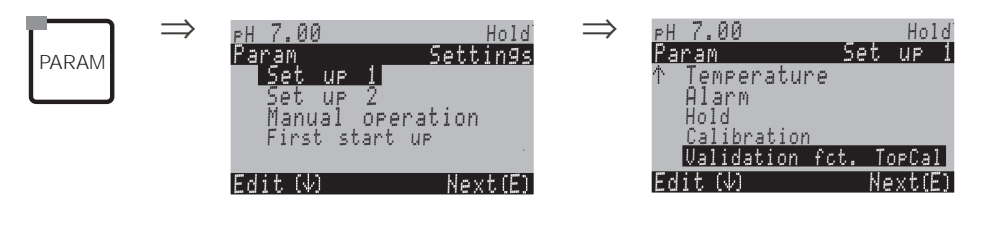

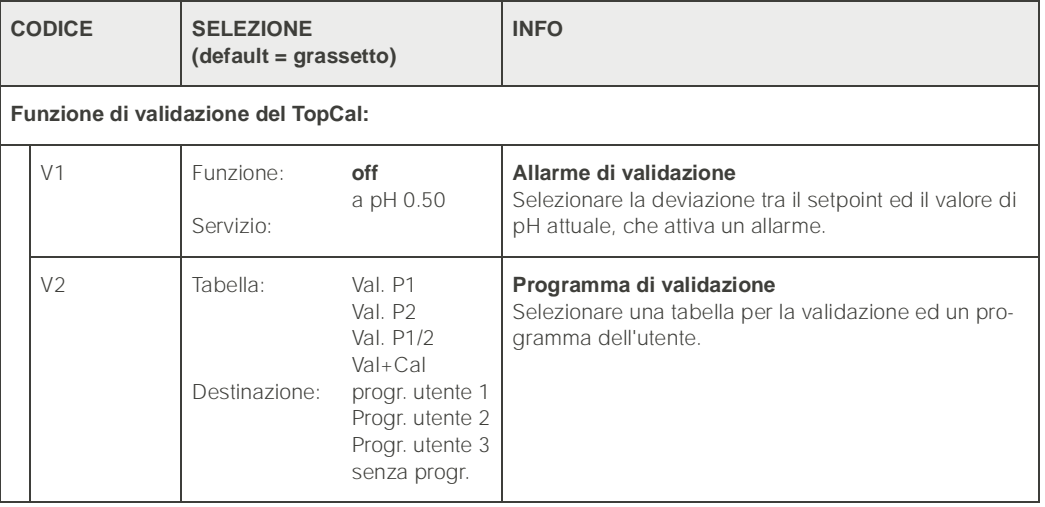

# 6.5.11 Configurazione2 – Data log

Il datalogger registra due parametri liberamente selezionabili con relativa data e ora. Per avviare la registrazione, usare i menu di misura:

Usare i tasti freccia per scorrere i menu di misura fino a raggiungere la modalità di Registrazione del datalogger. Premendo il tasto "Enter" si apre la modalità di Scorrimento ( Scroll) del datalogger. Qui è possibile visualizzare i valori misurati, memorizzati con relativa data e ora.

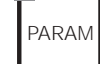

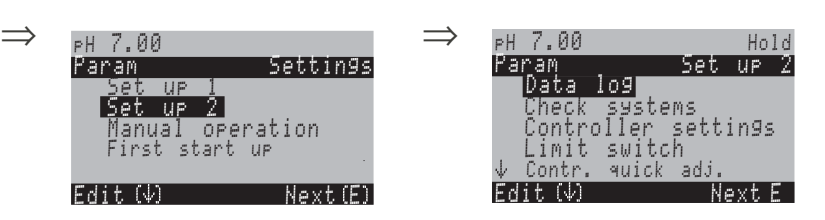

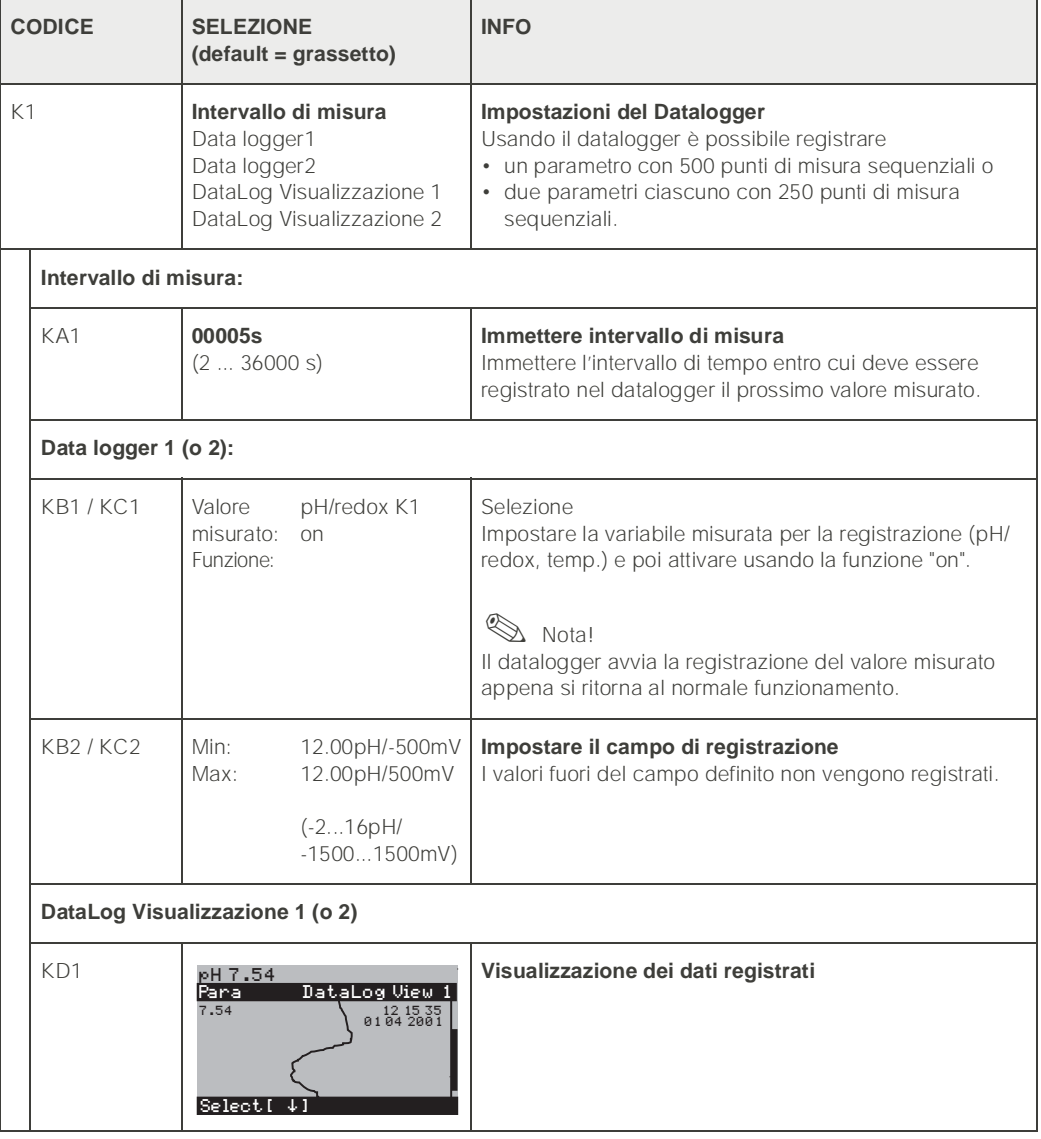

E

## 6.5.12 Configurazione 2 – Controllo dei sistemi

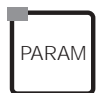

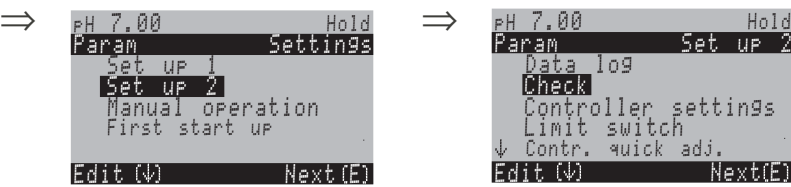

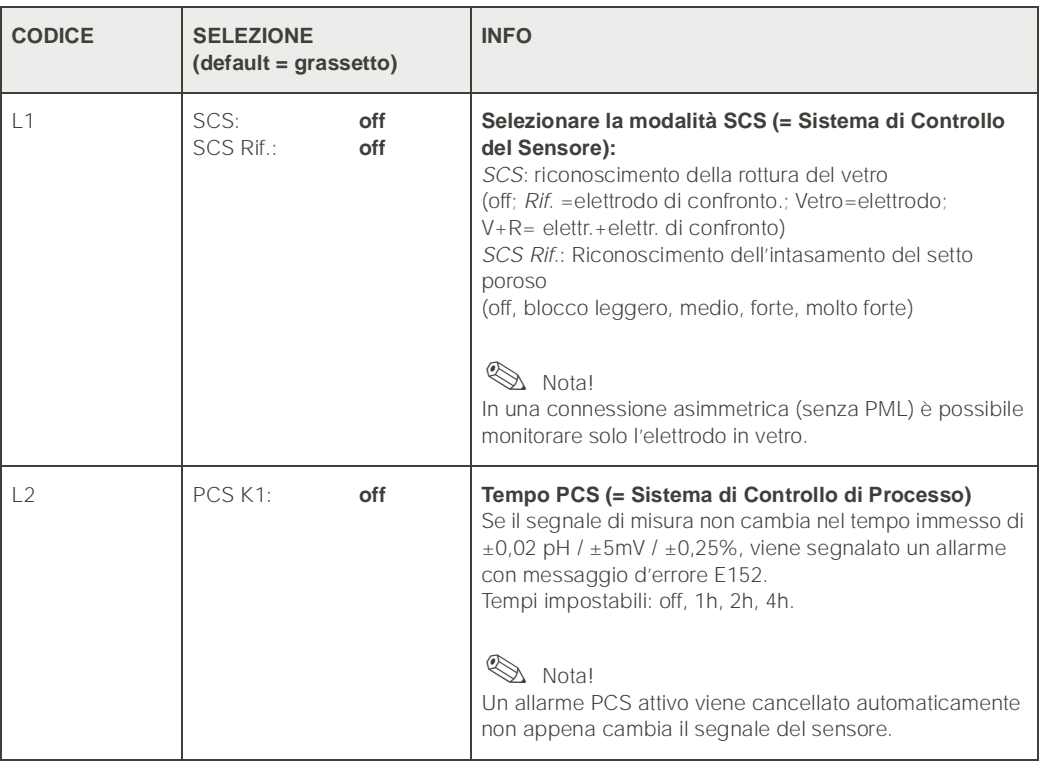

## <span id="page-57-0"></span>6.5.13 Configurazione 2 – Configurazione del controllo (Regolazione)

### Requisiti delle impostazioni del controllo:

Le impostazioni seguenti, **che sono necessarie per la configurazione del controllo,**  sono state eseguite sia nel menu di Quick Setup, [pag. 34](#page-33-0) che nella pagina opportuna del menu.

Se tali impostazioni non sono già state eseguite, provvedere **prima** di configurare il controllo.

- Numero di relé disponibili per il controllo (campo T18, [pag. 36](#page-35-0), o campo F1, [pag. 43](#page-42-0)) e/o
- uscita in corrente **2** , che deve essere definita come controllo continuo, se si desidera controllare l'attuatore per mezzo di un'interfaccia in corrente (campo T20, [pag. 36](#page-35-1), o campo EA1, [pag. 41](#page-40-0)).

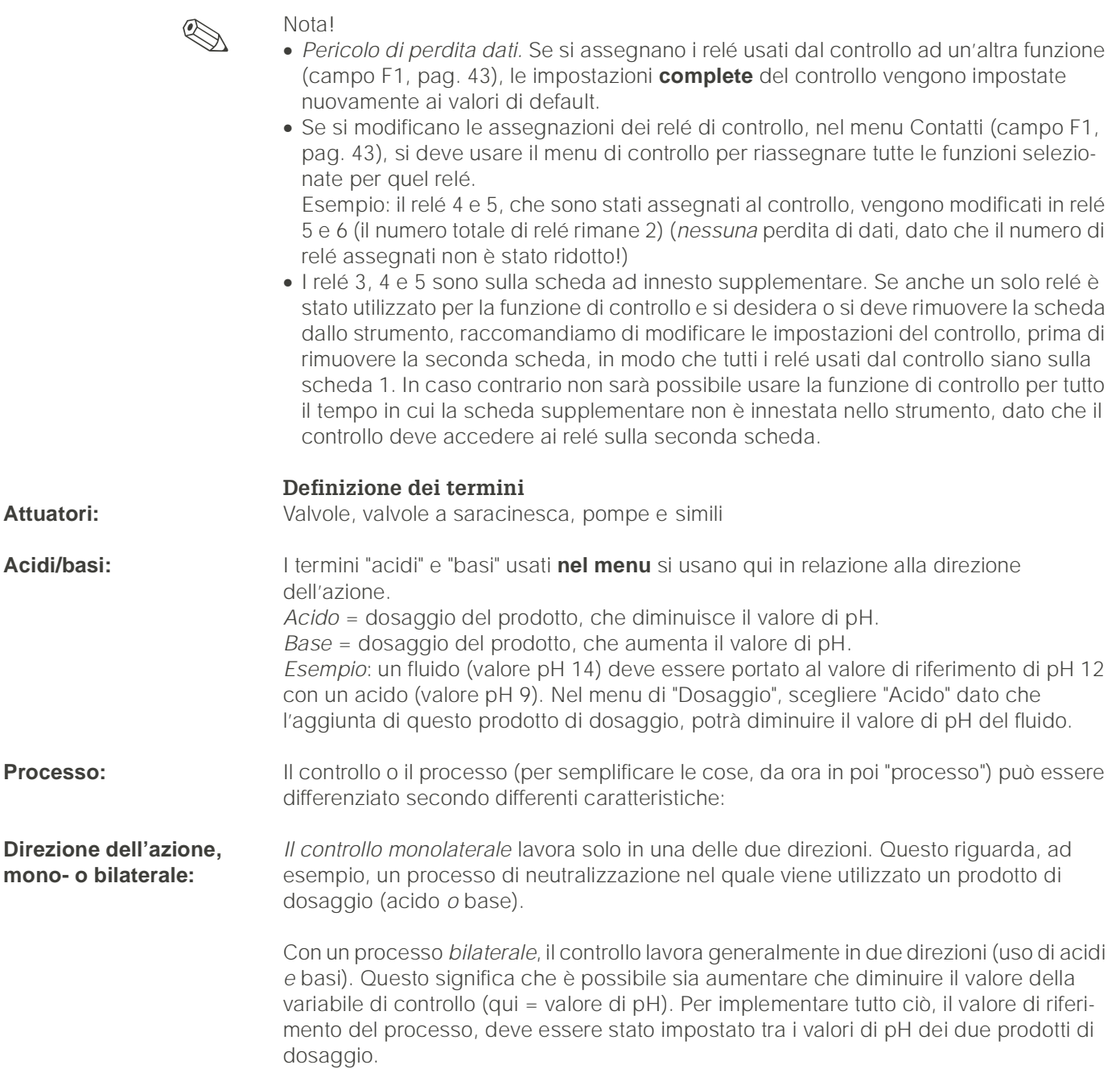

#### **Organizzazione del**

processo a batch o continuo (in linea):

Con un controllo attivo, i processi a batch e continui sono diversi rispetto al flusso di prodotto: *Processo a batch:* il contenitore del lotto viene riempito di prodotto. Durante il conseguente processo batch, non viene aggiunta alcuna sostanza. La variazione del valore di pH è determinata dal solo controllo. Per poter compensare eventuali cosiddetti "sovradosaggi", usare un controllo bilaterale. Finché il valore attuale rimane entro la zona neutra, non viene aggiunto alcun addittivo di dosaggio.

*Processo continuo:* qui il controllo funziona sul flusso di prodotto. Il valore di pH del prodotto in ingresso può essere soggetto a forti variazioni, che il controllo dovrebbe compensare. Il volume di prodotto che è già passato oltre non può più essere influenzato dal controllo. Fin a che il valore attuale corrisponde al setpoint, il valore impostato rimane un valore costante.

Il controllo del Mycom tiene conto di questa differenza di comportamento. In particolare, è il trattamento interno del componente integrale del controllo PI o PID che si distingue per questa possibilità di impostazione.

In pratica, l'opzione più comune è il processo a *semi-batch*. A seconda del rapporto di ingresso del prodotto rispetto alla dimensione del serbatoio, questo processo ha il comportamento di un processo continuo o a batch.

#### **Controllo degli attuatori**

Il CPM 153 ha quattro diversi metodi per il controllo degli attuatori (v. sopra).

1. PWM (Pulse-Width Modulation, "controllo proporzionale alla lunghezza d'impulso") Con PWM, un lato (cioè la sostanza acida *o* basica) della variabile di controllo interna e continua viene inviato ad un relé di uscita come segnale ritmico.

Quanto maggiore è la variabile di controllo calcolata, quanto il contatto corrispondente rimane più a lungo a chiuso (e cioè tanto è maggiore il periodo di attivazione  $t_{\text{ON}}$ ; vedere [fig. 27\)](#page-58-0). La lunghezza del periodo può essere impostata liberamente tra 1 e 999.9 secondi. Il periodo minimo di attivazione è di 0.4 secondi. Le uscite proporzionali alla

lunghezza d'impulso servono per controllare elettrovalvole, ad esempio.

Un processo bilaterale richiede due relé PWM o un relé PWM ed un controllo a gradini (vds.sotto). Un relé PWM da solo può inviare in uscita

• una variabile di controllo del -100% ... 0% *oppure*

• dello 0% .... +100%.

Per evitare impulsi troppo brevi, immettere un periodo minimo di attivazione. Gli impulsi troppo brevi non vengono inviati al relé o agli attuatori. Questo avvantaggia l'attuatore.

2. PFM (Pulse-Frequency Modulation; "controllo proporzionale alla frequenza d'impulso") Come per PWM, PFM viene inviato in uscita dal relé come un segnale ritmico.

Quanto maggiore è la variabile calcolata e manipolata, tanto maggiore è la frequenza del contatto corrispondente. La frequenza massima impostabile 1/T è di 120 min-1. Il periodo di attivazione  $t_{ON}$  è un fattore costante della frequenza immessa ([vedere fig. 27](#page-58-0)). Le uscite proporzionali alla frequenza d'impulso si usano per controllare pompe di dosaggio magnetiche, ad esempio.

Anche qui, per un processo bilaterale sono richiesti due relé PFM.

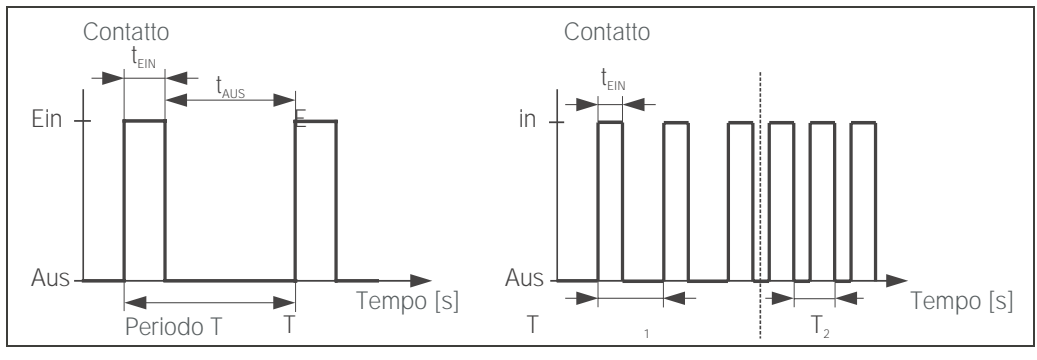

<span id="page-58-0"></span>*Fig. 27: A sinistra: modulazione in ampiezza d'impulso (PWM) A destra: controllo proporzionale alla frequenza d'impulso (PFM)*

#### 3. TPSC ("controllo a gradini")

Con il Mycom S, questo tipo di controllo è possibile solo per *un* lato del processo (acido *o* base). Con processi bilaterali, si devono usare i controlli PWM o PFM per l'altro lato del processo.

Questo tipo di controllo si usa per attuatori (p.e. valvole a motore, ecc.), dove il motore deve essere controllato direttamente. Sono necessari due relé: un "relé+", che quando si chiude, apre la valvola ed un "relé-", che chiude la valvola. Affinché il trasmettitore Mycom S possa impostare una variabile di controllo, ad es. 40% (valvola aperta del 40%), bisogna inserire il tempo di apertura del "relè+", necessario per aprire una valvola completamente chiusa

(= "*tempo di funzionamento del motore*").

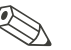

### Nota!

Se si usa una valvola comandata da un motore, una valvola a saracinesca o similari, è necessario determinare il tempo di funzionamento del motore, *prima* di iniziare ad eseguire le impostazioni nel menu.

4. Controllo analogico (per mezzo dell'uscita in corrente 2, 20 mA)

Per inviare in uscita la variabile di controllo *analogica* per processi mono- o bilaterali, è possibile utilizzare l'uscita in corrente. Questo metodo *non* può essere combinato con i metodi sopra descritti.

- Con processi *monolaterali*, il campo della variabile di controllo dello 0% ... 100% (o –100% ... 0%) è rappresentato dal campo di corrente selezionato (0 ... 20 mA o 4 ... 20 mA). La corrente inviata in uscita è proporzionale alla variabile di controllo.
- Con processi *bilaterali*, il campo completo della variabile di controllo da –100% ... +100% è rappresentato dal campo di corrente dato. Una variabile di controllo dello 0% indica una corrente di 10 mA (a 0 ... 20 mA) o di 12 mA (a 4 .. 20 mA) (vds. [28.](#page-59-0)).

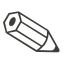

### Nota!

E' opportuno notare che, con un processo bilaterale, l'attuatore usa questo metodo (altrimenti noto come "campo separato").

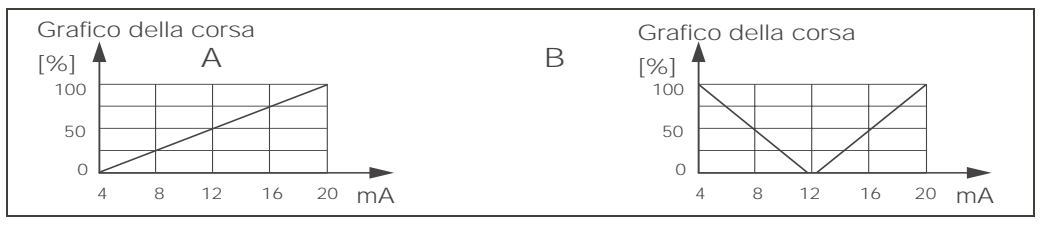

<span id="page-59-0"></span>*Fig. 28: A: Grafico della corsa di una valvola di controllo*

 *B: Diagramma di alzata di due valvole di controllo in controrotazione ("campo separato")*

Dalle seguenti indicazioni di scelta, individuare l' hardware richiesto per equipaggiare opportunamente il processo. Questa selezione non è completa. Se si desidera utilizzare funzioni aggiuntive come NAMUR o ChemoClean, controllare se sono necessari relé aggiuntivi (NAMUR: relé di allarme + 2 relé; ChemoClean: 2 relé).

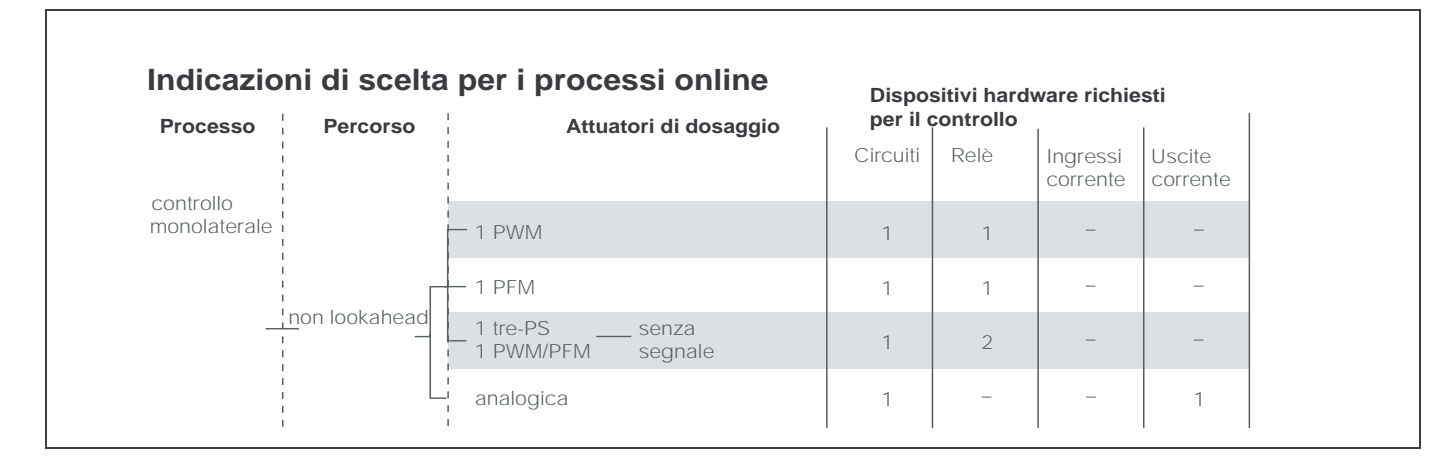

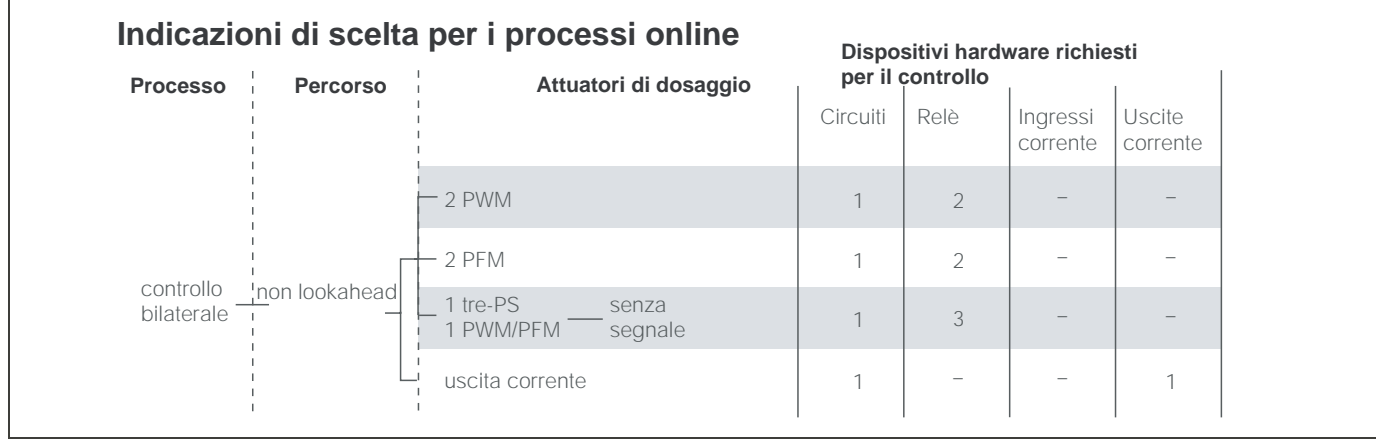

### **Indicazioni di scelta per i processi batch**

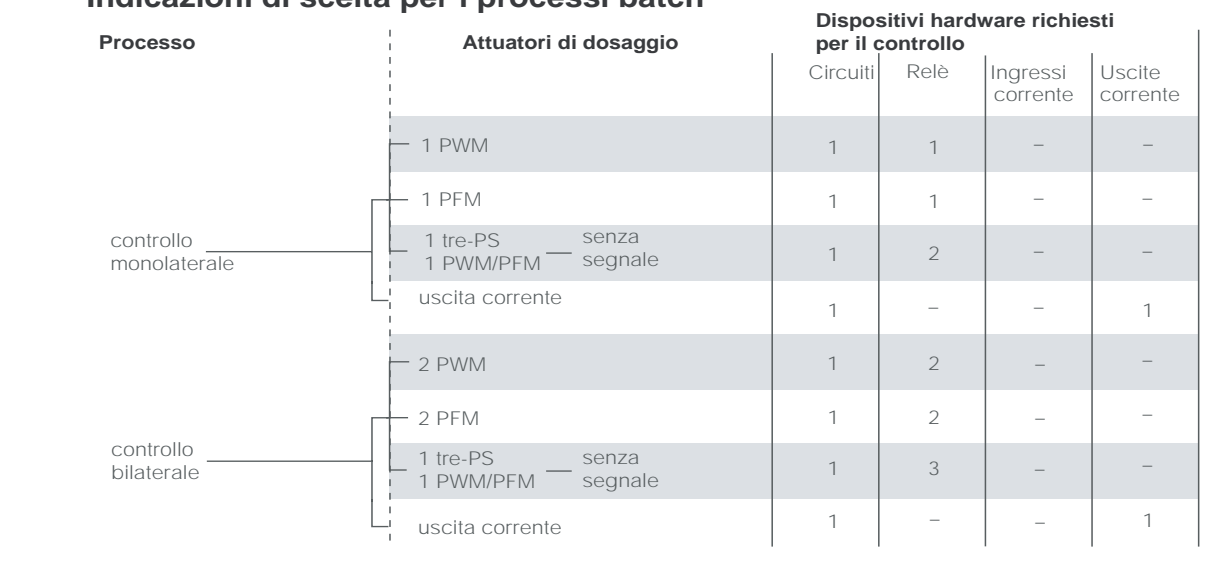

*PWM = proporzionale alla lunghezza d'impulso PFM = proporzionale alla frequenza d'impulso*

*TPSC = controllo a gradini*

### Il controllo nel trasmettitore CPM 153:

Il CPM 153 possiede un controllo PID, adattato specificatamente per il processo di neutralizzazione del pH, e che ha le seguenti caratteristiche:

- configurazione separata di entrambi i lati del processo,
- adattamento semplice a processi batch o continui,
- opzione di commutazione tra guadagno della funzione di controllo costante/dipendente dal campo.

Rispetto all'effetto sul fattore di guadagno, viene fatta una distinzione tra due implementazioni standard:

- il fattore  $K_R(X)$  è il guadagno totale (v. [29.](#page-61-0)) ed è implementato nel CPM 153).
- Il fattore di guadagno  $K_p(X)$  è il guadagno puramente proporzionale.

Il seguente grafico raffigura la struttura schematizzata del controllo del CPM 153. Per semplicità di rappresentazione, nel diagramma è stata riportata la trasformata di Laplace delle subfunzioni.

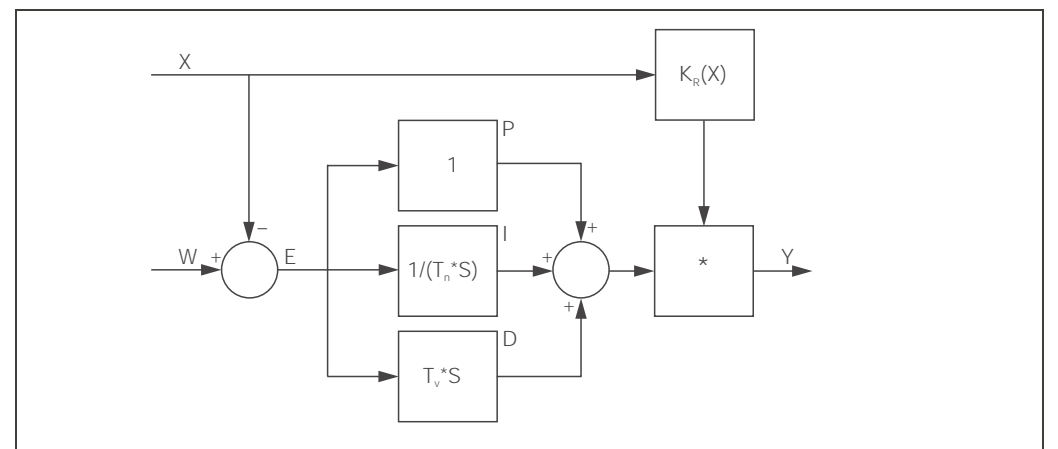

<span id="page-61-0"></span>*Fig. 29: Grafico schematizzato del controllo del CPM 153 con guadagno totale K<sub>R</sub>(X)* 

- X Valore attuale
- W Setpoint
- E Differenza controllo
- Y Valore impostato
- $K<sub>R</sub>$  Guadagno della funzione di controllo (guadagno totale)
- T<sub>n</sub> Tempo di azione integrale (componente I)
- T<sub>v</sub> Tempo di azione derivativa (componente D)

#### Guadagno della funzione di controllo dipendente dal campo

La maggioranza dei processi di neutralizzazione del pH è fortemente non lineare (Esempio: curva di titolazione). Se a un volume fisso di un acido debole si aggiungono porzioni di una sostanza altamente basica , il valore di pH cambia. La variazione del valore pH è , all'inizio, relativamente piccola, maggiore nell'area del cosiddetto punto di equivalenza e poi sempre più piccola.

Nel seguente diagramma è rappresentata una di queste curve di titolazione per un acido debole con una sostanza altamente basica (asse y: valore pH, asse x: unità di volume unite alla sostanza altamente basica).

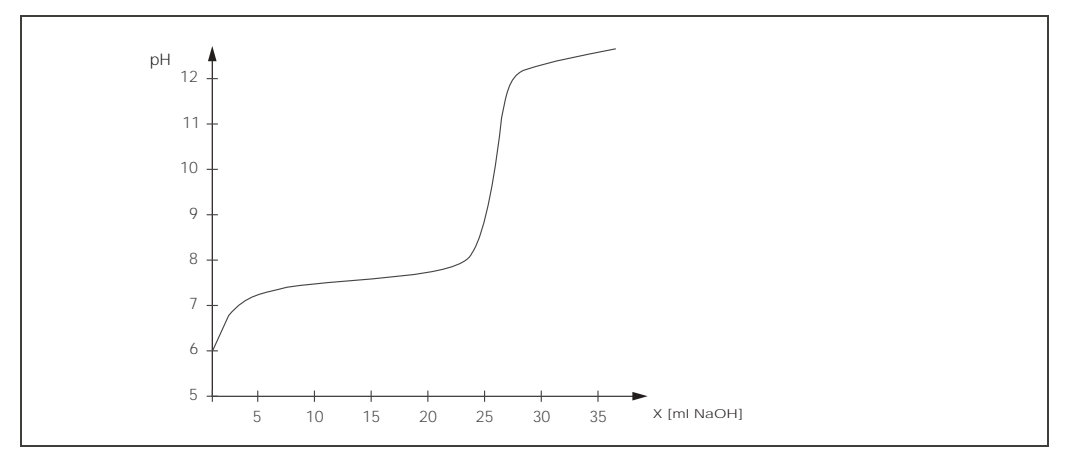

*Fig. 30: Curva di titolazione schematica di un acido debole con una sostanza altamente basica.*

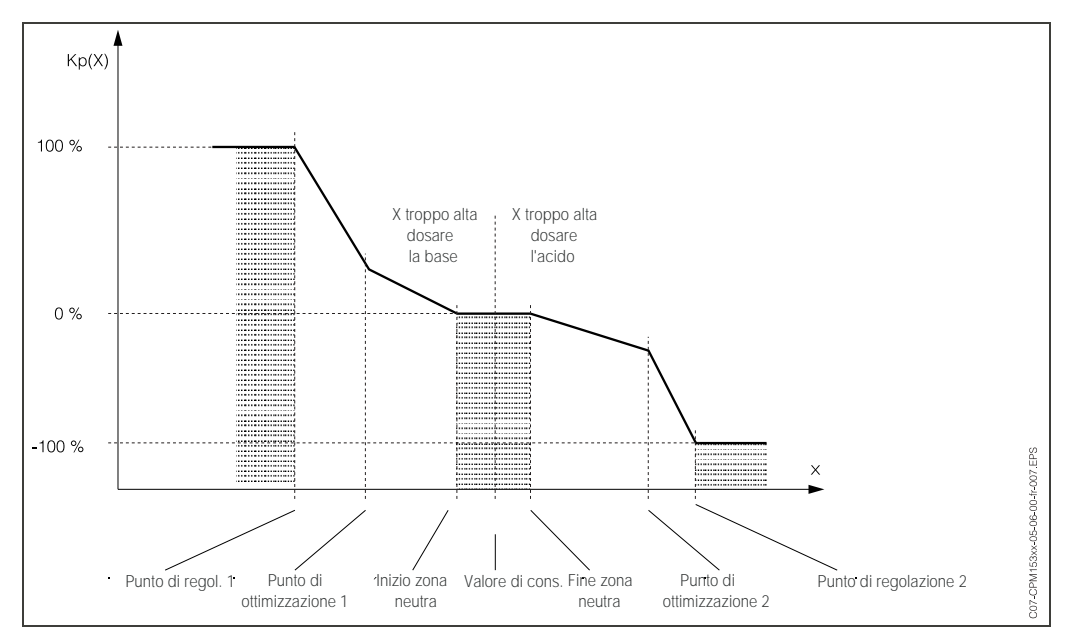

Per neutralizzazioni difficili, il controllo del CPM 153 consente di compensare parzialmente la non linearità inserendo una caratteristica inversa Y(X).

*Fig. 31: Diagramma descrittivo dei punti principali di svolta del controllo*

Con questa caratteristica, al controllo viene preimpostato un valore di riferimento impostato per ogni valore di pH.

#### Zona neutra:

Se il valore attuale (X) è entro la zona neutra,

- il dosaggio non avviene per il processo a batch,
- e nemmeno per il processo continuo, senza una componente I (Tn=0).
	- Se il controllo è configurato come PI o PID per un processo continuo, il controllo decide da solo se il dosaggio deve essere eseguito o meno. Questo dipende dallo storico del valore pH.

#### Punti della curva caratteristica:

Per *il guadagno costante della funzione di controllo* ("caratteristica lineare"), si richiede: Set point W,

Zona neutra

– Bilaterale: "Inizio zona neutra" e "Fine zona neutra"

– Monolaterale: uno dei due punti

Per *il guadagno dipendente dal campo* ("curva segmentata"), si richiede il controllo bilaterale di tutti i punti.

Solitamente un punto è definito da due coordinate: una coordinata x (qui = il valore pH) ed una coordinata y (qui = il valore impostato). E' sufficiente immettere le coordinate y per i punti di ottimizzazione. Il CPM 153 imposta automaticamente le coordinate y degli altri punti.

Tuttavia, non è possibile modificare la sequenza di questi punti definiti. Ad esempio, non è possibile immettere un valore pH per l'*"Inizio della zona neutra*" maggiore di quello immesso per il setpoint.

#### Configurazione del CPM 153 Sequenza:

1. Attuatori

2. Curva:

Nelle impostazioni utente (vds. sotto) è possibile entrare direttamente in un menu di misura attivo e controllare le impostazioni fatte, modificandole, se necessario..

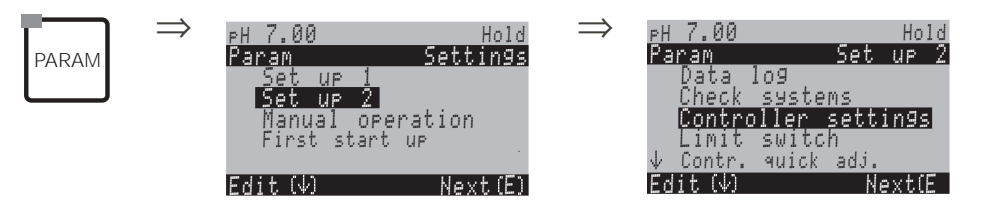

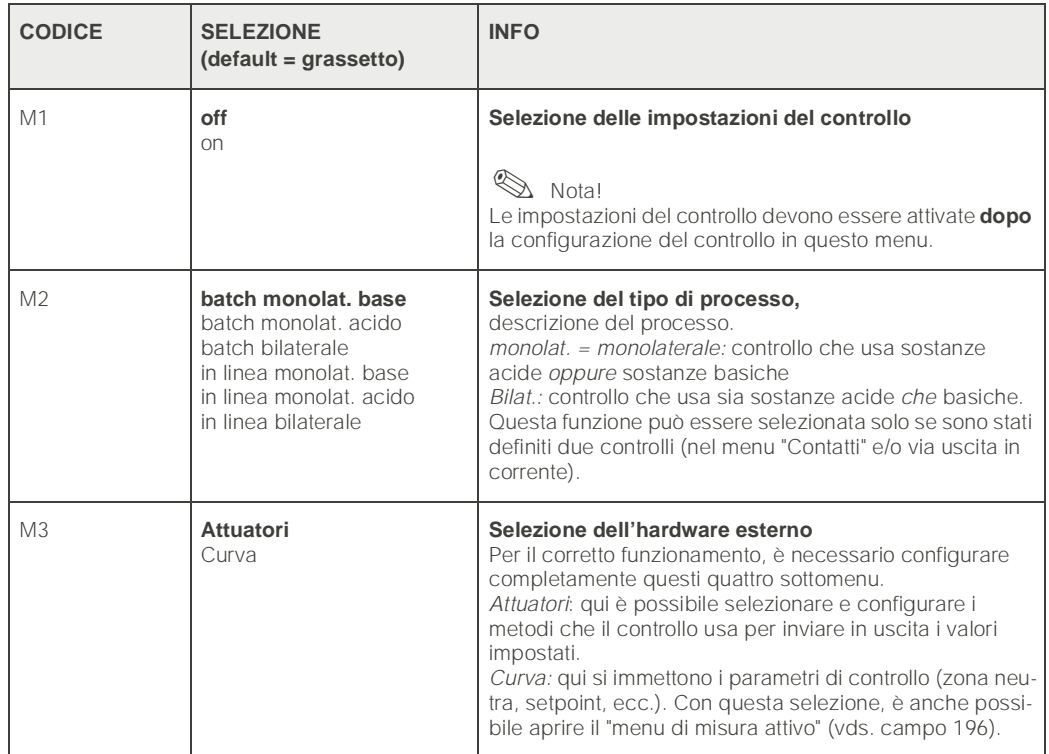

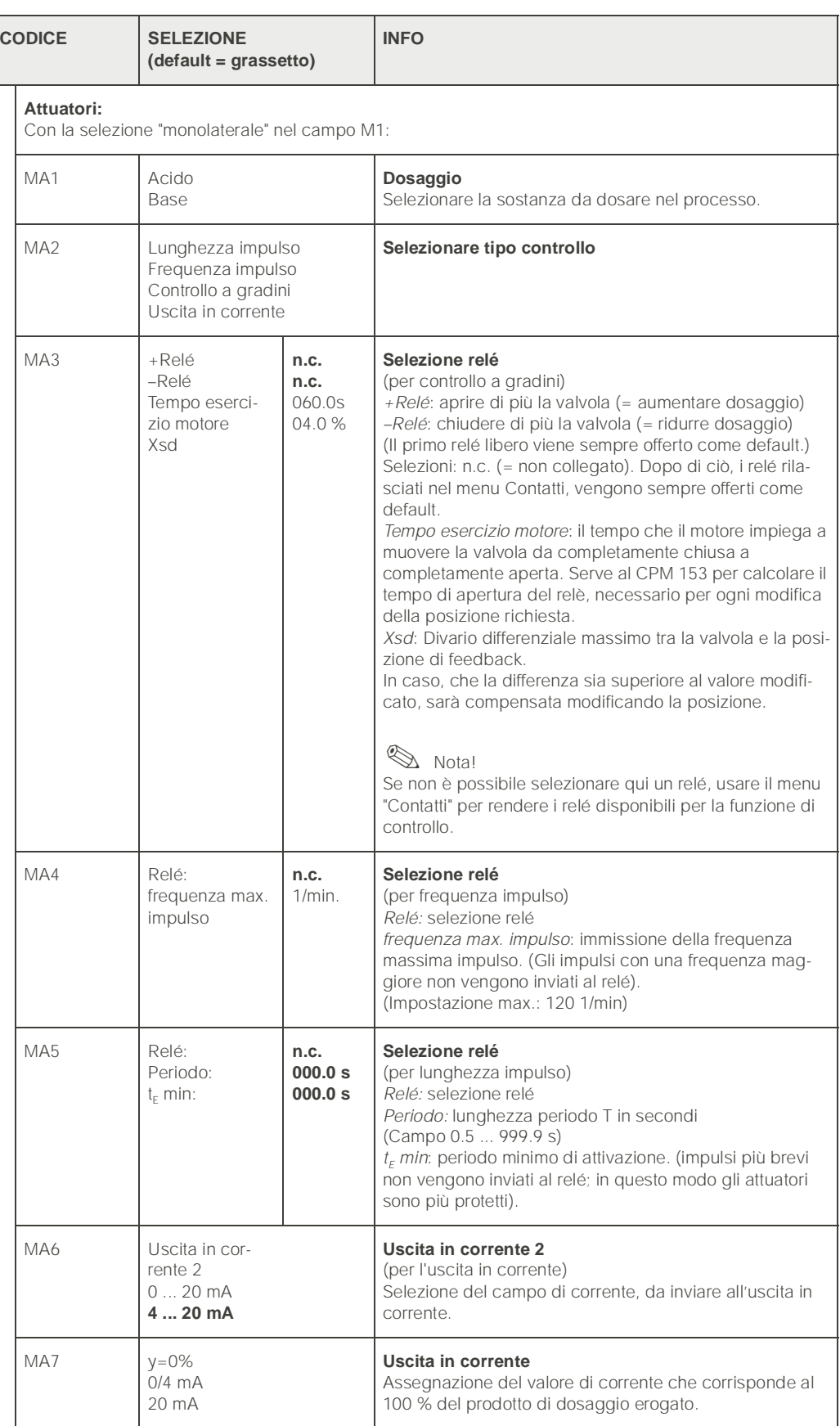

<span id="page-65-0"></span>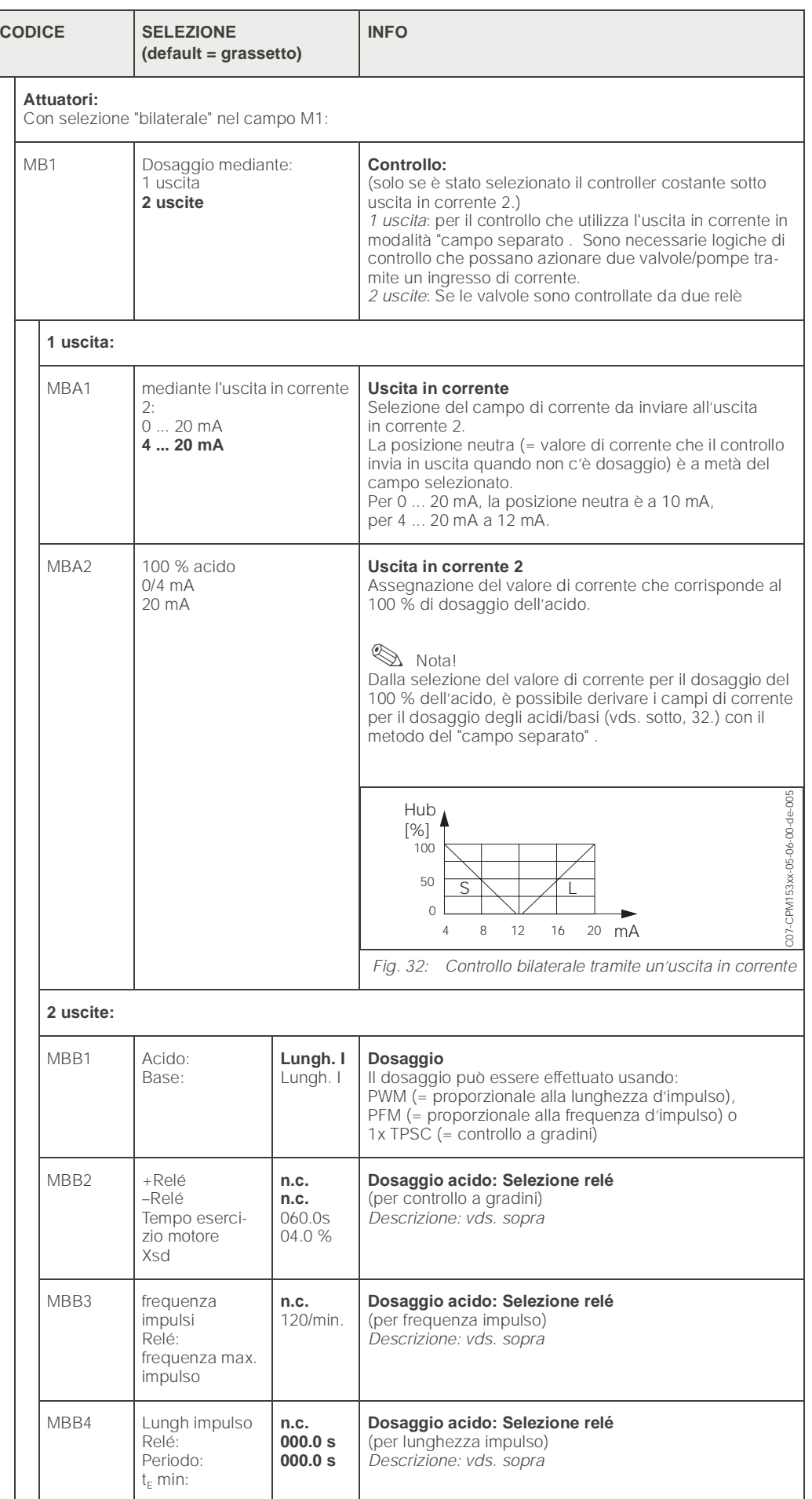

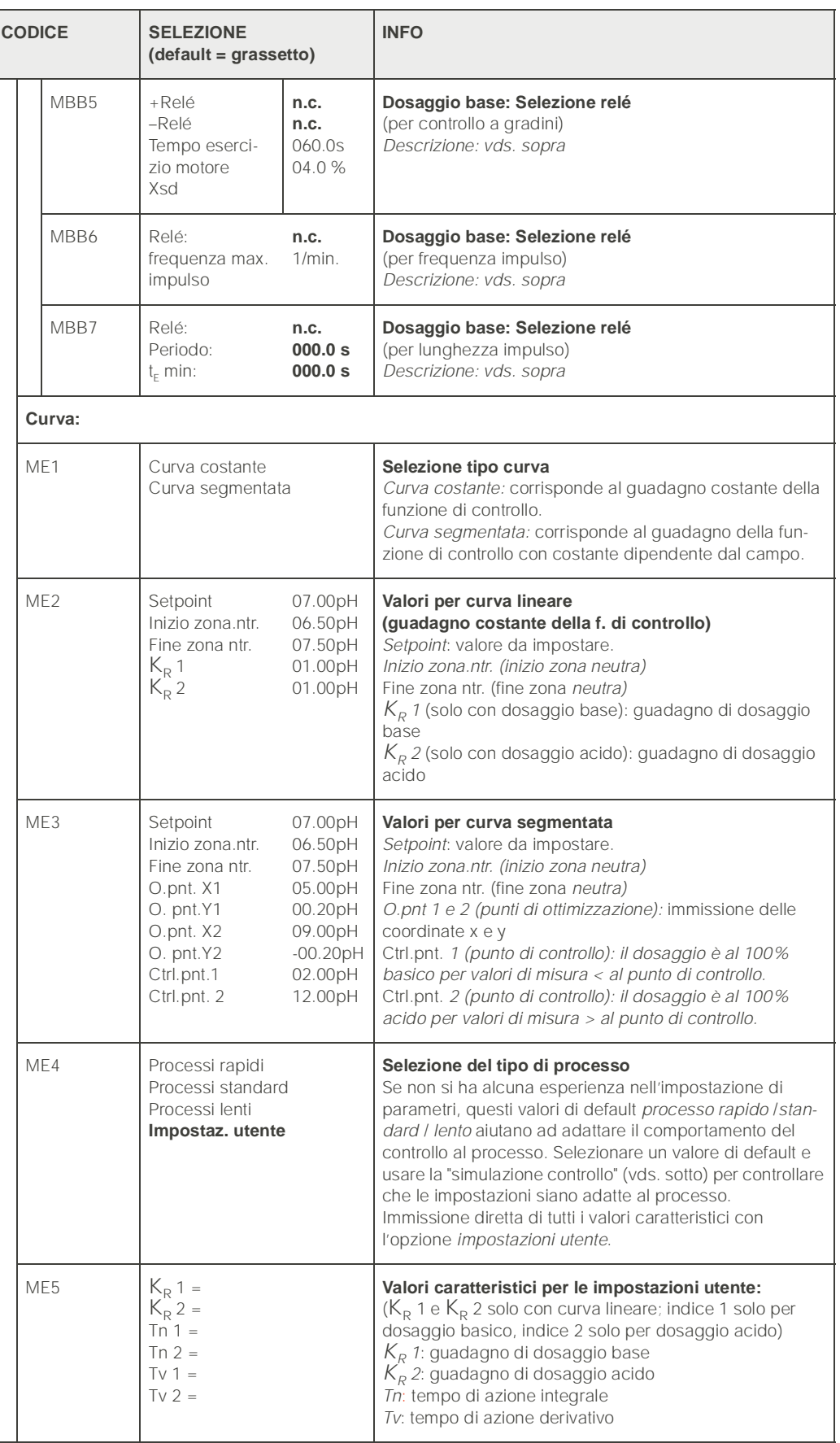

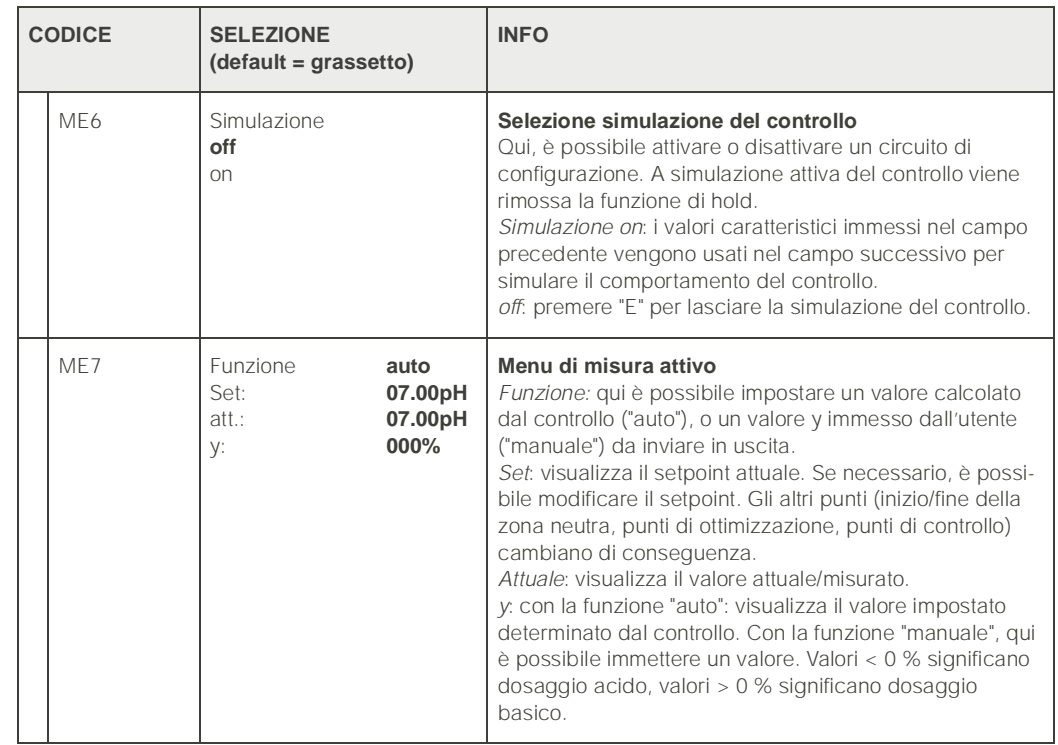

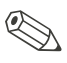

Nota!

- Per adattare al meglio i parametri di controllo al processo, raccomandiamo quanto segue:
- **1.** Impostare i valori dei parametri di controllo (campo ME5)
- 2. Deviare il processo.
	- Campo ME7: impostare la funzione "manuale" e immettere un valore. Usando il valore attuale, è possibile osservare come il processo viene deviato.
- 3. Attivare la funzione "auto". Ora è possibile osservare come il controllo faccia ritornare il valore attuale al setpoint.
- 4. Per impostare altri parametri, premere il tasto "Enter" e ritornare al campo ME5 .Durante questo tempo, il controllo continua a funzionare. Terminata la configurazione, premere ancora una volta il tasto "Enter" e ritornare al campo ME6.Qui continuare o uscire dalla simulazione.
- Uscire dalla simulazione del controllo con "Simulazione off" nel campo ME6. In caso contrario, la simulazione rimarrà attiva.

# 6.5.14 Configurazione 2 – Contatto di soglia

Il trasmettitore CPM 153 offre diverse possibilità per l'assegnazione di un contatto relè. Il contatto di soglia può essere assegnato a punti di attivazione e disattivazione, ed anche ad un ritardo di apertura e chiusura. Inoltre, è possibile generare un messaggio d'errore, quando si imposta una soglia di allarme. La pulizia può essere attivata in collegamento a questo messaggio d'errore (v. Assegnazione errore/contatto, [pag. 48\)](#page-47-0). Queste due funzioni possono essere usate indifferentemente per la misura del pH/redox e della temperatura.

Per descrivere gli stati del contatto di ciascun relé o contatto di segnalazione anomalie, vedere la [33.](#page-69-0):

*Punto di attivazione > punto di disattivazione (con valori misurati in aumento):*

- il contatto relé si chiude superato il punto di attivazione  $t_1$  e scaduto il ritardo di apertura  $(t_2-t_1)$ .
- Poi, raggiunta la soglia di allarme  $t_3$  e scaduto anche il ritardo di allarme  $(t_4 t_3)$ , scatta il contatto di segnalazione anomalia.
- Proseguendo nel funzionamento, il contatto di segnalazione anomalie si riapre, quando si rientra entro la soglia di allarme in t<sub>5</sub>. Il messaggio d'errore corrispondente viene cancellato.
- Il contatto relé si apre ancora una volta, raggiunto il punto di disattivazione in  $t_6$  ed trascorso il ritardo di chiusura  $(t_7 - t_6)$ .

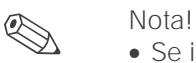

- Se il ritardo di apertura e il ritardo di chiusura sono impostati con 0 s, i punti di attivazione e disattivazione sono anche i punti di commutazione dei contatti.
- E' possibile eseguire le stesse impostazioni per *punto di attivazione < punto di disattivazione* che è simile alla funzione *punto di attivazione > punto di disattivazione*.

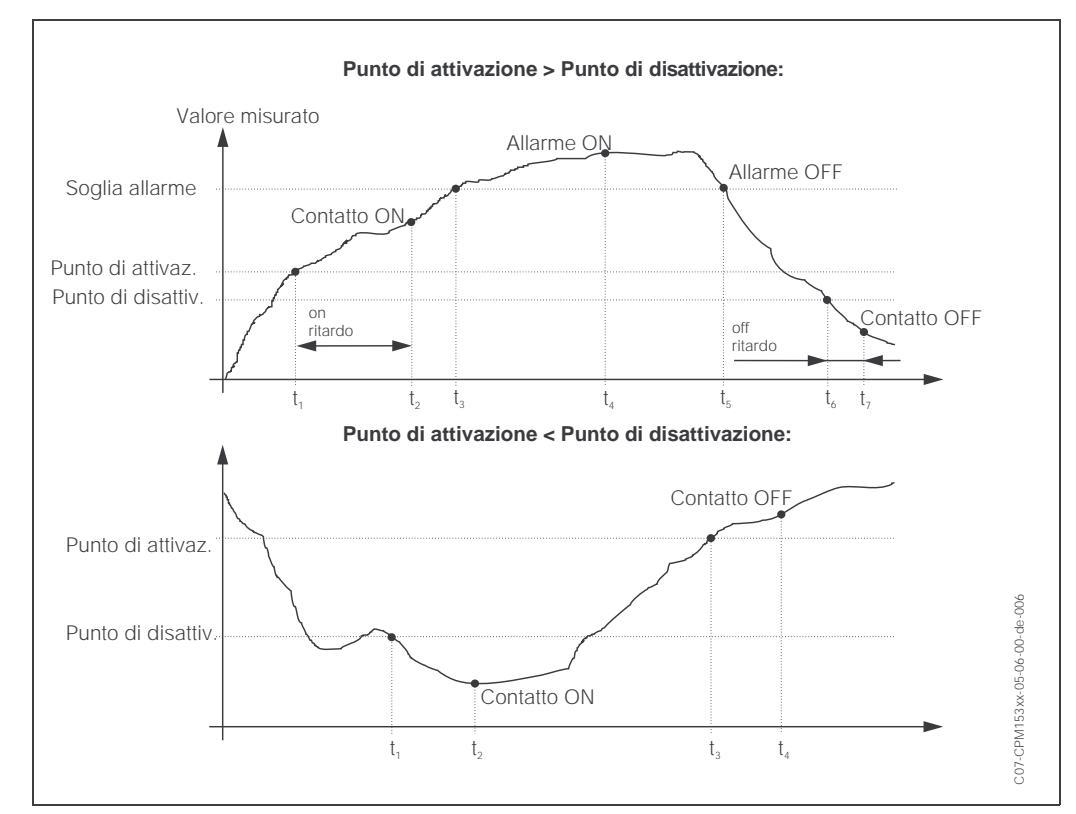

<span id="page-69-0"></span>*Fig. 33: Diagramma del rapporto tra punto di attivazione e punto di disattivazione e ritardo di on e off*

PARAM

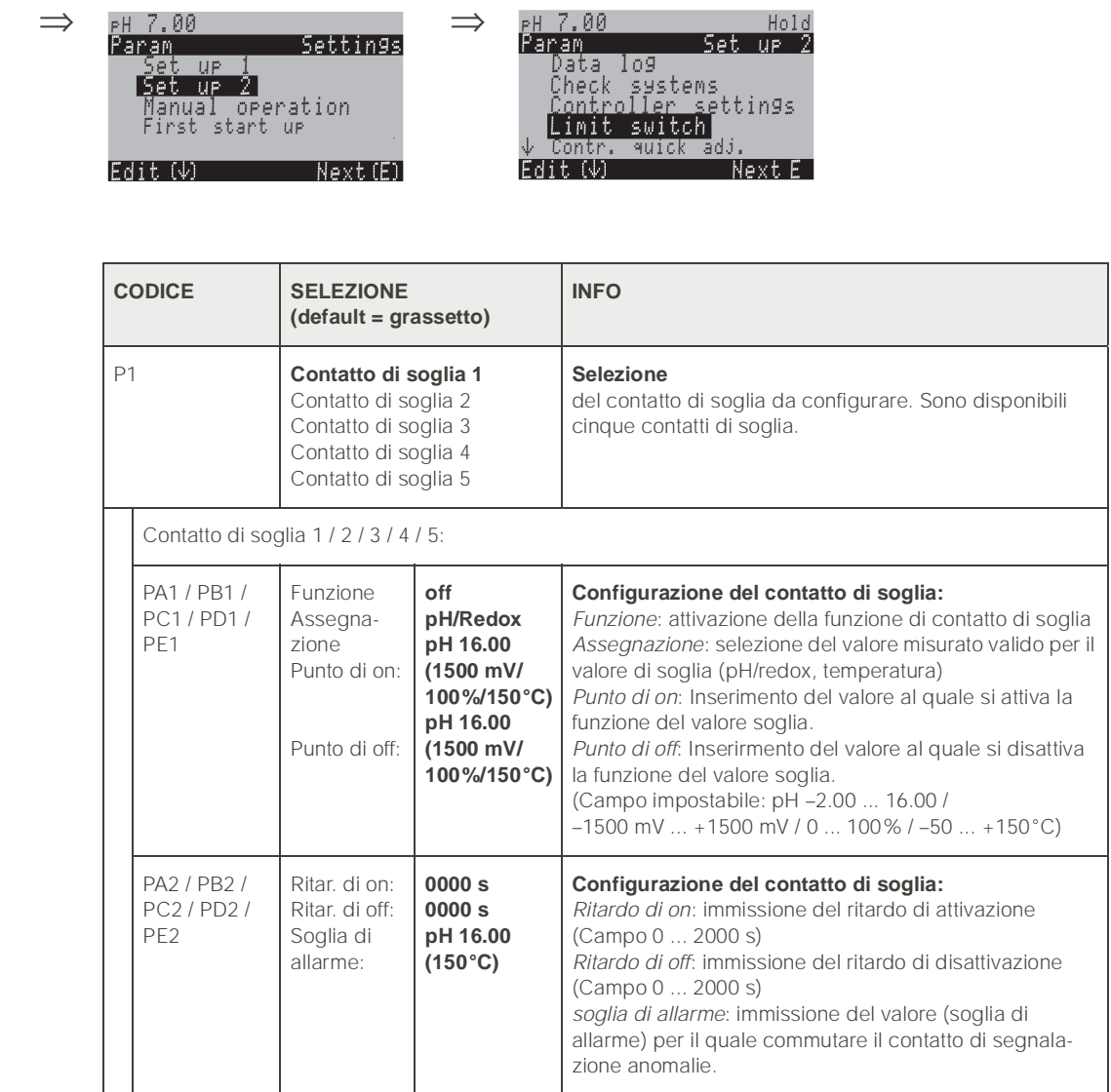

### Per accedere al menu, procedere come segue:

# 6.5.15 Set up 2 - Regolazione rapida del controllo

Questo menu serve per regolare il setpoint di controllo. Per accedere al menu, procedere come segue:

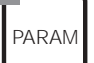

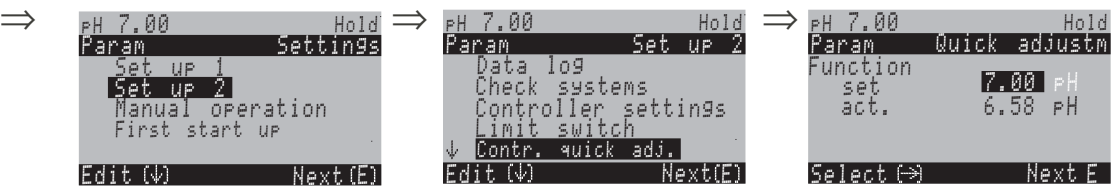

## 6.5.16 Configurazione 2 – TopCal S

I processi di pulizia e di calibrazione ed il controllo della pulizia/calibrazione si impostano in questo menu:

### Configurazione del programma

Per configurare, selezionare il programma di pulizia/calibrazione del punto di misura fra quelli memorizzati nello strumento. I programmi di pulizia o calibrazione possono essere adattati liberamente alle specifiche o disattivati, se necessario (ad.es. le fasi del programma acqua, detergente, soluzione tampone, controllo della valvola supplementare, numero di ripetizioni e fasi della sequenza). E' possibile anche la configurazione di programmi specifici per l'utente.

Selezionare una delle seguenti funzioni:

- *Automatic*o: Programma settimanale liberamente impostabile, diverso per ogni giorno della settimana e con intervalli liberamente impostabili.
- *Pulizia:* Selezione dei programmi di pulizia.
- *Programma utente:* Selezione e configurazione del programma di pulizia specifico dell'utente.
- *Programma di emergenza:* In caso di mancanza di alimentazione o comunicazione, il sistema viene pulito o calibrato automaticamente.
- *Controllo esterno:* I programmi possono essere attivati mediante un sistema di controllo di processo esterno.

#### Selezione del programma

Complessivamente possono essere selezionati *otto* programmi tra pulizia e calibrazione (v. panoramica delle funzioni).

- Programmi di pulizia, Pulizia C, Pulizia S, Pulizia CS, Int. pulizia: assegnati ad una funzione permanentemente. I tempi di pulizia o dei cicli di ripetizione sono liberamente selezionabili.
- Programmi utente 1/2/3: definibili dall'utente (programmi utente). Un semplice metodo per la creazione di programmi utente è quello di copiare i programmi predefiniti e di adattarli.

#### Attivazione del programma

I programmi possono essere avviati automaticamente ad intervalli predefiniti, manualmente o nel caso di un messaggio d'errore. Quasi tutti i messaggi d'errore possono avviare un programma.

#### Attivazione del programma

Intervenire sul trigger per attivare il programma selezionato.

#### Interruzione del programma

Una volta avviato, il programma (Pulizia, Pulizia C, Pulizia S, Pulizia CS) deve essere completato (concetto di sicurezza) e non può essere attivato nessun altro programma. L'interruttore di servizio, sul frontalino del CPG 300, ha la massima priorità. Commutando su "Servizio!", vengono interrotti anche tutti i programmi in corso. Il programma Int. pulizia può essere interrotto da un segnale stabile all'ingresso digitale "Stop automatico". Di conseguenza, l'armatura deve trovarsi in posizione di "Misura". Il programma Int. pulizia non s'interrompe, se manca il segnale all'ingresso binario.

#### Collegamento del segnale esterno per l'attivazione della pulizia

Per il collegamento elettrico della codifica binaria, consultare la tabella "Assegnazione della morsettiera CPC 300" ([vedere pag. 20.\)](#page-19-0).
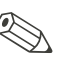

#### Nota!

- Consultare l'Appendice per un esempio di cablaggio del segnale esterno di attivazione della pulizia  $(\overline{\omega})$ . [pag. 159\)](#page-158-0).
- Selezionare il controllo per una o due valvole supplementari esterne del dispositivo, v. specifica del Codice d'ordine **"Controllo della valvola esterna"**.
- Le funzioni di "Sterilizzazione" e di "Acqua di tenuta" vengono rilasciate **solo** per strumenti dotati di una funzione di controllo per valvole supplementari esterne.
- Utilizzare liberamente valvole esterne supplementari come richiesto nei programmi utente liberamente definibili. Ad esempio, per il vapore surriscaldato, un secondo detergente, l'aria di raffreddamento, un detergente organico ecc.
- Che cos'è l'acqua di tenuta? In processi con prodotti adesivi o fibrosi, vengono inserite armature con valvole a sfera in grado di bloccare il fluido, p.e.. Probfit CPA 463 o Cleanfit P CPA 477. Per mantenere la camera di lavaggio pulita e senza prodotto, la valvola dell'acqua di tenuta si apre automaticamente prima che l'armatura emerga dal processo. La contropressione nella camera di lavaggio causata dall'acqua di tenuta impedisce l'ingresso del fluido nella camera. La pressione dell'acqua di tenuta deve perciò essere maggiore della pressione del fluido.

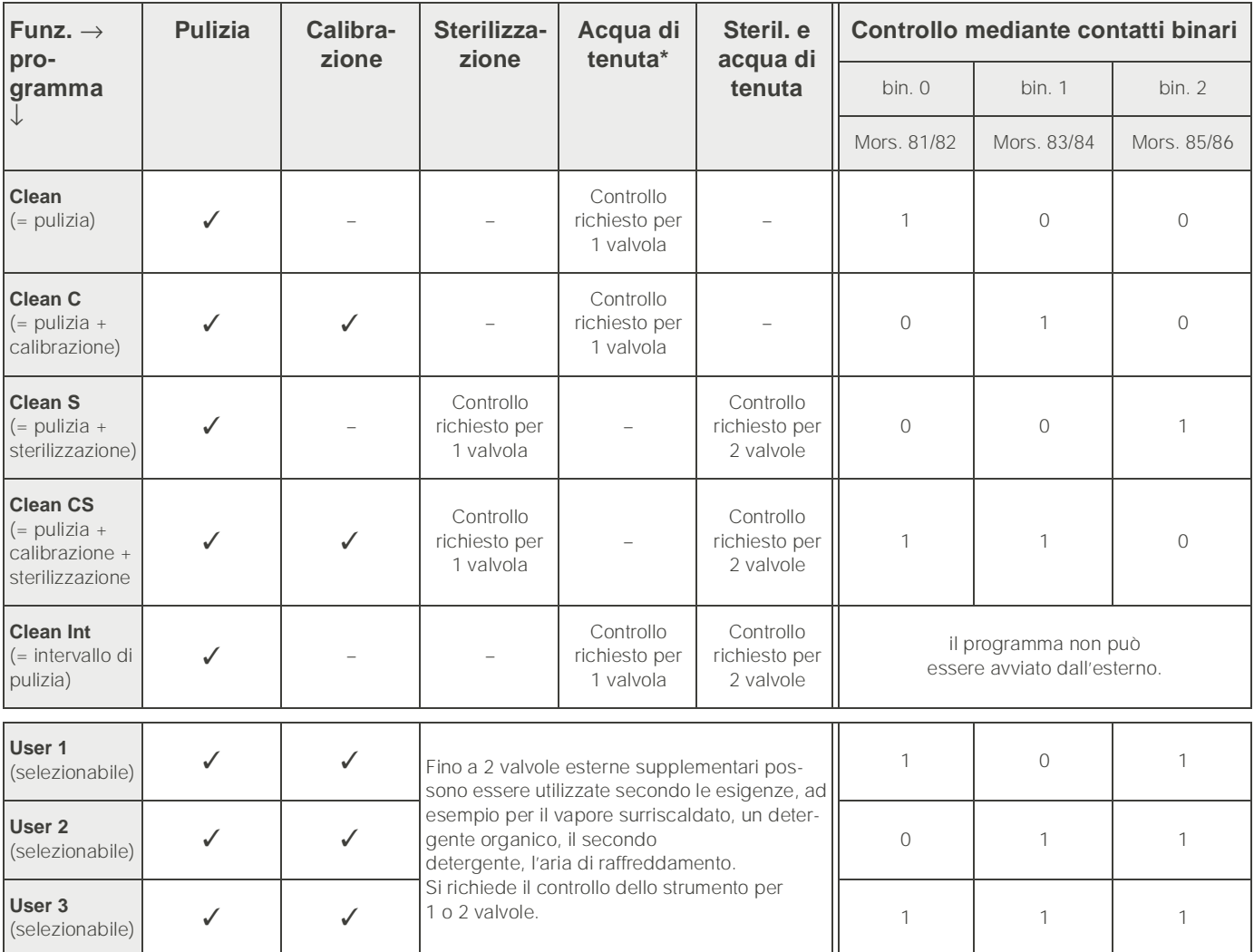

### <span id="page-73-0"></span>Panoramica delle funzioni dei programmi di pulizia e calibrazione

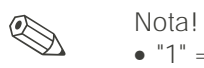

• "1" = Applicare una tensione di 10 ... 40 V (durata 400 mS ca.) al contatto bin 0 (morsetti 81/82). Per la strumentazione non Ex, l'alimentazione può essere derivata dall'alimentazione ausiliare a 15 V del Mycom S CPM 153.

 $\bullet$  "0" = 0 V

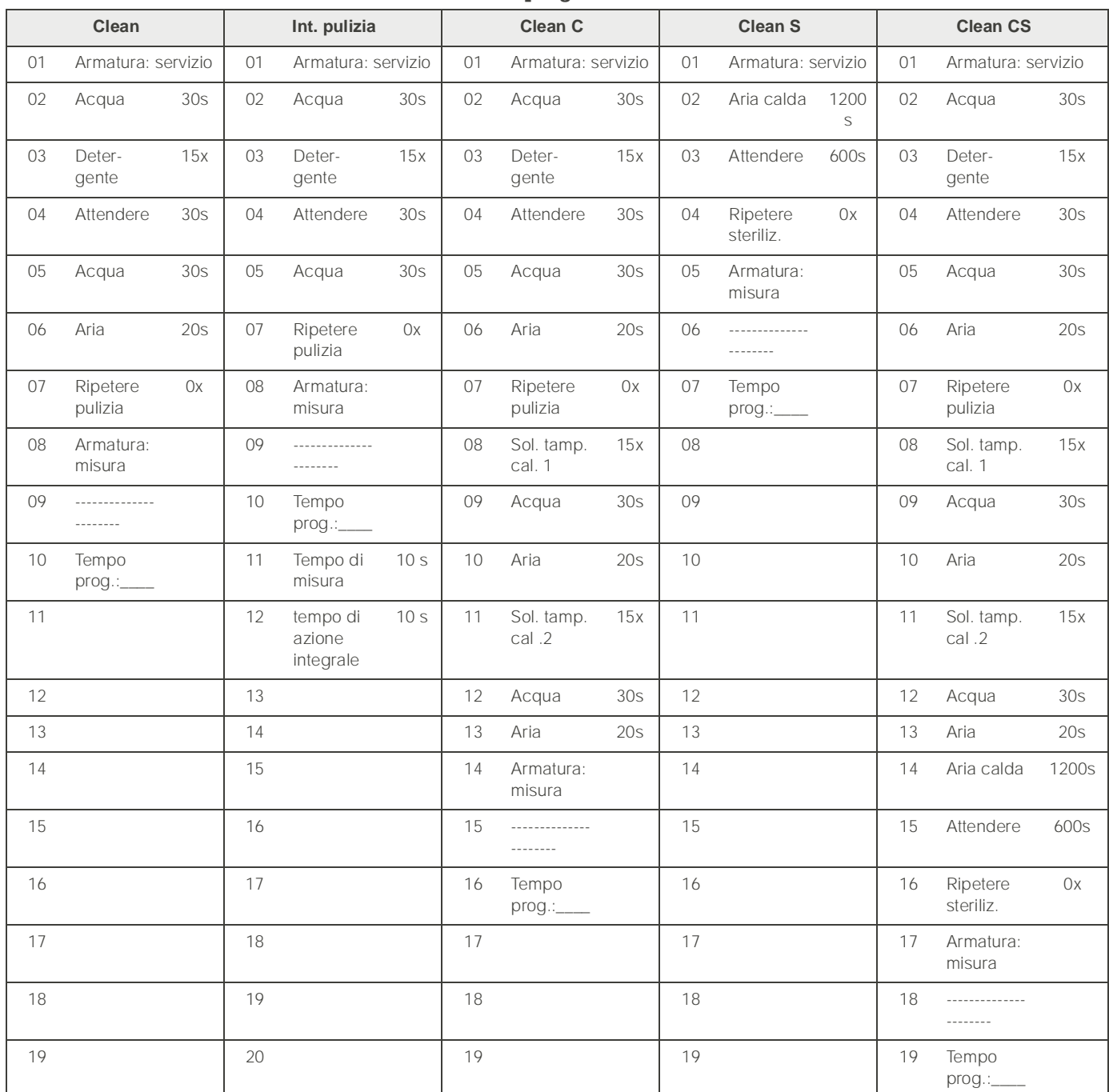

### Schema di flusso di un programma Standard

#### Programmi opzionali

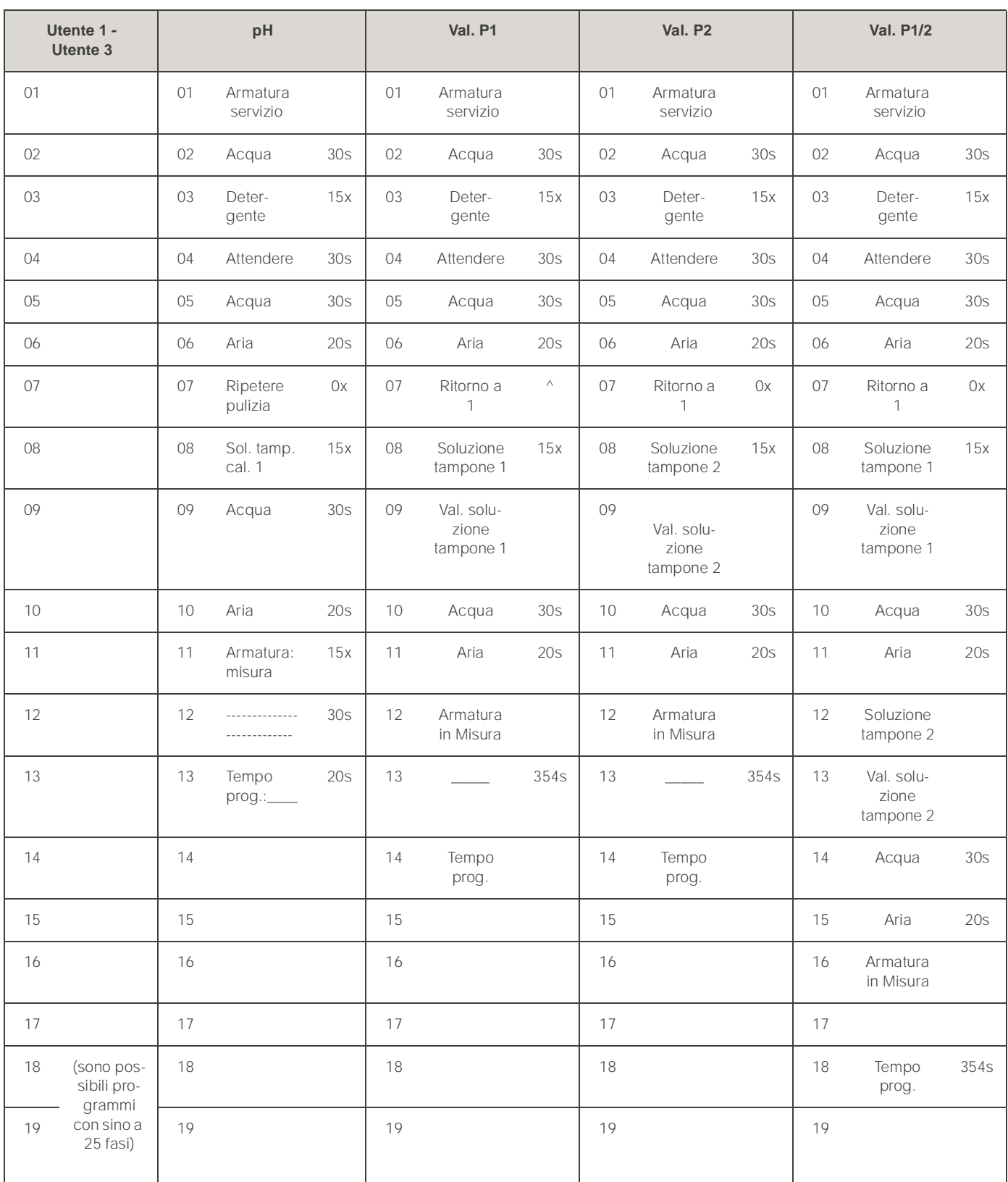

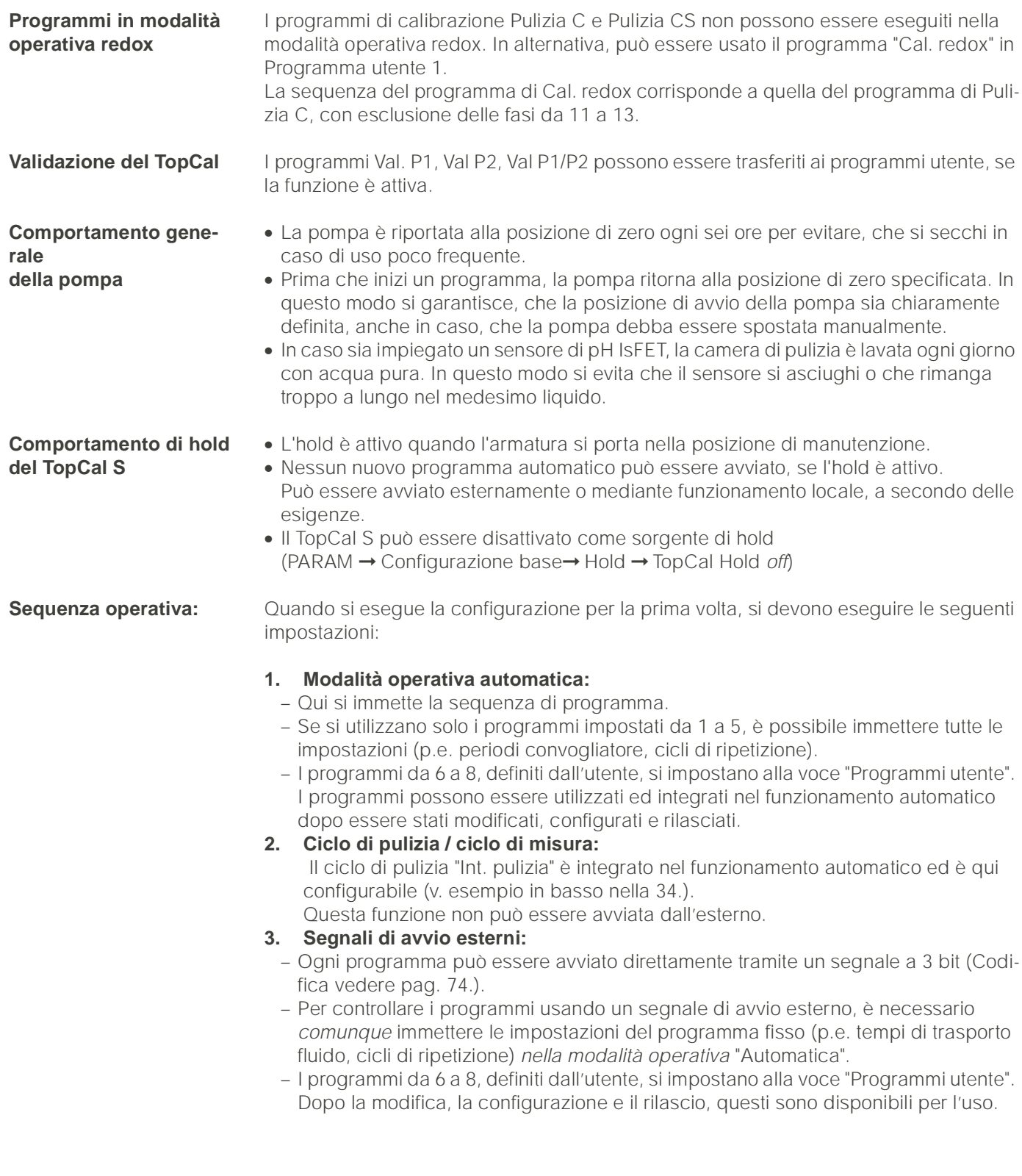

#### **Modalità operativa "Automatica"**

I giorni della settimana possono essere programmati singolarmente. "Clean Int": la pulizia viene eseguita ad intervalli definiti. ("Ciclo di pulizia": tempo di misura >> pulizia + tempo di attesa; "Ciclo di misura": tempo di misura << pulizia + tempo di attesa) "Utente": programmi di pulizia definiti dall'utente (creati con Editor programmi).

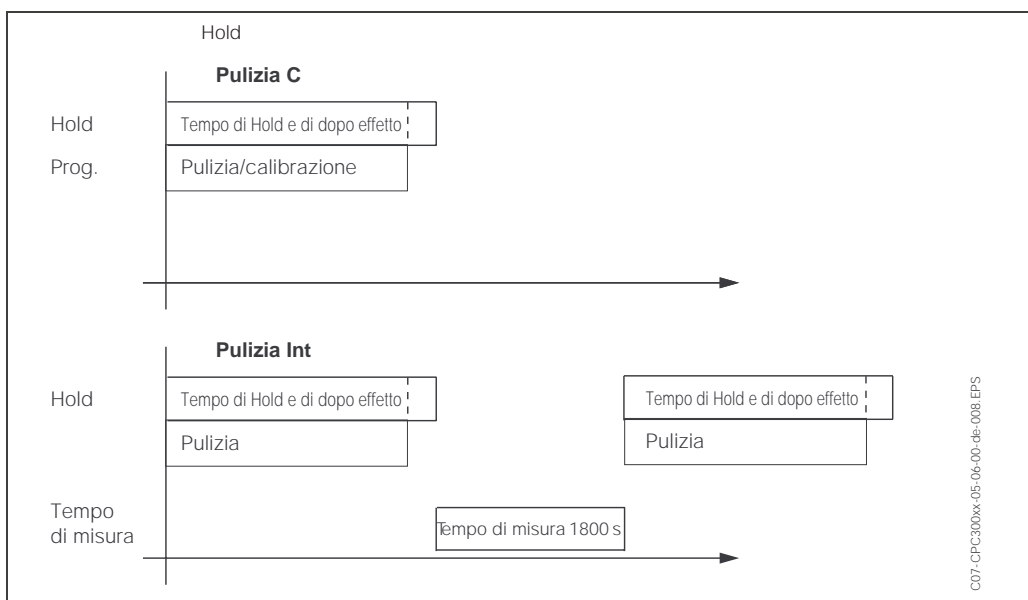

<span id="page-77-0"></span>*Fig. 34: Esempio di sequenza dei programmi "Clean C" e "Clean Int".*

Topcal Hold

Per accedere al menu, procedere come segue:

Hold

Edit Next E

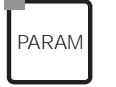

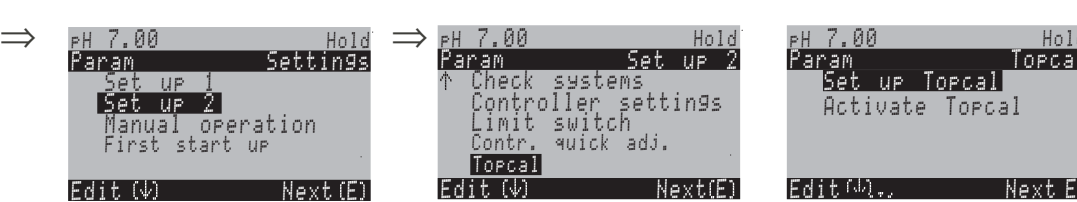

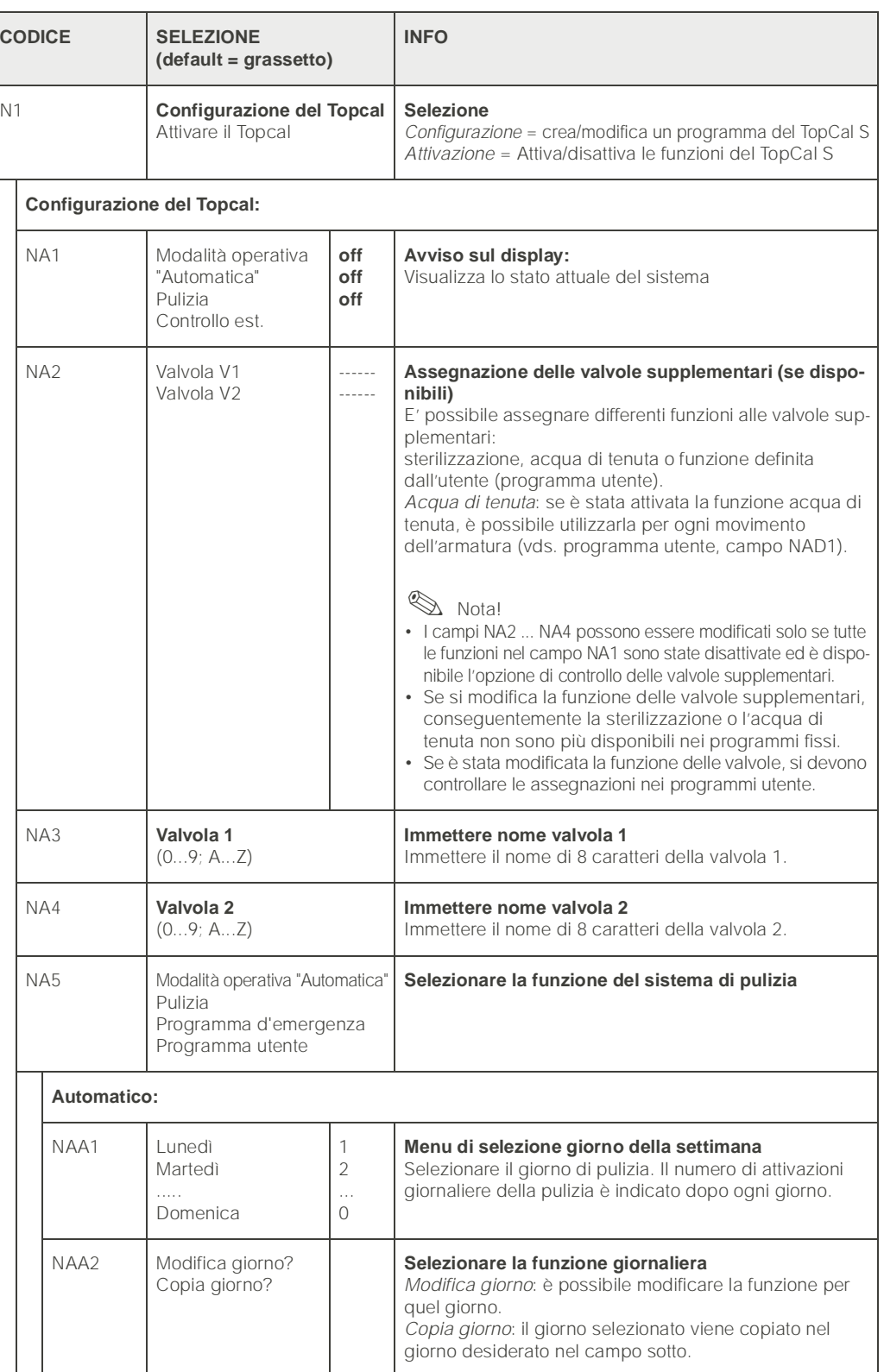

<span id="page-79-0"></span>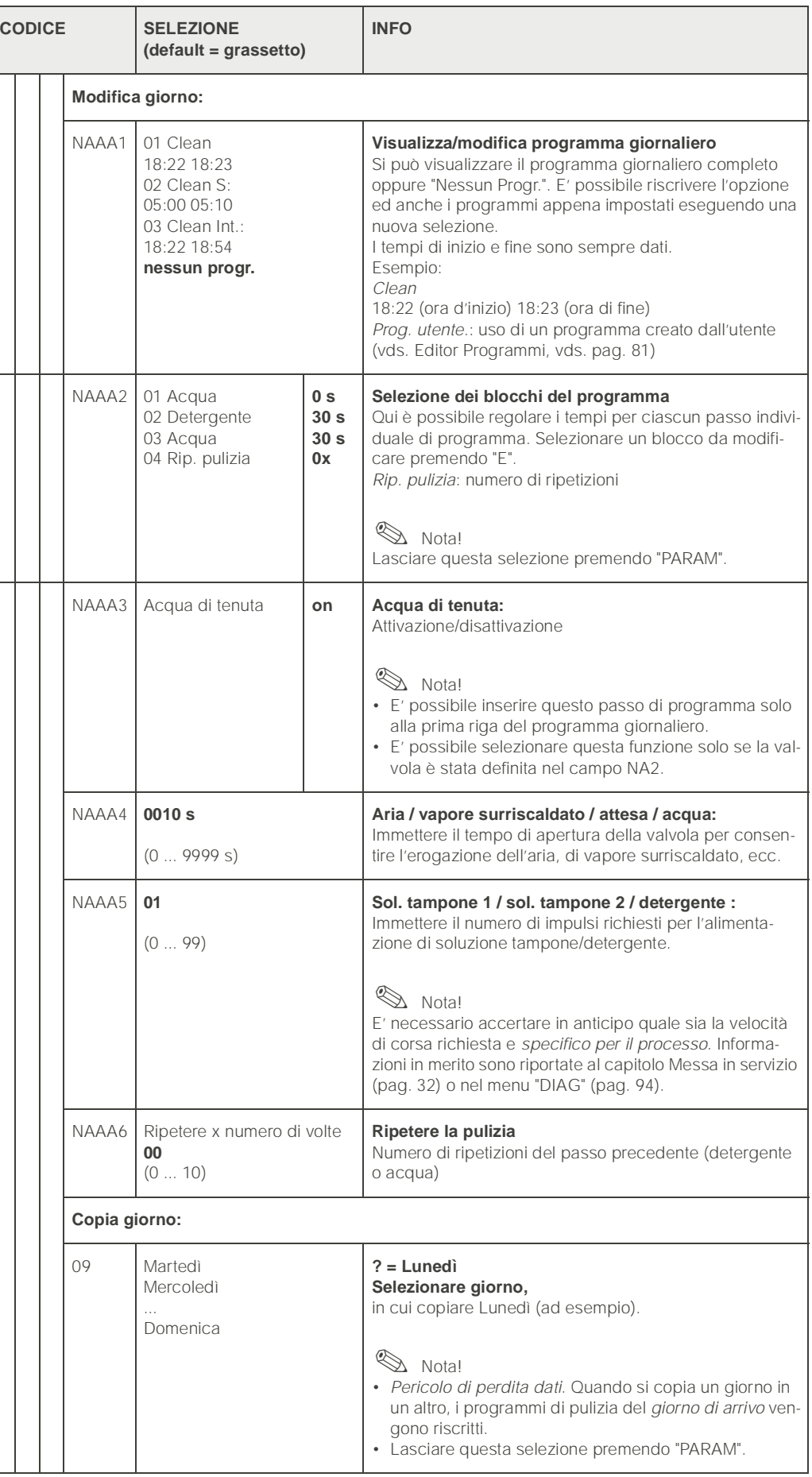

<span id="page-80-0"></span>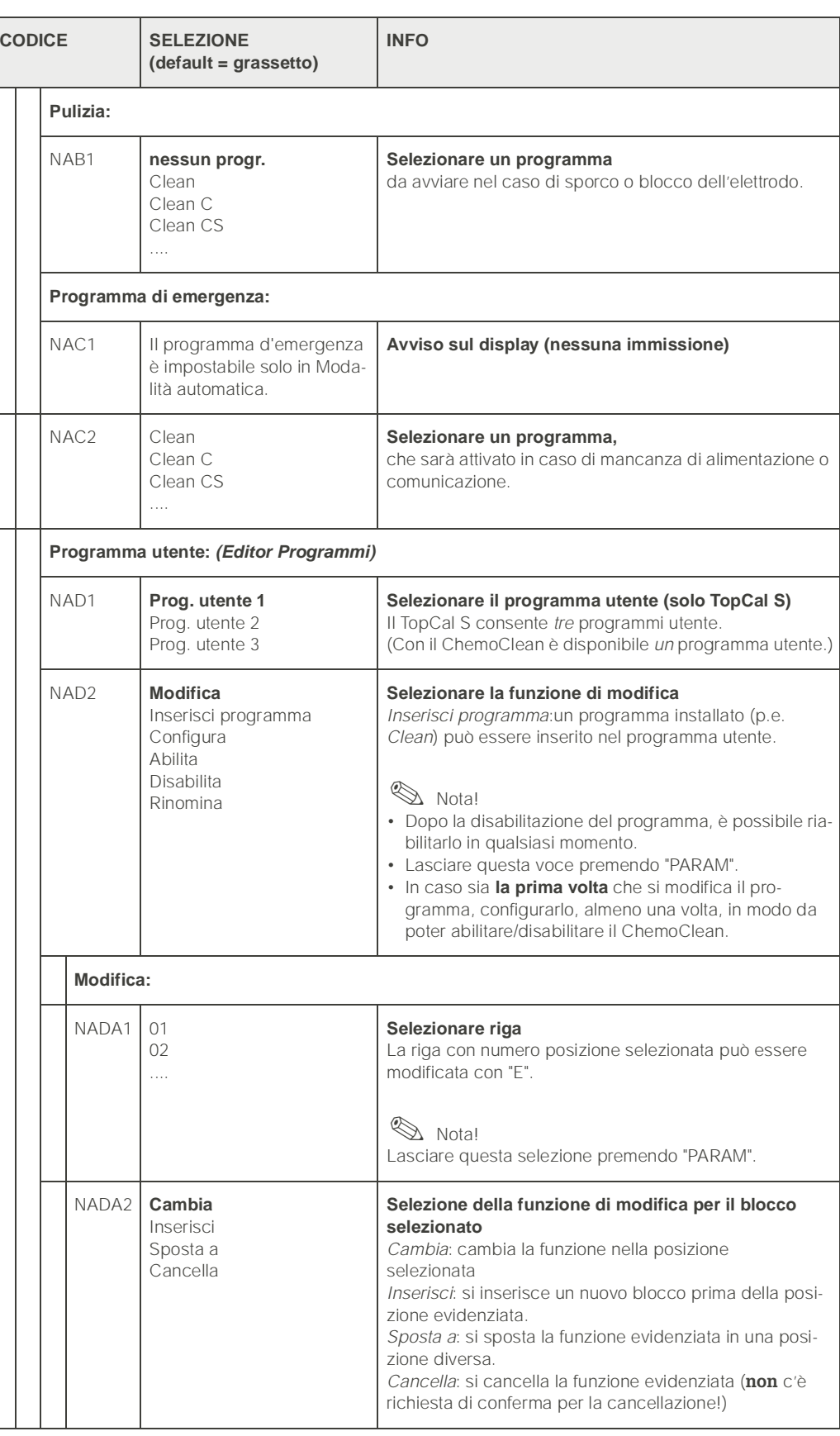

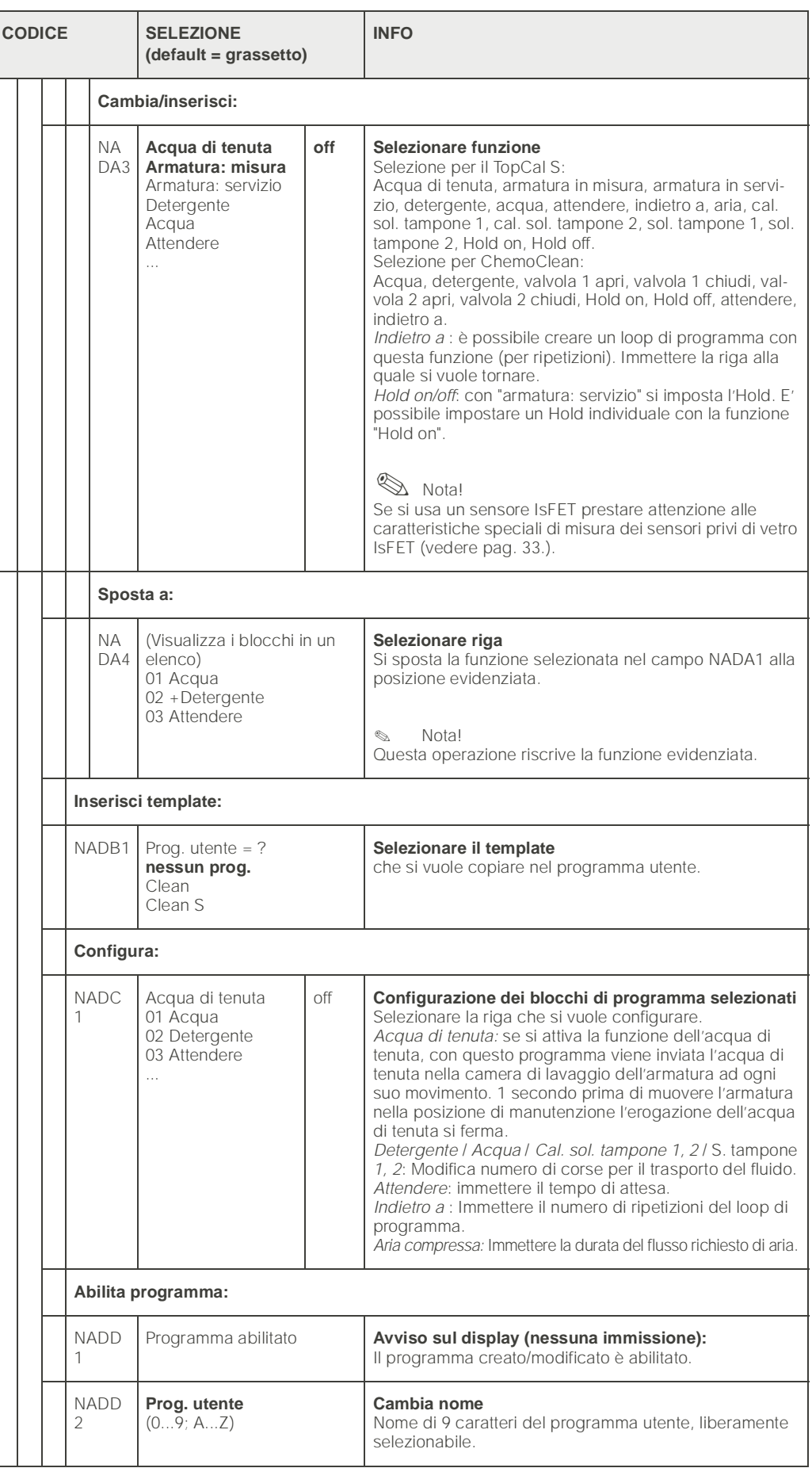

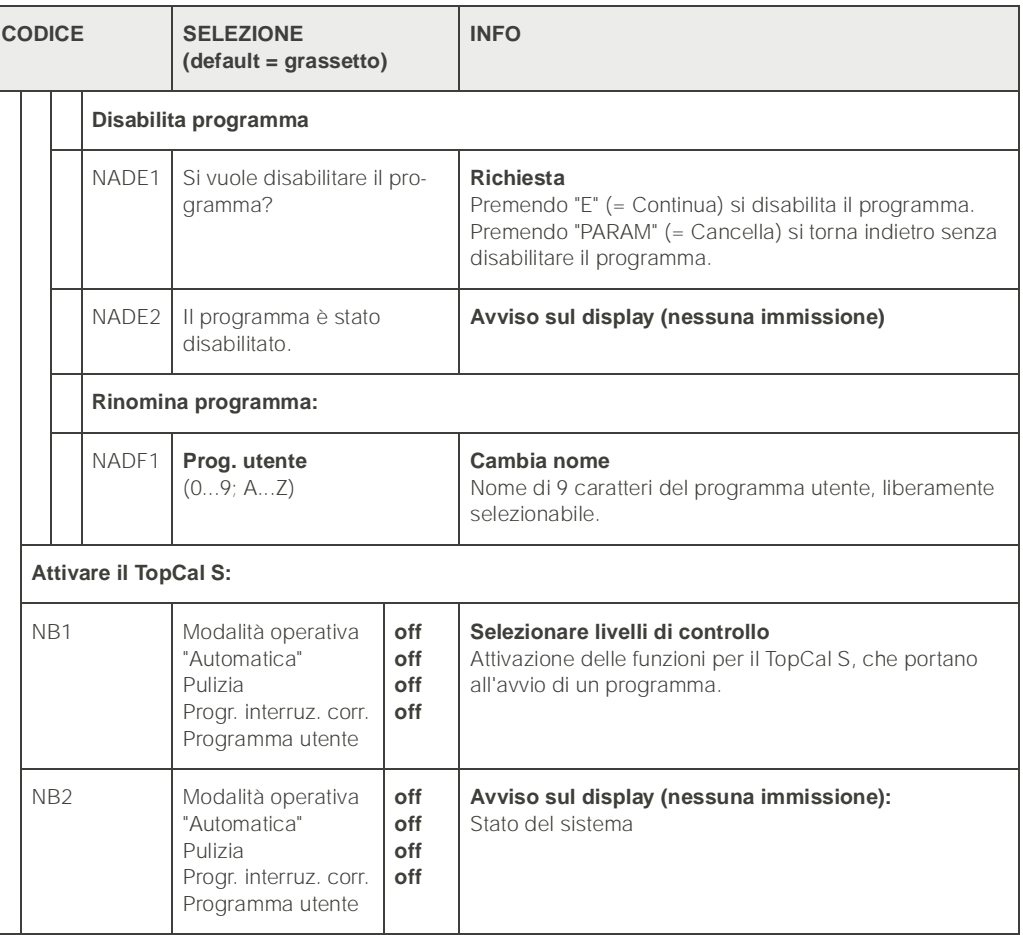

# 6.5.17 Configurazione 2 – ChemoClean

La funzione ChemoClean® è usata con un sistema manuale (senza TopCal S) per pulire automaticamente gli elettrodi di pH/redox in armature sospese o a deflusso, dotate di sistema a spruzzo. Acqua e detergente vengono convogliati all'elettrodo per mezzo di un iniettore (p.e.. CYR 10).

#### **Impiego con il TopCal S**

ChemoClean® è una funzione standard del Mycom S e può essere usata con il TopCal S. I due contatti del Mycom S possono essere avviati

- sia mediante un ingresso binario del Mycom S, sia
- dall'esterno, con andamento settimanale (Automatico) oppure
- mediante funzionamento manuale.

I due contatti possono essere adattati in modo flessibile alle sequenze individuali di pulizia mediante un programma definito dall'utente.

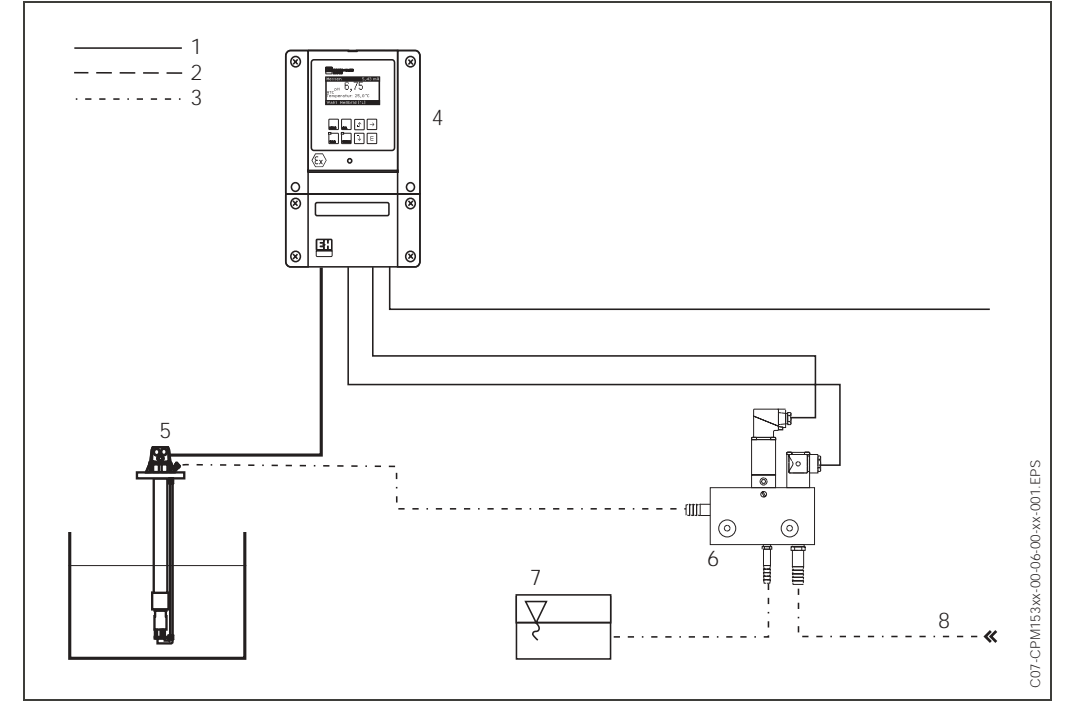

*Fig. 35: Raffigurazione della funzione del ChemoClean in combinazione con il Mycom S CPM 153 1: Linea elettrica*

*2: Aria compressa*

*3: Acqua/fluido di pulizia 4: Trasmettitore CPM 153*

*5: Armatura ad immersione*

*6: Iniettore CYR 10*

*7: Fluido di pulizia*

*8: Acqua motrice*

#### Funzionamento:

- 1. Nel menu "Set up 1" ➞ "Contatti" (campo F1, [vedere pag. 38.\)](#page-37-0), la funzione ChemoClean® deve essere attivata e si devono collegare all'iniettore i contatti corrispondenti (vds. esempio di connessione a [pag. 142](#page-141-0)).
- 2. I processi di pulizia si configurano in questo menu. Qui, la pulizia automatica o controllata da evento può essere adattata alle condizioni di processo. Sono possibili uno o più dei seguenti controlli:
	- Automatico (v. sotto, Campi OA1 ... OAA5): qualsiasi numero di pulizie può essere avviato in ogni giorno della settimana
	- Controllo esterno: per mezzo di un ingresso digitale è possibile dare il comando di avvio. A questo scopo, il controllo esterno deve essere attivato nel campo O1, "Selezione livelli di controllo": Controllo est. "on")
	- Pulizia: la pulizia viene eseguita quando si verifica un allarme SCS (vds. anche campo LM1 alla voce "Set up 2" ➞ "Sistemi di controllo")
	- Interruzioni di corrente: la pulizia viene avviata dopo un'interruzione di corrente.

#### Funzionamento manuale:

La pulizia rapida sul campo può essere eseguita con questo menu: "PARAM" ➞ "Funzionamento manuale" ➞ "ChemoClean" ➞ premere "E" 2 x ("Avvio pulizia")

#### Automatico:

"PARAM"  $\rightarrow$  "Set up 2"  $\rightarrow$  "ChemoClean":

Ogni giorno può essere programmato individualmente. Sono disponibili i seguenti programmi

- "Clean": attivazione pulizia immettendo l'ora d'inizio
- "Clean Int": la pulizia viene eseguita a intervalli con periodi definiti ([vedere fig. 36\)](#page-84-0). Questo

programma non può essere avviato direttamente tramite l'ingresso binario.

• "Utente": programmi di pulizia definiti dall'utente (creazione con Editor Programmi; a partire dal campo NAD1).

#### Sequenze di programma (esempio di pulizia)

#### Lunedì:

2 x pulizia (alle 11:00 e alle 18:00) di 120 s con acqua, dei quali 60 s con detergente in aggiunta.

Pulizia ogni 30 min tra le 18:20 e le 24:00 (= 1800 s) di 120 s con acqua, dei quali 60 s con detergente in aggiunta.

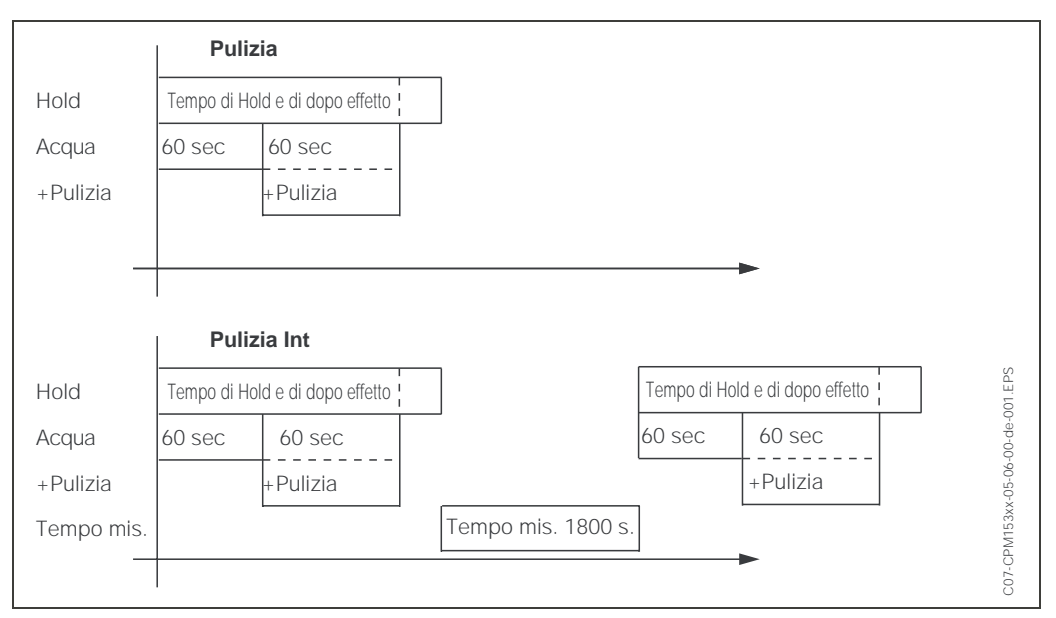

<span id="page-84-0"></span>*Fig. 36: Rappresentazione grafica dell'esempio di pulizia precedente*

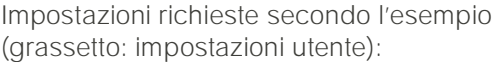

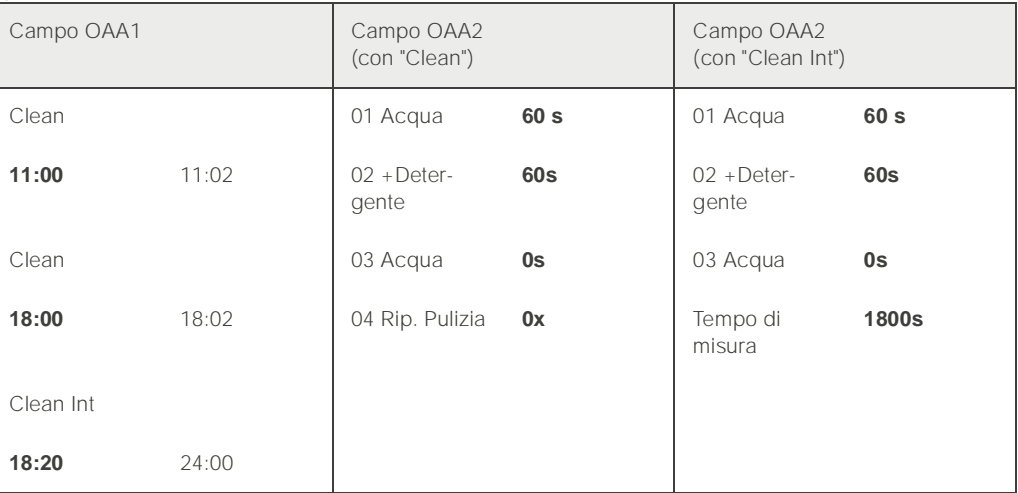

In questo modo, ogni giorno può essere programmato (o copiato) singolarmente.

Per accedere al menu, procedere come segue:

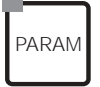

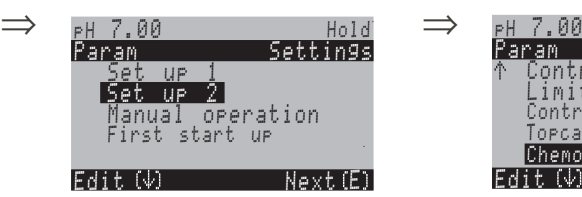

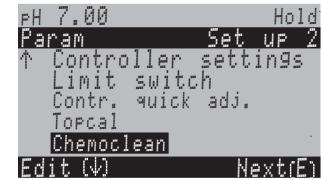

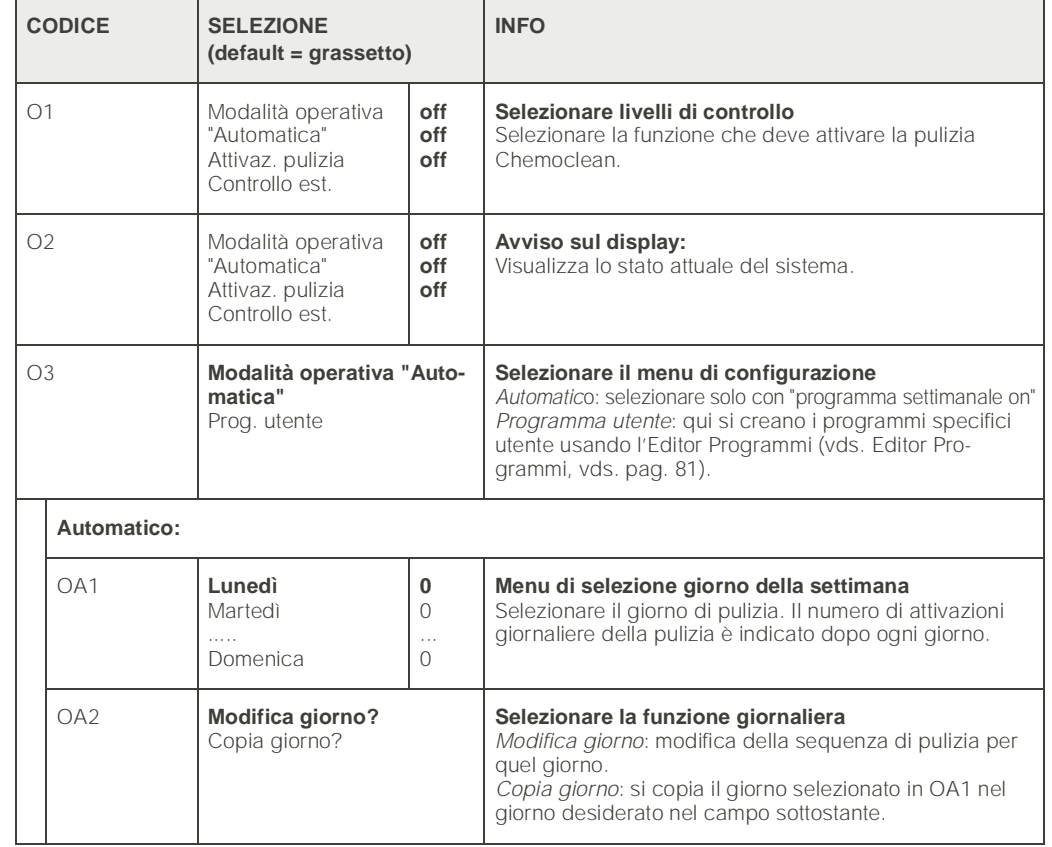

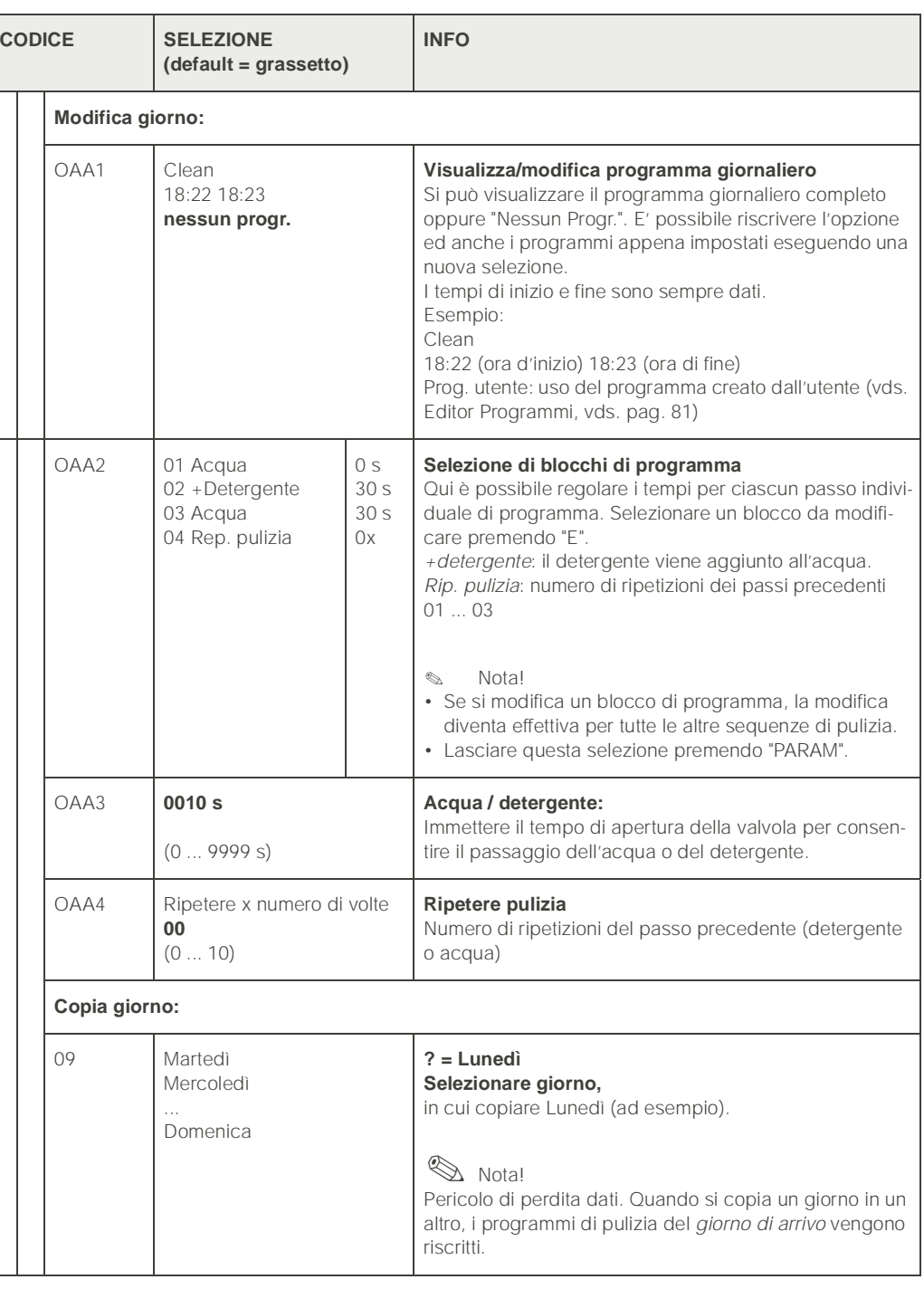

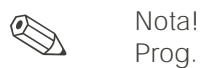

Prog. utente: *per modificare i programmi dell'utente, fare riferimento alla modifica del* **programma** *[pag. 81](#page-80-0) (Campi OB ... OBE1)*.

# 6.5.18 Funzionamento manuale

Per accedere al menu, procedere come segue:

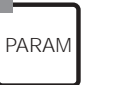

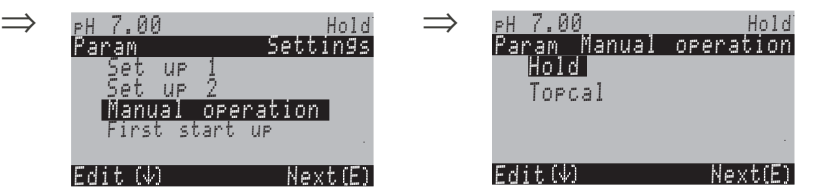

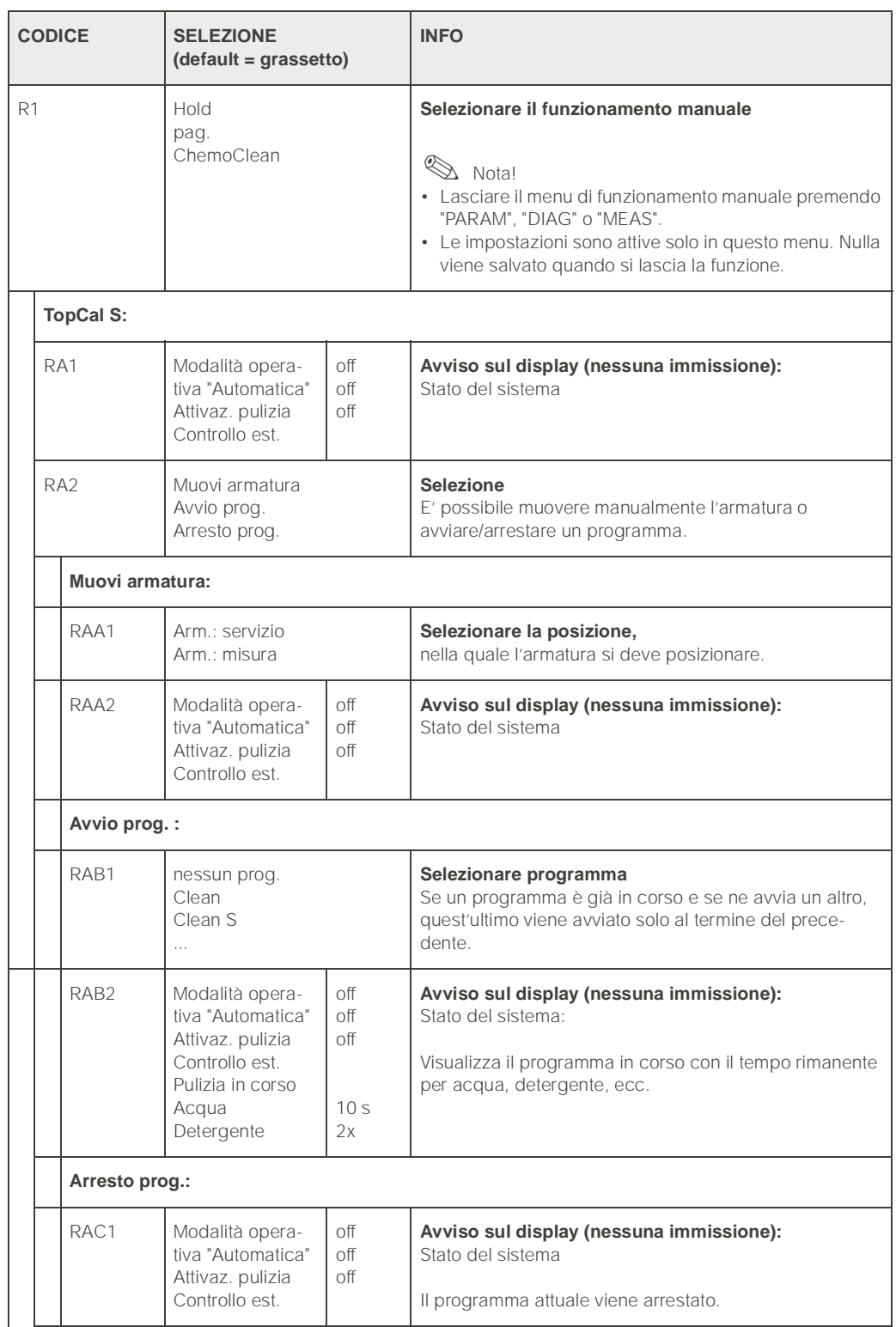

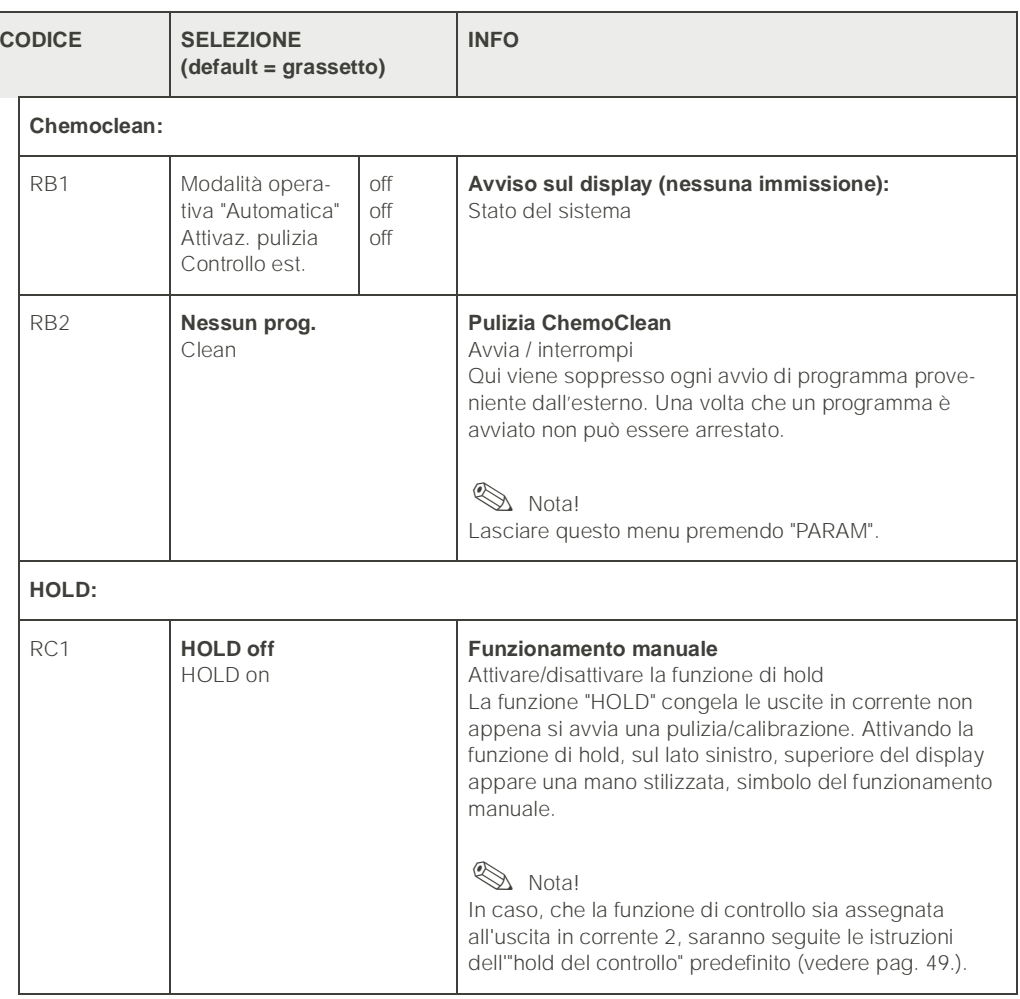

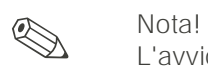

L'avvio *esterno* del programma è soppresso nei campi da RA2 a RAC1.

6.5.19 Diagnostica Per accedere al menu, procedere come segue:

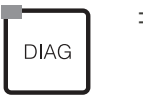

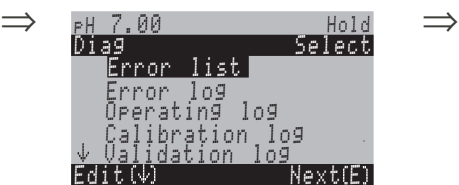

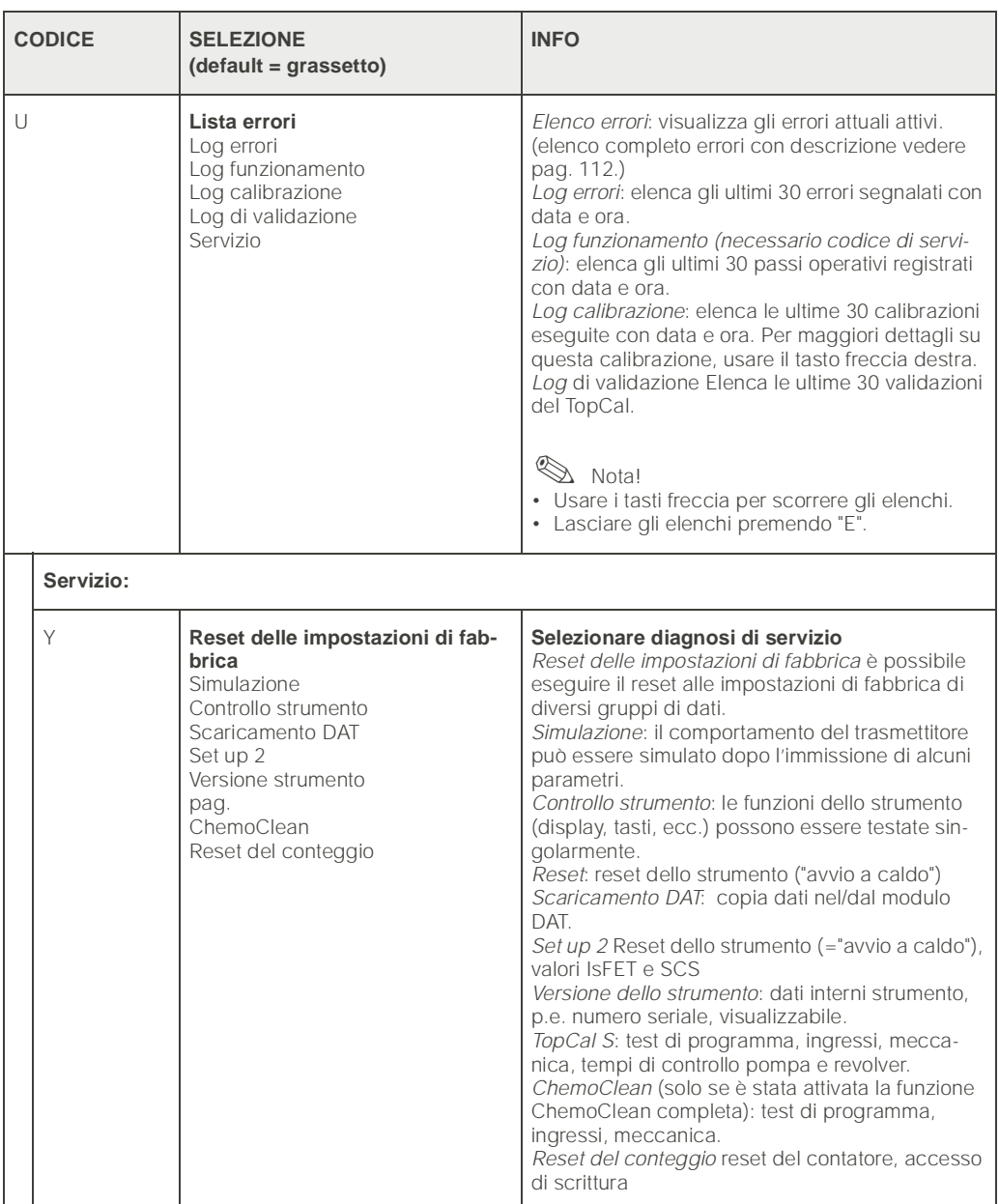

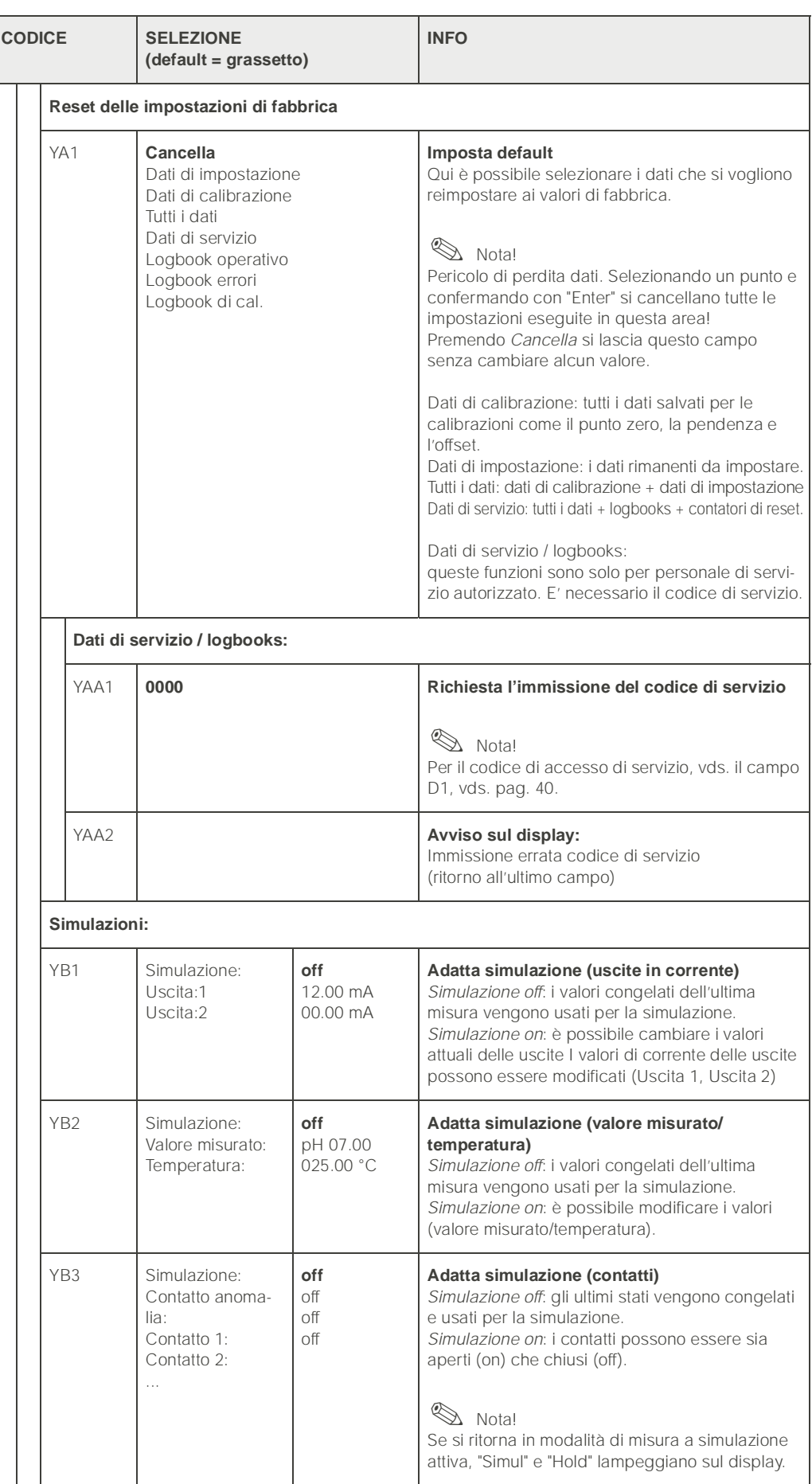

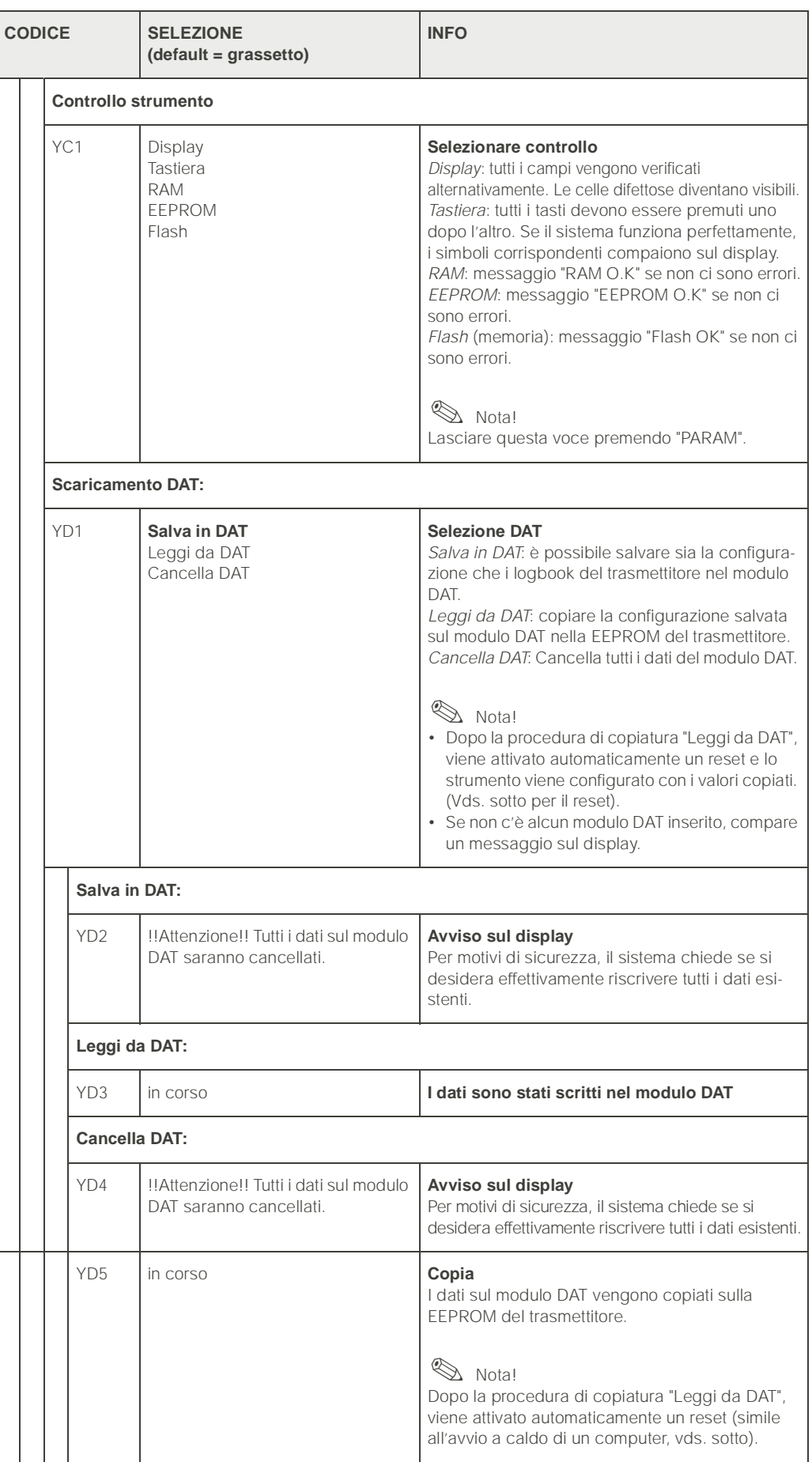

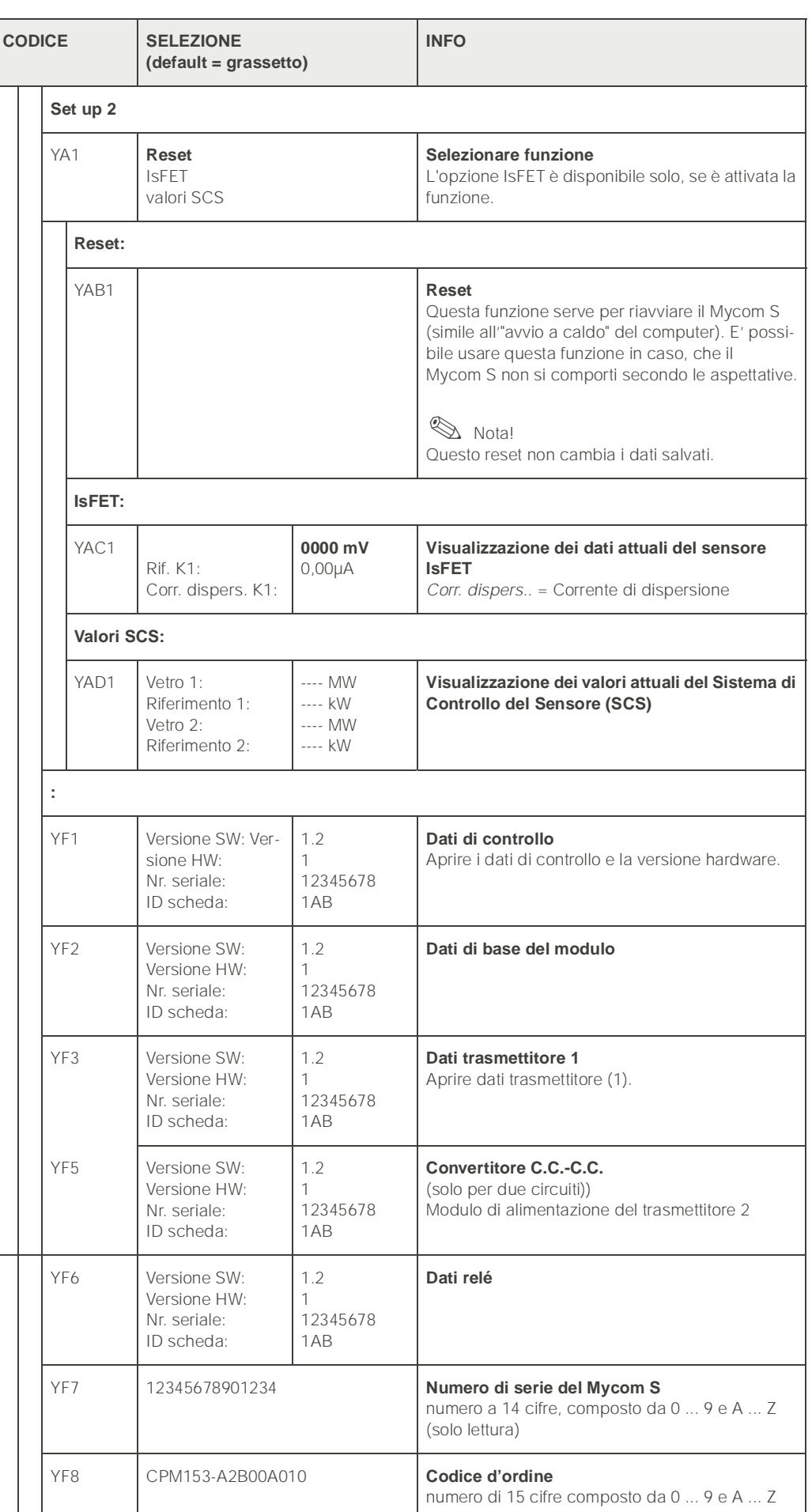

<span id="page-93-0"></span>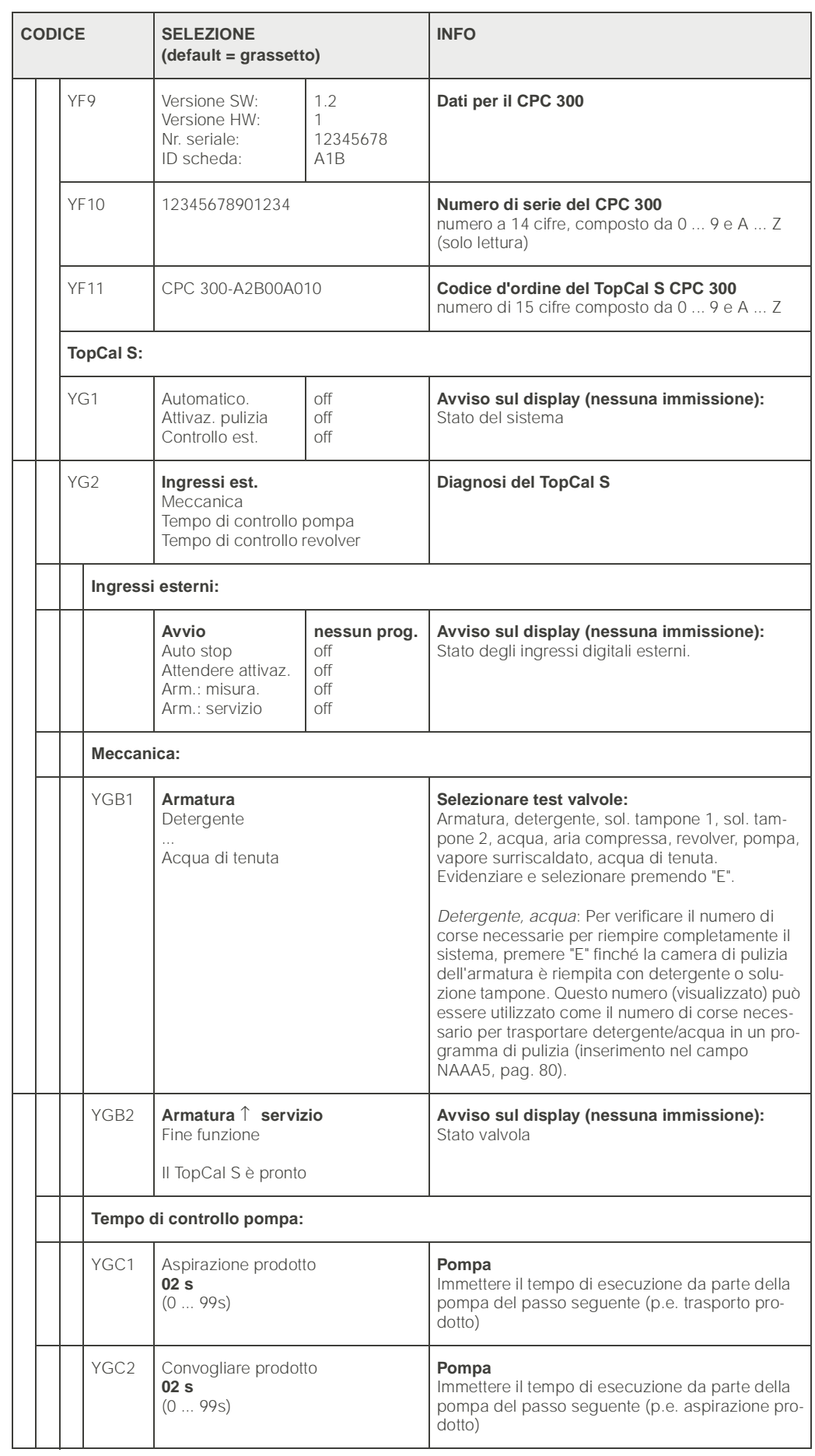

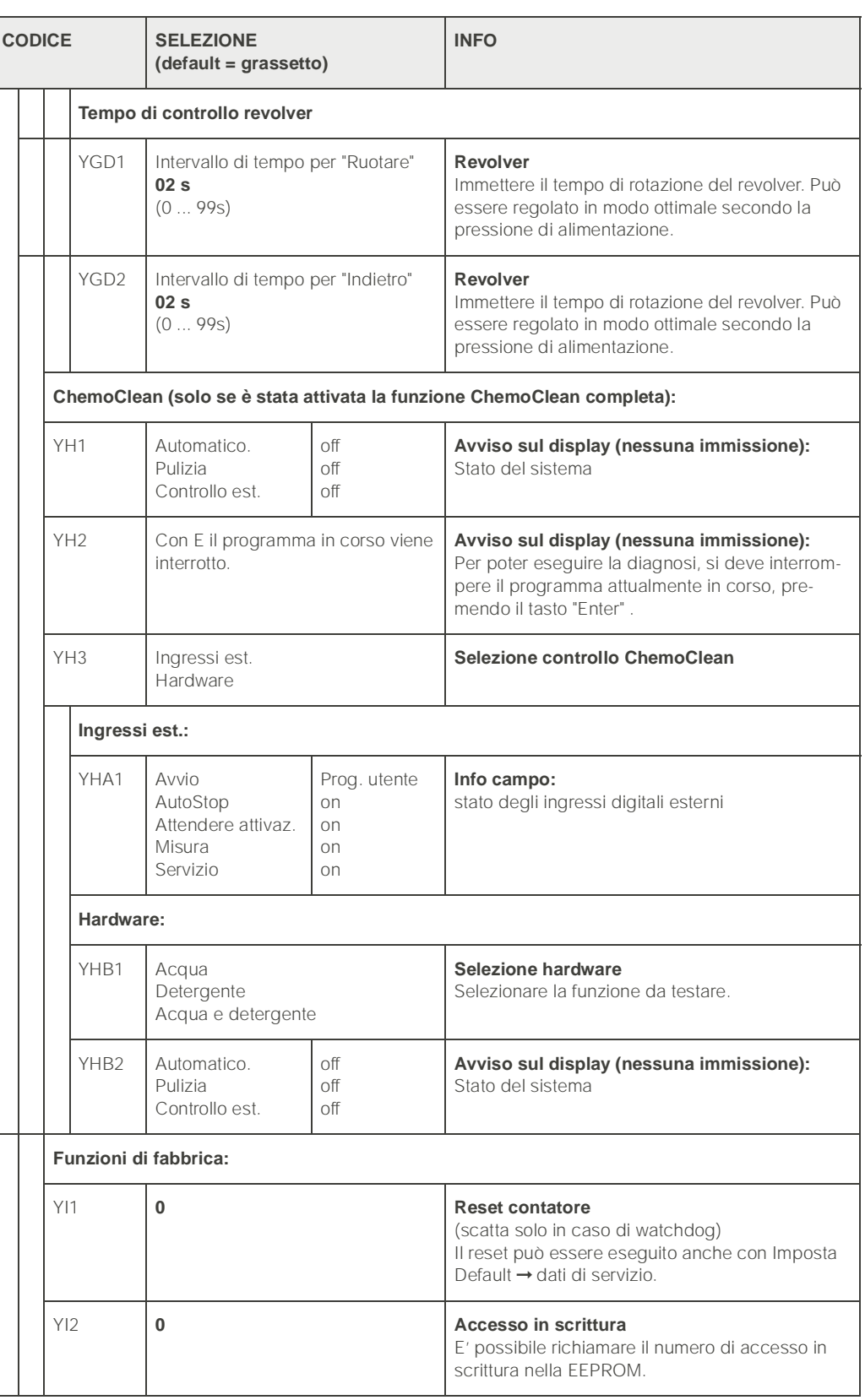

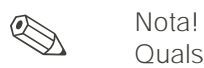

Qualsiasi avvio *esterno* del programma è soppresso nei campi da RA2 a RAC1.

## 6.5.20 Calibrazione

#### Nota!

```
I valori di default per la calibrazione sul campo vengono impostati nel menu 
"PARAM" ➞ "Set up 1" ➞ "Calibrazione" (vedere pag. 97. per pH / pag. 54 per Redox).
```
La calibrazione può essere protetta con i codici di manutenzione ed esperto (confrontare [pag. 40](#page-39-0)).

#### Procedura:

- 1. Portare l'armatura nella posizione di servizio.
- 2. Rimozione dell'elettrodo.
- 3. Pulire l'elettrodo prima di eseguire la calibrazione.

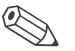

### Nota!

- Eseguire le operazioni di preparazione necessarie prima di eseguire una calibrazione ([pag. 106,](#page-105-0) pH e [pag. 108](#page-107-0) redox)
- Per misure con PML (equipotenziali), immergere la linea PA nella soluzione tampone.
- In caso, che per la calibrazione sia stata selezionata la compensazione di temperatura automatica (ATC), anche il relativo sensore di temperatura deve essere immerso nella soluzione tampone.
- Ogni qualvolta viene calibrato, lo strumento si ponr automaticamente in Hold (impostazione di fabbrica).
- Cancellare la calibrazione, premendo il tasto "MEAS".

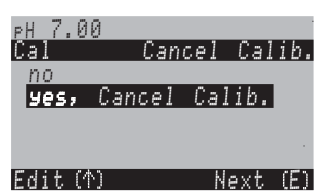

- Se si conferma con "sì, cancell cal.", si ritorna alla modalità di misura.
- •se si seleziona "no", la calibrazione continua.

Le seguenti sezioni descrivono le procedure di calibrazione per:

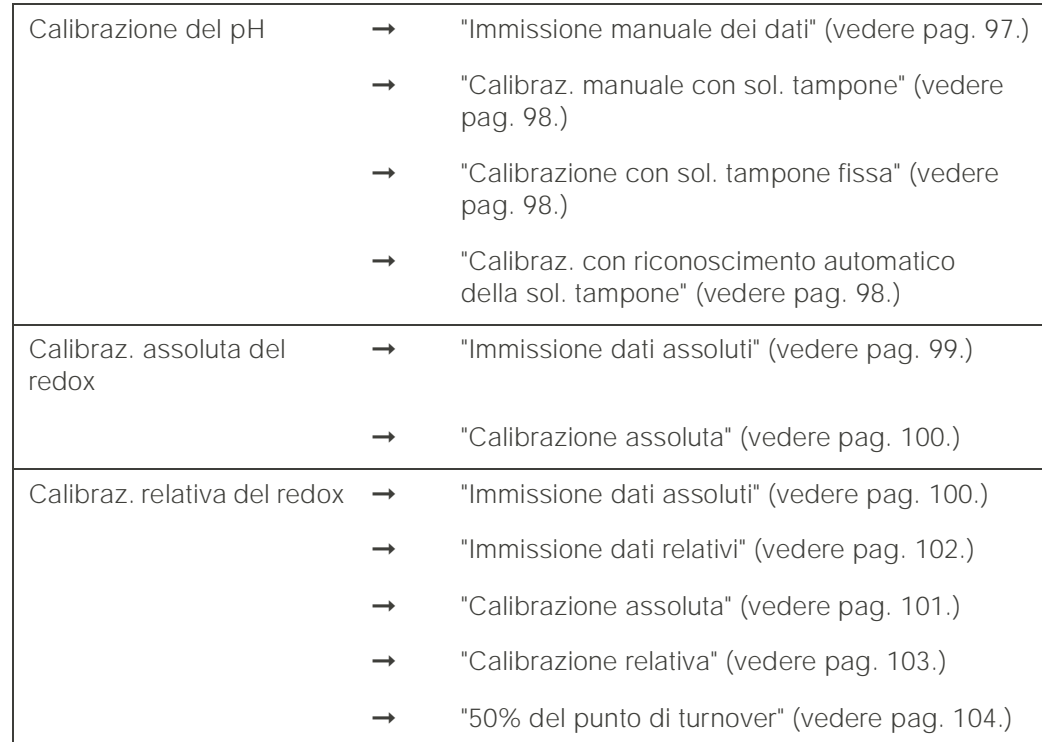

Per accedere al menu, procedere come segue:

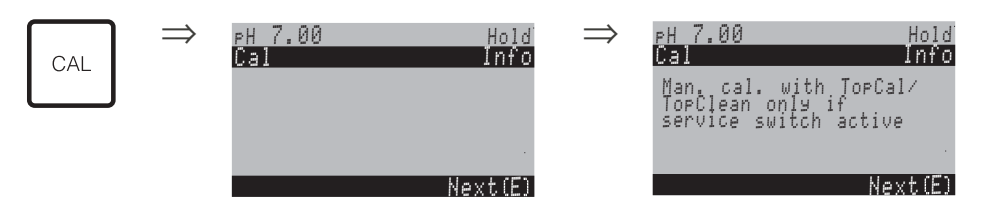

<span id="page-96-1"></span>**Calibrazione del pH** "Immissione manuale dei dati" ()

<span id="page-96-0"></span>I valori numerici per il punto zero e la pendenza dell'elettrodo si immettono inserendo manualmente dei numeri.

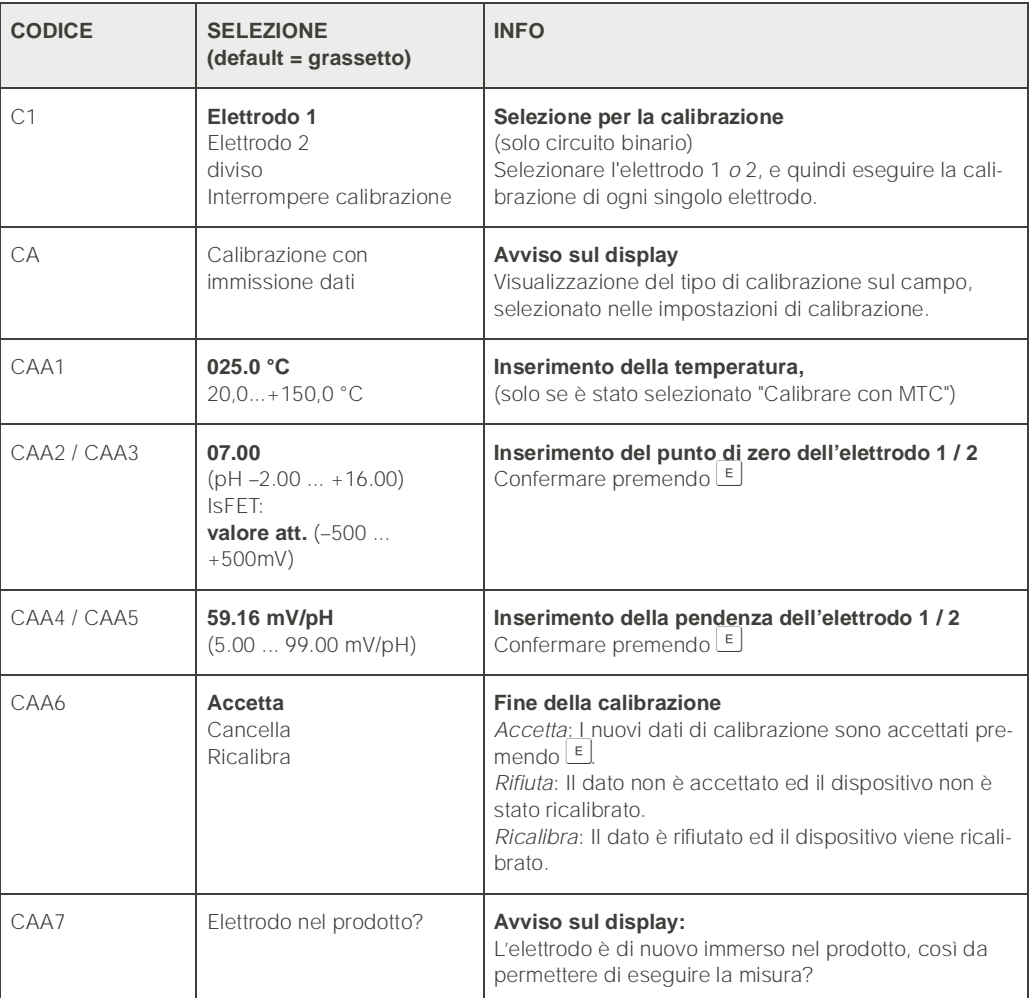

#### **Calibrazione del pH** "Calibraz. con sol. tampone manuale" "Calibrazione con sol. tampone fissa" /

#### "Calibraz. con riconoscimento automatico della sol. tampone"

<span id="page-97-0"></span>*Soluzione tampone manuale*: il valore di pH della soluzione tampone si immette manualmente. Il display indica, quindi, il valore misurato attuale.

<span id="page-97-2"></span>*Tampone fisso*: nel menu di calibrazione a partire da [pag. 54](#page-53-0) in poi, è possibile impostare due soluzioni tampone o definirle direttamente. Il valore pH selezionato ed il tipo di soluzione tampone sono visualizzati.

<span id="page-97-1"></span>*Riconoscimento automatico soluzione tampone*: lo strumento riconosce automaticamente la soluzione tampone usata. Selezionare i tipi di soluzione tampone (.e.. E+H) nel menu di calibrazione.

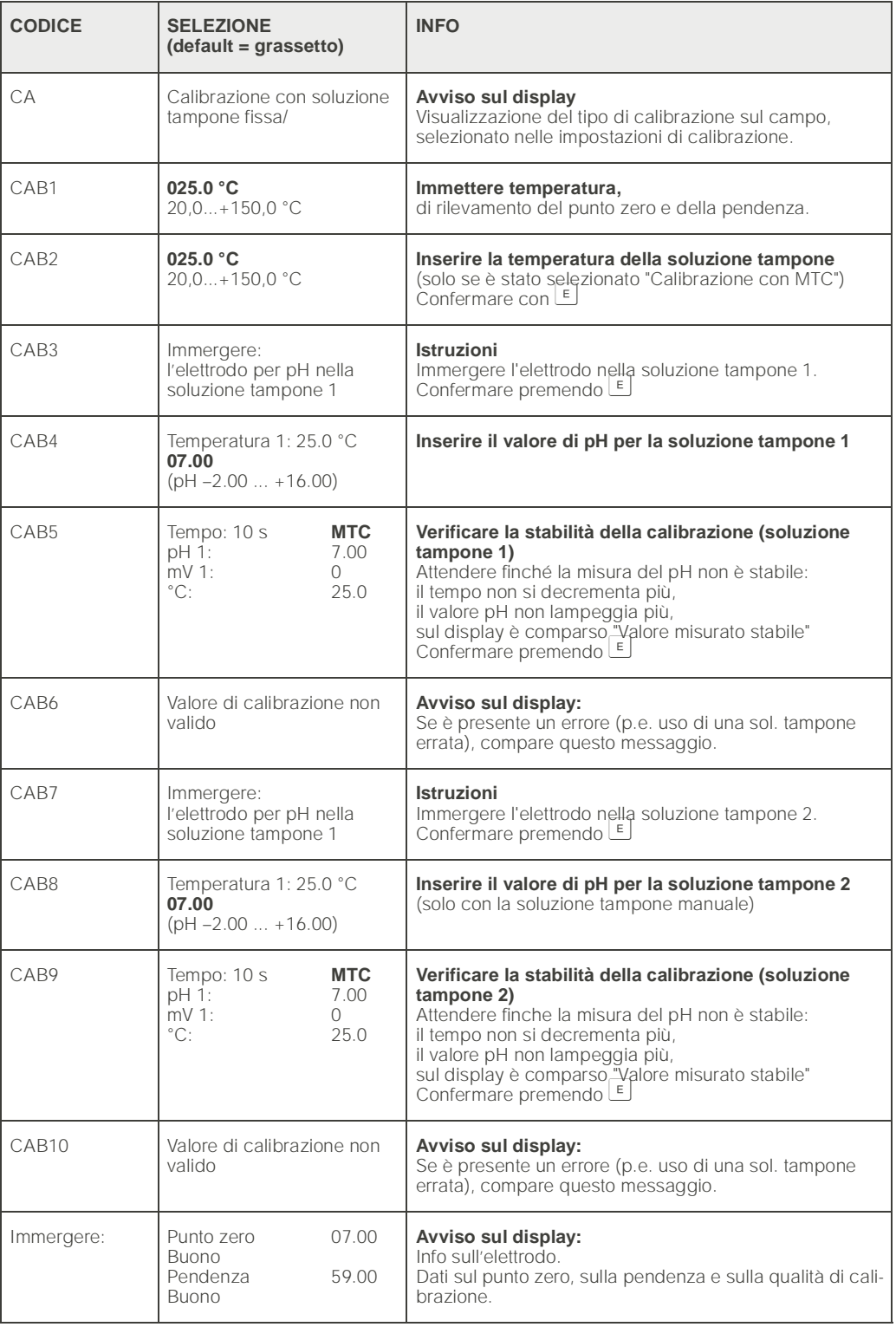

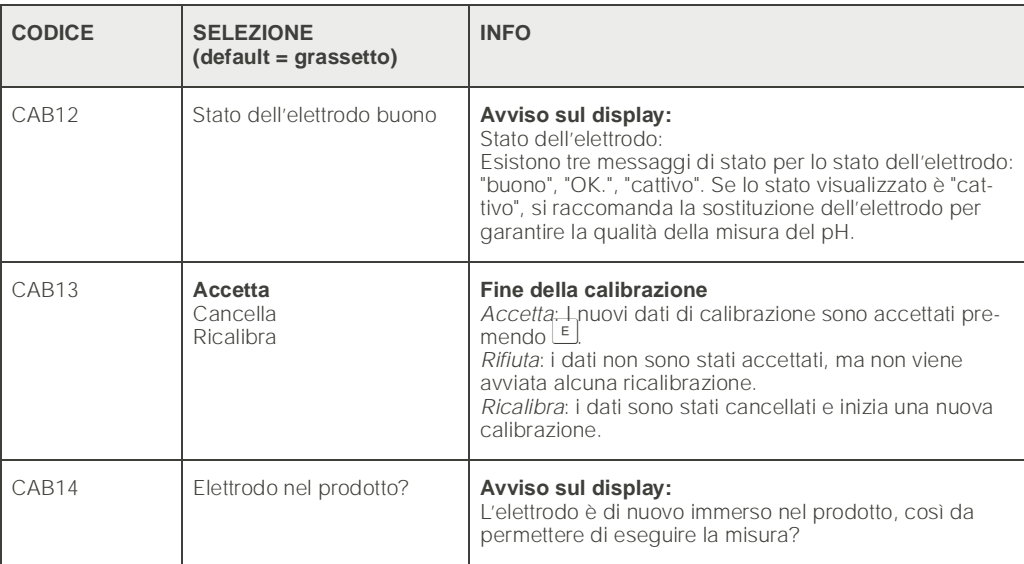

**Calibrazione del redox assoluto** 

#### <span id="page-98-0"></span>"Immissione dati assoluti"

Il trasmettitore ha un campo di visualizzazione calibrato mV. Con una soluzione tampone singola si imposta *un* valore assoluto in mV (adattamento dell'offset della catena di misura). Si consiglia di usare preferibilmente una soluzione tampone con 225 o 475 mV.

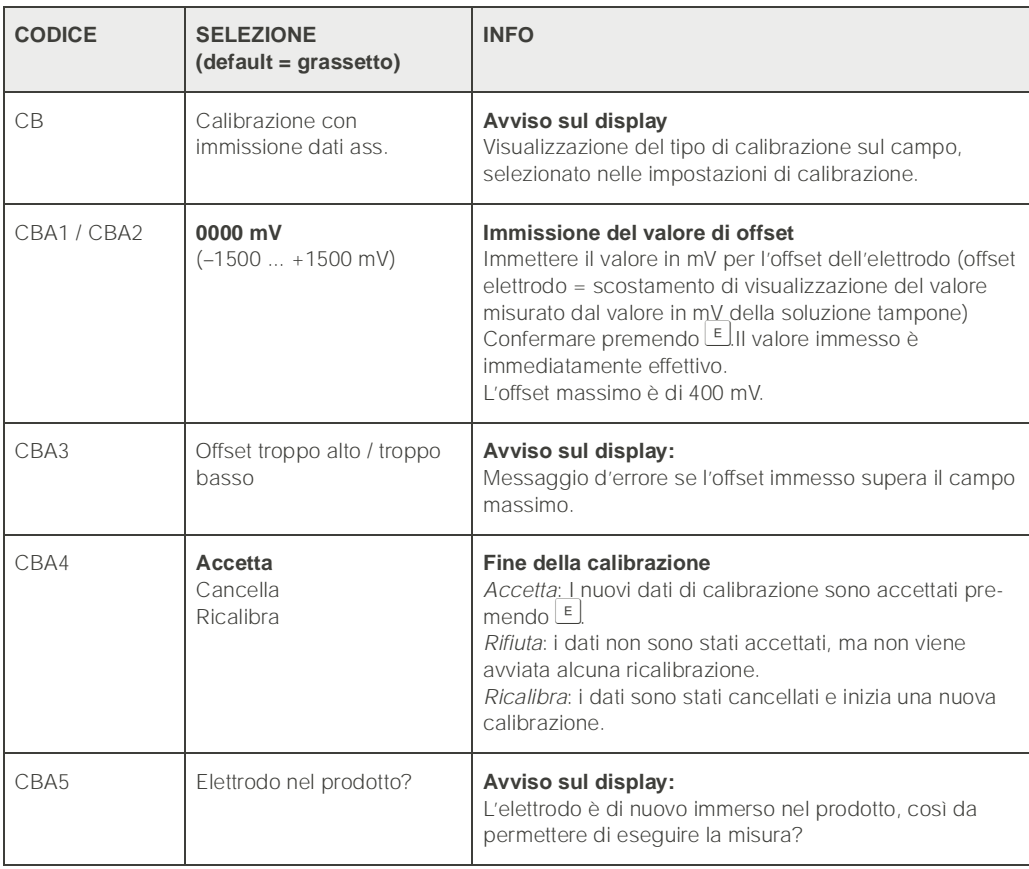

#### **Calibrazione del redox assoluto**

#### <span id="page-99-0"></span>"Calibrazione assoluta"

Il trasmettitore ha un campo di visualizzazione in mVcalibrato. Con una soluzione tampone singola si imposta *un* valore assoluto in mV (adattamento dell'offset della catena di misura). Si consiglia di usare preferibilmente una soluzione tampone con 225 o 475 mV.

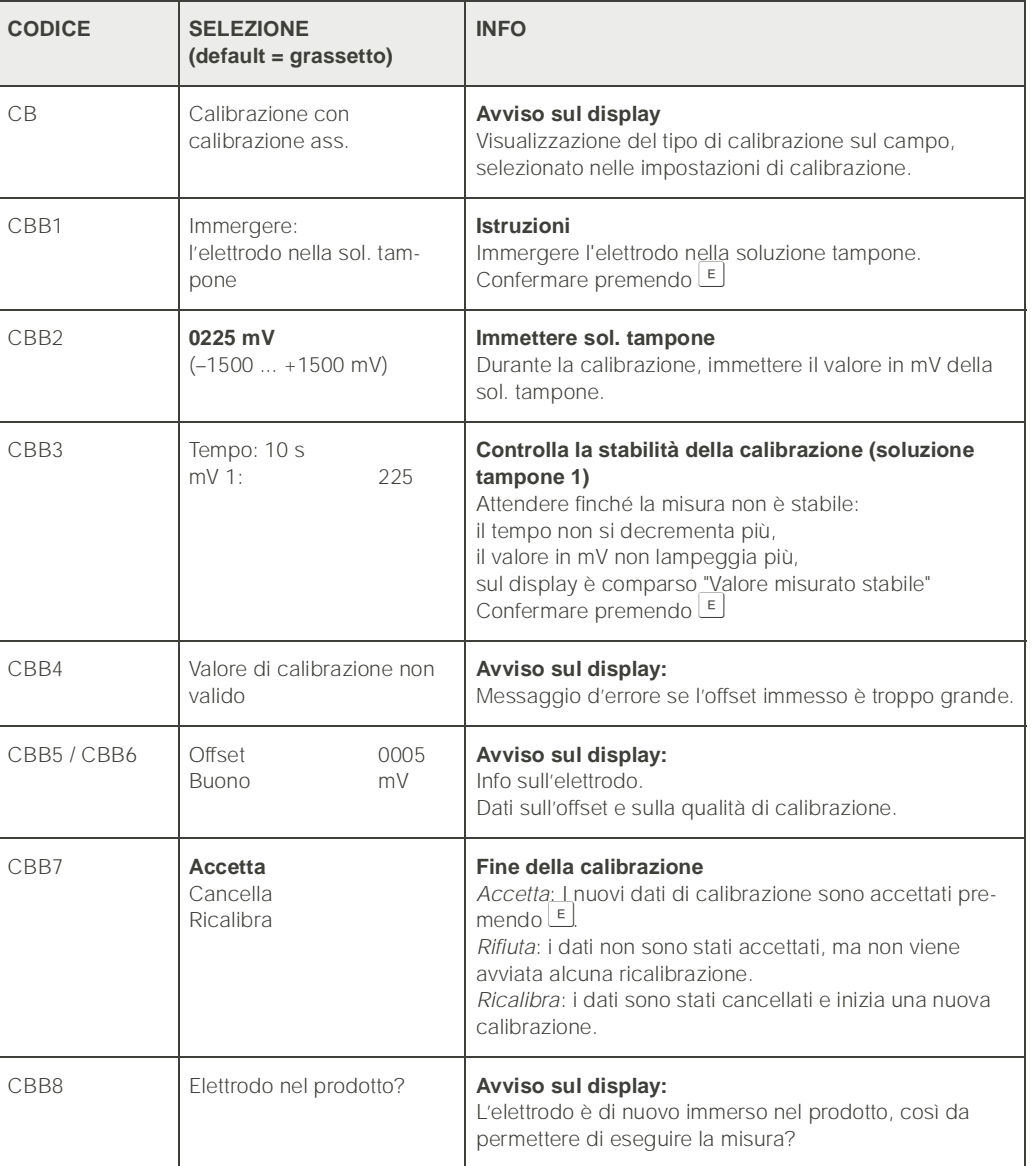

**Calibrazione redox relativo** 

#### <span id="page-99-1"></span>"Immissione dati assoluti"

Il trasmettitore ha un campo di visualizzazione in mVcalibrato. Con una soluzione tampone singola si imposta *un* valore assoluto in mV (adattamento dell'offset della catena di misura). Si consiglia di usare preferibilmente una soluzione tampone con 225 o 475 mV.

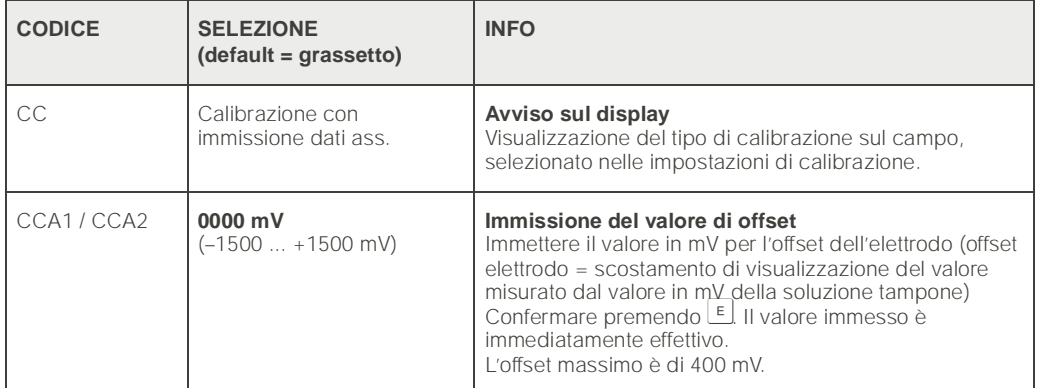

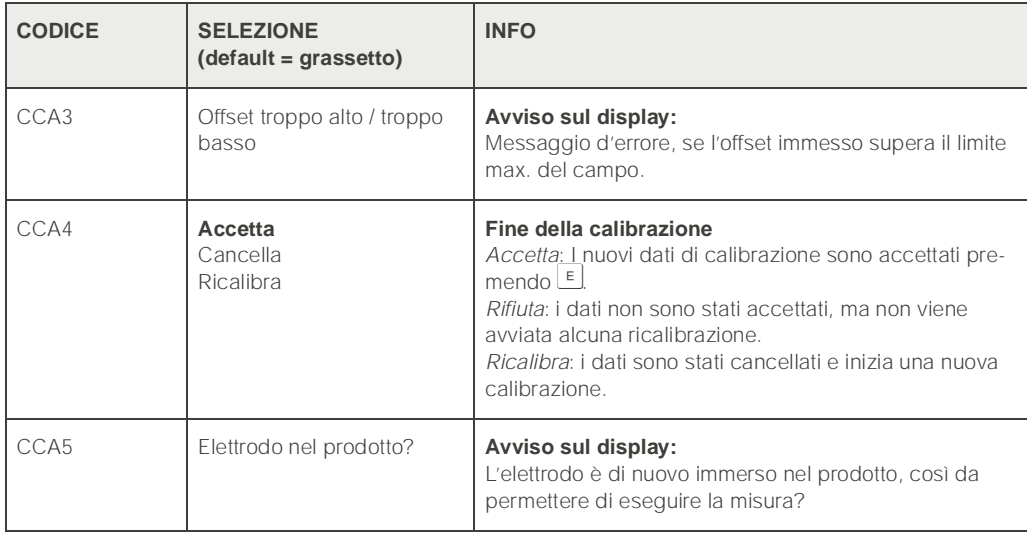

#### <span id="page-100-0"></span>"Calibrazione assoluta"

Il trasmettitore ha un campo di visualizzazione in mVcalibrato. Con una soluzione tampone singola si imposta *un* valore assoluto in mV (adattamento dell'offset della catena di misura). Si consiglia di usare preferibilmente una soluzione tampone con 225 o 475 mV.

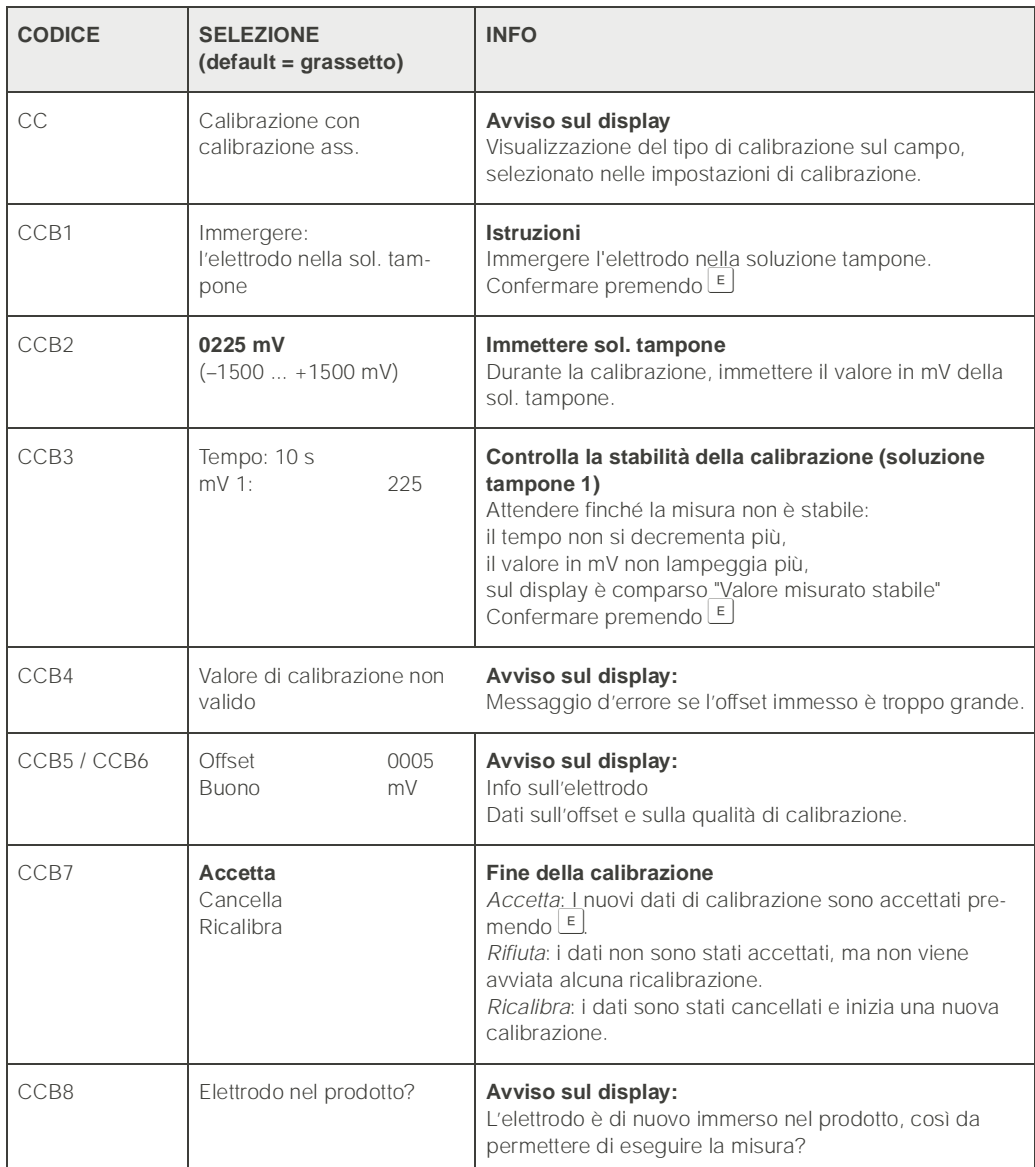

#### <span id="page-101-0"></span>"Immissione dai relativi"

Immissione di due punti di calibrazione in % ai quali viene assegnato un valore in mV.

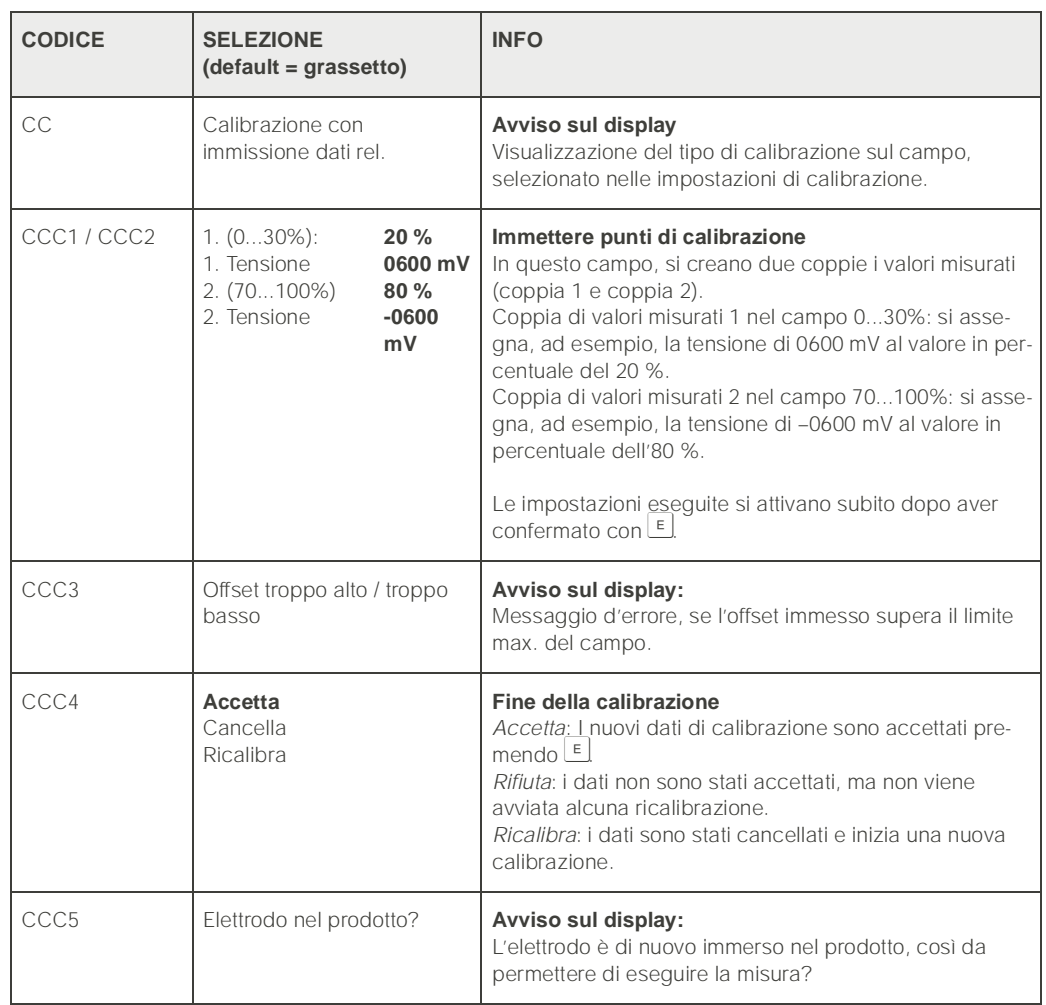

#### <span id="page-102-0"></span>"Calibrazione relativa"

Per la calibrazione, si devono riempire due contenitori con un campione del prodotto. Il contenuto del primo contenitore deve essere detossificato e viene chiamato Soluzione tampone 1.

Il contenuto del secondo contenitore si lascia invariato e viene chiamato Soluzione tampone 2.

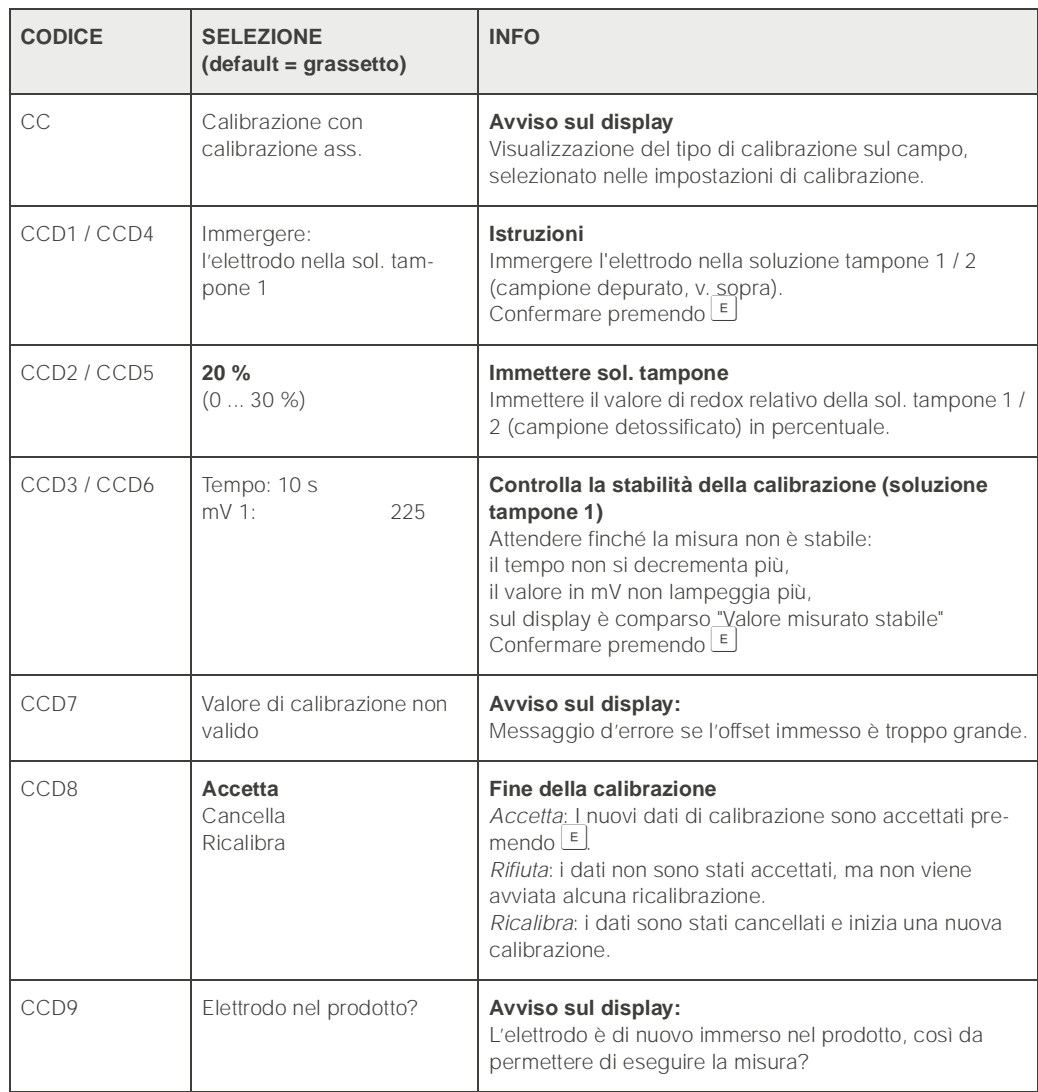

#### <span id="page-103-0"></span>"50 % del punto di turnover"

Il 50 % del punto di turnover deve essere noto (p.e. attraverso la titolazione della soluzione tossica). Si usa come soluzione tampone di un campione che ha quel punto di turnover.

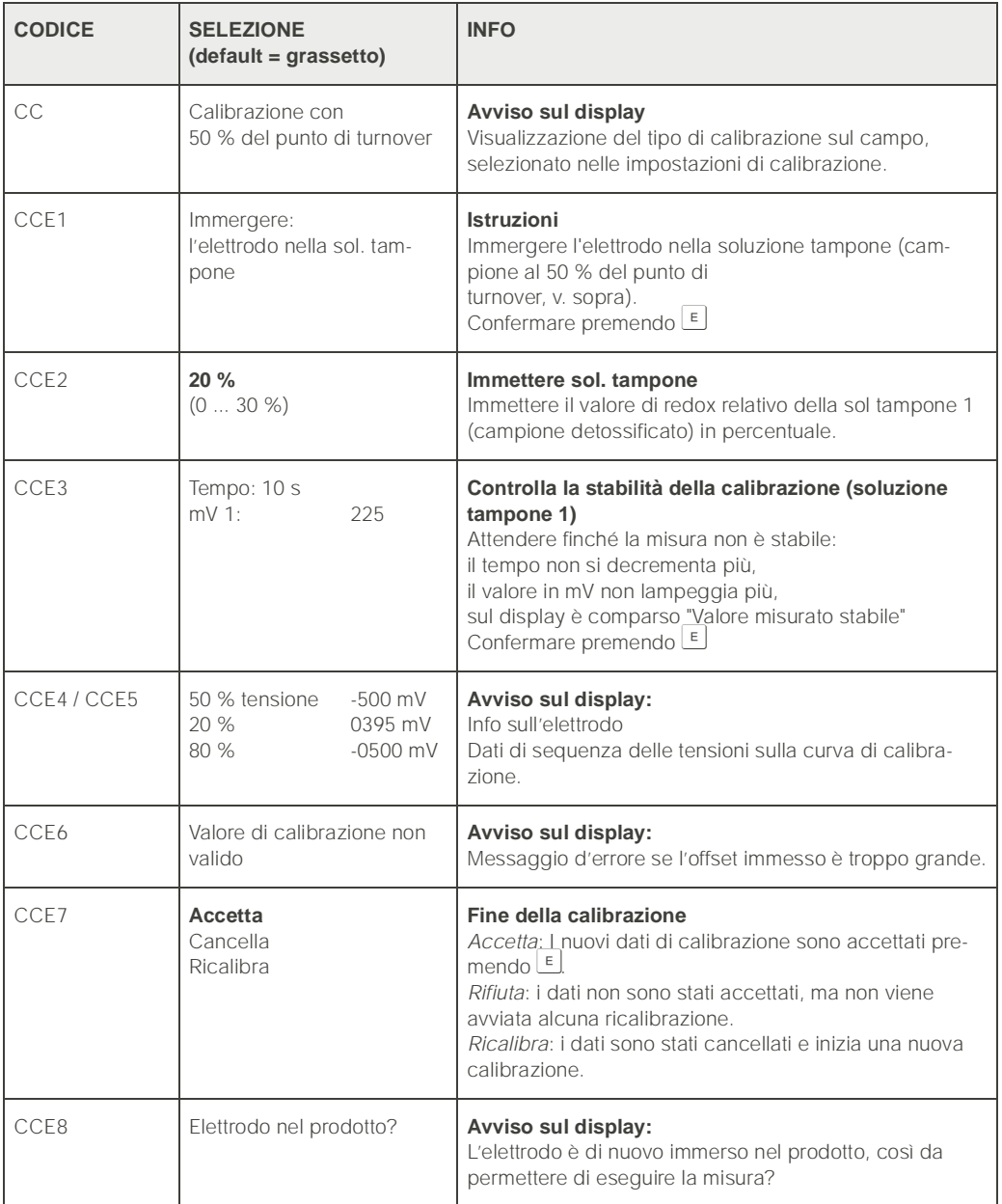

# 7 Manutenzione

La manutenzione del punto di misura con TopCal S comprende:

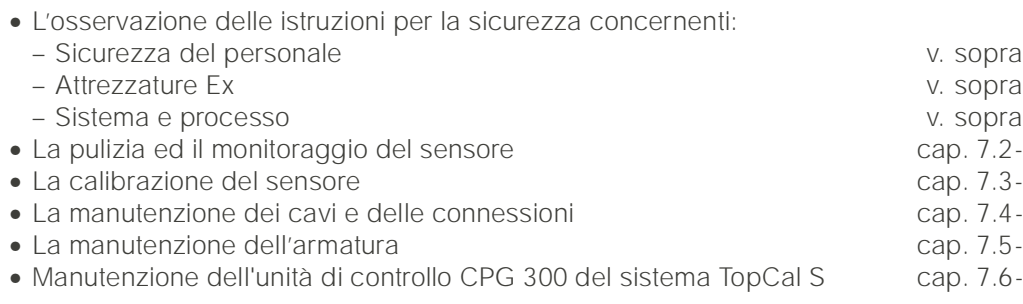

Il trasmettitore CPM 153 non contiene parti soggette ad usura e non richiede manutenzione.

La manutenzione del punto di misura comprende:

- La pulizia dell'armatura e dell'elettrodo
- L'ispezione di cavi e delle connessioni,
- La calibrazione ([vedere pag. 50.\)](#page-49-0).

#### Istruzioni per la sicurezza personale

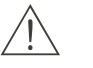

Pericolo!

- In caso di rimozione dell'elettrodo, dell'armatura o di parti dell'armatura durante la manutenzione, prestare attenzione a pericoli dovuti al processo e causati da pressione, temperatura e contaminazione.
	- Indossare equipaggiamento di protezione appropriato ai possibili pericoli.
- Il CPG 300 e l'armatura di processo retrattile funzionano con aria compressa ed acqua motrice. Interrompere il flusso di aria e acqua prima di intervenire su raccordi filettati, valvole o interruttori di pressione.
- Le versioni non Ex del CPM 153 e del CPG 300 funzionano principalmente con la tensione di rete.Scollegare dalla rete i dispositivi prima di aprirli. Controllare che non ci sia tensione ed assicurarsi che nessun interruttore possa attivarsi. Queste misure non sono necessarie per la.versione a 24 VDC/C.A..
- Se è necessario eseguire dei lavori con lo strumento in tensione, questi possono essere effettuati esclusivamente da un elettricista in presenza di una seconda persona, per motivi di sicurezza.
- E' possibile alimentare eventuali contatti di commutazione per mezzo di circuiti separati. Scollegare dalla tensione anche questi circuiti prima di intervenire sui morsetti.

#### Istruzioni di sicurezza per sistema e processo

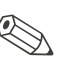

Nota!

- Rammentare che interventi di manutenzione su strumento, cablaggio, armatura o sensori possono influire sul controllo di processo o sul processo stesso.
- Tutte le operazioni che influenzano le uscite in corrente, i contatti relè o la comunicazione devono essere concordate previamente con un superiore.

# 7.1 Funzionamento dell'interruttore di servizio

L'interruttore di servizio è situato sullo sportello della custodia del CPG 300. Ci sono due posizioni possibili:

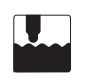

#### Manutenzione:

(posizione orizzontale dell'interruttore)

- L'elettrodo si sposta nella camera di lavaggio.
- La funzione di "Hold" è attiva per le uscite.

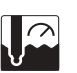

### Misura:

(posizione verticale dell'interruttore) Quando l'elettrodo si sposta dalla posizione di manutenzione, il sistema chiede se si deve avviare il programma o si deve spostare l'elettrodo nel processo senza pulizia/calibrazione. Vengono mostrati solo i programmi che sono appena stati modificati.

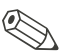

### Notal

L'interruttore di servizio ha sempre la priorità, il che significa che qualsiasi programma in corso viene interrotto non appena si aziona tale interruttore.

# <span id="page-105-0"></span>7.2 Pulizia e monitoraggio del sensore

La funzione di pulizia del sensore è una componente del sistema TopCal S. Di regola non è necessaria la pulizia aggiuntiva o esterna del sensore. Tuttavia, prima di eseguire il monitoraggio del sensore può essere necessario effettuare una pulizia esterna.

## 7.2.1 Pulizia esterna del sensore

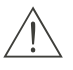

#### Pericolo!

- Proteggere mani, occhi e abiti dai detergenti.
- Osservare le misure di protezione necessarie, se il sensore viene estratto direttamente da un prodotto di processo tossico o aggressivo.
- Mettere l'interruttore di servizio in posizione di "Manutenzione" per mantenere l'armatura in tutta sicurezza nella posizione di manutenzione.

La selezione del detergente dipende dal tipo di sporco. I tipi più frequenti di sporco ed i detergenti più idonei associati sono elencati nella tabella seguente:

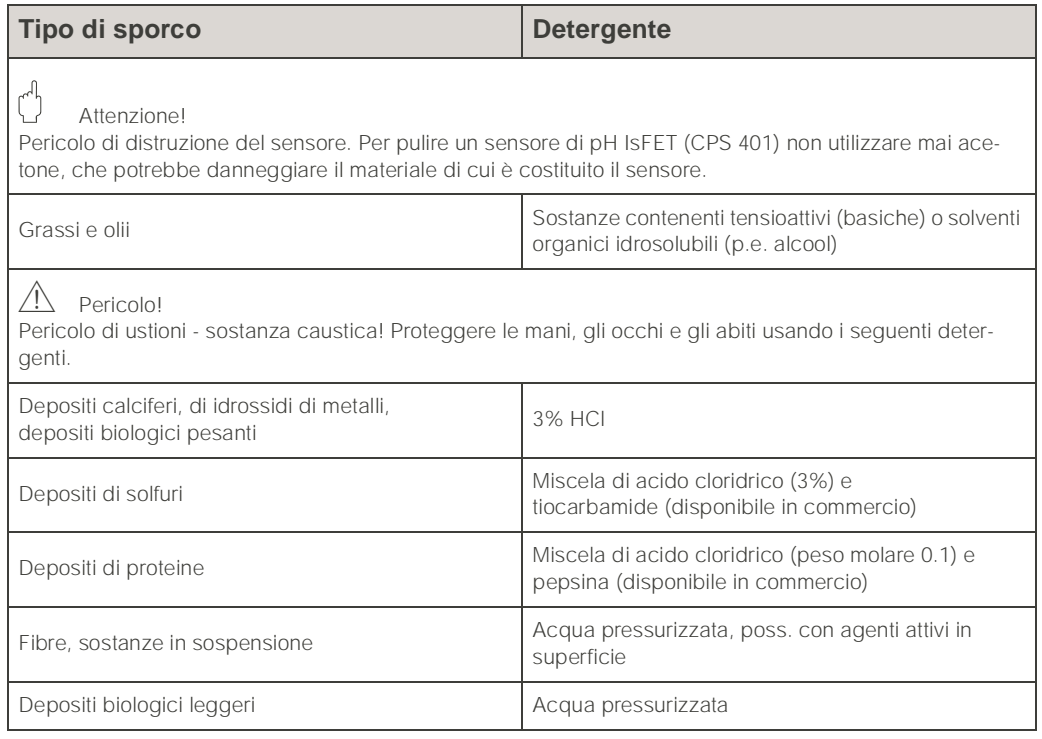

# $\mathbb{C}^1$

#### Attenzione!

Convogliare direttamente, mediante la pompa, solo acidi diluiti (3% max.). Assicurarsi, che i materiali a contatto della pompa siano resistenti agli acidi utilizzati. Gli acidi tecnici contengono gas aggressivi, che possono ridurre la vita lavorativa dei componenti.

I seguenti fluidi devono essere convogliati mediante valvole esterne supplementari e blocco di lavaggio CPR 40, per evitare il rischio di danni alla pompa.

- Acidi tecnici (ad es. acido cloridrico tecnico)
- Acidi concentrati (acido fosforico, acido nitrico, acido solforico, acido cloridrico)
- Acetone, chetoni, agenti aromatici solubilizzanti
- Solventi organici
- Fluidi bollenti.

A questo scopo, ordinare un sistema per il controllo delle valvole supplementari (v. Informazioni per l'ordine).

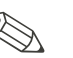

Nota!

- Pulire gli elettrodi redox solo con metodi meccanici. La pulizia chimica applica un potenziale all'elettrodo che impiega diverse ore ad esaurirsi. Tale potenziale causa errori di misura.
- Non pulire mai sensori IsFET con aria compressa.

## 7.2.2 Ispezione del sensore

#### Controllare che non ci siano bolle d'aria nell'elettrodo per pH

Eventuali bolle d'aria indicano che l'installazione è errata, pertanto controllare la posizione di installazione:

- Posizione consentita: da 15° a 165° in orizzontale.
- Non è ammesso eseguire l'installazione in posizione orizzontale o con la testina ad innesto rivolta verso il basso (salvo quando si usa un sensore di pH IsFET CPS 401 ).

#### Controllare che non ci sia riduzione del sistema di riferimento

Il conduttore interno in metallo del sistema di riferimento (Ag/AgCl) di un elettrodo combinato o di un elettrodo di riferimento separato, è generalmente marrone chiaro ed opaco. Un sistema di riferimento di color argento è ridotto e, quindi, difettoso. La causa è un flusso di corrente attraverso l'elemento di riferimento. Possibili cause:

- Modalità operativa errata dello strumento di misura (piedino PML connesso con selezione della modalità operativa asimmetrica ("senza PML"). Vds. descrizione funzionale, campo A6 a [vds. pag. 38](#page-37-1).
- Shunt nel cavo di misura (p.e. per umidità) tra linea di riferimento e schermo con messa a terra o linea PA.
- Strumento di misura guasto (shunt all'ingresso di riferimento o amplificatore di ingresso completamente a valle di PE).

#### Rimozione di ostruzioni del diaframma:

I diaframmi ostruiti del sistema di riferimento possono essere puliti con sistemi meccanici (solo sensori con diaframma in ceramica, non vale per diaframmi in teflon o elettrodi ad anello aperto):

- Usare una piccola lima a chiave.
- Limare in una sola direzione.

# <span id="page-107-0"></span>7.3 Calibrazione manuale

La funzione di calibrazione del sensore è una componente del sistema TopCal S. Di solito, la calibrazione aggiuntiva o esterna del sensore *non è necessaria*.

Se la calibrazione deve essere eseguita all'esterno dell'armatura (p.e. per prova), si deve fare attenzione alla modalità operativa dell'ingresso di pH. In caso sia già stato selezionato "con PML" (= connessione simmetrica), anche le linee PM del CPM 153 devono essere immerse nella soluzione di calibrazione.

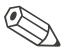

#### Notal

Prima di eseguire la calibrazione manuale, posizionare l'armatura nella posizione di servizio mediante l'interruttore di servizio.
# 7.4 Manutenzione di cavi, connessioni e linee di alimentazione

## Controlli settimanali (periodo raccomandato):

Controllare il serraggio di:

- manichette e connessioni dell'aria compressa
- manichette e connessioni dell'acqua motrice e
- manichette e connessioni dei serbatoi di soluzione tampone e detergente.

#### **Controllare**

• Controllare, che le connessioni del tubo multiplo del CPG 300 e dell'armatura siano correttamente serrate.

#### Controlli mensili (periodo raccomandato):

- controllare il serraggio della testina ad innesto del sensore e che non sia presente umidità (se l'armatura si trova in ambiente umido o all'esterno).
- Controllare che il cavo sensore ed in modo particolare l'isolamento esterno siano integri. I cavi sensore che sono umidi internamente devono essere sostituiti. Non è sufficiente asciugarli!
- Controllare il serraggio dei pressacavi.

#### Controlli semestrali (periodo raccomandato):

- CPM 153: Serrare nuovamente i morsetti dello strumento.
- Controllare anche che l'interno e le PCB siano puliti, asciutti e non presentino segni di corrosione.
	- In caso negativo: controllare che guarnizioni e raccordi filettati non presentino rotture o perdite).
- Controllare il serraggio della testina ad innesto del sensore e che non presenti umidità (se l'armatura si trova in ambiente secco).

# 7.5 Manutenzione dell'armatura di processo

### Controlli settimanali (periodo raccomandato):

- controllare che la sezione superiore dell'armatura non abbia perdite di aria compressa o danni meccanici.
- Controllare che la connessione al processo sia ben serrata per evitare danni al processo o danni meccanici.
- Controllare il serraggio delle linee di aria compressa e delle connessioni e che non siano presenti danni meccanici.

## Controlli annuali (periodo raccomandato):

- pulire esternamente, se necessario. Per sostituire le guarnizioni, pulire, asciugare e, se necessario decontaminare l'armatura.
- Con feedback induttivo: testare e, se necessario, impostare la distanza di commutazione
- Sostituire le guarnizioni non a contatto con il prodotto (si raccomanda, se necessario, almeno una volta l'anno)
- Sostituire le guarnizioni a contatto con il prodotto (almeno una volta l'anno non sono possibili ulteriori indicazioni, dato che questo tipo di manutenzione dipende fortemente dal processo, dal materiale e dal livello di uso dell'armatura)
- Prova finale dopo la manutenzione:
	- L'armatura si muove regolarmente fino alle posizioni di misura e di servizio?
	- Sono disponibili i segnali di feedback di manutenzione e di misura? (Controllare utilizzando i messaggi di stato del CPM 153 )
	- Le connessioni al processo e dell'aria compressa sono ben serrate?
	- Lo strumento di misura visualizza valori plausibili?

La sostituzione di elementi di tenuta dipende dal tipo di armatura. Le istruzioni per la loro sostituzione sono contenute nell'apposito kit di servizio. L'elenco del kit di servizio necessario è riportato nel manuale operativo relativo all'armatura.

# 7.6 Manutenzione dell'unità di controllo CPG 300

## Controlli settimanali (periodo raccomandato):

- Controllare il serraggio degli elementi all'interno delle connessioni dell'aria compressa:
	- Valvole pneumatiche
	- Comando pompa
	- Interruttore di pressione.
- Controllare il livello di soluzioni tampone e detergente. Rabboccare se necessario.
- Controllare, che i raccordi del tubo multiplo del CPG 300 e dell'armatura siano correttamente serrati.

#### Controlli annuali (periodo raccomandato):

- Serrare nuovamente i morsetti nell'apposito vano.
- Controllare anche che l'interno e le schede PCB siano puliti, asciutti e non presentino segni di corrosione.
	- In caso negativo: controllare che le guarnizioni, i giunti a vite e le pompe non abbiano perdite o rotture).
- Testare la misura del livello nei contenitori di soluzioni tampone e detergente.
- Sostituire le guarnizioni della pompa. Utilizzare il gruppo di guarnizioni riportato nell'elenco delle parti di ricambio a [pag. 128](#page-127-0). Le guarnizioni vengono fornite con le apposite istruzioni.

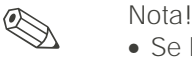

- Se la calibrazione o la pulizia hanno cadenze più frequenti di quelle indicate, potrebbe risultare necessario sostituire le guarnizioni della pompa più di frequente.
- Dopo la manutenzione della pompa, controllare il volume convogliato, misurando la quantità erogata.

# 8 Individuazione/eliminazione delle anomalie

La gestione delle anomalie non si riferisce solo a misure che

- possono essere eseguite senza aprire lo strumento, ma anche a
- guasti dello strumento che richiedono la sostituzione di componenti.

# 8.1 Istruzioni per la gestione delle anomalie

In questo capitolo sono riportate informazioni circa la diagnosi e l'eliminazione di errori che si possono verificare:

[cap. 8.1.1-](#page-111-0), [vds. pag. 112](#page-111-0): Elenco dei codici d'errore ➞ Elenco di tutti i codici d'errore incorsi.

[cap. 8.1.2-](#page-117-0), [vds. pag. 118](#page-117-0): Errore specifico di processo ➞ ades. il valore di temperatura è errato.

[cap. 8.1.3-](#page-122-0), [vds. pag. 123](#page-122-0): Errore specifico del dispositivo  $\rightarrow$  ades. display oscurato.

Prima di iniziare un intervento di riparazione, osservare le seguenti istruzioni per la sicurezza:

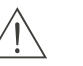

Pericolo!

Pericolo di vita.

- Scollegare lo strumento dalla tensione prima di aprirlo. Controllare che non ci sia tensione ed assicurarsi che nessun interruttore possa attivarsi.
- Se sono necessari interventi a strumento in tensione, questi devono essere eseguiti esclusivamente da un elettricista in presenza di una seconda persona per motivi di sicurezza.
- E' possibile alimentare eventuali contatti di commutazione per mezzo di circuiti separati. Scollegare dalla tensione anche questi circuiti prima di intervenire sui morsetti.

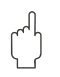

#### Attenzione!

Componenti pericolosi a causa di scariche elettrostatiche (ESD).

- I componenti elettronici sono sensibili a scariche elettrostatiche. Prendere misure protettive, p.e. scaricare eventuale elettricità elettrostatica toccando il PE o indossare fascette da polso per il collegamento permanente alla messa a terra. Altamente pericoloso: pavimenti in plastica, poca umidità nell'aria e abiti in materiali sintetici.
- Per la sicurezza personale, utilizzare sempre parti di ricambio originali. Solo le parti di ricambio originali assicurano il corretto funzionamento, precisione ed affidabilità dopo la manutenzione e la sostituzione.

## <span id="page-111-0"></span>8.1.1 Elenco codici errori: Anomalie e configurazione

Nel seguente elenco codici errori, è riportata la descrizione di tutti i codici errori che si possono verificare.

Ogni codice d'errore è accompagnato dall'indicazione, se l'impostazione di fabbrica (= Fact.) di questo errore attiva

- un allarme,
- un errore in corrente o
- la pulizia.

Per accedere all'elenco degli errori, procedere come segue:

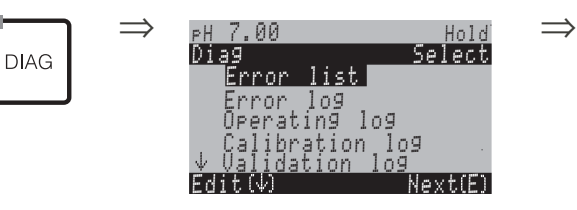

**Solution** Nota!

La seconda colonna riporta l'assegnazione secondo NAMUR work sheet NA64 (guasti, manutenzione, controllo funzionale).

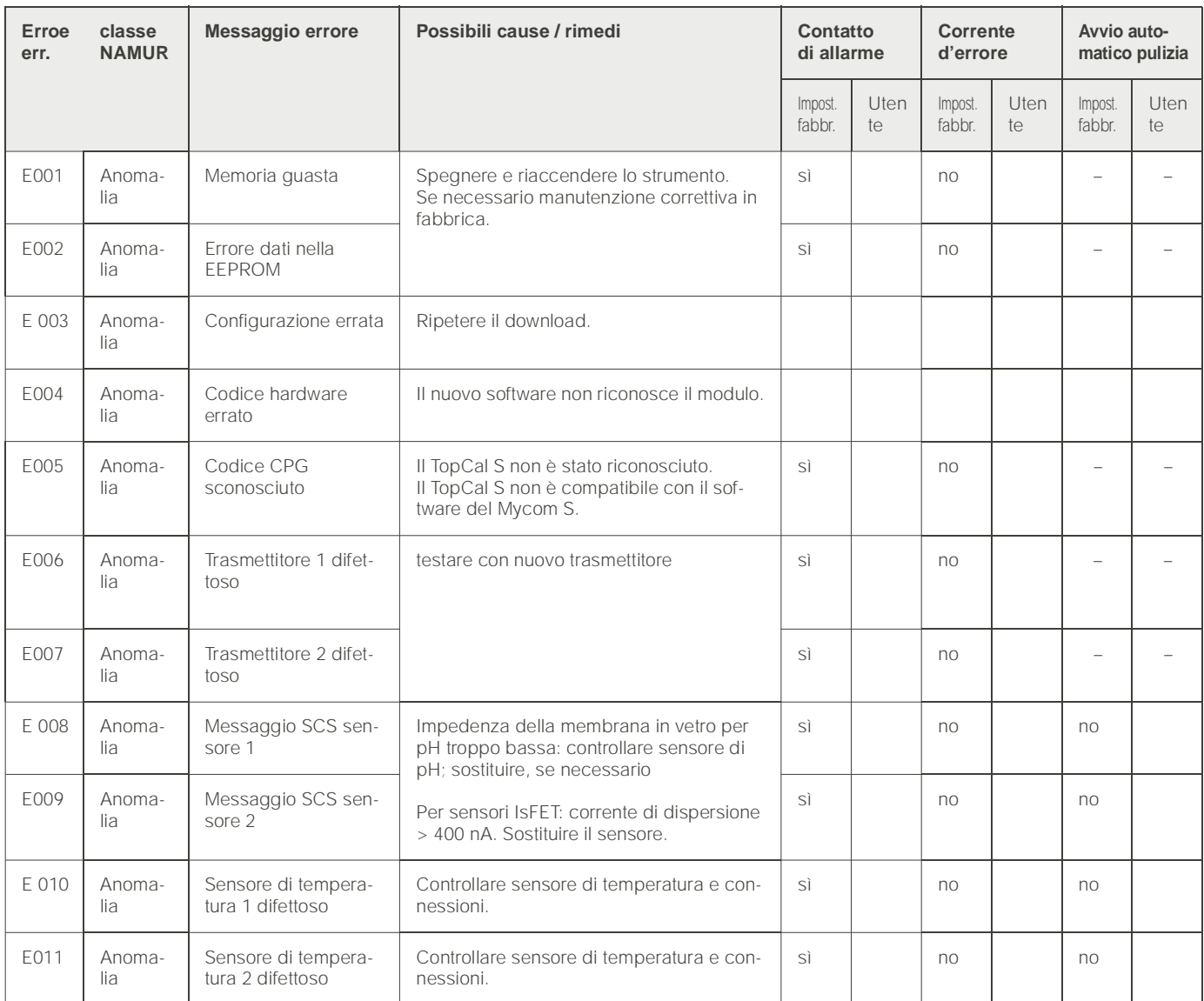

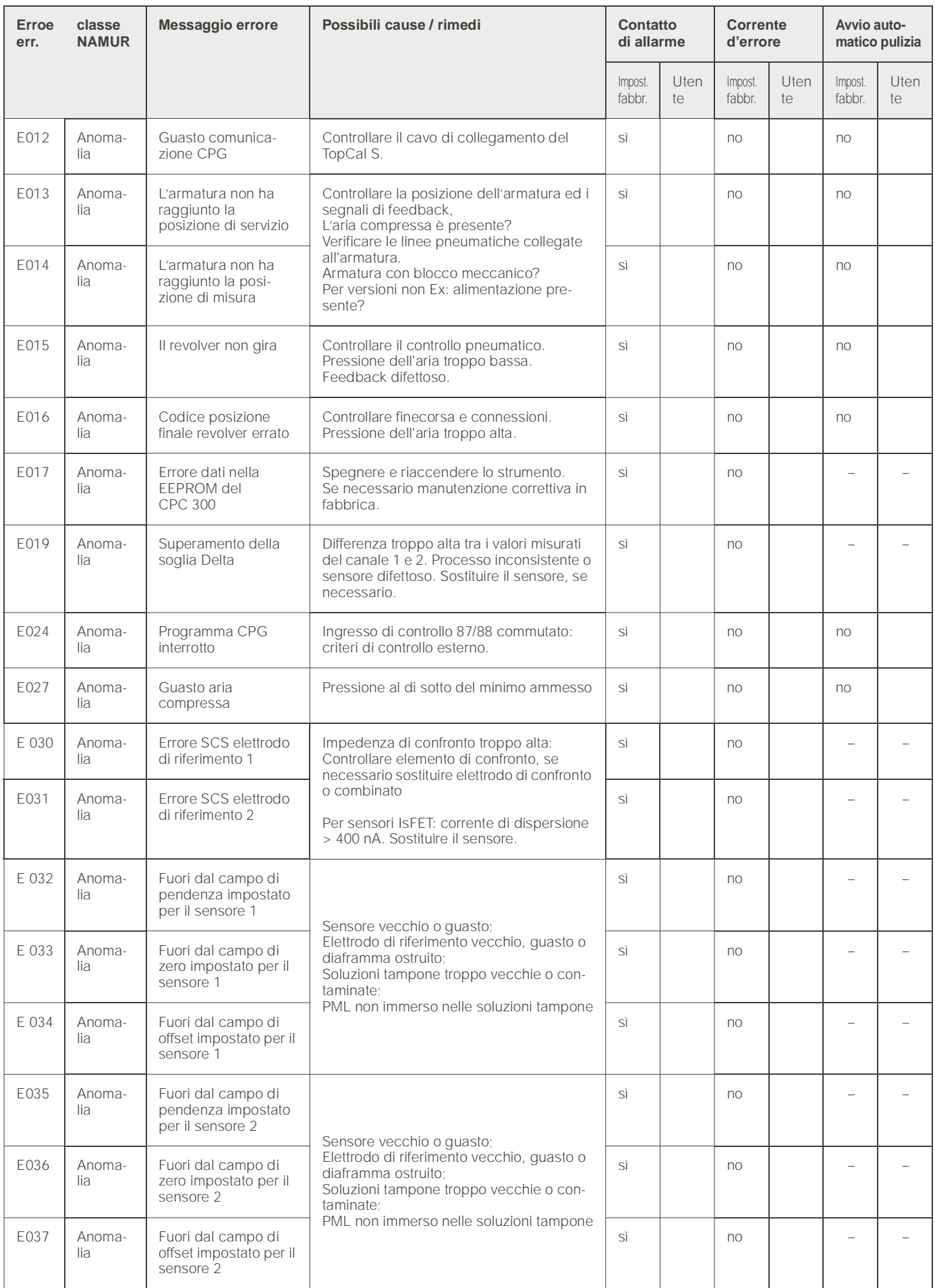

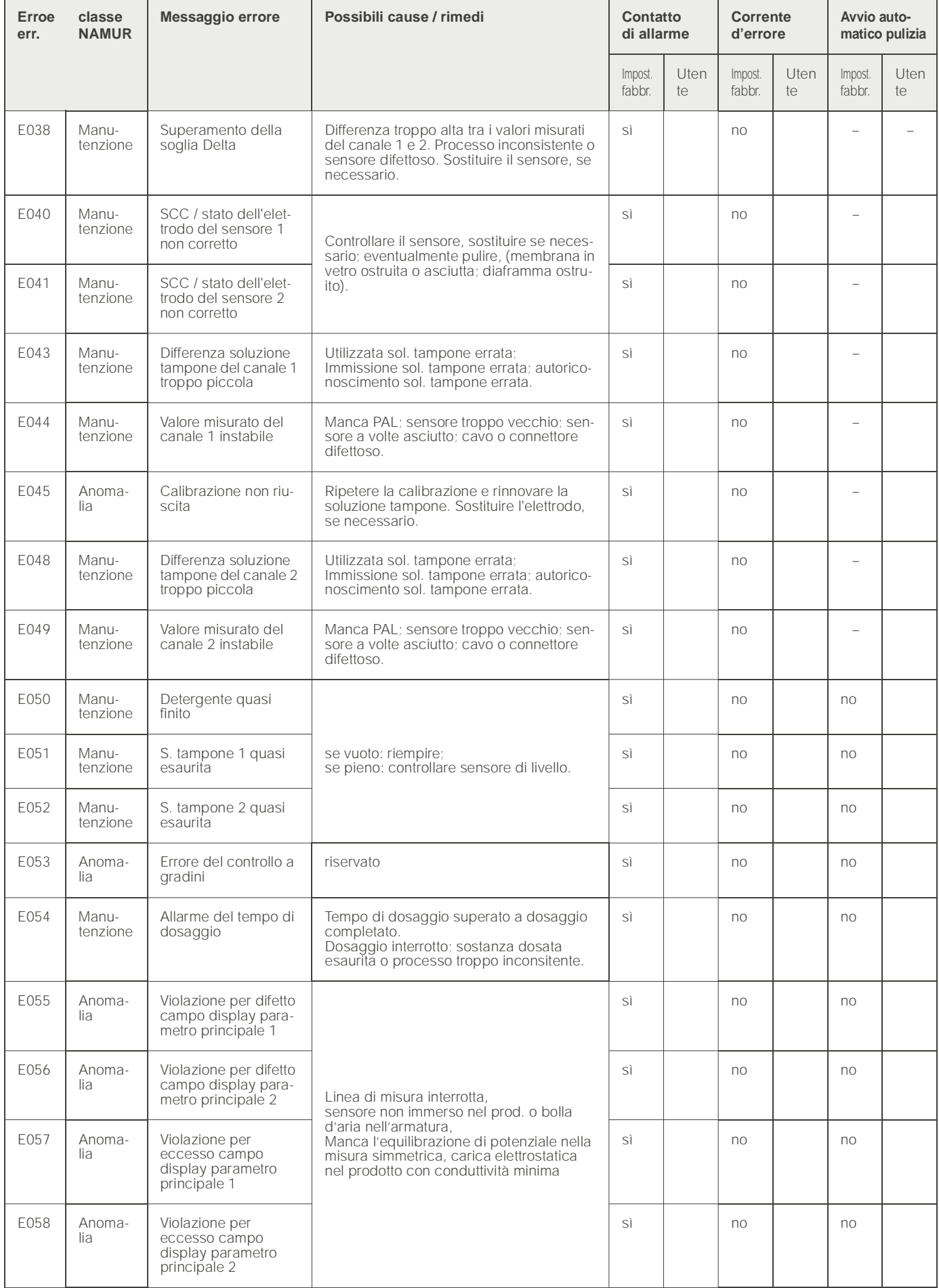

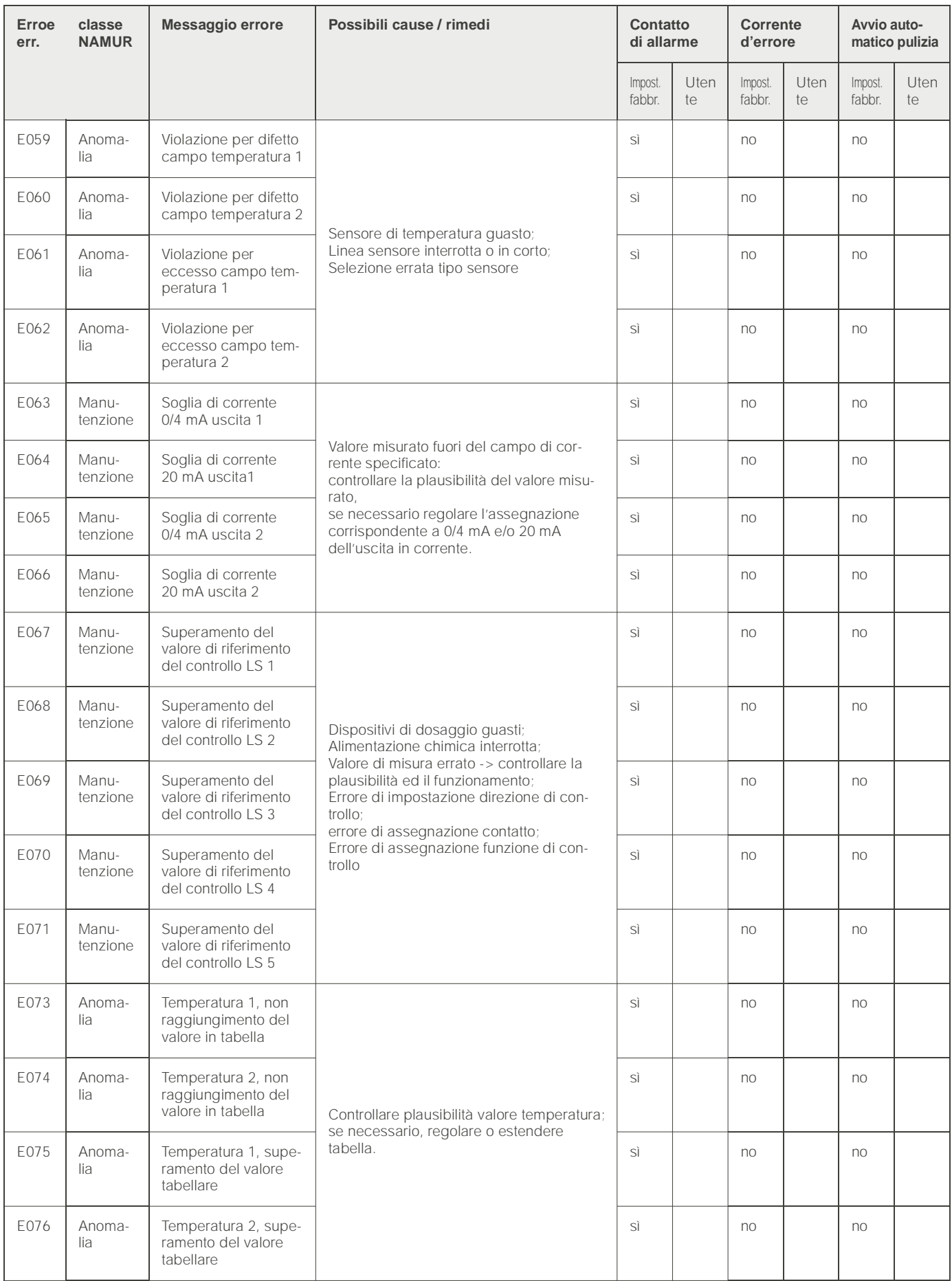

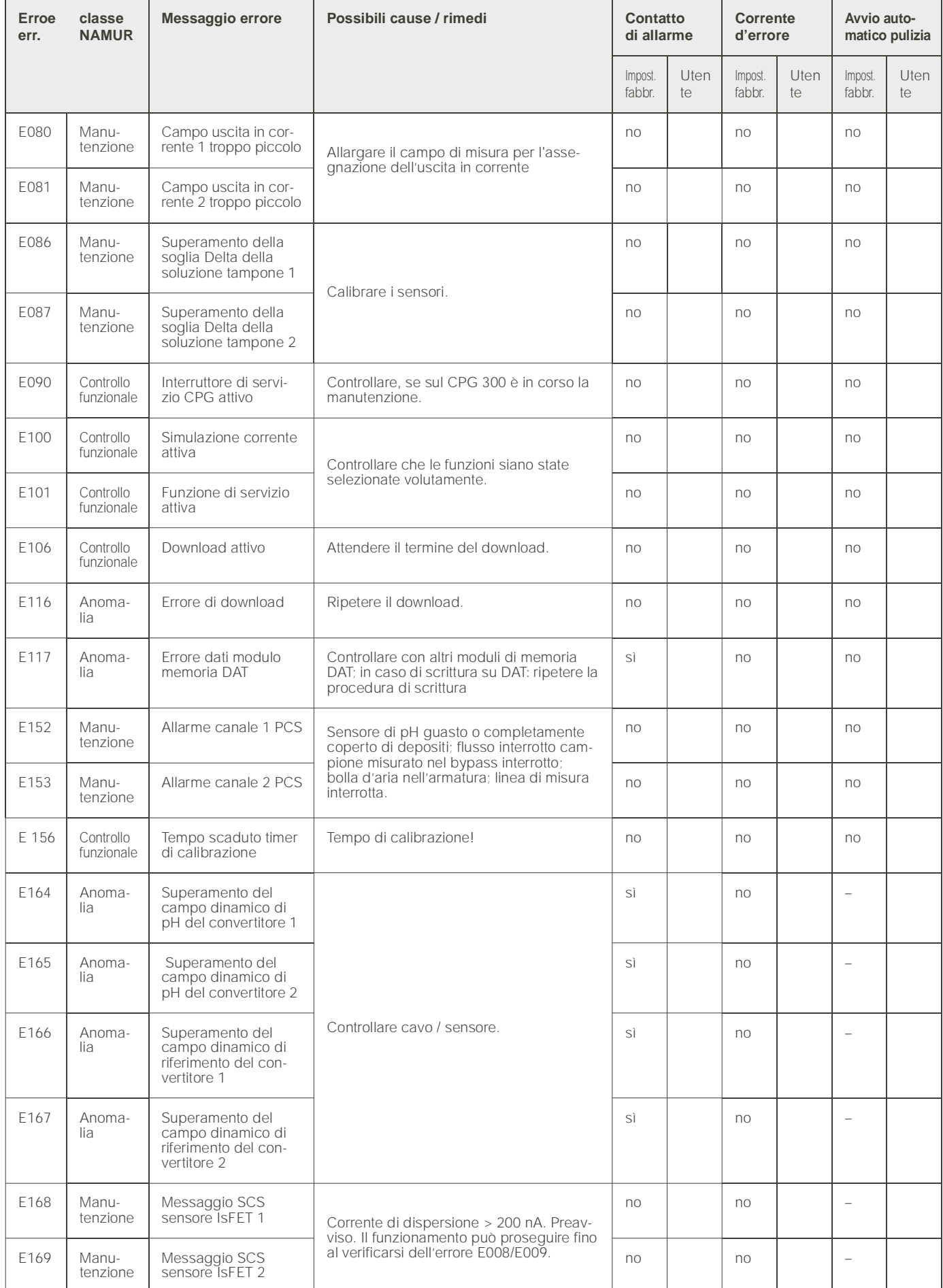

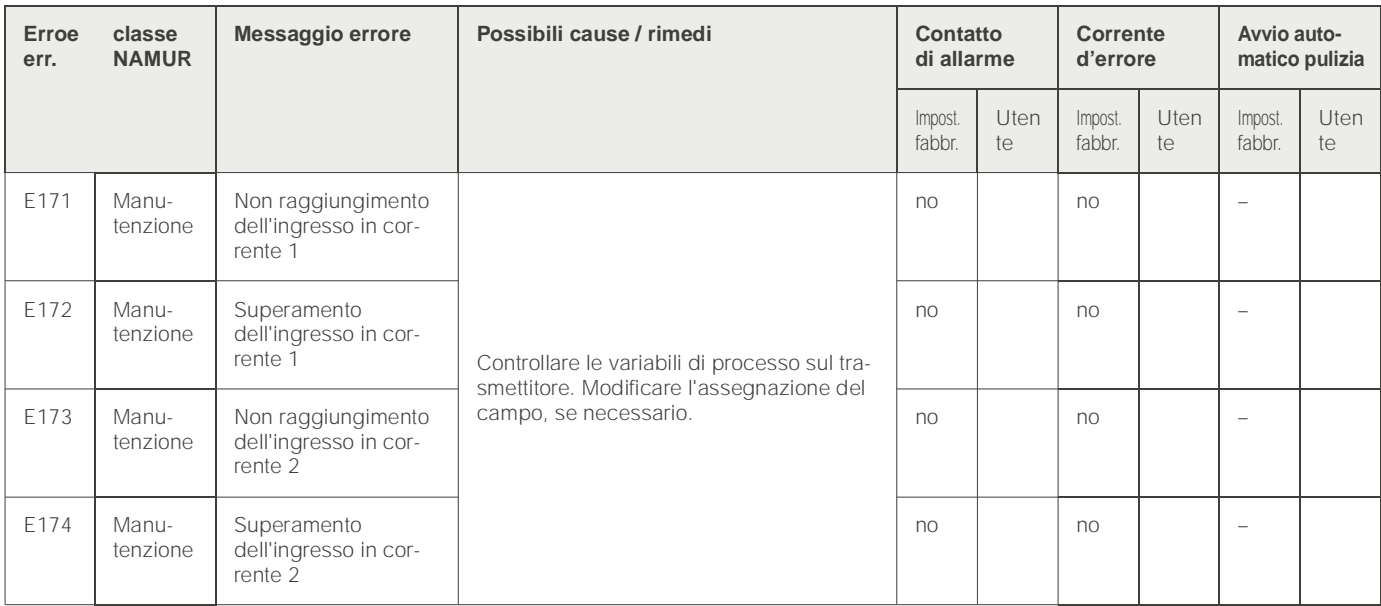

## <span id="page-117-0"></span>8.1.2 Errori specifici di processo

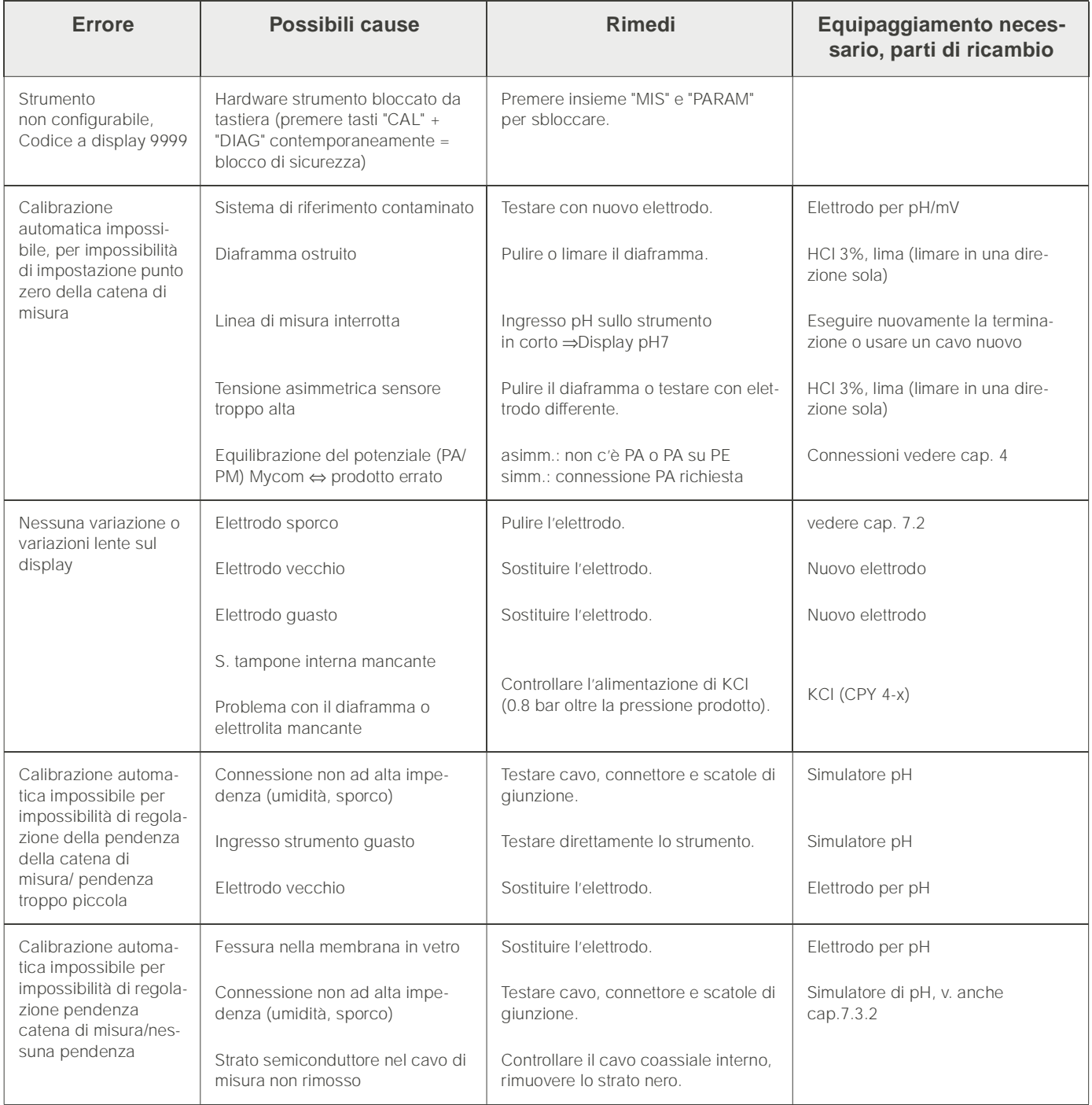

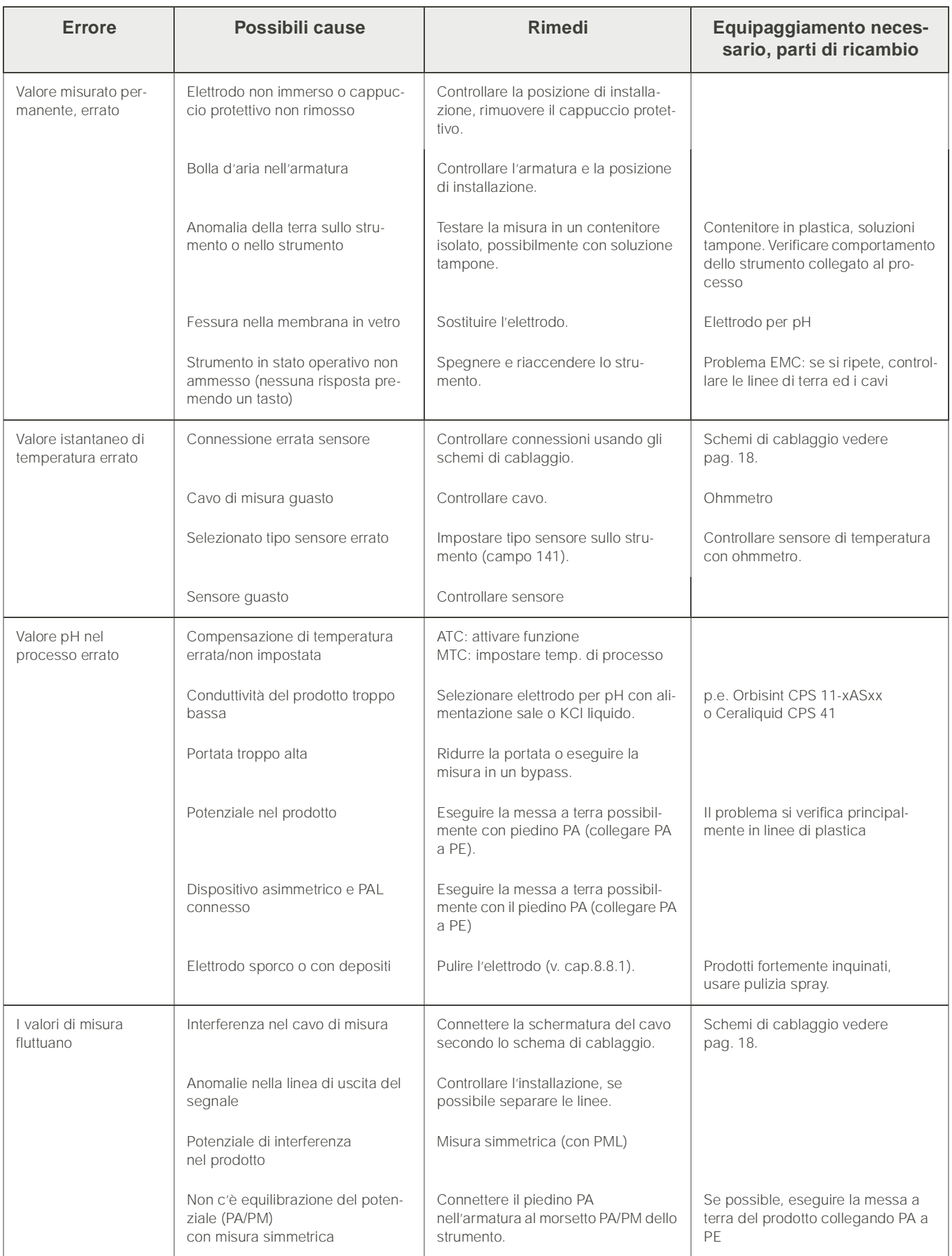

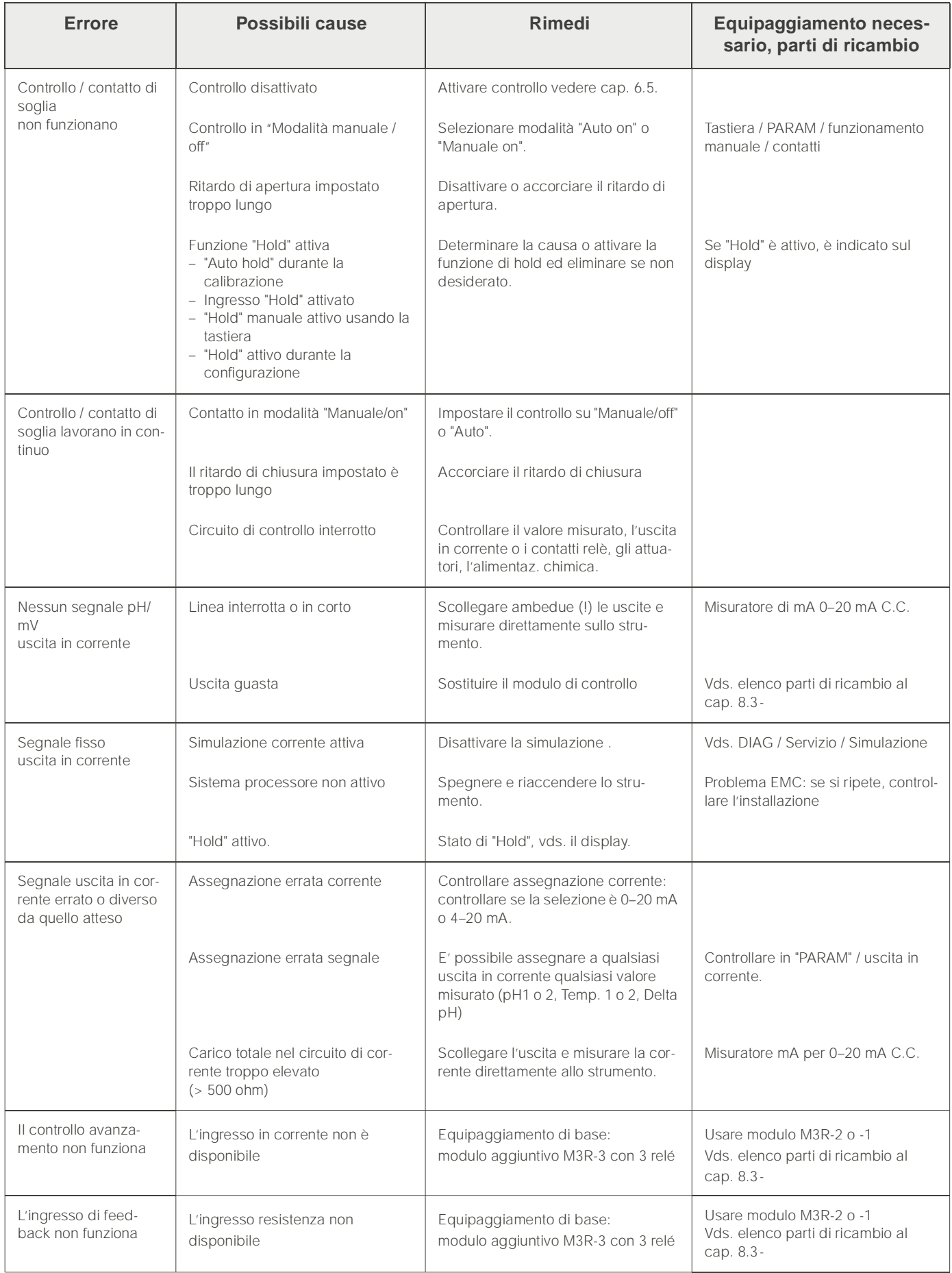

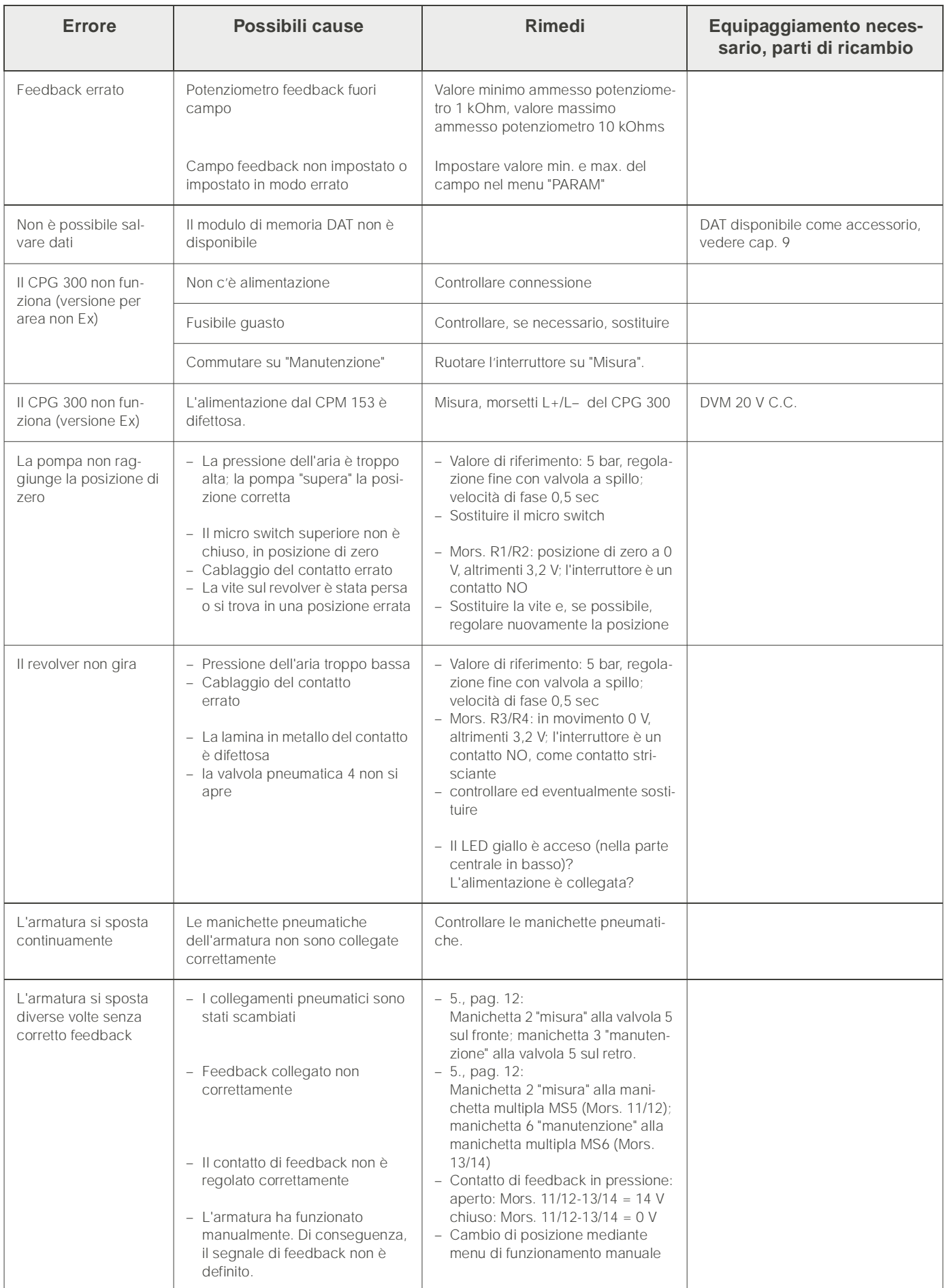

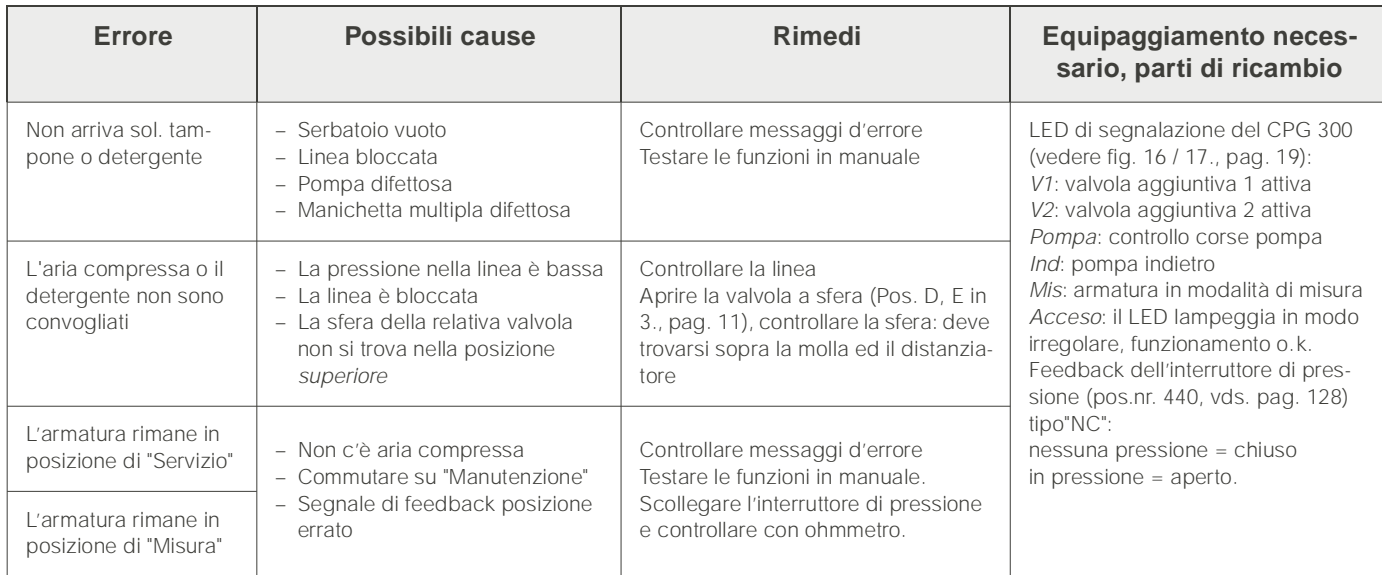

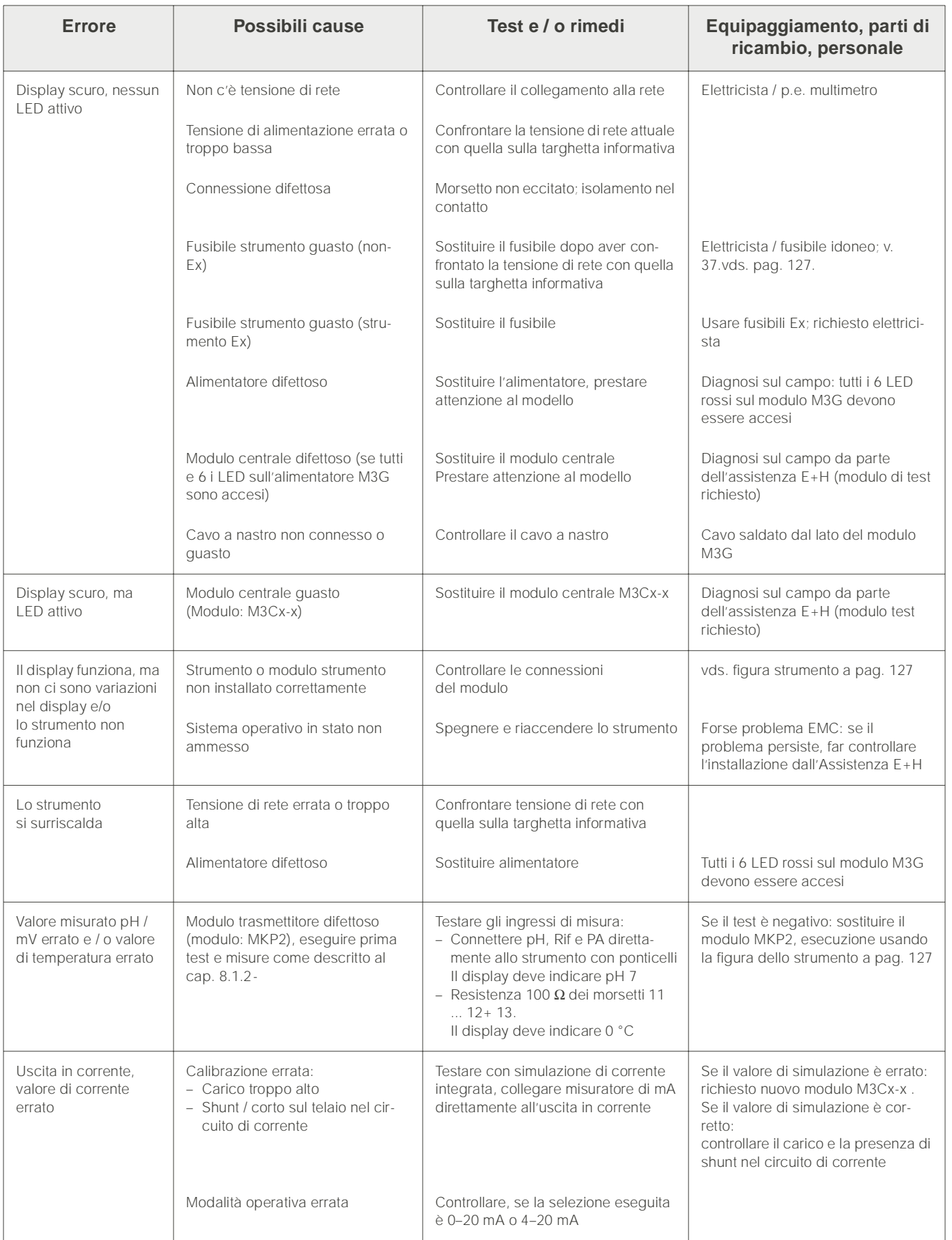

# <span id="page-122-0"></span>8.1.3 Errori specifici dello strumento

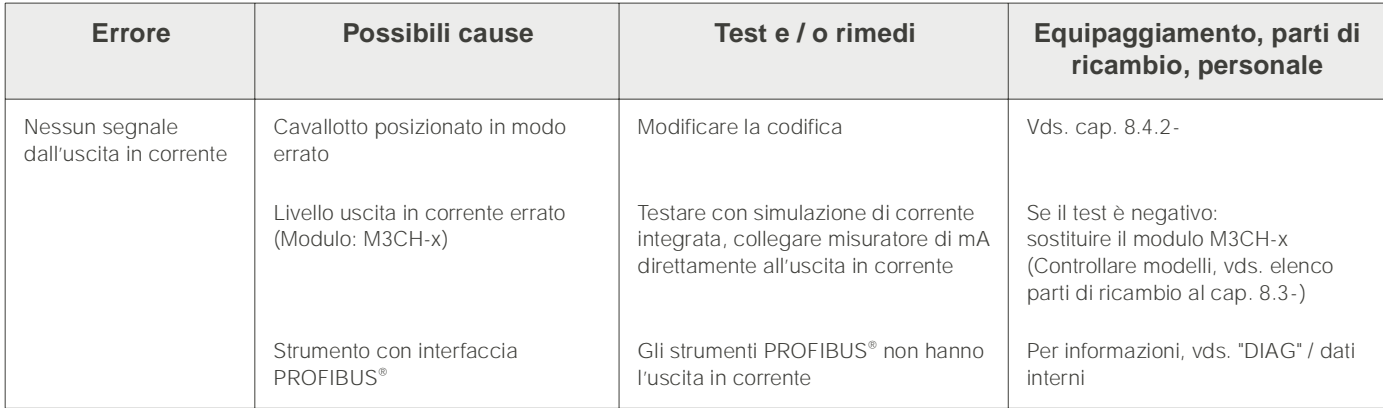

# 8.2 Risposta delle uscite in caso di errore

## 8.2.1 Comportamento dell'uscita in corrente

Se si verifica un errore nel sistema, viene inviata una corrente di errore all'uscita in corrente. Il valore di questa corrente di errore può essere regolato nel menu di Allarme (vds. [pag. 48](#page-47-0)).

Se il controllo è stato configurato per il funzionamento con un'uscita in corrente, non viene generata ne inviata alcuna corrente d'errore a quella uscita in corrente in caso di errore.

## 8.2.2 Risposta dei contatti in caso di errore

E' possibile selezionare i singoli messaggi d'errore dello strumento, che attivano un allarme (v. tabella a [pag. 112,](#page-111-0) modifica degli errori a [pag. 48\)](#page-47-1). Nella modalità "NAMUR" i messaggi di anomalia (E 001 – E 029) generano sempre un allarme.

#### Comportamento con impostazioni standard

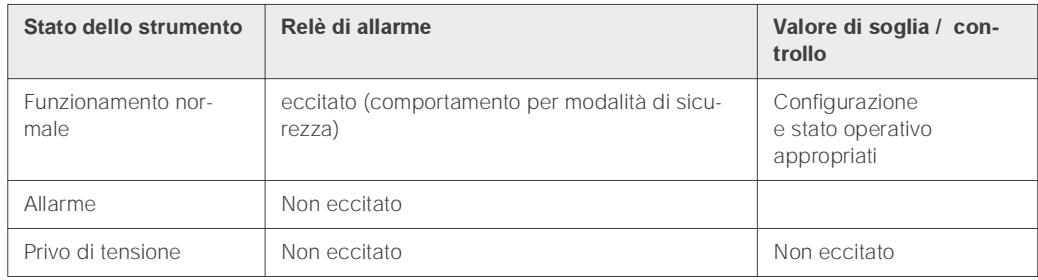

#### Comportamento con impostazioni NAMUR

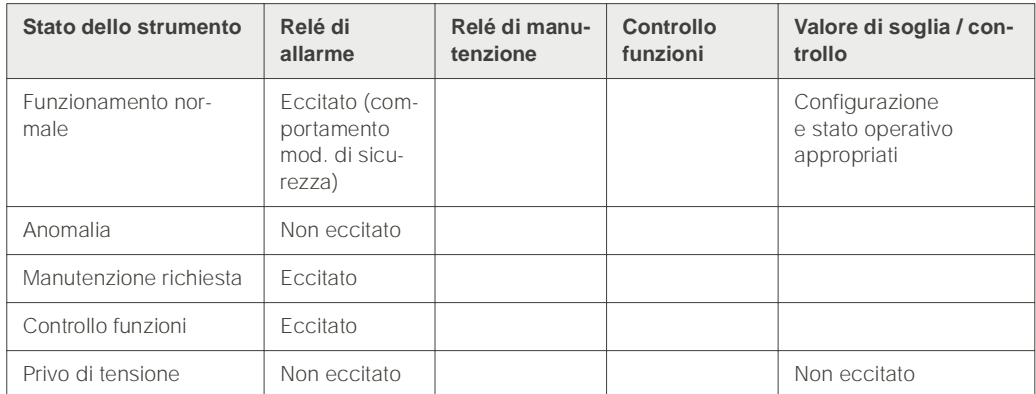

## 8.2.3 Risposta dei contatti in caso di interruzione dell'alimentazione

Nel menu di "Configurazione 1" ➞ "Contatti", è possibile definire i contatti come contatti NC o NA ([vedere pag. 38.](#page-37-1)). Nel caso di interruzione dell'alimentazione, i contatti si comporteranno secondo le impostazioni eseguite.

# 8.2.4 Comportamento dell'armatura

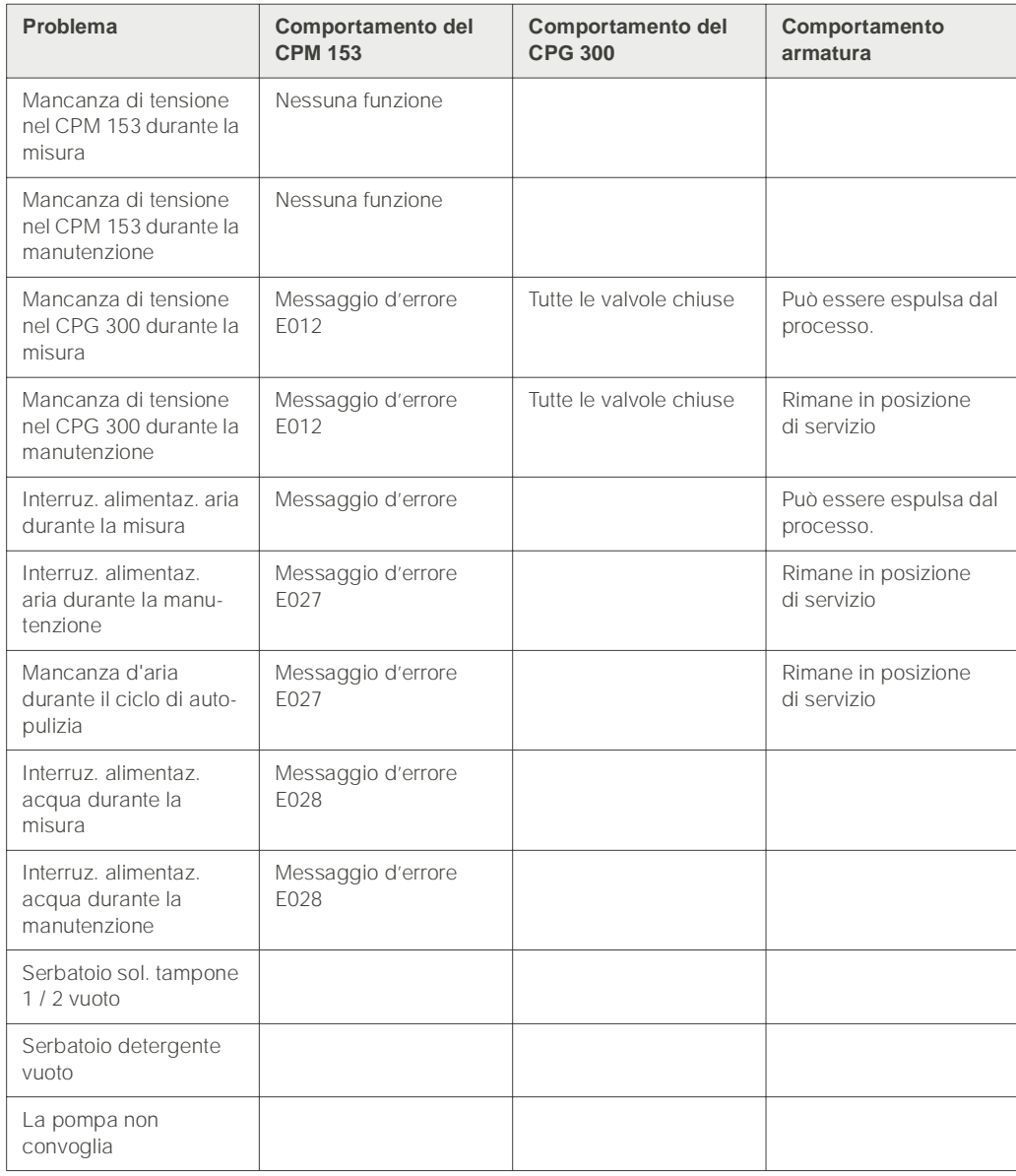

# <span id="page-125-0"></span>8.3 CPM 153 Parti di ricambio

Per la sicurezza personale, utilizzare sempre parti di ricambio originali. Solo le parti di ricambio originali assicurano il corretto funzionamento, precisione ed affidabilità dopo la manutenzione e la sostituzione. Tutte le parti di ricambio vengono fornite sotto un unico codice, con imballi ottimali e idonei, inclusa la protezione ESD per i moduli e le relative istruzioni.

<span id="page-125-1"></span>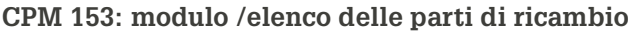

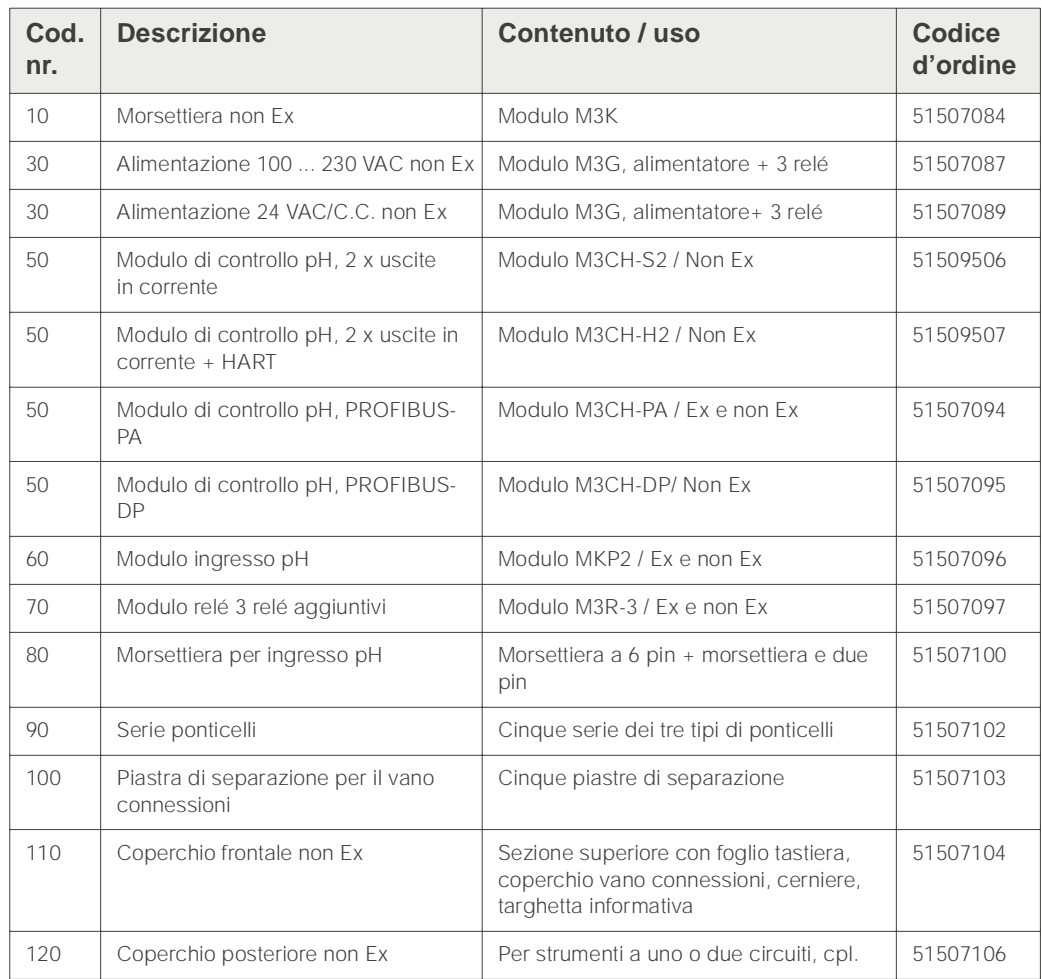

# 8.4 Installazione e smontaggio dei ricambi

Rispettare le istruzioni per la sicurezza al [cap. 8.3-.](#page-125-0)

La denominazione delle posizioni si riferisce all'elenco delle parti di ricambio riportato a [pag. 126](#page-125-1).

## <span id="page-126-1"></span>8.4.1 Vista del dispositivo CPM 153

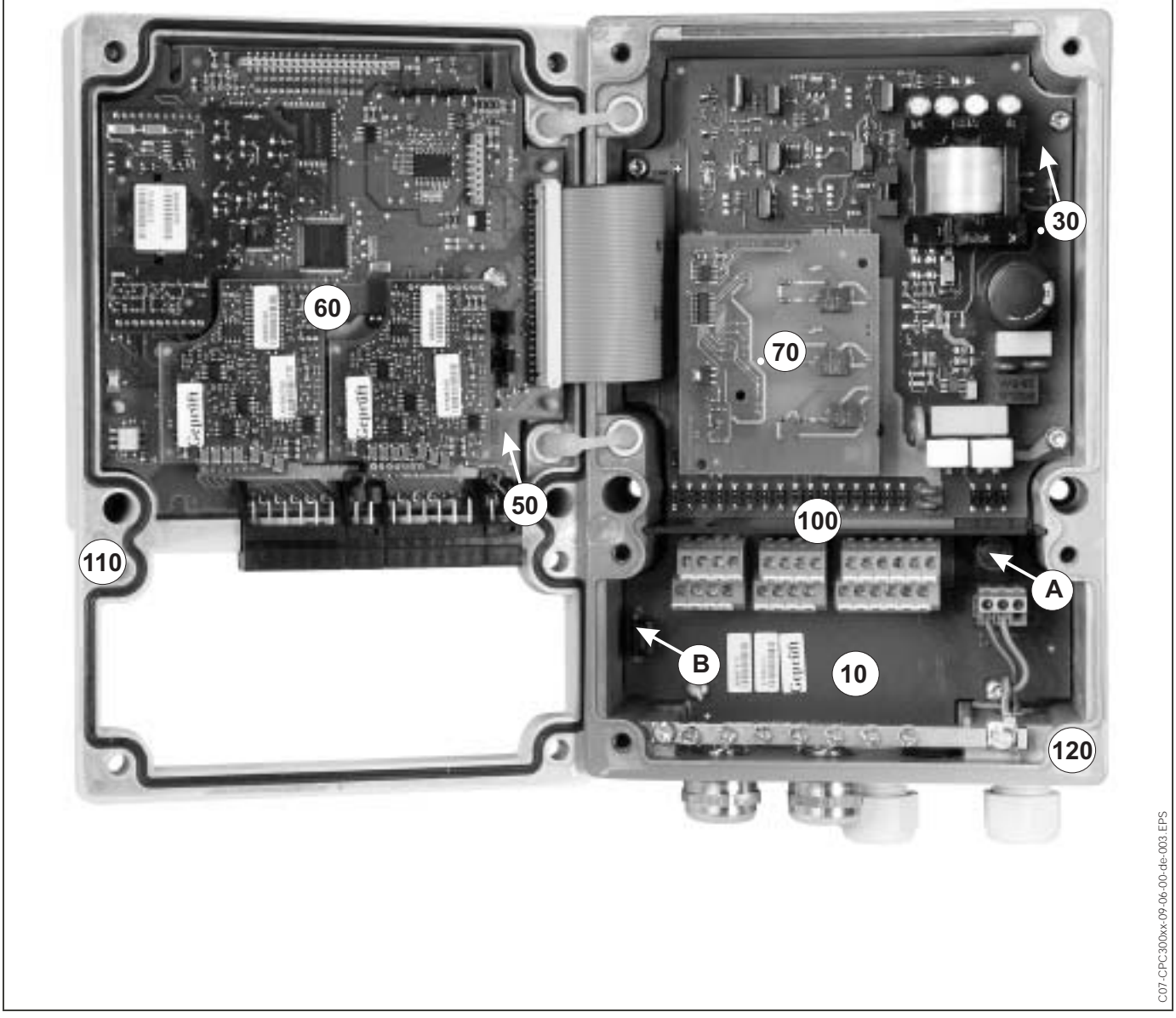

<span id="page-126-0"></span>*Fig. 37: Vista interna del trasmettitore Mycom S.*

- *Osservazioni:*
	- *A: La figura mostra il fusibile non Ex.*
	- *B: Slot per modulo di memoria DAT*
	- *10: Modulo dei morsetti*
	- *30: Modulo di alimentazione 50: Modulo di controllo*
	- *60: Modulo di ingresso pH*
	- *70: Modulo relè*
	- *80: Morsettiera ingresso pH*
	- *100: Piastra divisoria (non riportata in figura)*
	- *110: Coperchio della custodia*
	- *120: Base della custodia*

# <span id="page-127-2"></span>8.4.2 Codifica

#### Uscite in corrente attive o passive:

Nelle versioni CPM 153-xxxA/-xxxB (2 uscite in corrente), le uscite in corrente possono essere sia attive, sia passive. L'apposizione di ponticelli nel modulo di controllo M3CH consente di ricodificare questa opzione.

Per strumenti non Ex questi moduli possono essere ricodificati come uscite attive.

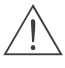

#### Pericolo!

Gli strumenti Ex **non** devono essere ricodificati. In caso contrario, si perde la sicurezza intrinseca!

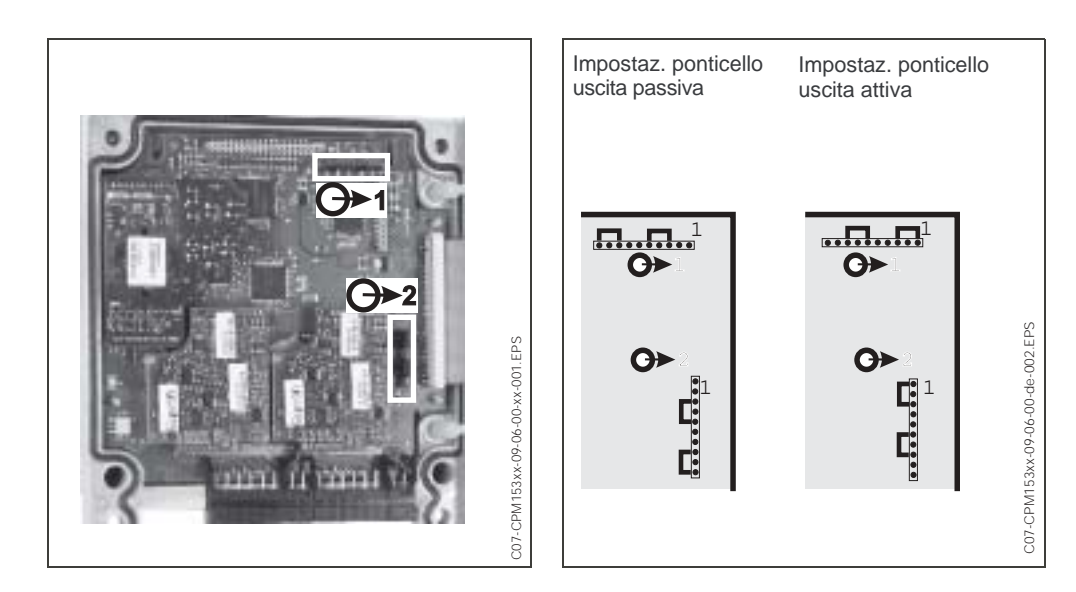

*Fig. 38: Codifica delle uscite in corrente (vista interna della sezione superiore della custodia del CMP 153)*

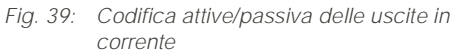

# <span id="page-127-1"></span>8.5 Parti di ricambio del CPG 300

Per la sicurezza personale, utilizzare sempre parti di ricambio originali. Solo le parti di ricambio originali assicurano il corretto funzionamento, precisione ed affidabilità dopo la manutenzione e la sostituzione. Tutte le parti di ricambio vengono fornite sotto un unico codice, con imballi ottimali e idonei, inclusa la protezione ESD per i moduli e le relative istruzioni.

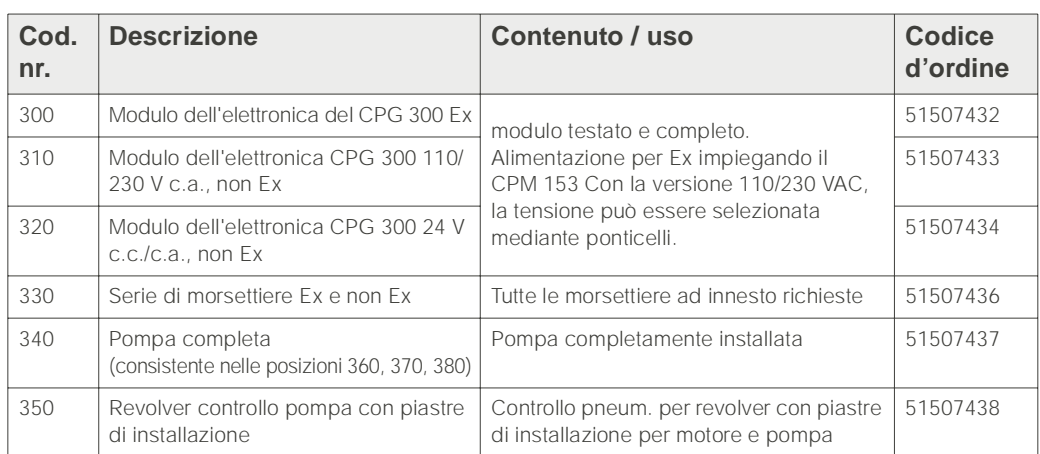

#### <span id="page-127-0"></span>Parti di ricambio del CPG 300

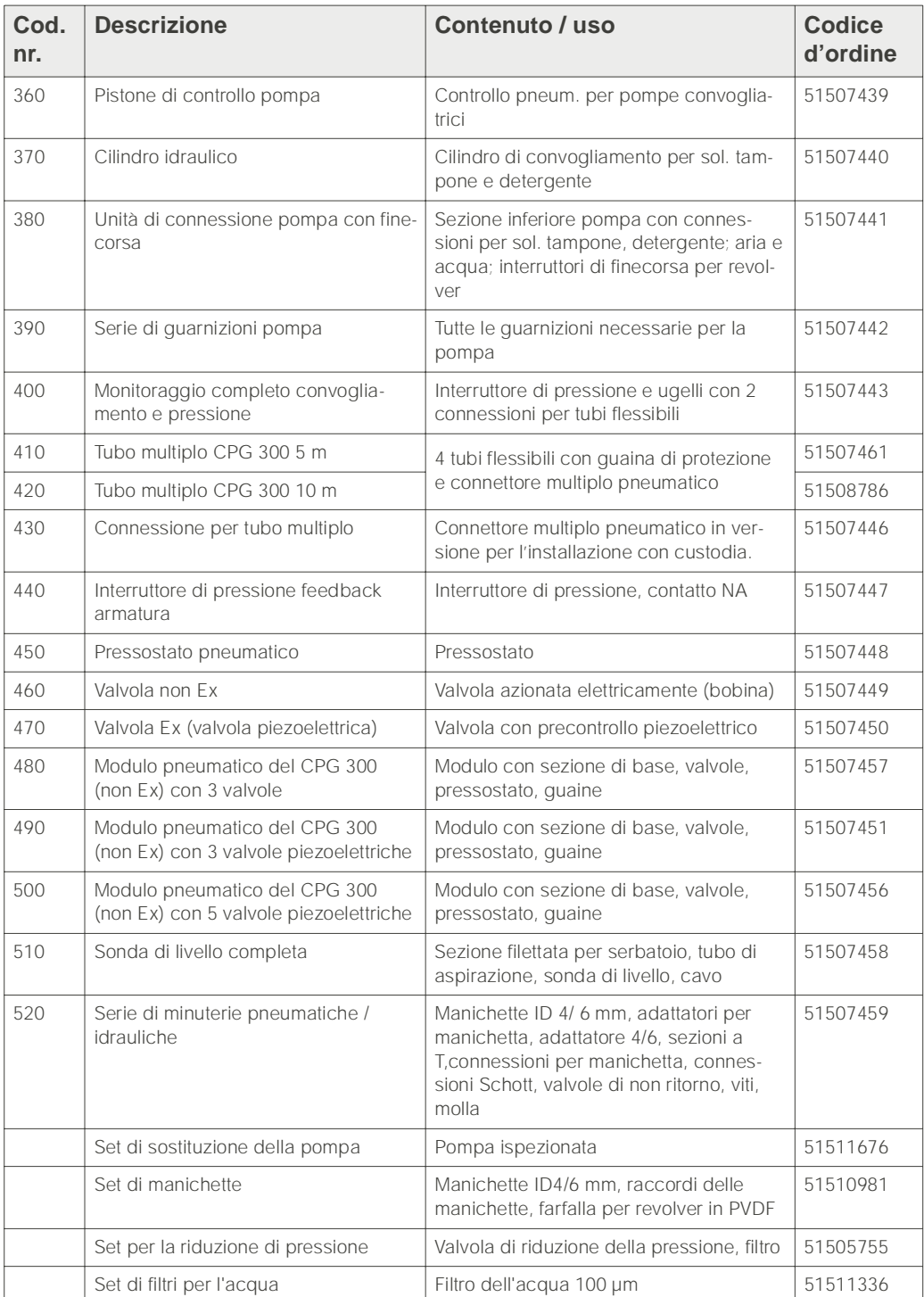

# 8.6 Installazione e smontaggio dei ricambi del CPG 300

Rispettare le istruzioni per la sicurezza al [cap. 8.5-.](#page-127-1) La denominazione delle posizioni si riferisce all'elenco delle parti di ricambio riportato a [cap. 8.5-.](#page-127-1)

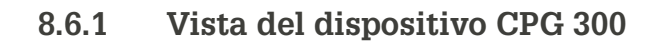

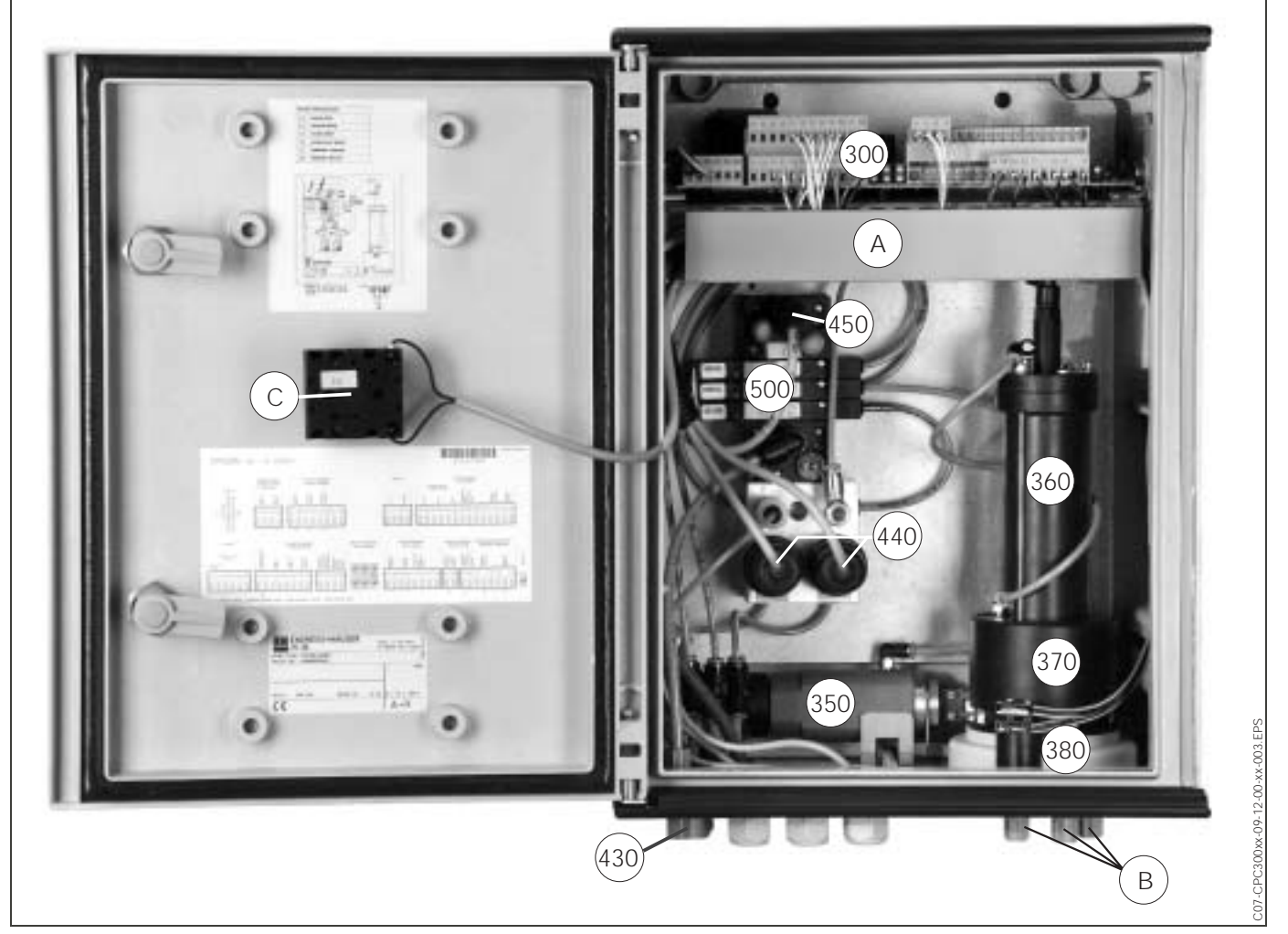

- <span id="page-129-0"></span>*Fig. 40: Vista completa della custodia del CPG 300*
	- *300: Modulo elettronica con morsetti*
	- *350: Comando revolver*
	- *360: Controllo pompa*
	- *370: Pompa*
	- *380: Dispositivo di collegamento*
	- *430: Raccordo della manichetta multipla*
	- *440: Feedback pneumatico*
	- *450: Pressostato*
	- *500: Blocco valvole e valvole*
	- *A: Canale del cavo*
	- *B: Connessioni della pompa, idrauliche*
	- *C: Contatto di servizio*

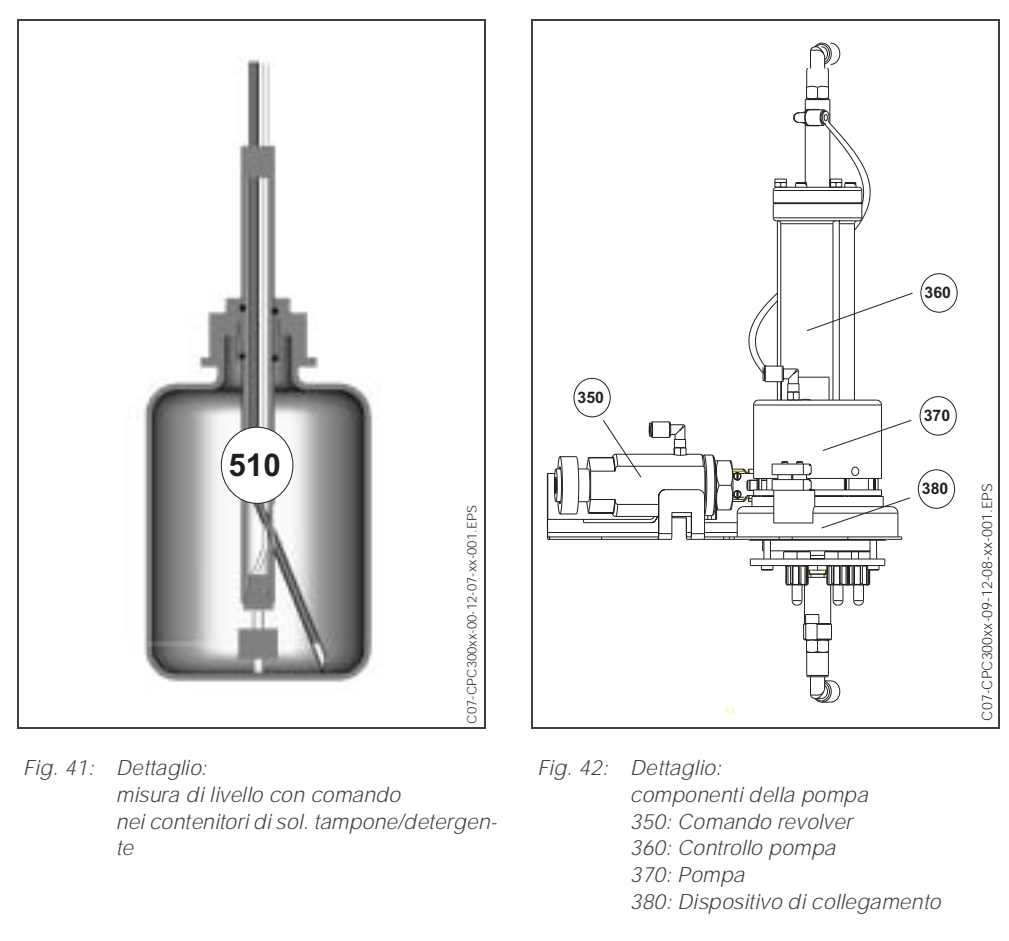

I numeri indicati nel grafico corrispondono alla posizione nell'elenco delle parti di ricambio.

# 8.7 Schemi dettagliati del CPG 300

Per seguire il percorso del segnale utilizzare gli schemi dettagliati e verificare il cablaggio interno.

## 8.7.1 Schema elettrico della morsettiera del CPG 300

Vedasi alla [cap. 4.2-.](#page-19-0)

## 8.7.2 Schemi pneumatici ed idraulici del CPG 300 non Ex

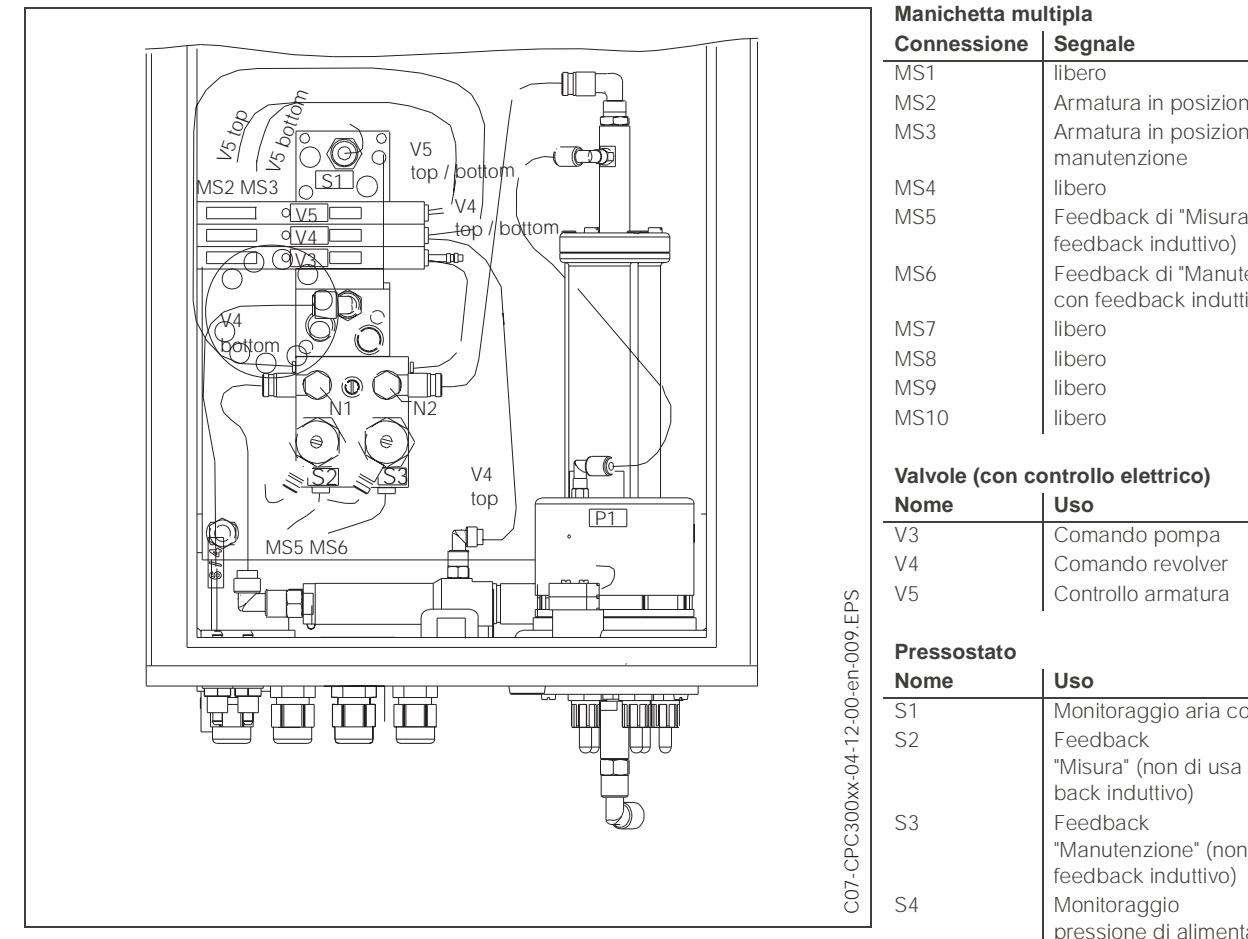

*Fig. 43: Schemi pneumatici ed idraulici del CPG 300 non Ex*

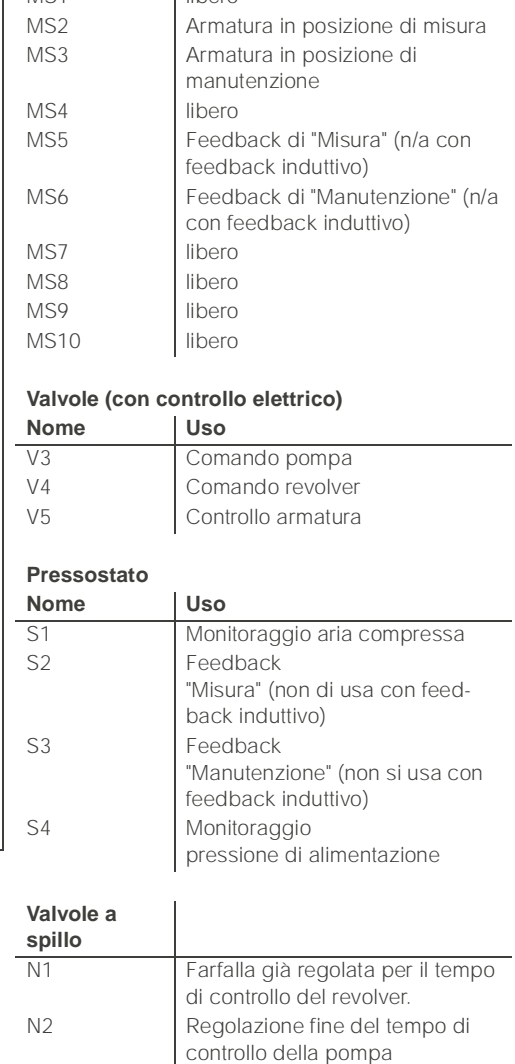

Chiude la valvola e la apre a ¼ di

giro.

# 8.8 Sostituzione del fusibile dello strumento

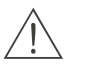

#### Pericolo!

*Pericolo di incidenti alle persone.* Prima di sostituire il fusibile, assicurarsi che lo strumento non sia alimentato.

## Fusibile del CPM 153:

- Posizione del supporto del fusibile: "A" in figura [37.](#page-126-0)
- Usare solo fusibili a filo sottile 5 x 20 mm da 3.15 mA, medi, ad azione lenta. Non utilizzare altri tipi di fusibile.

### Fusibile del CPG 300

- Posizione del supporto del fusibile: "A" in figura [40.](#page-129-0)
- Usare solo fusibili a filo sottile 5 x 20 mm da 3.15 mA, medi, ad azione lenta. Non utilizzare altri tipi di fusibile.

# 8.9 Smaltimento

Il trasmettitore Mycom S CPM 153 contiene componenti elettroniche e PCB e, pertanto, deve essere smaltito come rifiuto elettronico. Osservare la normativa locale.

Oltre ai componenti meccanici, il CPG 300 contiene anche parti elettroniche. Per lo smaltimento, dividere lo strumento in parti elettroniche, plastica (custodia) e scarti metallici.

L'armatura può essere stata contaminata dal prodotto, pertanto per lo smaltimento, consultare il responsabile per la sicurezza o per lo smaltimento dell'impianto.

# <span id="page-133-0"></span>9 Accessori

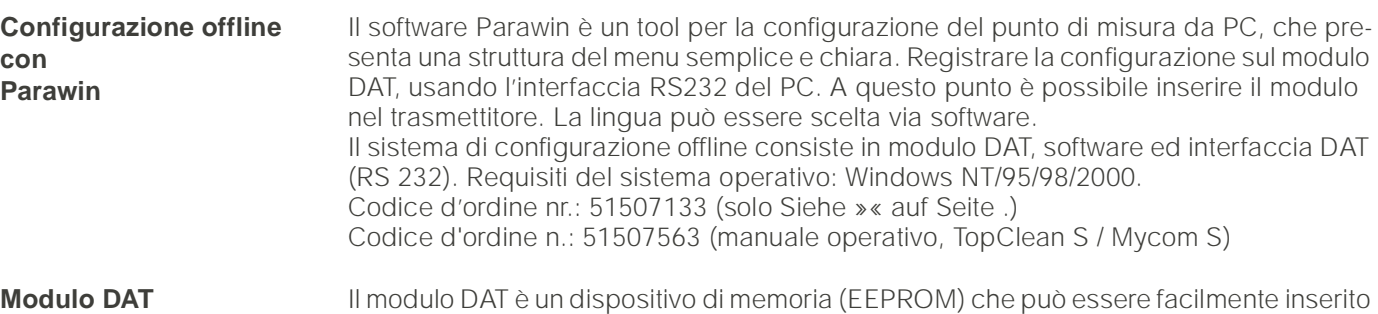

nel vano connessioni del trasmettitore. Usando il modulo DAT, è possibile

• *salvare* l'intera configurazione, i logbook (libri operatore) e i data logger del CPM 153 e

• *copiare* l'intera configurazione in altri trasmettitori CPM 153 con funzionalità hardware identiche. Questo riduce considerevolmente lo sforzo di installazione o di assistenza di diversi punti di misura. Codice d'ordine nr.: 51507175

**Armature** 

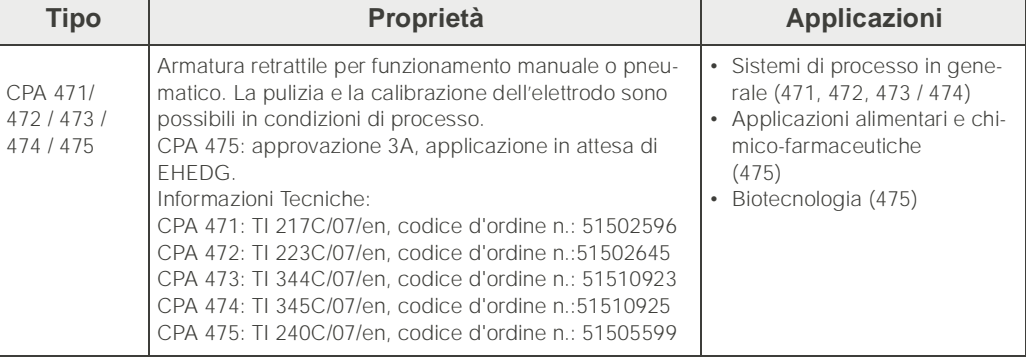

#### **Elettrodi per pH/redox**

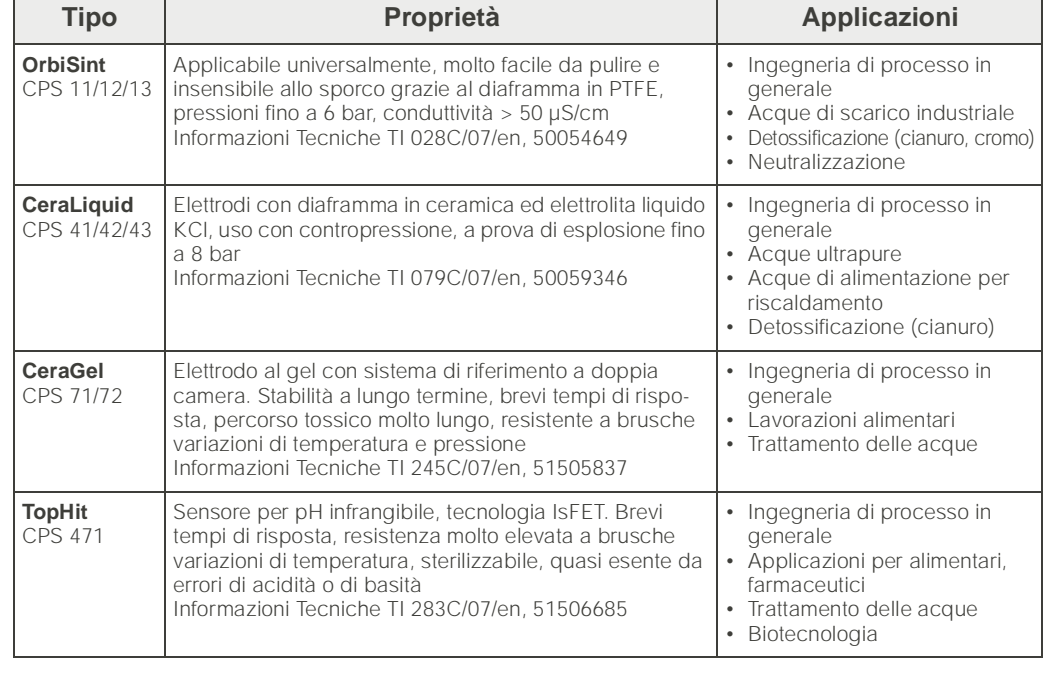

**Adattatore per il collegamento di pulizia** Adattatore per il collegamento di pulizia CPR 40, per il trasporto di detergenti, per uso con armature retrattili. Informazioni Tecniche TI 342C/07/en, 51510059

**Sistema di pulizia a spruzzo** Sistema di pulizia a spruzzo ChemoClean CYR 10 / CYR 20 per il trasporto di detergenti o acidi, con armature retrattili. Informazioni Tecniche TI 046C/07/en, codice d'ordine n. 50014223

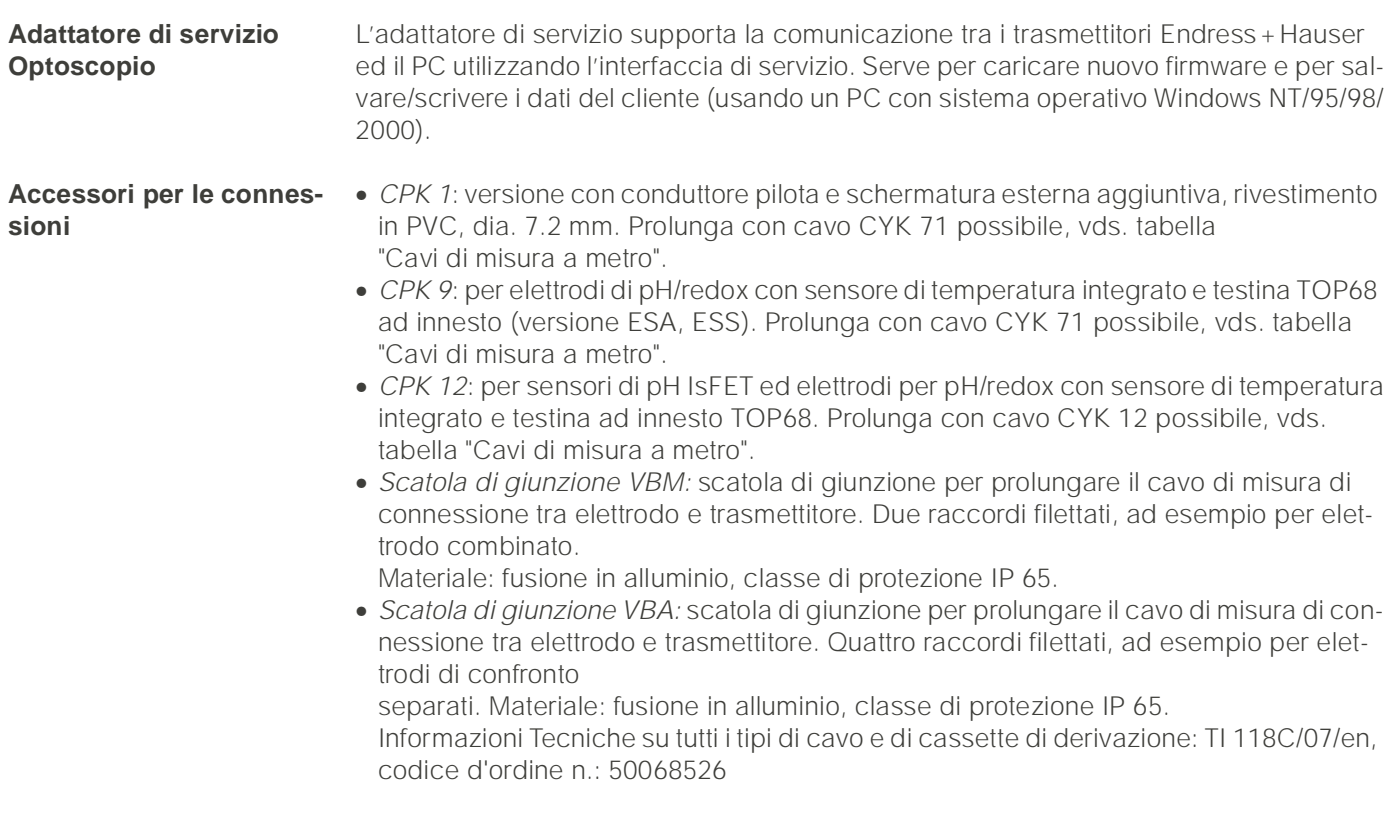

## **Cavi di misura a metro**

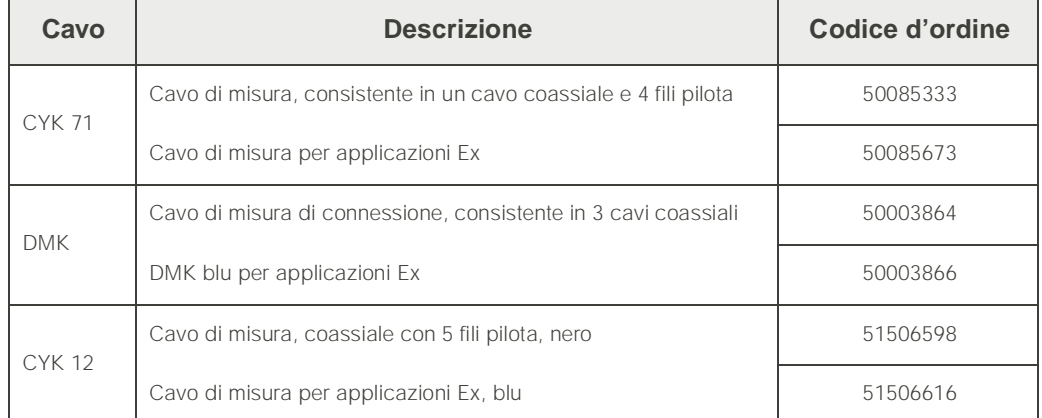

#### **Soluzioni tampone**

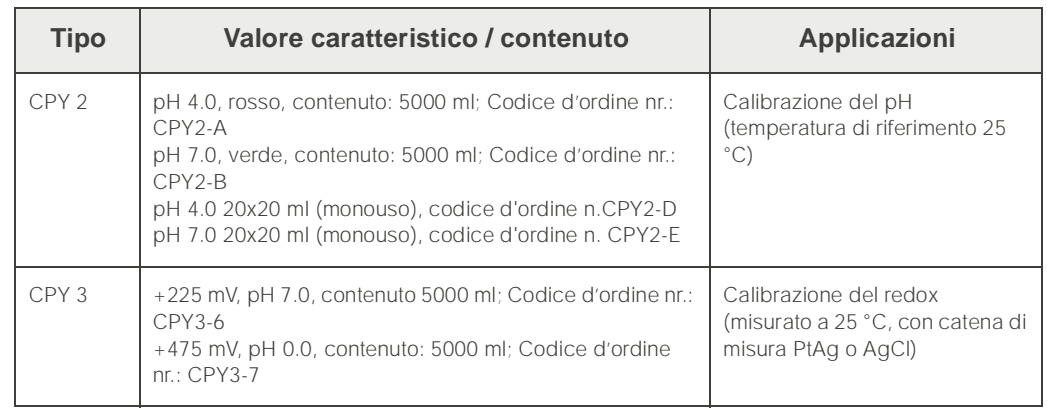

**Guarnizione piatta** Guarnizione piatta per la tenuta del montaggio a fronte quadro del CPM 153. Codice d'ordine nr.: 50064975

C07-CPM153xx-00-00-00-xx-002.EPS

#### **Tettuccio di protezione CYY 101**

**Struttura di paline tonde per tettuccio di protezione**

Per l'installazione all'aperto del trasmettitore.

Per fissare il tettuccio di protezione a paline verticali od orizzontali con diametri fino a 60 mm. Codice d'ordine nr.: 50062121

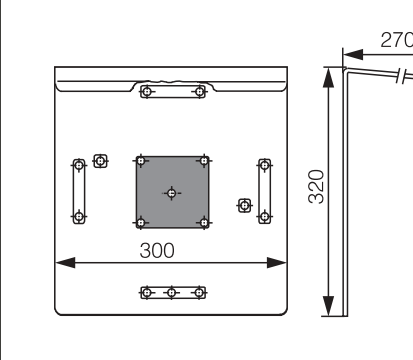

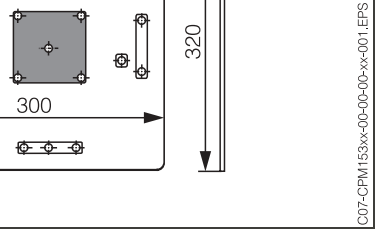

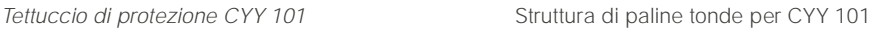

M6

Informazioni Tecniche TI 092C/07/en, codice d'ordine n.50061228

**Custodia CYC 300** Custodia per il TopCal S CPC 300, con una serie di soluzioni tampone e detergenti. Pannello operativo con LED d'allarme e blocco dei programmi e del controllo dell'armatura. Finestra per Mycom S o MemoGraph S. Per applicazioni Ex ed in area sicura. Materiale: plastica o acciaio inossidabile.

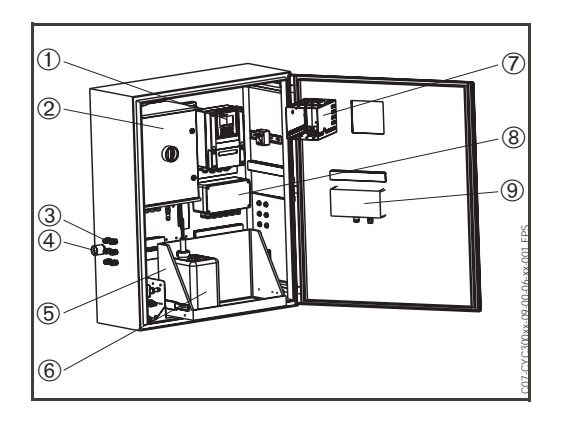

*Custodia CYC 300*

- *1 Mycom S CPM 153*
- *2 TopCal S CPC 300*
- *3 Pressacavi Pg*
- *4 Pressacavo per manichetta multipla*
- *5 Rack*
- *6 Soluzioni tampone e detergenti*
- *7 MemoGraph S*
- *8 Unità di controllo del programma*
- *9 Pannello operativo*
- *(Ordinare il pannello operativo separatamente: Codice d'ordine nr.: 51512891)*

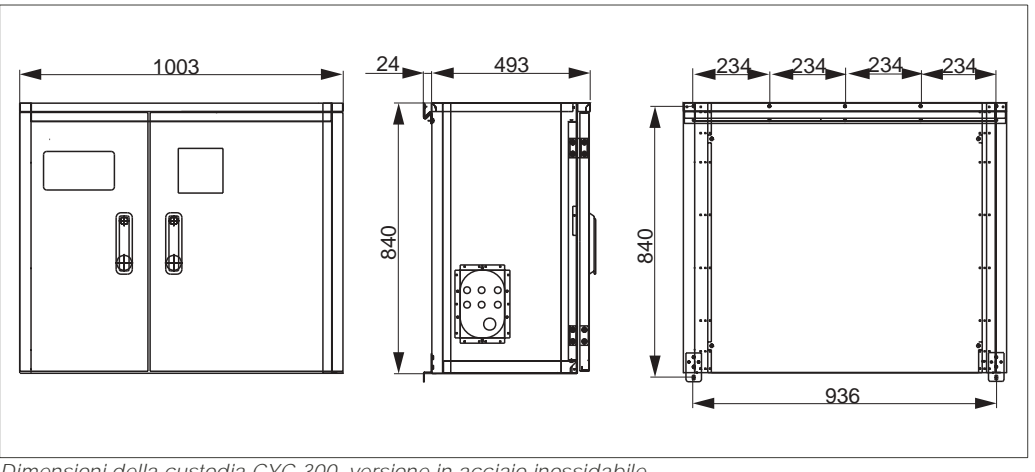

*Dimensioni della custodia CYC 300, versione in acciaio inossidabile*

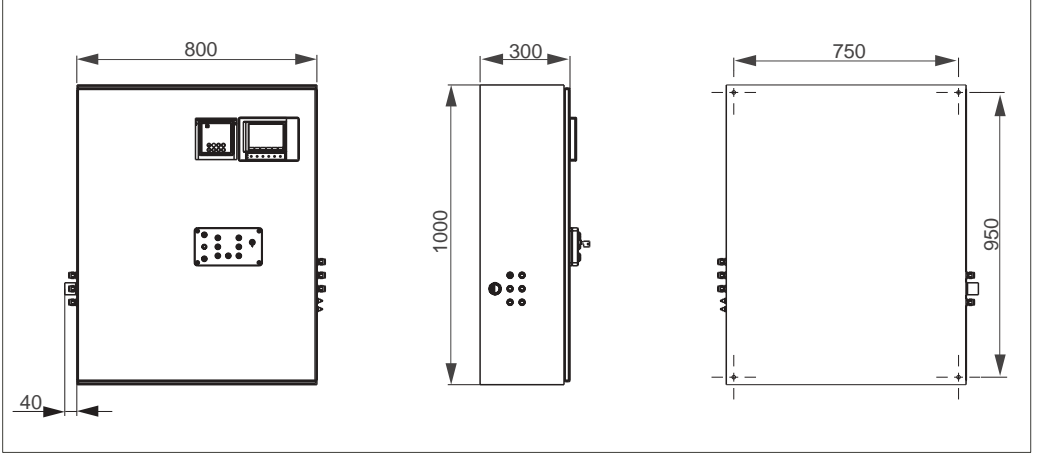

*Dimensioni della custodia CYC 300, versione in plastica*

#### **Codice d'ordine della Custodia CYC 300 Certificati**

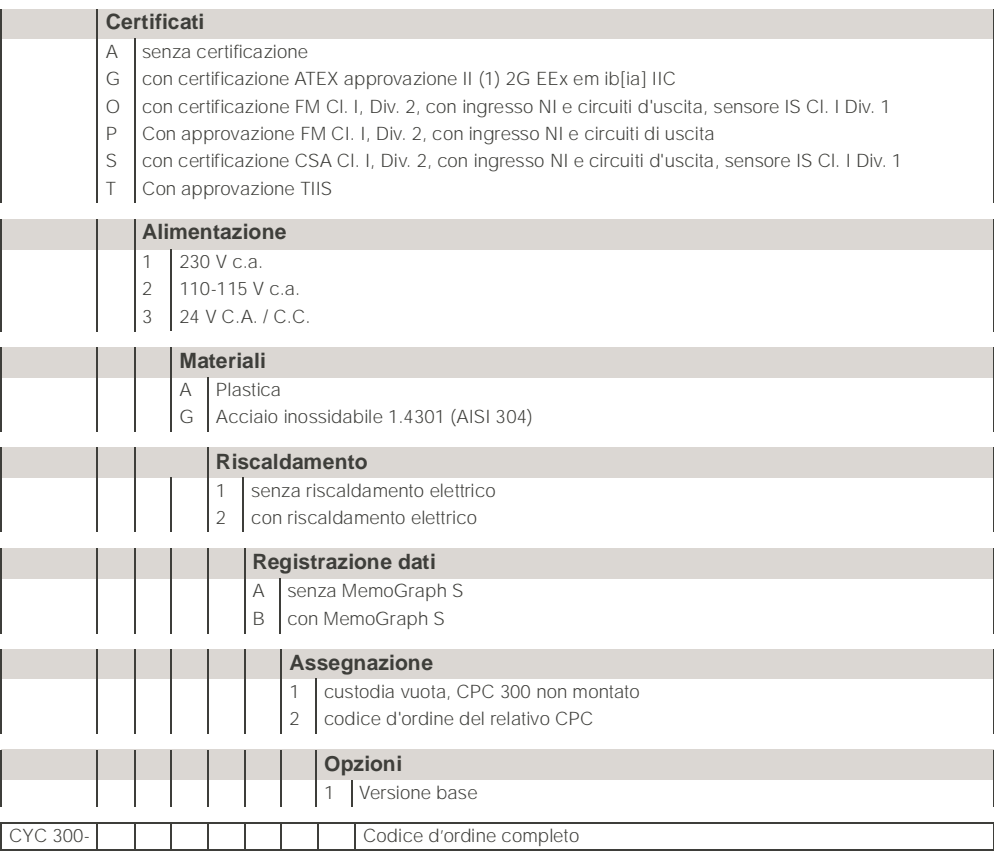

# 10 Dati tecnici

# 10.1 Ingresso

## **Mycom S CPM 153:**

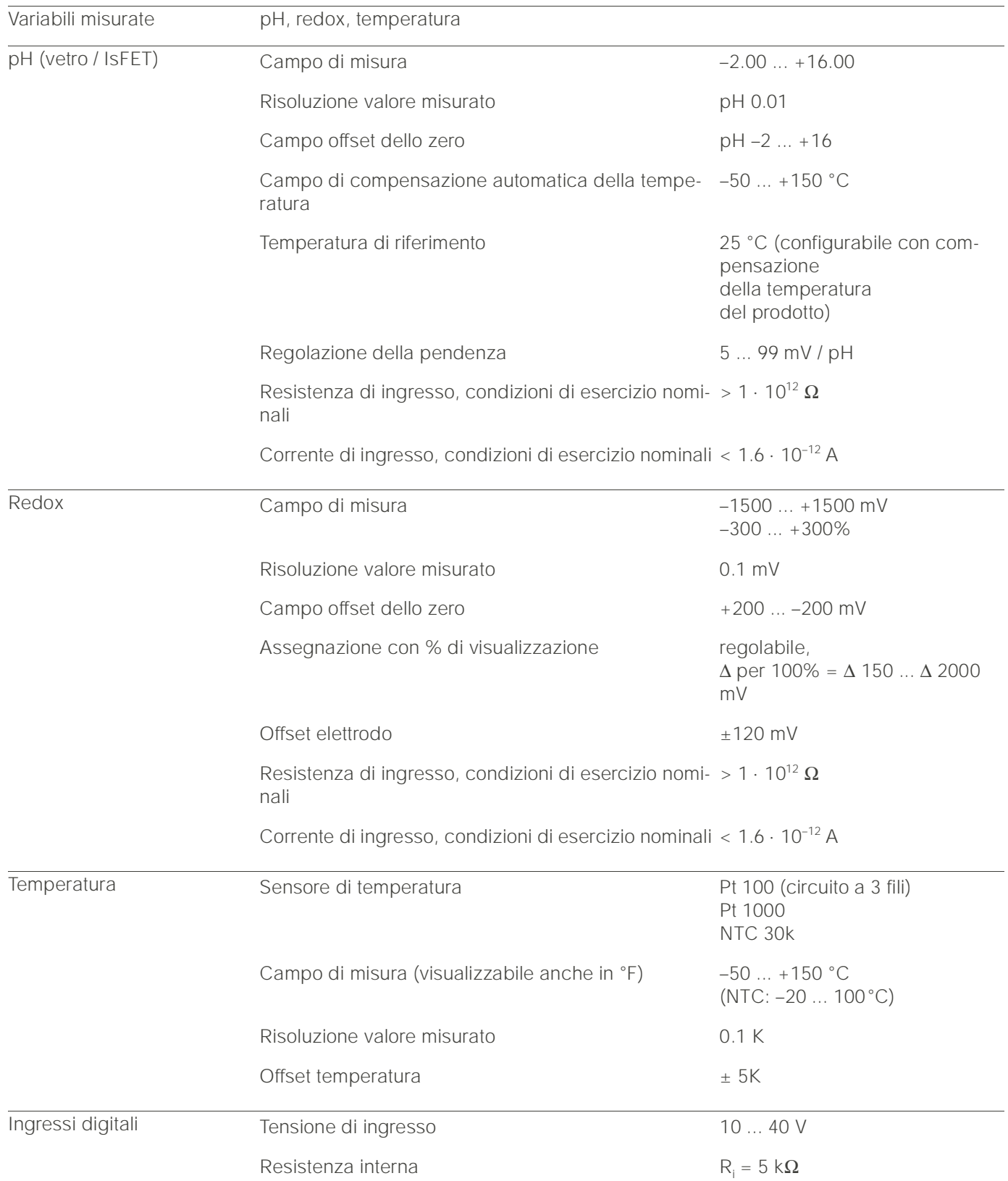

## **CPG 300:**

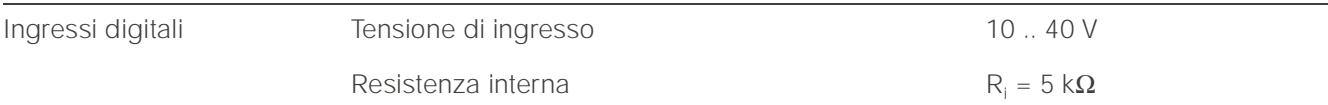

# 10.2 Parametri di uscita

## **Mycom S CPM 153:**

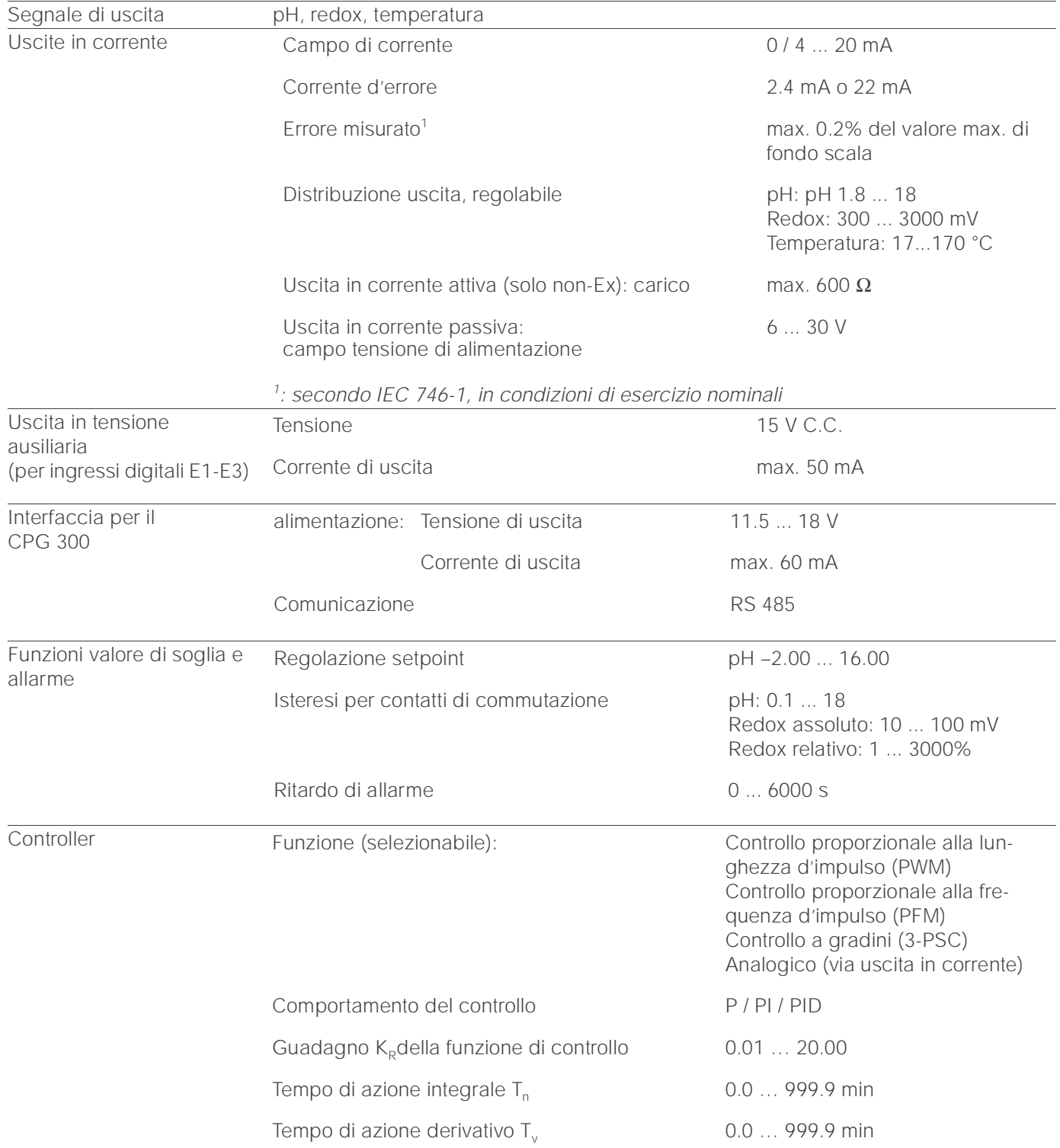

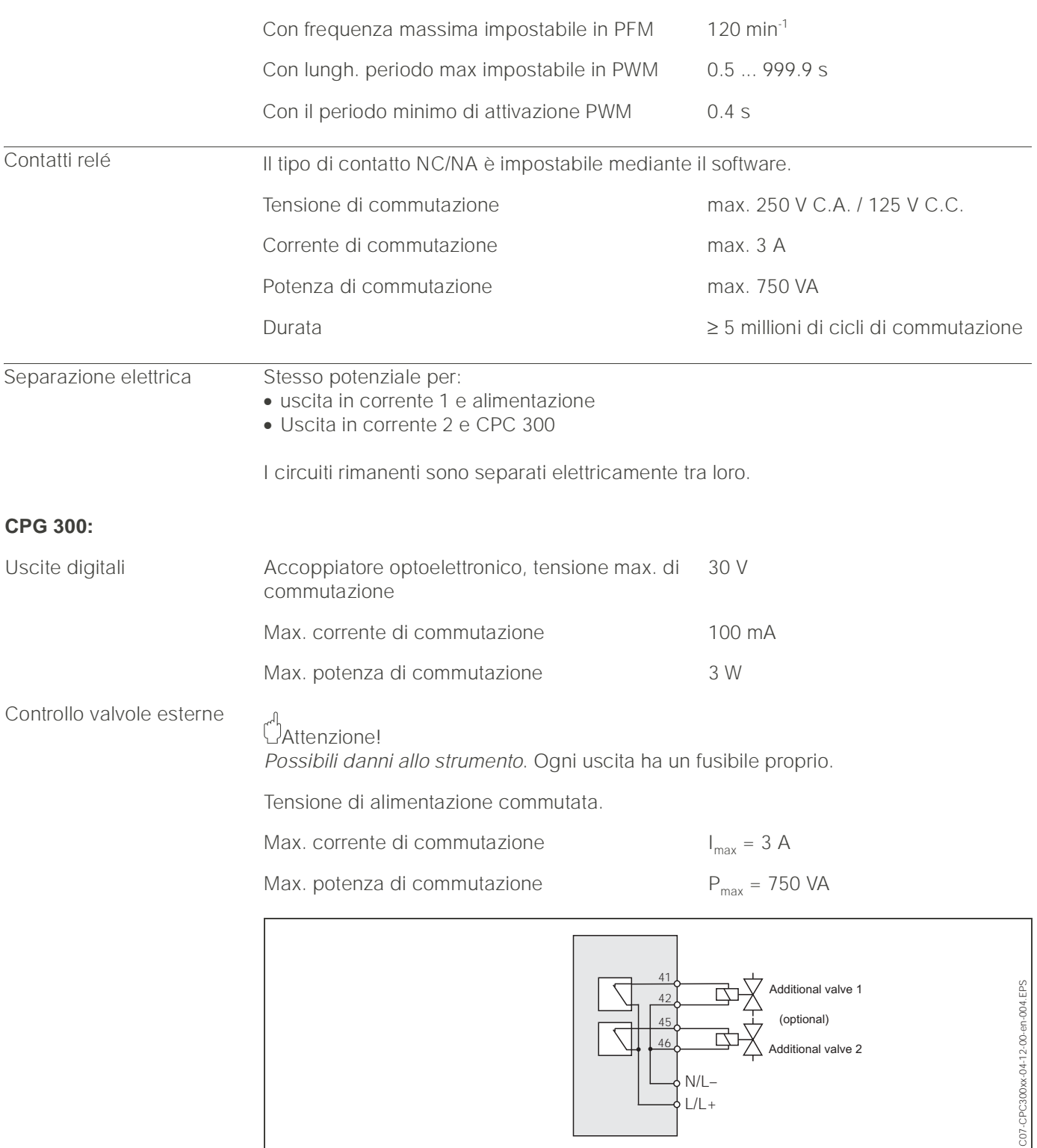

*Fig. 44: Tensione di alimentazione commutata per controllare valvole esterne supplementari*

## Dati connessioni elettriche

**Mycom S CPM 153:**

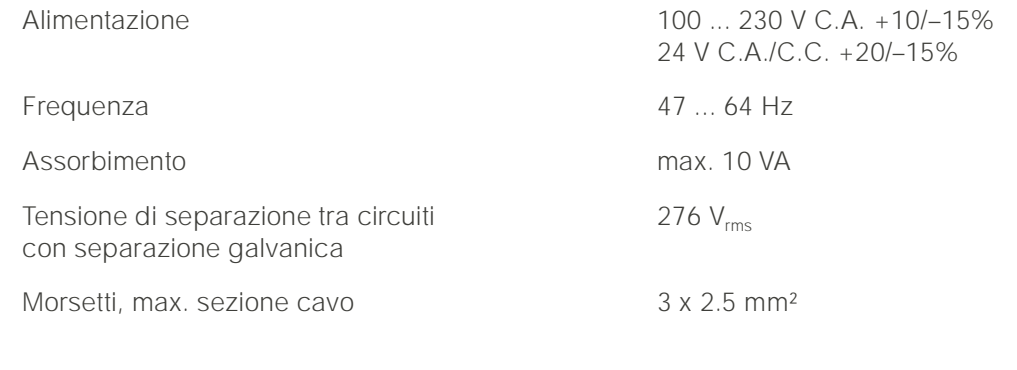

**CPG 300:**

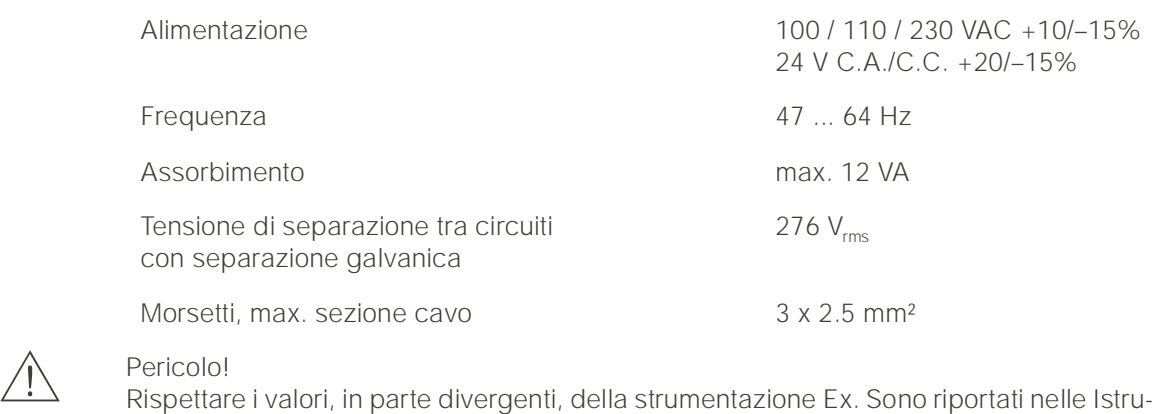

zioni di Sicurezza supplementari, per attrezzature elettriche in aree con pericolo d'esplosione:

XA 233C/07/en e XA 236C/07/en.

# 10.3 Precisione

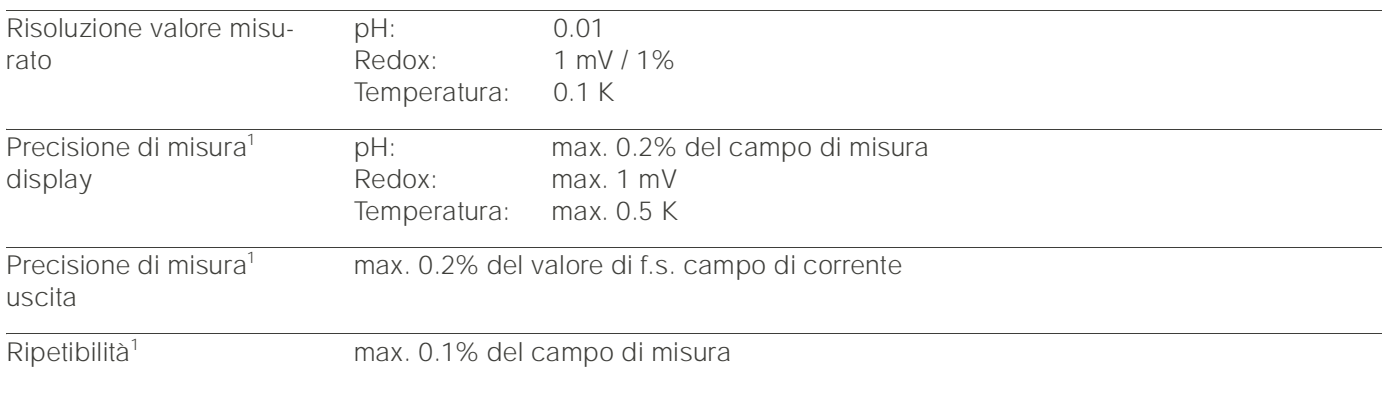

*1 : secondo IEC 746-1, in condizioni di esercizio nominali*

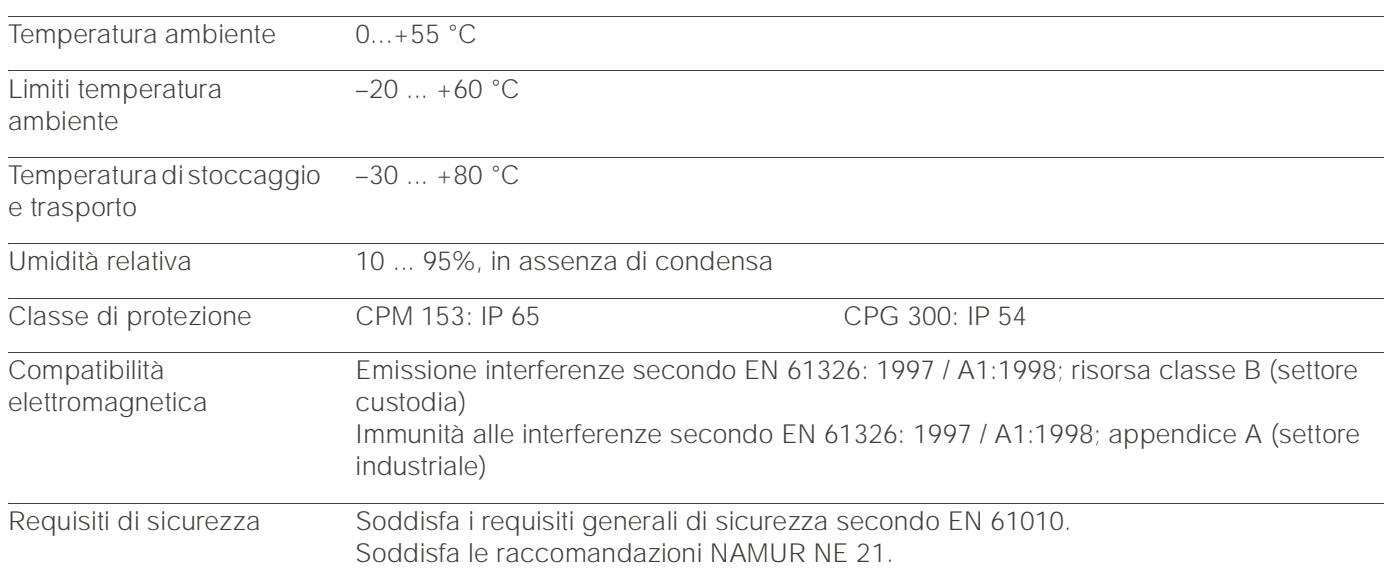

# 10.4 Condizioni ambientali

# 10.5 Condizioni di processo

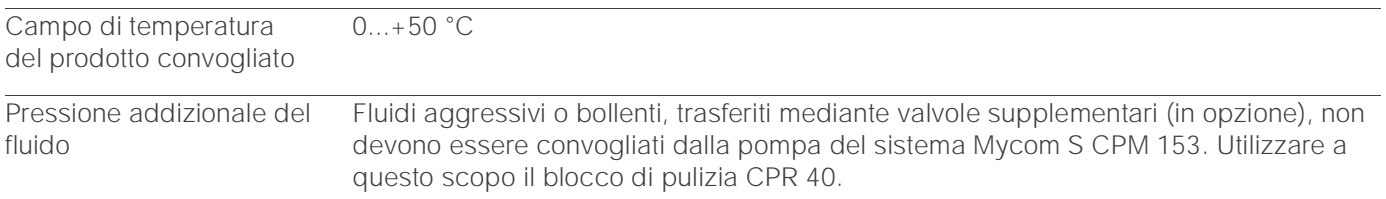

# 10.6 Dati meccanici

## Struttura / dimensioni

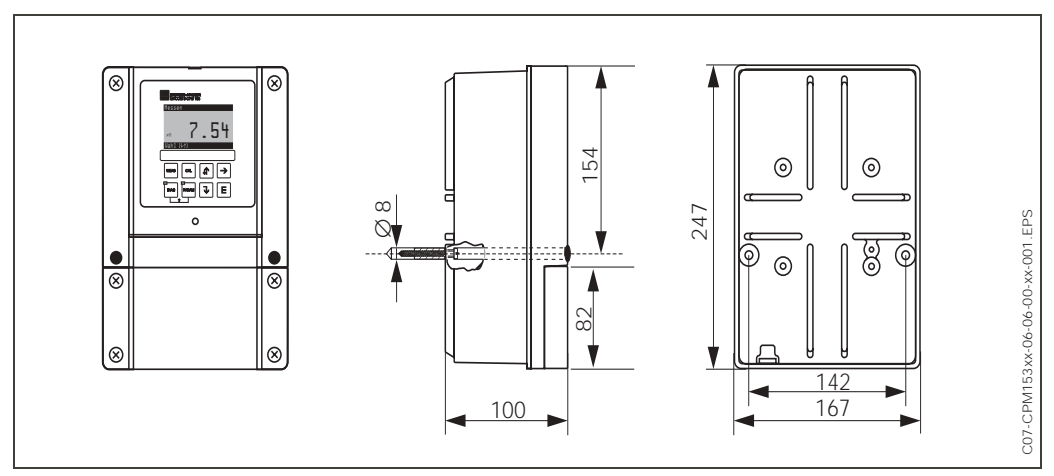

*Fig. 45: Dimensioni del trasmettitore Mycom S CPM 153.* 

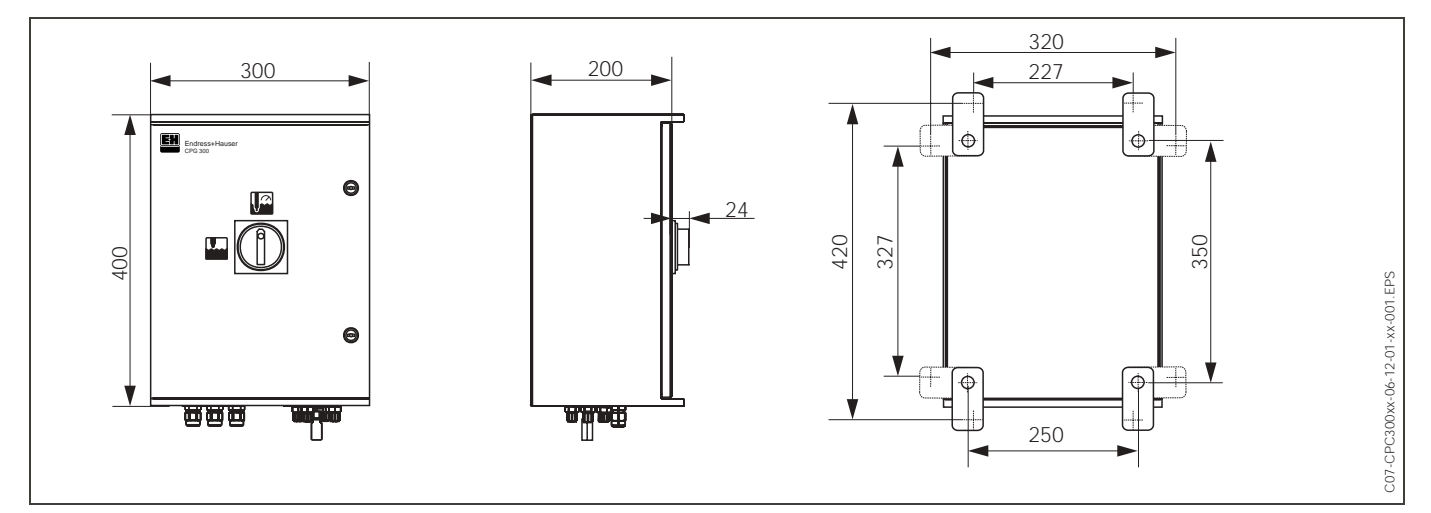

*Fig. 46: Dimensioni dell'unità di controllo CPG 300* 

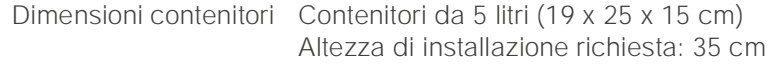

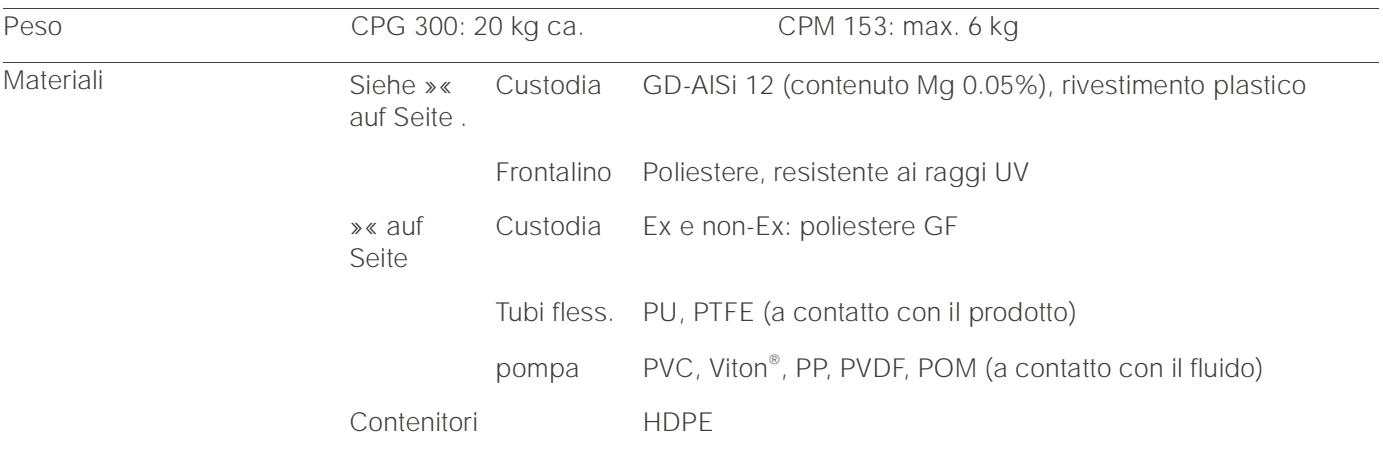

# $\binom{1}{2}$

#### Attenzione!

Convogliare direttamente, mediante la pompa, solo acidi diluiti (3% max.). Assicurarsi, che i materiali a contatto della pompa siano resistenti agli acidi utilizzati. Gli acidi tecnici contengono gas aggressivi, che possono ridurre la vita lavorativa dei componenti.

I seguenti fluidi devono essere convogliati mediante valvole esterne supplementari e blocco di lavaggio CPR 40, per evitare di danneggiare la pompa:

- Acidi tecnici (ad es. acido cloridrico tecnico)
- Acidi concentrati (acido fosforico, acido nitrico, acido solforico, acido cloridrico)
- Acetone, chetoni, agenti aromatici solubilizzanti
- Solventi organici
- Fluidi bollenti.

A questo scopo, ordinare un sistema per il controllo delle valvole supplementari (v. Informazioni per l'ordine).
# 11 Appendice

## 11.1 Matrice operativa

Sotto è riportata la struttura di base del menu operativo.

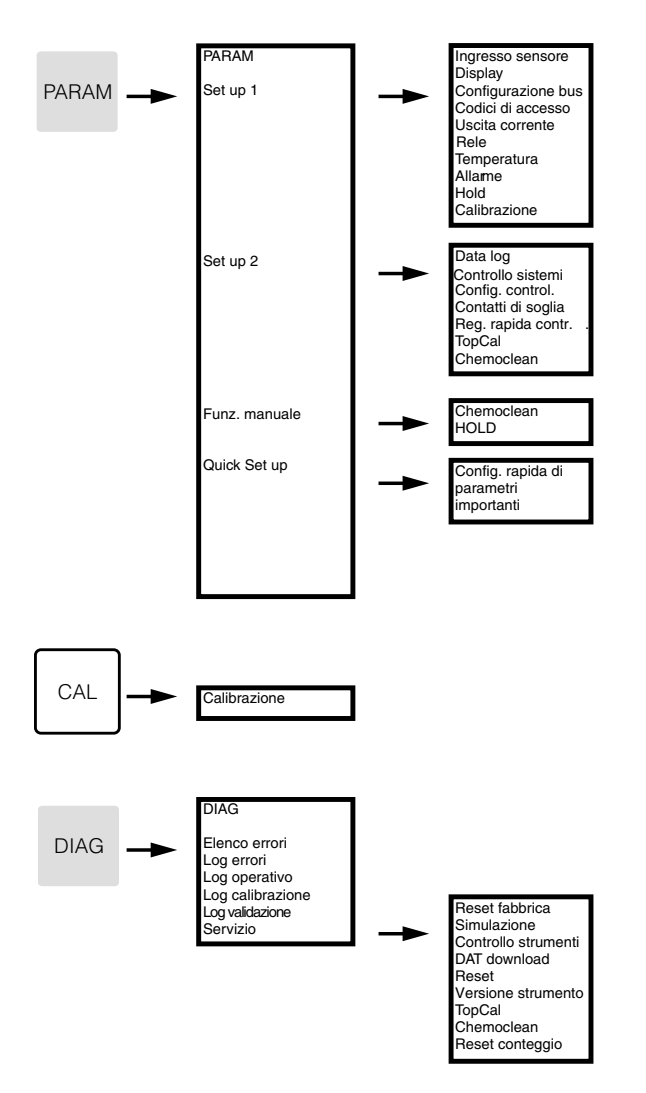

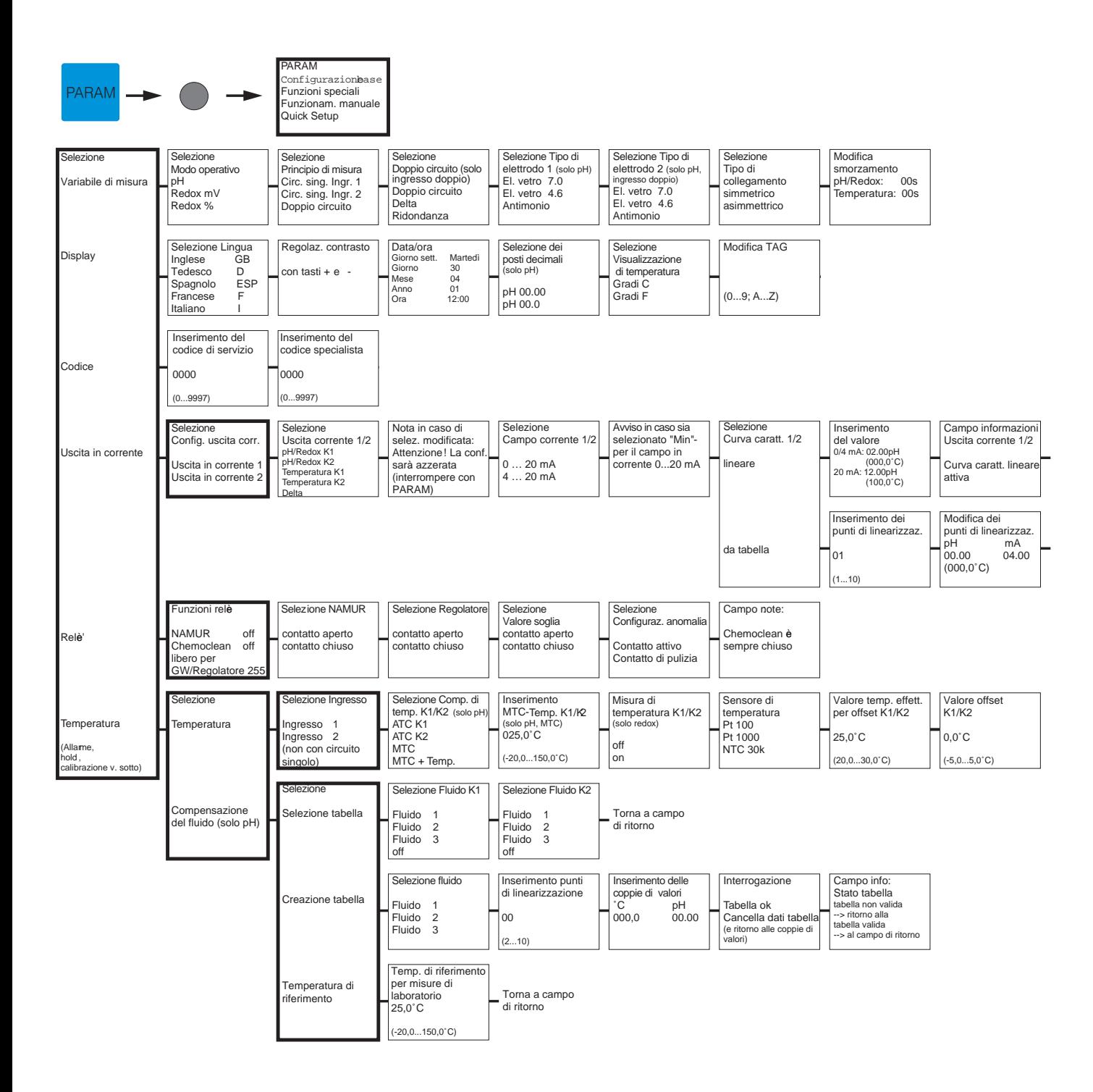

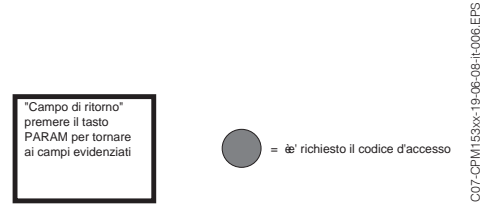

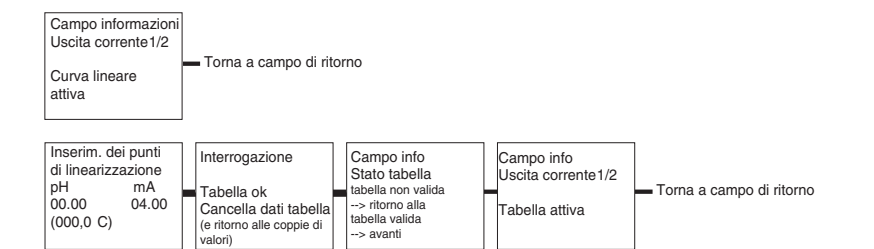

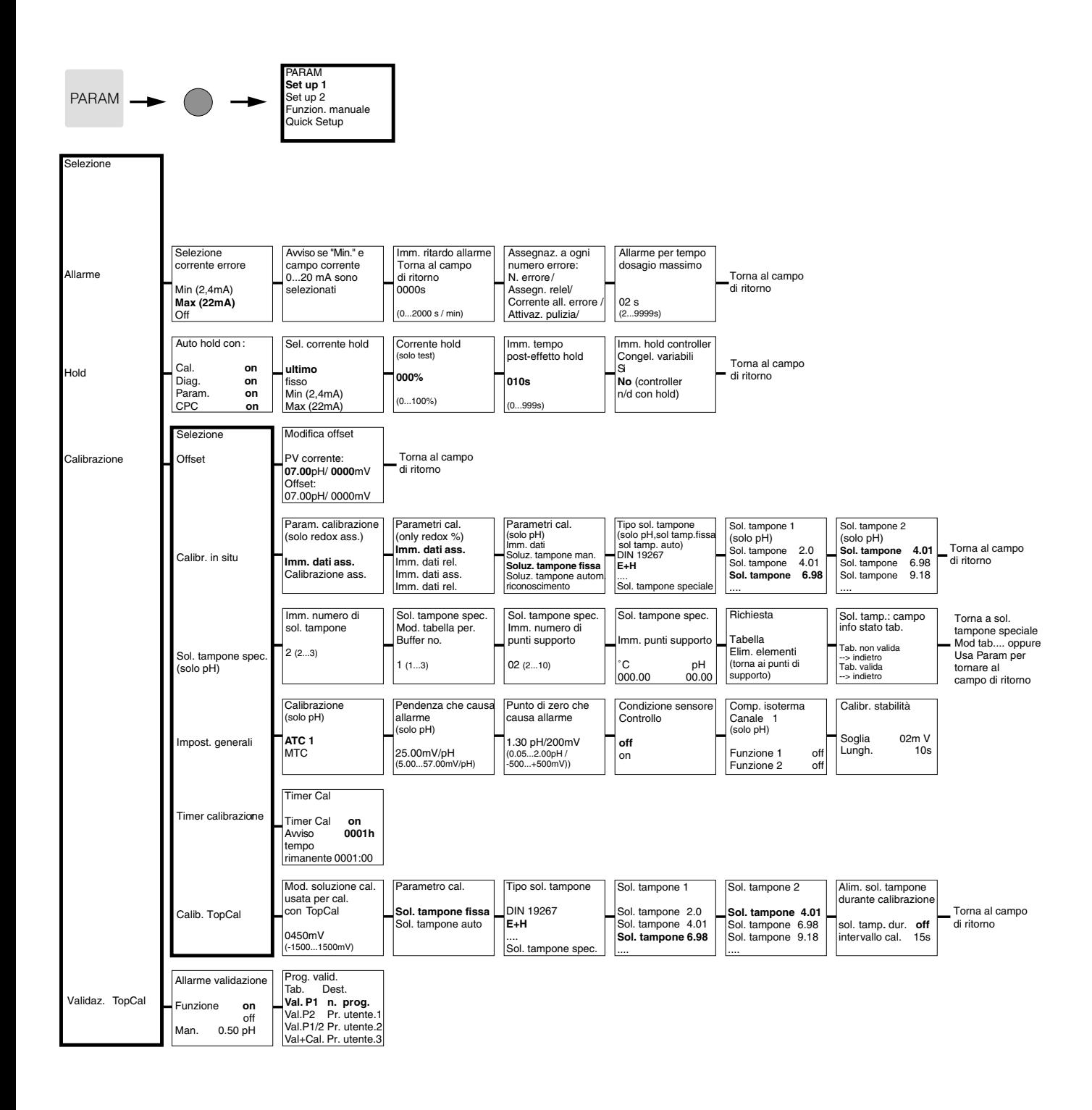

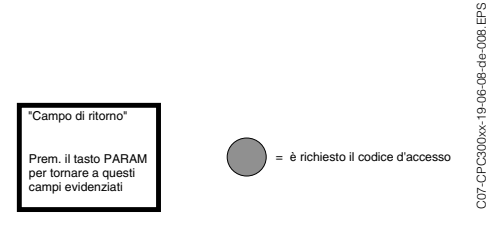

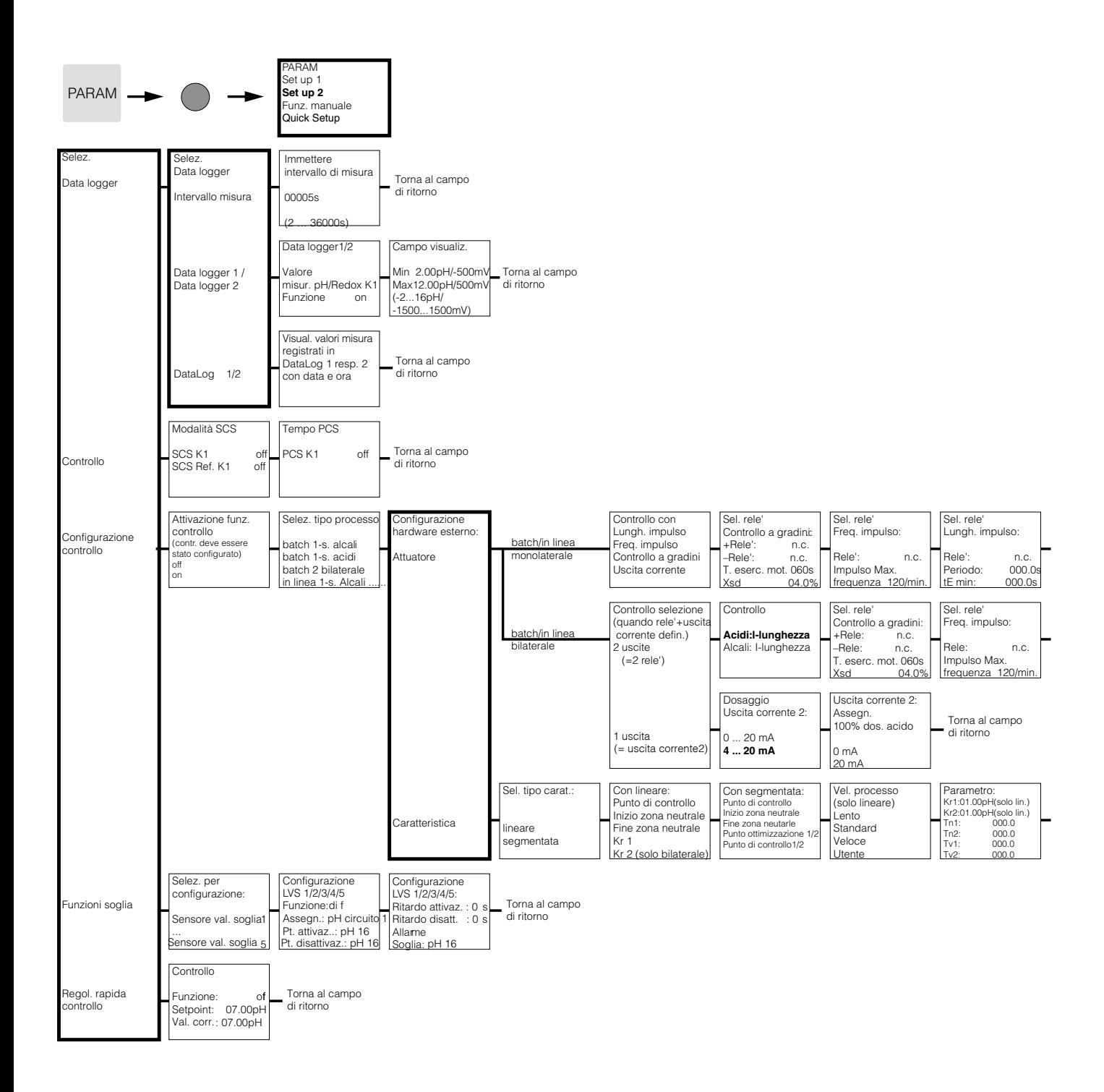

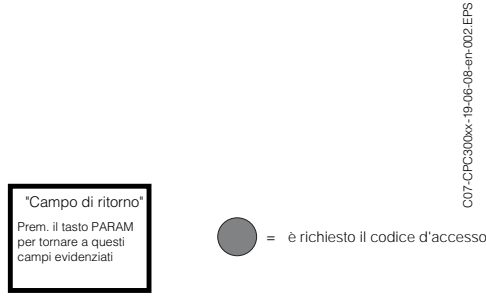

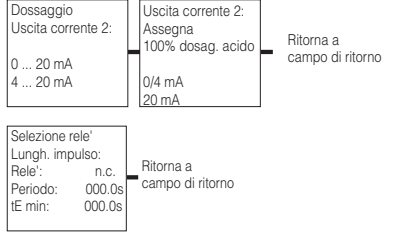

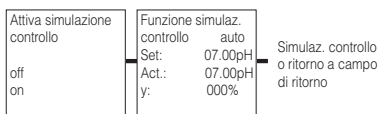

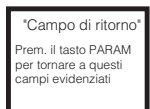

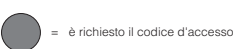

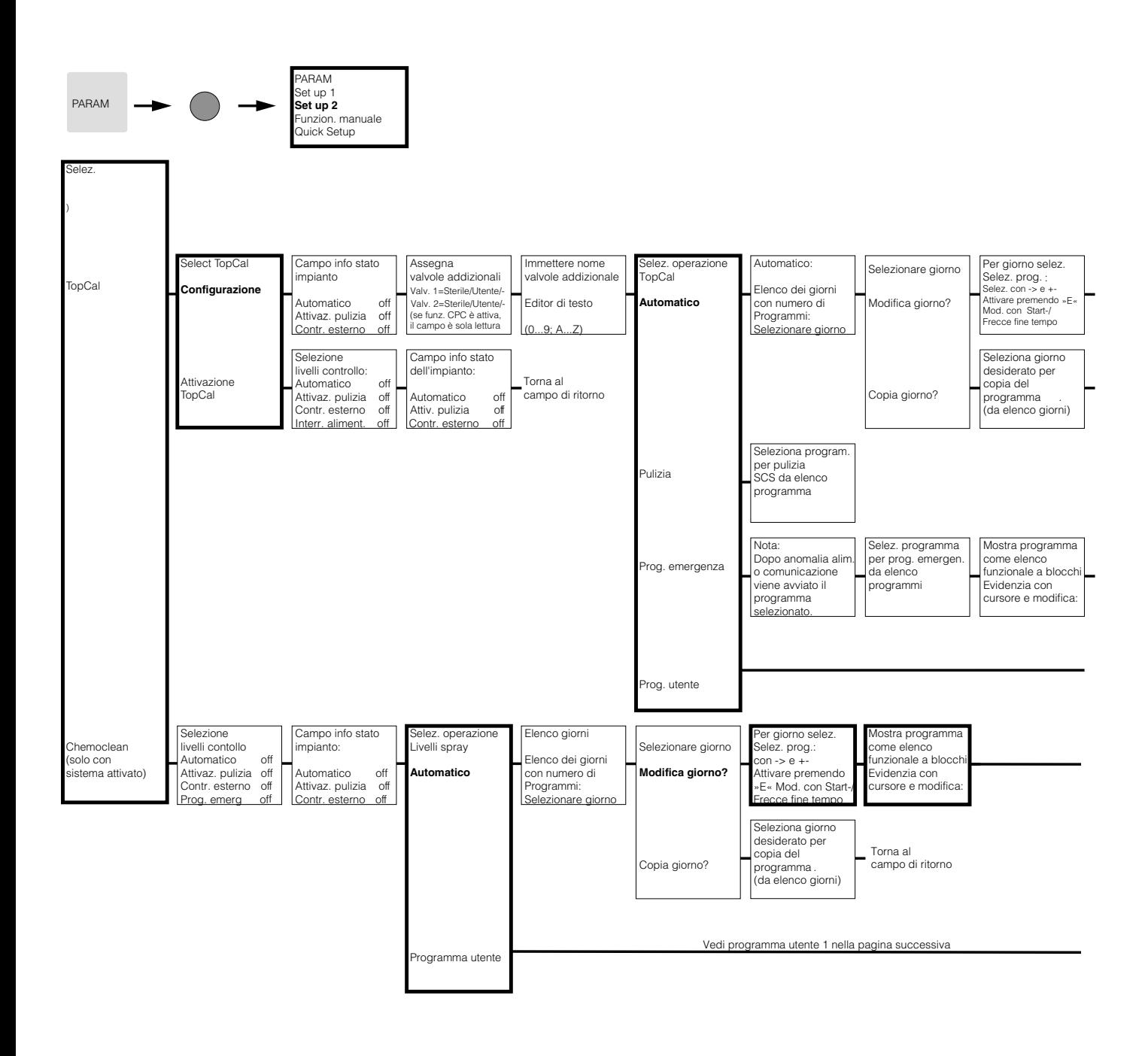

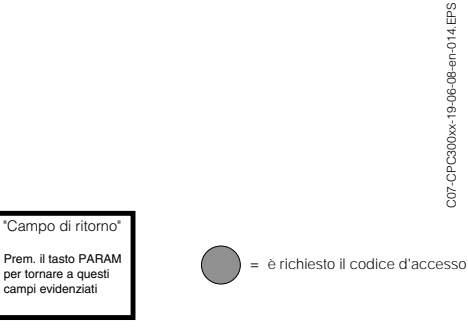

C07-CPC300xx-19-06-08-en-014.EPS

lez. .<br>Acqua di tenuta on solo in 1a linea prog.) Mostra programma come elenco unzionale a blocch Evidenzia con cursore e modifica: Imm. tempo per aria comp./vap. cald. mant./acqua: 0010 s (0...9999s) Numero di corse per detergente sol. tampone 1/2 02 (0..99) Numero di ripet. per pulizia/steriliz. 00  $10$ PARAM Indietro con

Torna a campo di ritorno

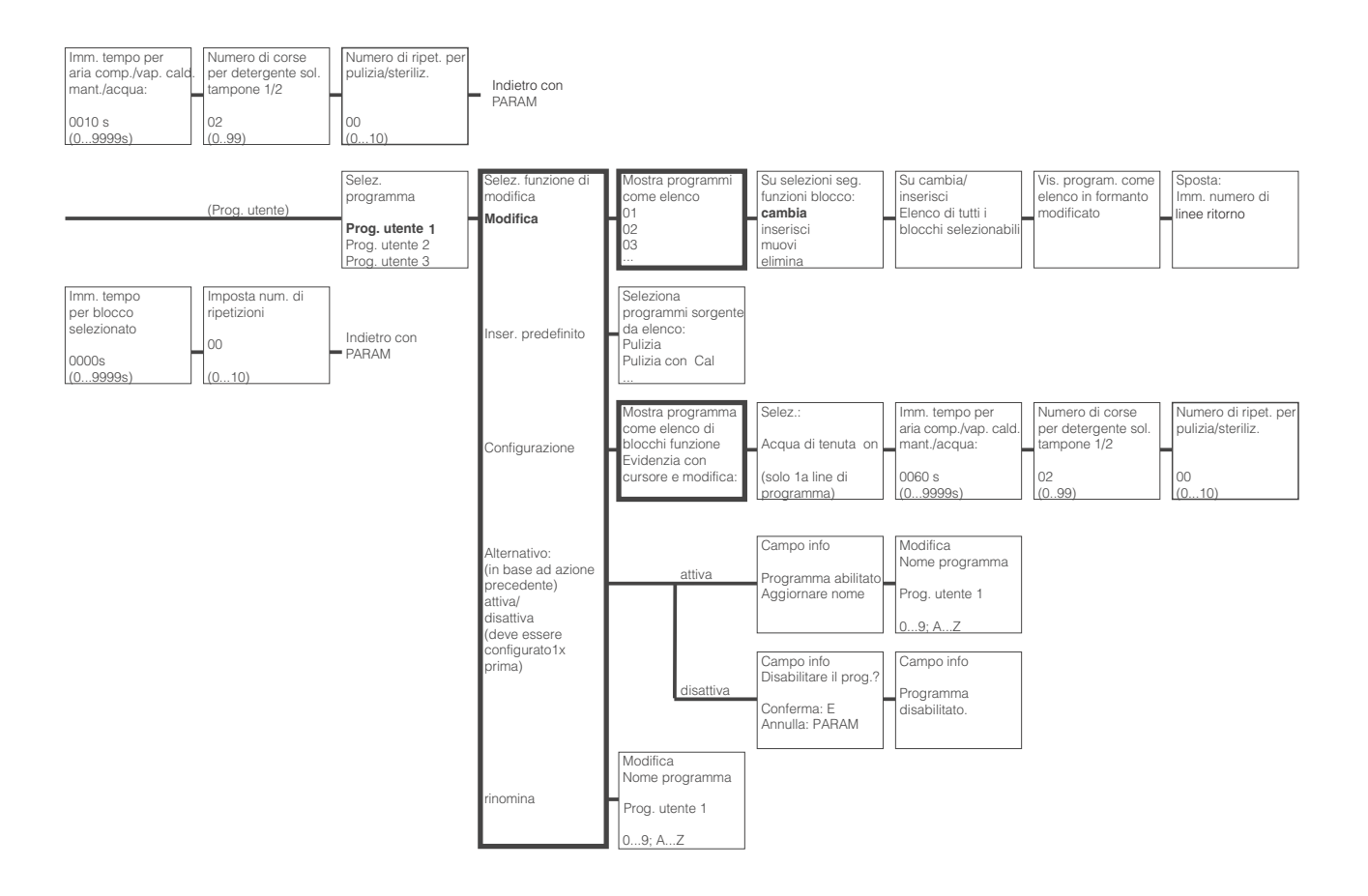

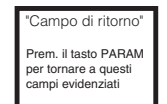

 $\begin{pmatrix} 1 \\ 1 \end{pmatrix}$ = è richiesto il codice d'accesso

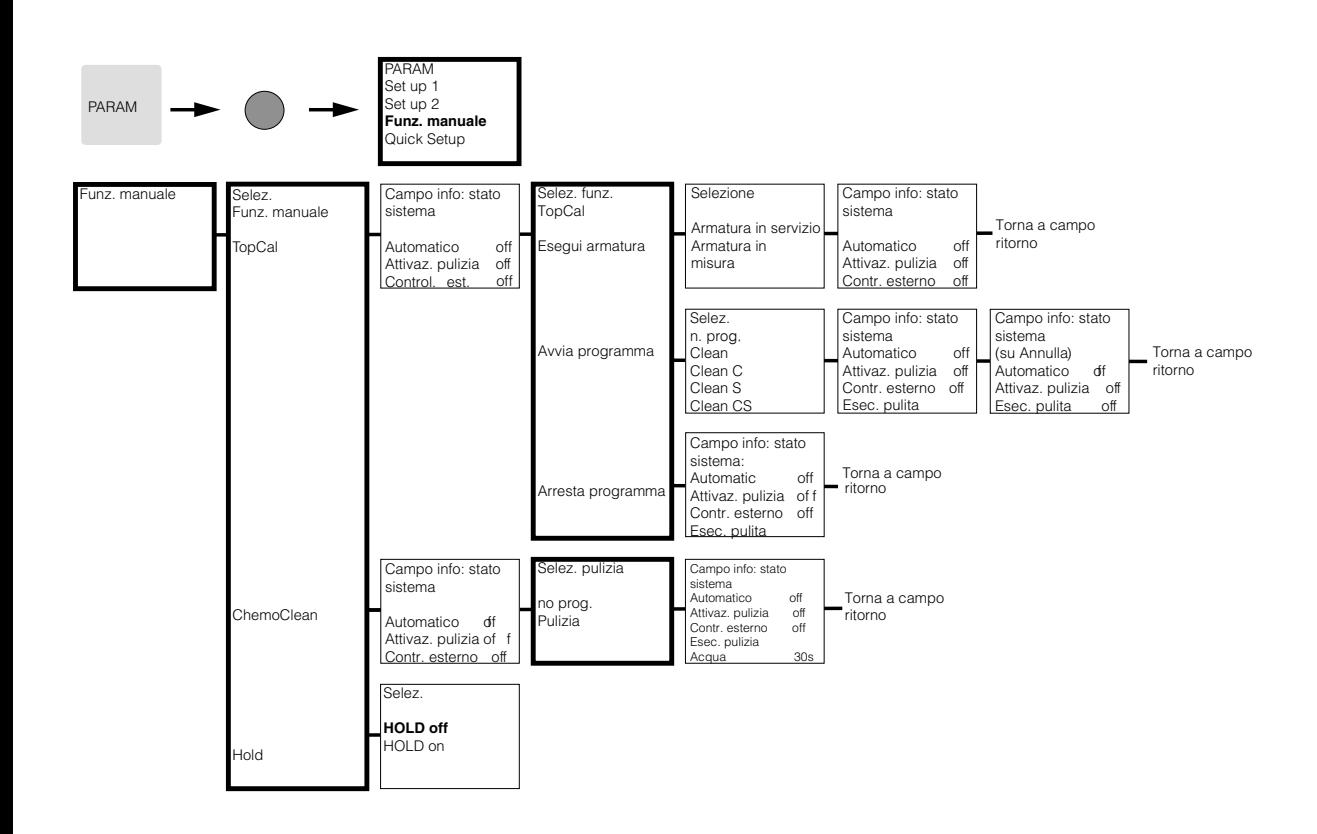

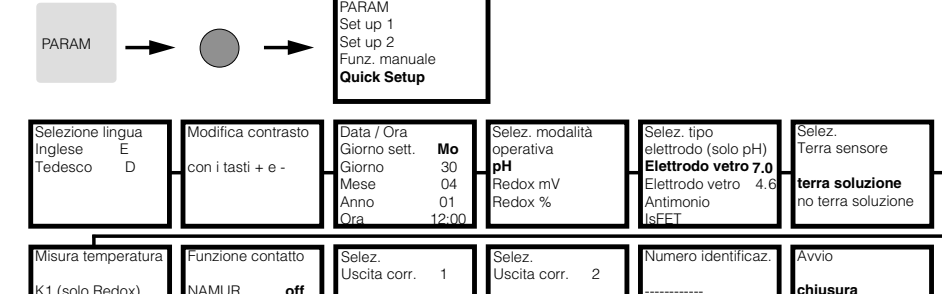

.<br>Temperatura K1 controller continuo **pH/Redox K1**

emperatura K1 **pH/Redox K1**

------------ (0...9; A...Z)

riavvio **chiusura**

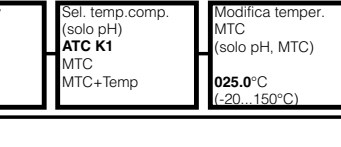

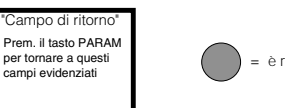

elez. display erem enepre

Torna a campo di ritorno

°F **°C**

K1 (solo Redox)

NAMUR**off**<br>Rele' 1 free<br>Rele' 2 free off<br>free

off **on**

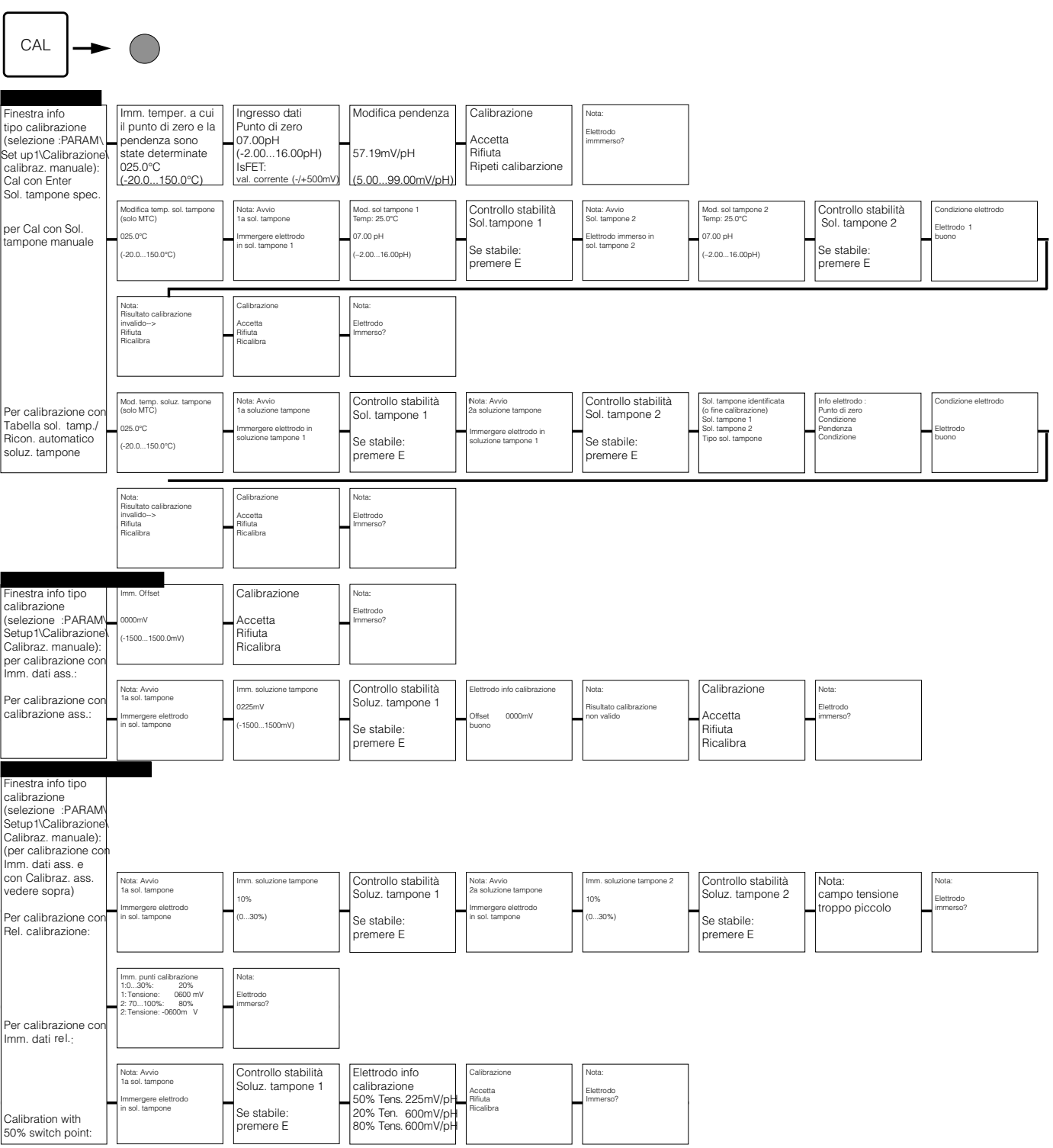

Premendo MEAS sarà visualizzato un messaggio che chiede se si desidera interrompere la calibrazione

ſ

= è richiesto il codice d'accesso

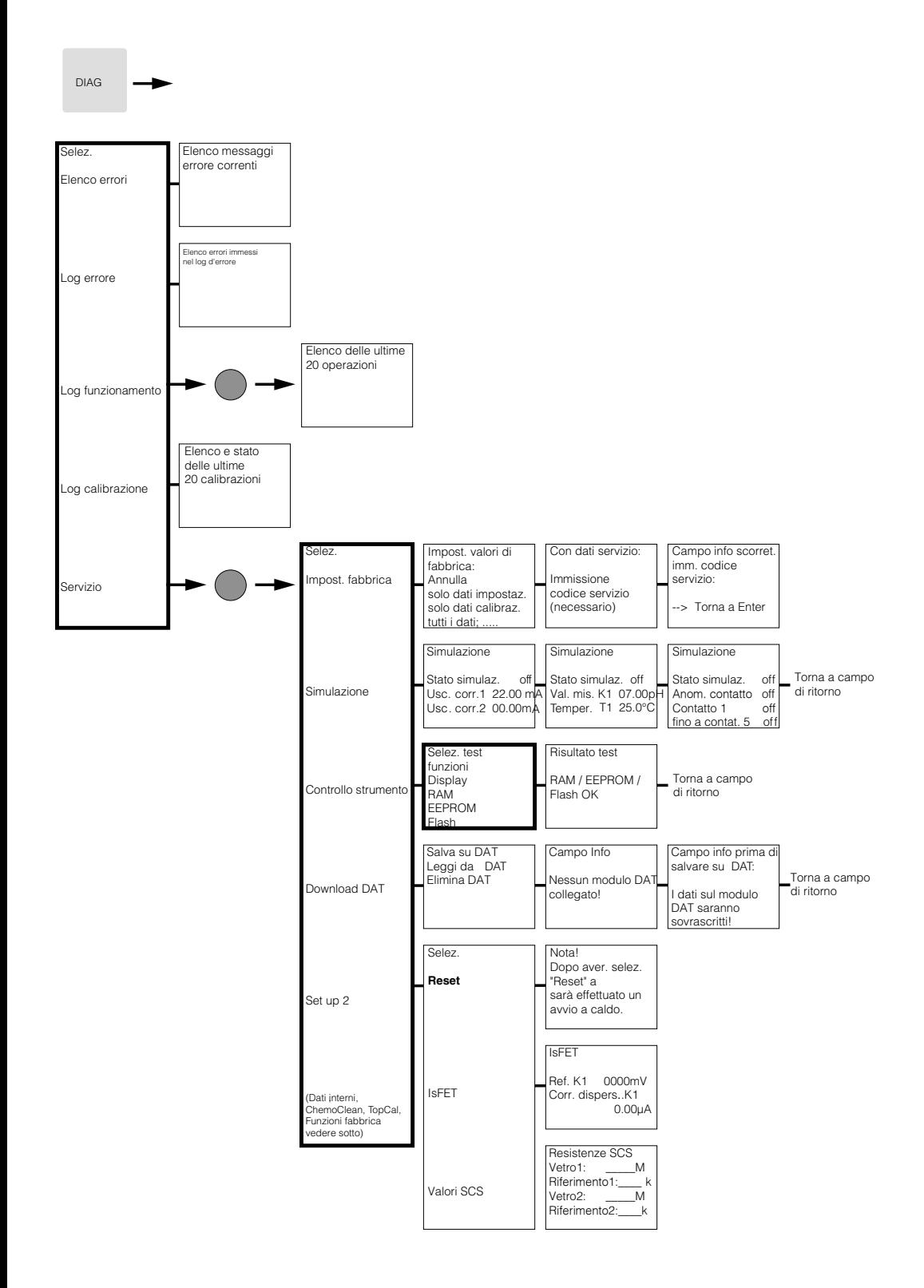

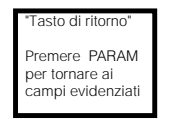

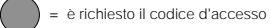

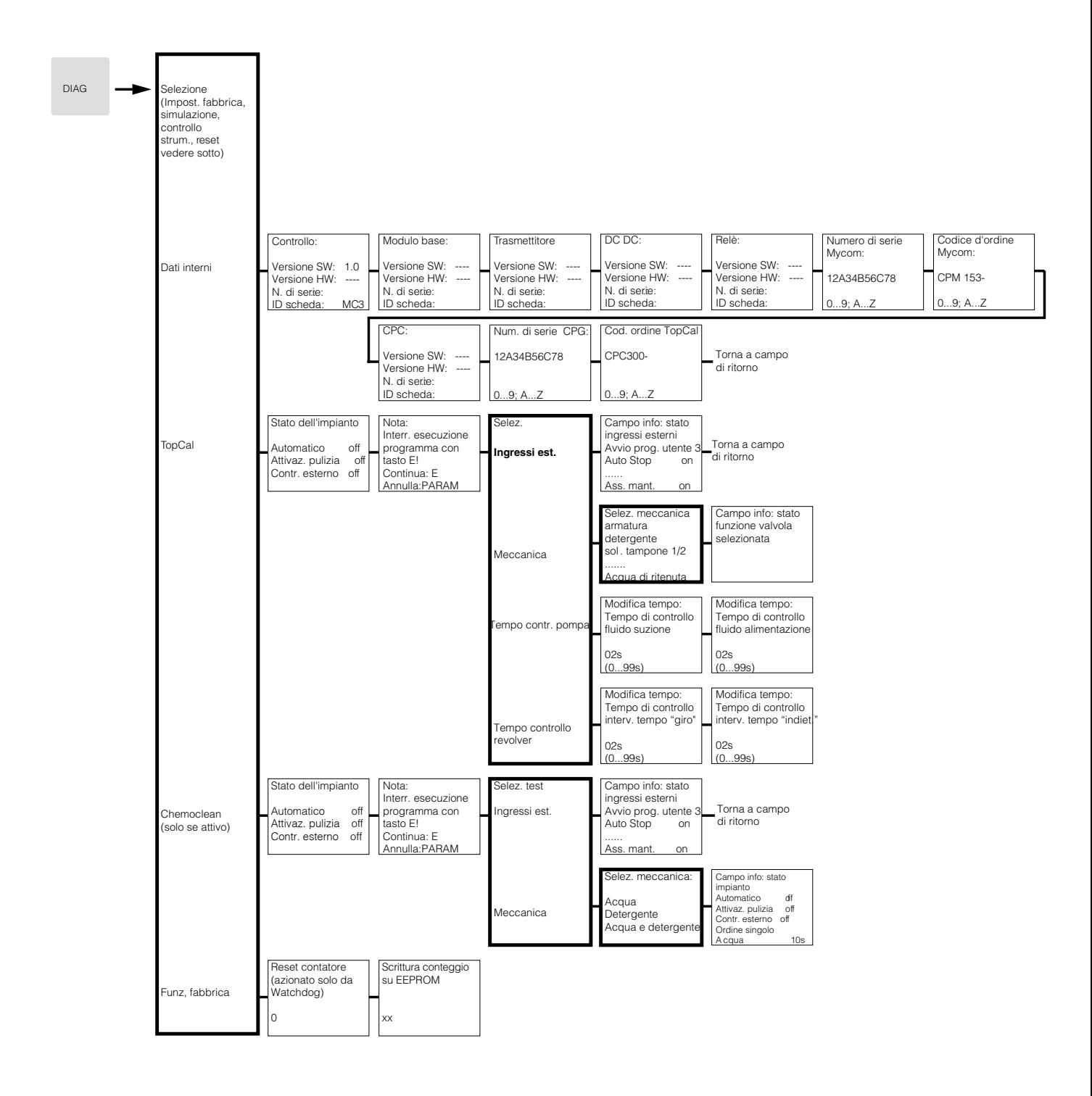

"Campo di ritorno" Prem. il tasto PARAM per tornare a questi campi evidenziati

C

Endress+Hauser 157

= è richiesto il codice d'accesso

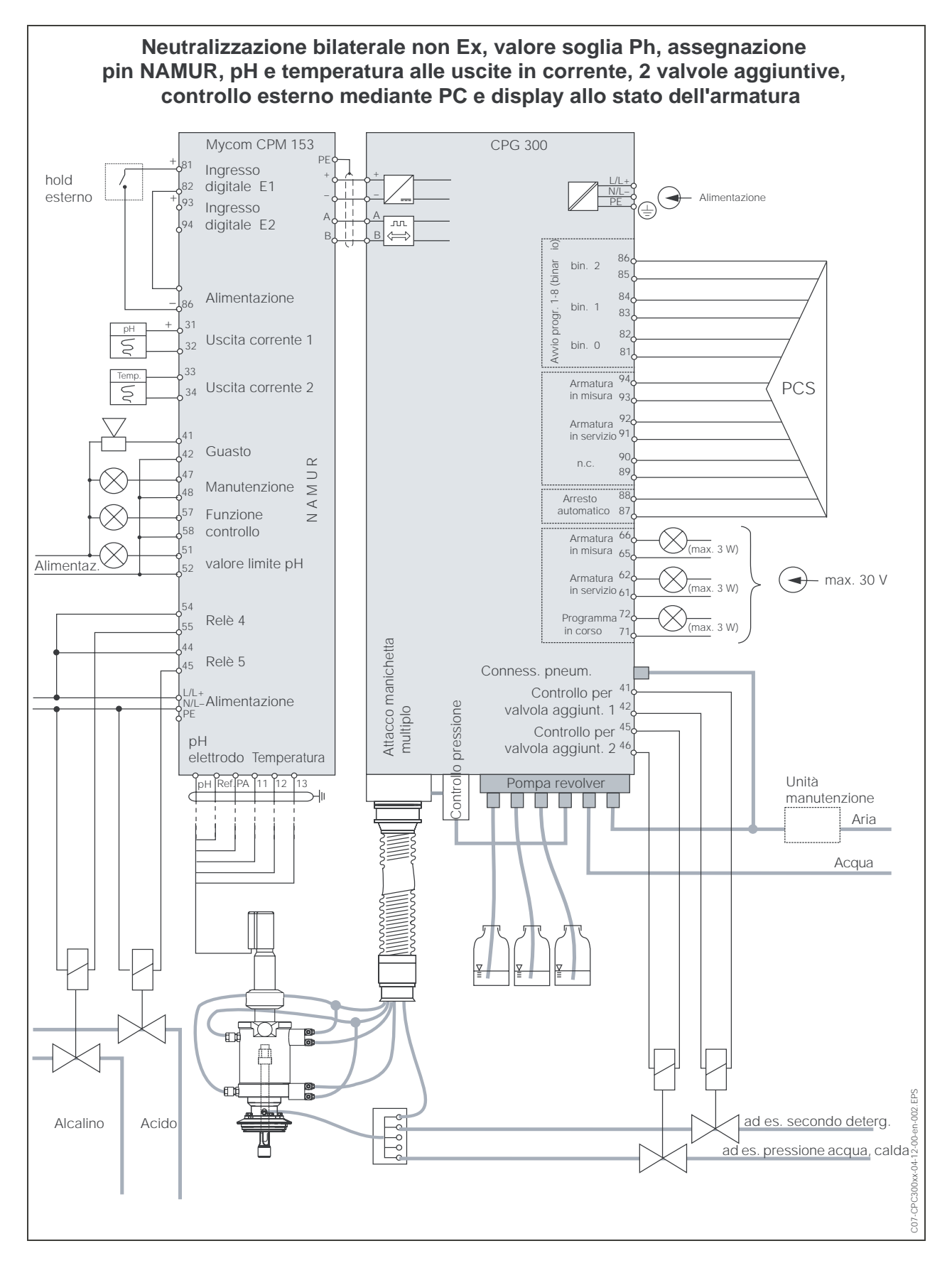

#### 11.2 Esempio di connessione

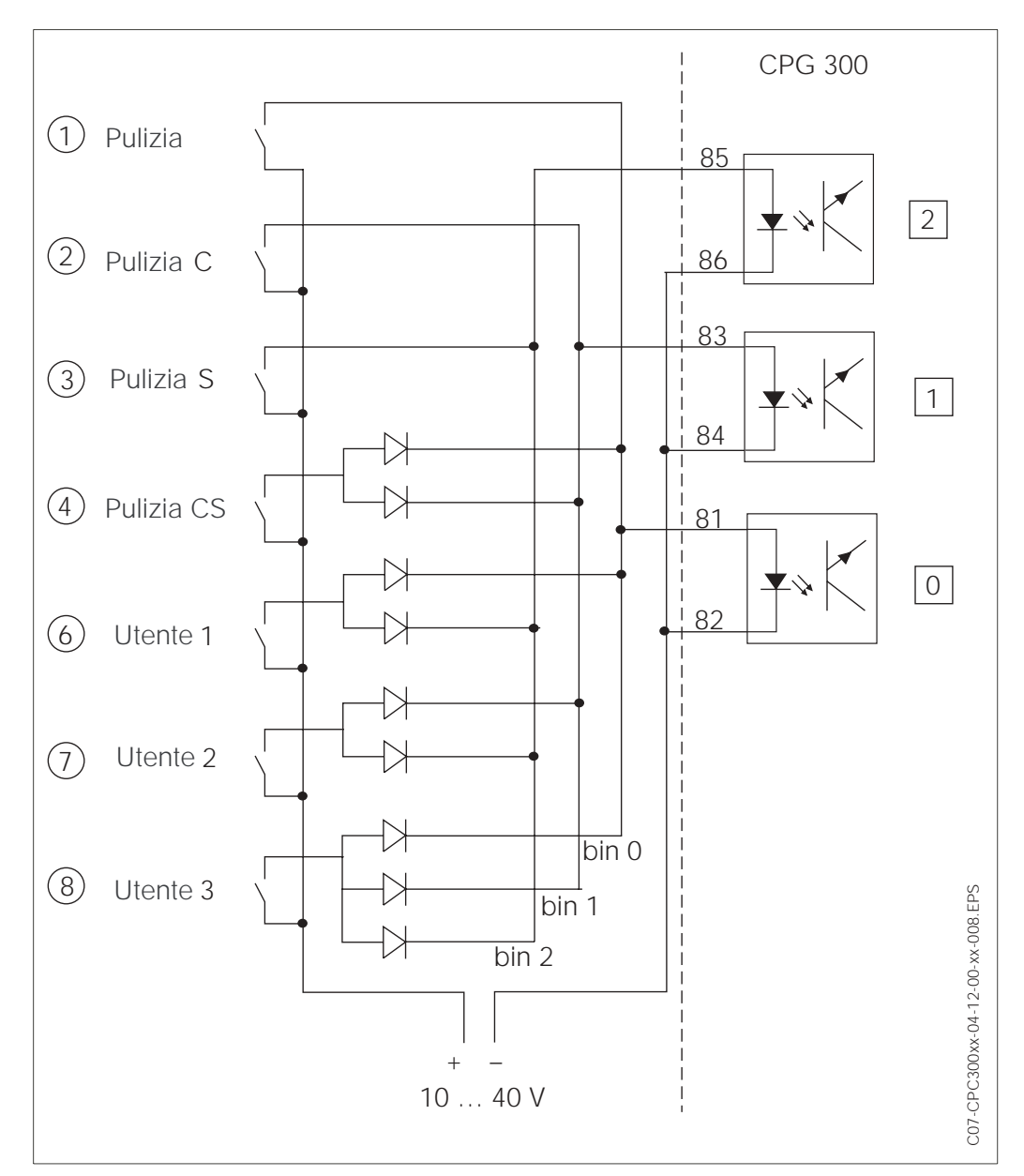

## 11.3 Esempio di cablaggio per l'attivazione della pulizia esterna

*Fig. 47: Schema elettrico per il controllo esterno dei programmi di pulizia da* ➀*a* ➇*: Tasti per avviare i programmi di pulizia da 81 a 86: Morsetti per l'avvio del programma*

*0 / 1 / 2: ingressi binari dell'unità di controllo CPG 300,*

*10 ... 40 V per, ad es., l'alimentazione esterna del Mycom S CPM 153, morsetti 85/85 (15 V) Diodi 1N4007*

*3 mA per ingresso optoaccoppiatore*

# 11.4 Tabelle soluzioni tampone

Le seguenti tabelle delle soluzioni tampone sono memorizzate nel Mycom S CPM 153.

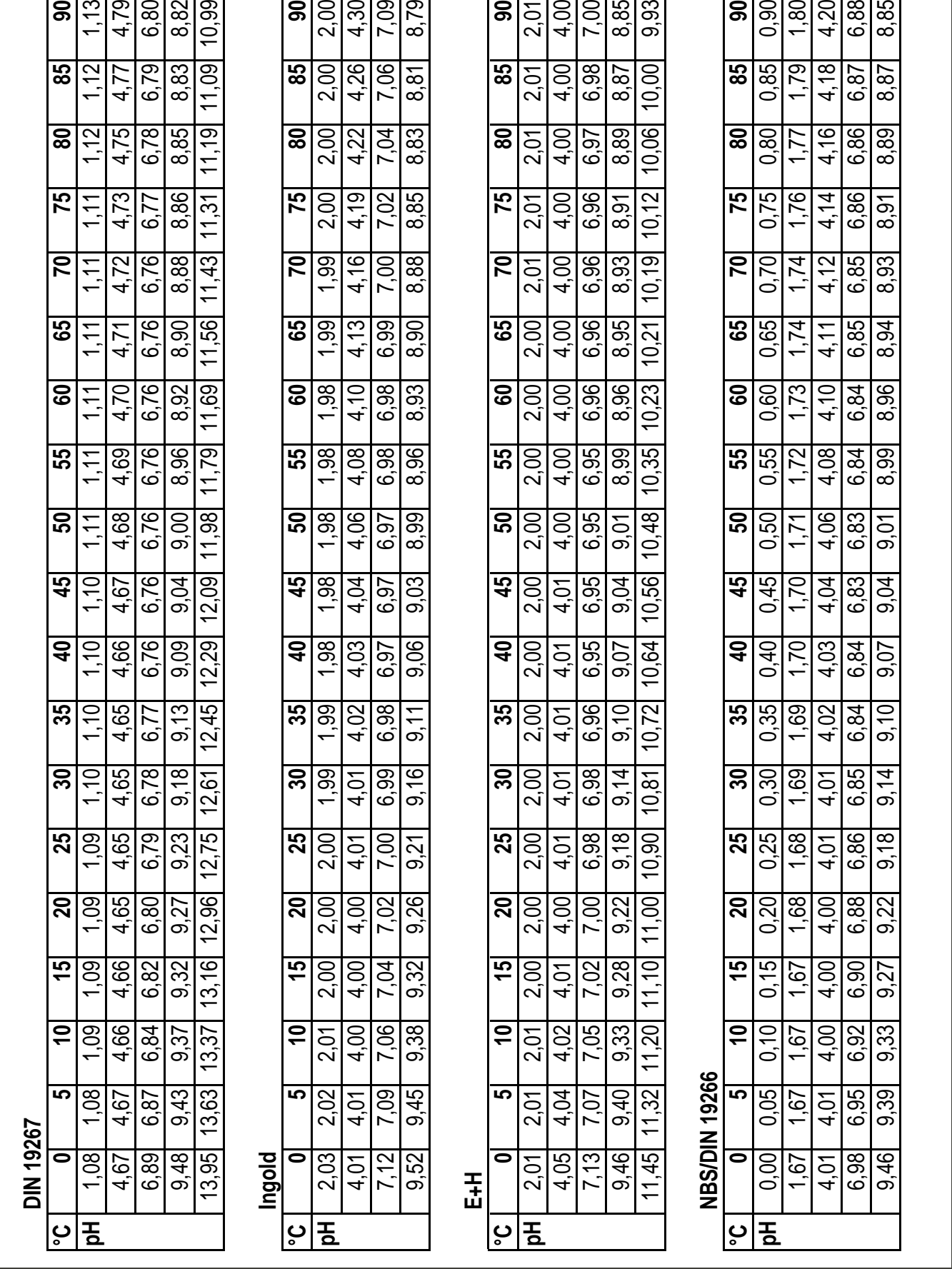

Endress+Hauser Italia S.p.a. Via Donat Cattin, 2/A 20063 Cernusco S/N-MI Tel. 02.92192.1 Fax 02.92192362 E-Mail:consulenza.clienti@it.endress.com Internet: http//www.endress.com

#### **Italia Svizzera**

Endress+Hauser AG. Sternenhofstrasse 21 CH-4153 Reinach Tel.061.7156222 Fax 061.7111650

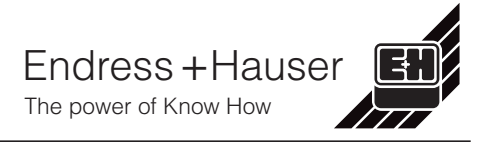